# Preface

We appreciate very much for your purchasing of Shihlin servo products. This manual will be a helpful instruction to install, wire, inspect, and operate your Shihlin servo drive and motor. Before using the servo drive and motor, please read this user manual to prevent from electric shock, fire, and injury.

■ In this manual, the safety instruction levels are classified into "DANGER" and "CAUTION".

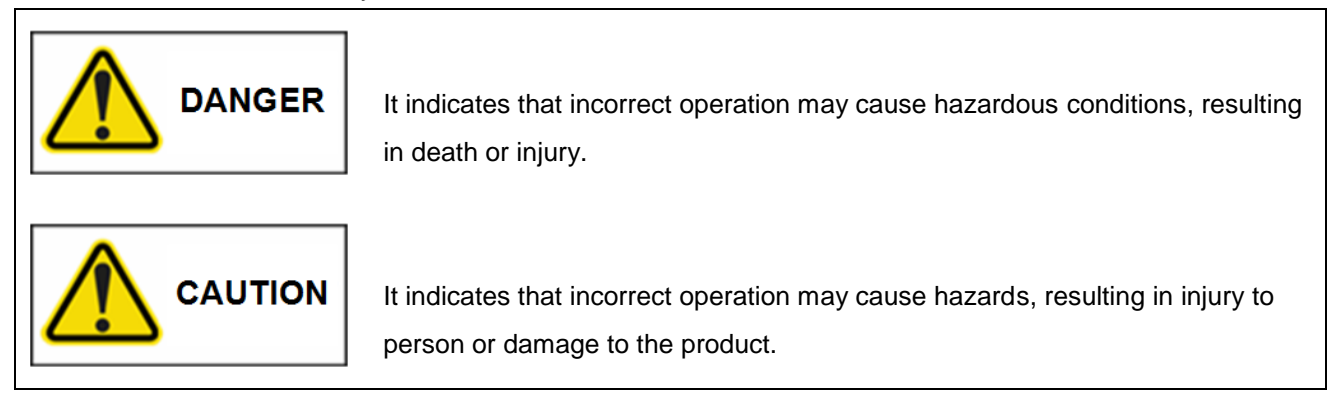

Note that the CAUTION level may lead to a serious consequence by cases. Be sure to follow the instructions of both levels to keep personnel safety well.

■ What must not be done and what must be done are indicated by the following marks.

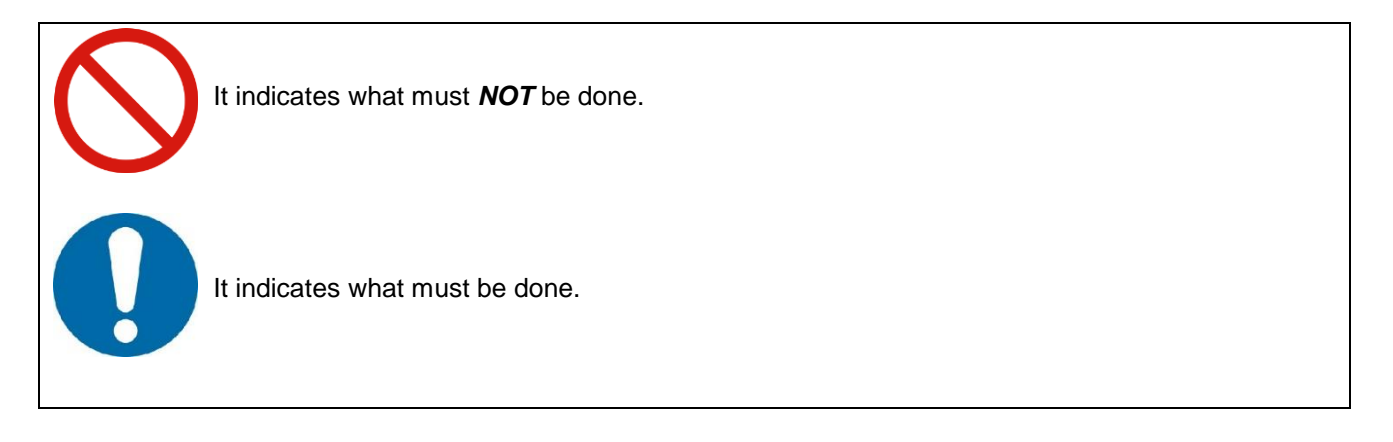

In this manual, instructions at a lower level than the above, instructions for other functions, and so on are classified into "NOTE".

※**After reading this user manual, always keep it accessible to the operator.**

1. To prevent electric shock, please confirm the followings.

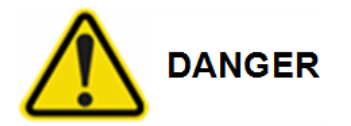

- *Do not operate the power switches with wet hand.*
- *Before wiring or inspection, switch power off and wait for more than 20 minutes. Check if the power indicator is off or the voltage is safe with voltage meter.*
- *Connect the servo drive and motor to ground.*
- *Do not attempt to wire the servo drive and motor until they have been installed.*
- *The cables should not be damaged, stressed, loaded, or punched.*
- *Do not open the front cover of servo drive when the servo drive is running.*
- *Do not try to operate the servo drive when the front cover of servo drive is removed.*
- *Beside wiring or inspection, do not open the front cover of servo drive even when the power is off.*
- *Connect the "PE" (with mark)of servo drive to the protection earth of distribution box.*
- *Afford a good insulation for the power terminals (R,S,T /U,V,W...) of servo drive and motor.*

2. To prevent fire, note the followings.

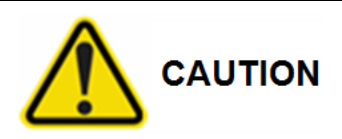

- *Install the servo drive, motor and regenerative brake resistor in a clean and dry location free from corrosive and inflammable gases or liquids. Otherwise a fire may be caused.*
- *With a faulty of servo drive, switch off the supplied power of servo drive.*
- *When an external regenerative brake resistor is used, connect the regenerative alarm output to trigger the main power switch.*
- *Do not allow the foreign object such as oil, grease, screw or conductive dust intrude the servo drive and motor.*
	- *The NFB circuit breaker should be applied between the main power and the servo drive.*
- 3. To prevent injury, note the followings.

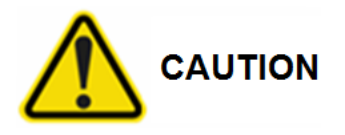

- *Apply the proper voltage specified in this manual to each power terminal of servo drive.*
- *Do not confuse the connection of each power terminal.*
- $\bigcap$  Ensure that polarity  $(+, -)$  of each power terminal is correct.
- *Do not touch the heat sink or regenerative resistor or motor while the servo drive is running or the servo drive is just powered down*

#### 4. Other instructions

The following instructions should also be fully noted. Improper operation may cause a damage, fault, injury or electric shock, etc.

#### (1) Delivering and installation

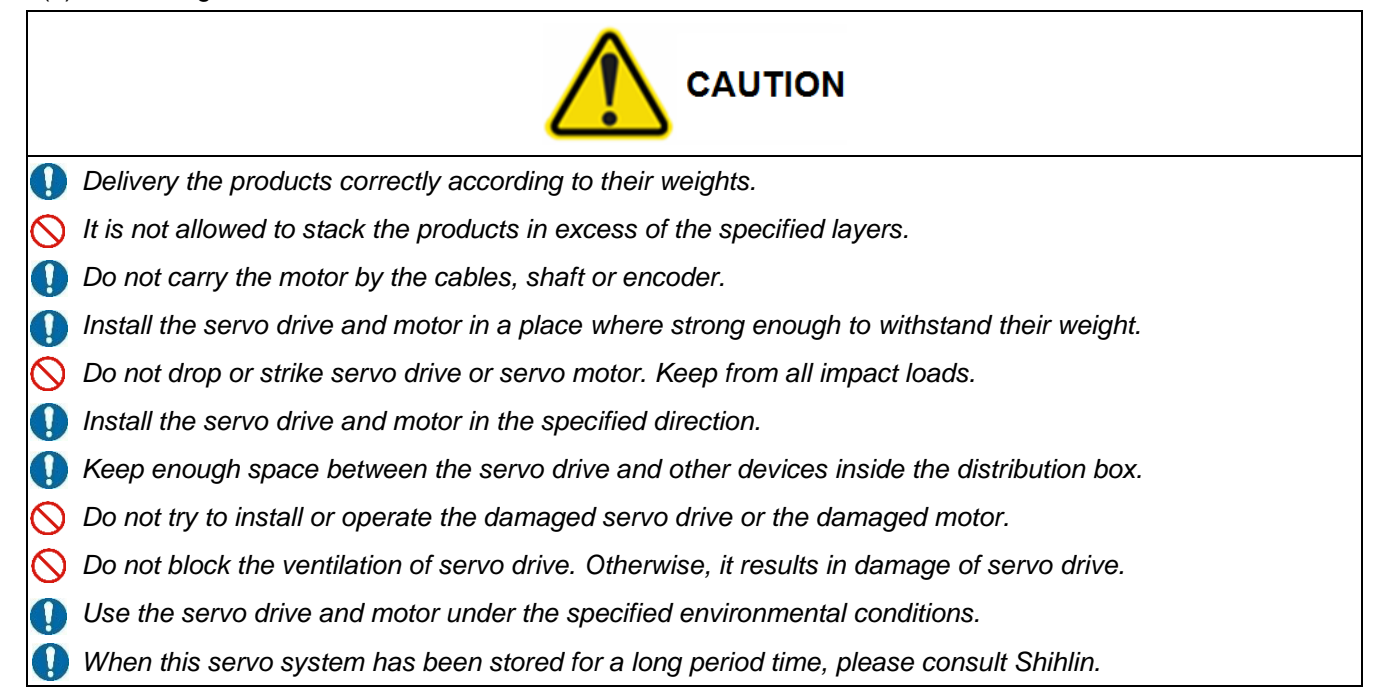

#### (2) Wiring

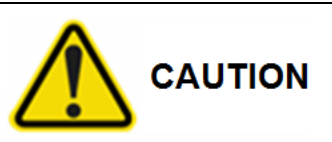

- *Make sure the wirings are correct. Otherwise, the servo motor may not work properly.*
- *Do not cascade the power capacitor, surge absorber or noise filter from the drive output.*
- *Do not apply a electromagnetic contactor between the servo drive and motor.*
- *The surge absorbing diode installed on the DC output relay must be wired in the specified direction. Otherwise, the emergency stop and other protective circuits may not operate.*
- *<b> Ensure that all screws, connectors and wire terminations are fixed on the power supply, servo drive and motor to prevent from a burst, damage, or personal injury.*
- (3) Trial run

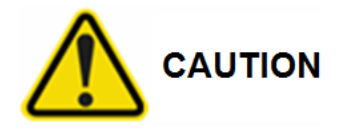

*Before trial run, check if the parameters are set properly to prevent unexpected operation.*

*Trial run for servo motor should be under the no-load conditions. (no gear or belt coupled)*

*Ensure to perform trial run before your normal operation to prevent unexpected accident.*

#### (4) Duty operation

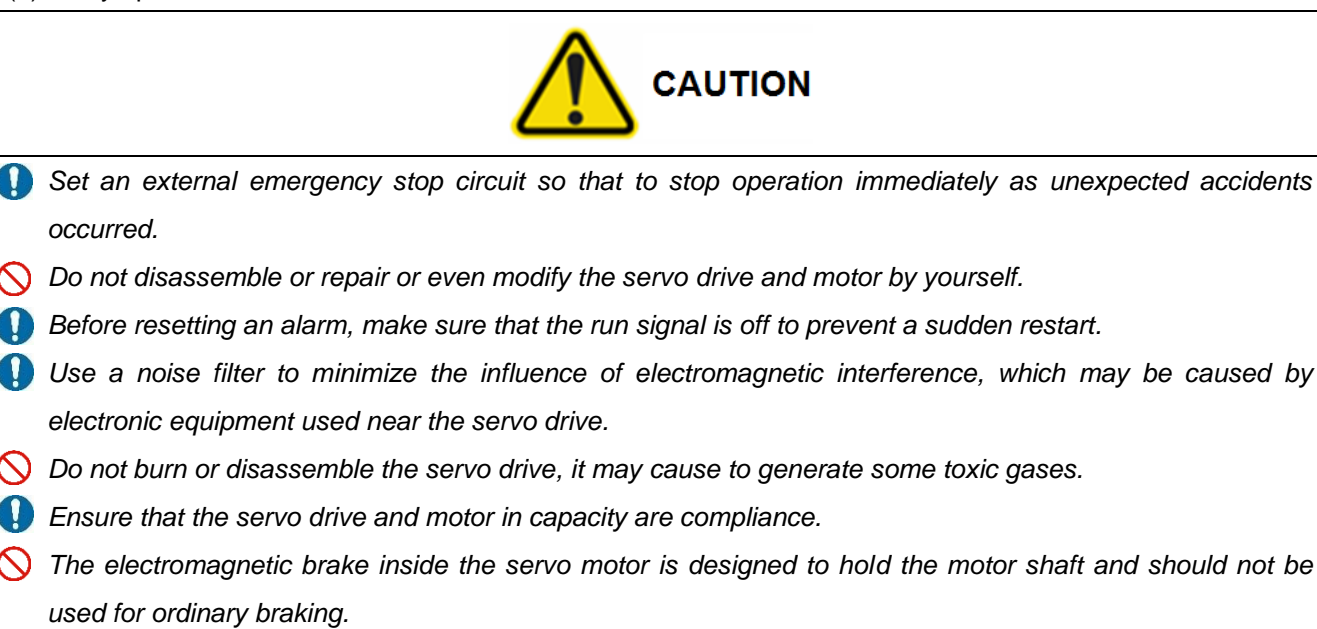

#### (5) Maintenance and Inspection

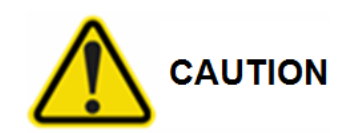

- *Ensure that the power indicator is off before maintenance or inspection performed.*
- *Only personnel who have been trained should conduct maintenance and inspection*
- *D* Do not try to disassemble the servo drive or motor which any fault occurred
- *D Do not connect or disconnect the servo drive with motor while power is still applied.*
- *Some parts inside the servo drive are consumable and should be replaced periodically. For parts replacement, please consult Shihlin.*

**NOTE :** This manual may be revised without prior notice. Please consult our agent or download the most updated version at *<http://www.seec.com.tw/en/>*

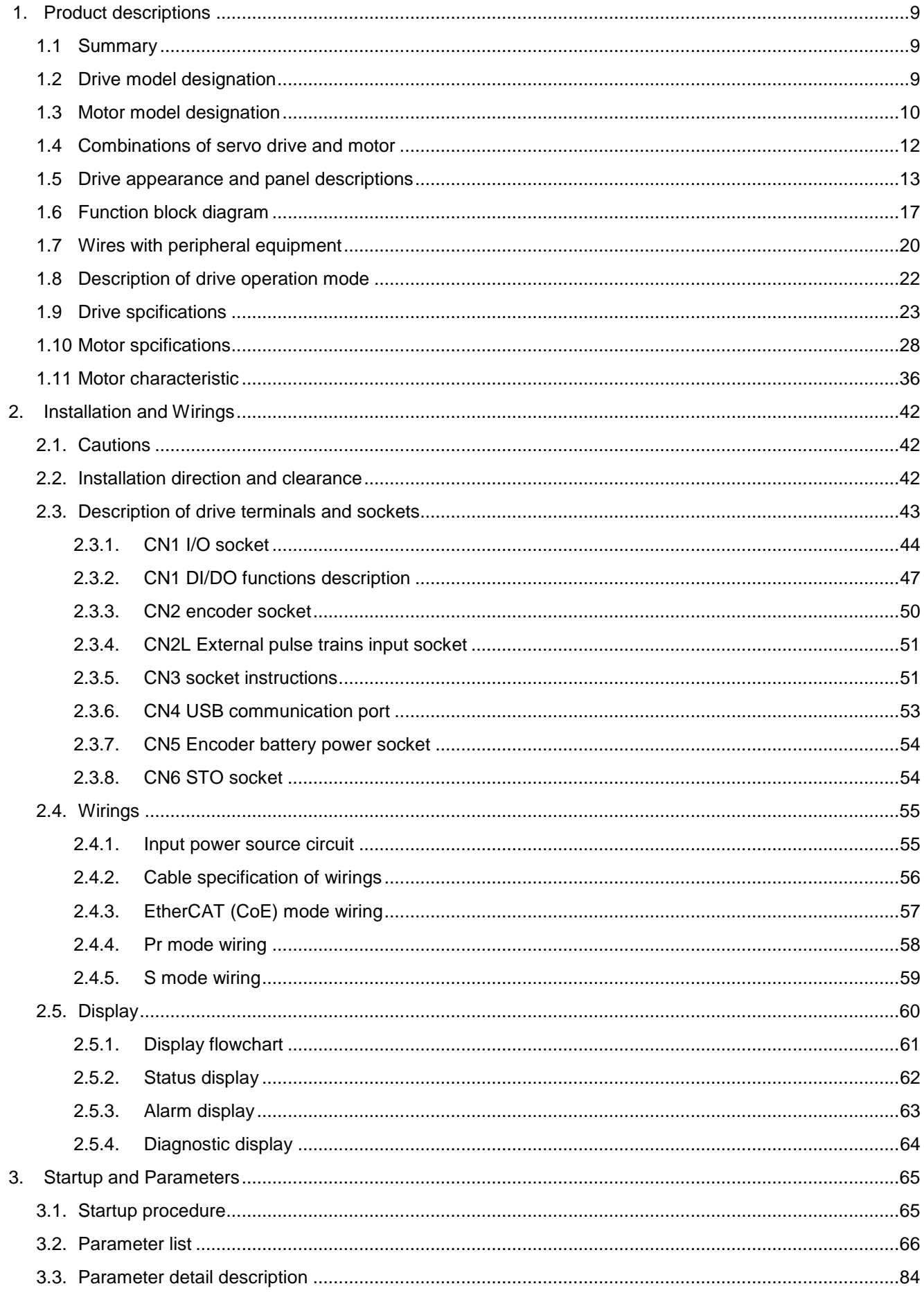

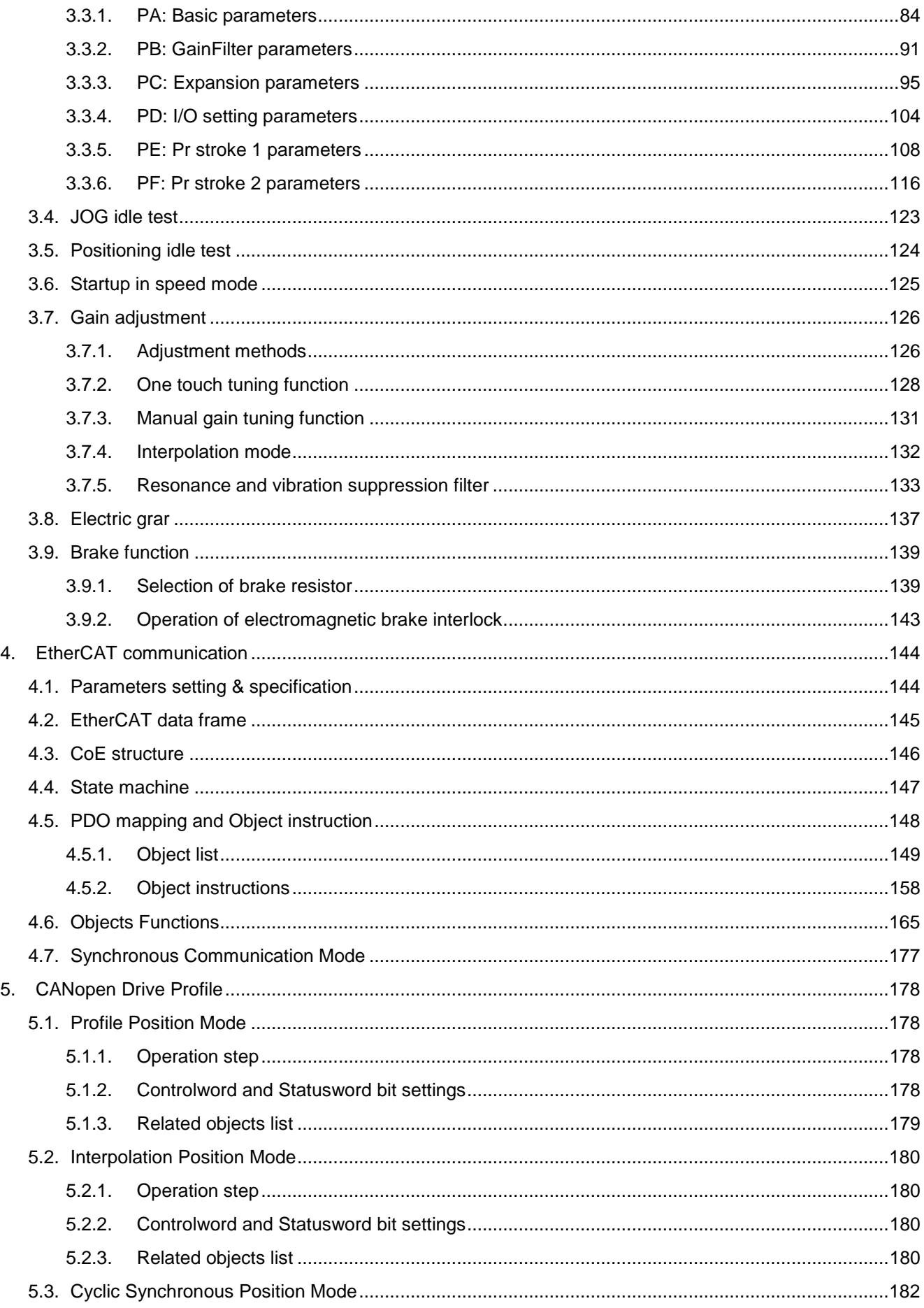

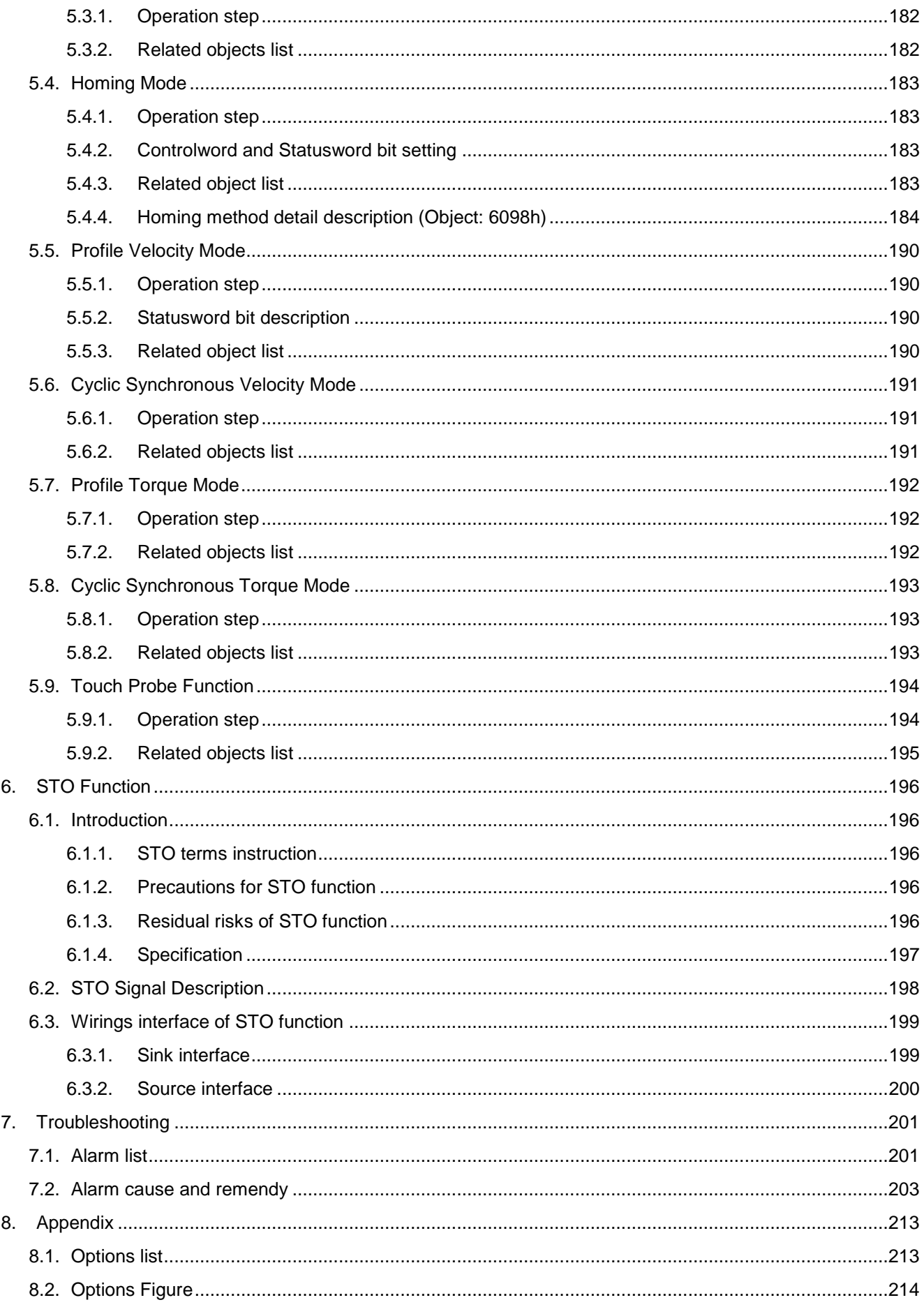

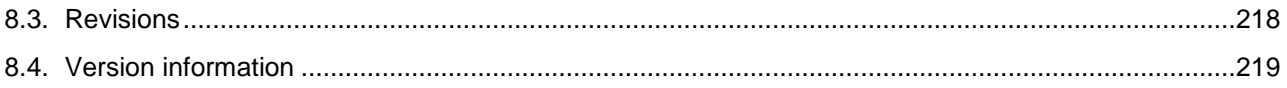

# <span id="page-8-0"></span>**1. Product descriptions**

# <span id="page-8-1"></span>**1.1 Summary**

The control modes for Shihlin communication type SDP series AC servo could be classified into the single operation and hybrid operation. There are 3 control modes for single operation: EtherCAT mode, position mode with inner command, speed mode. Only one mode is included in hybrid operation: position mode with inner command/speed mode. Therefore, the Shihlin servo is suitable for the general industry machinery that requires the high precision and smooth speed control, or machine tools, or tension control.

SDP series AC servo drive is a slave station compliant with CAN application protocol over EtherCAT (CoE) standards. It is also compatible with the CiA 402 drive profile. SDP series drive equips "USB" port which could be connected to the personal computer performing parameters setting, trial run, gain value adjustment, and others.

SDP series AC servo drive with the enhance auto tuning function makes it easy to set the control gain values rapidly and accurately according to various mechanism. The encoder of servo motor is with 24-bit(16,777,216) pulse/rev resolution.

# <span id="page-8-2"></span>**1.2 Drive model designation**

Followings are the SDP series AC servo drive model designation.

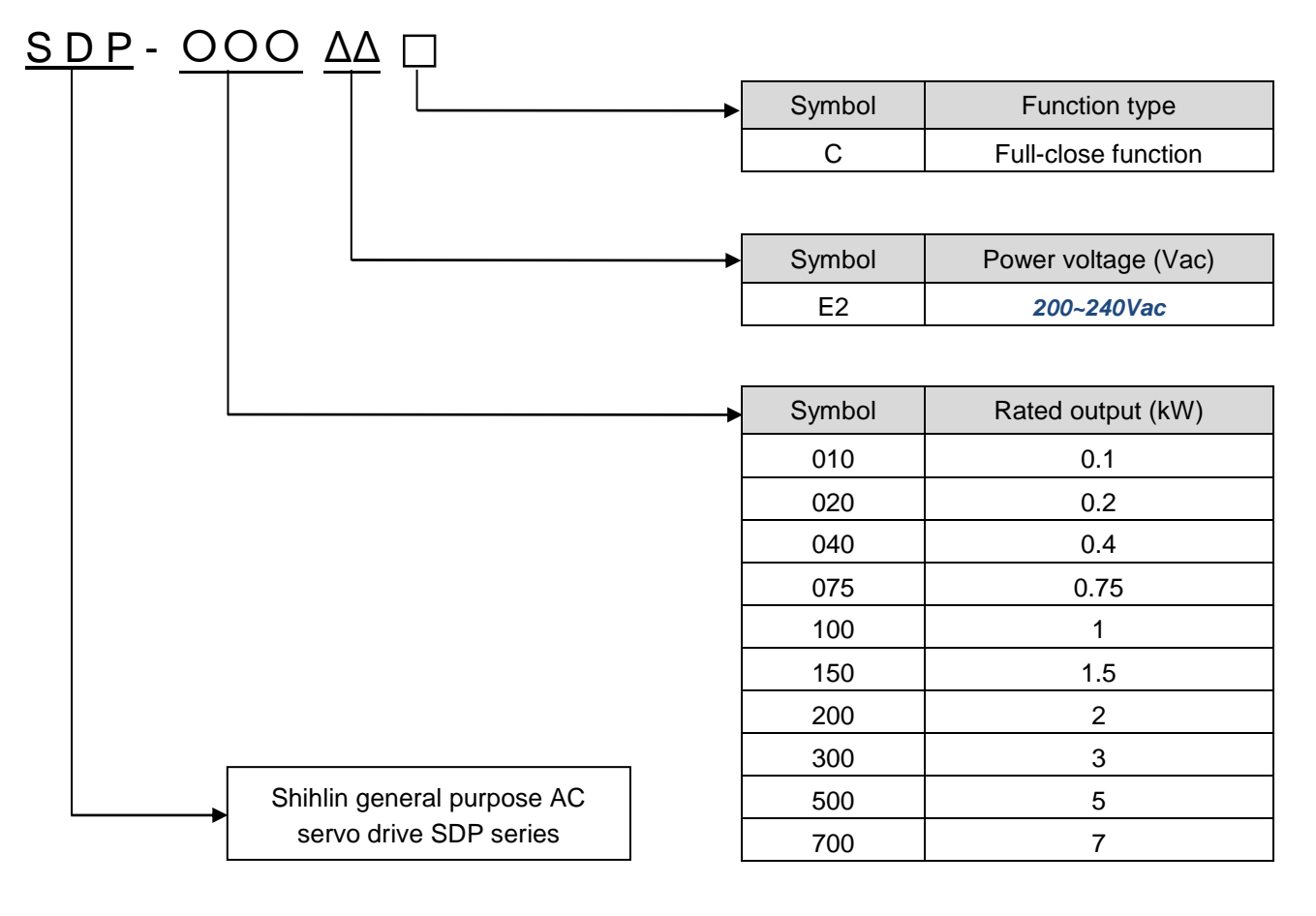

# <span id="page-9-0"></span>**1.3 Motor model designation**

(1) SMP series AC servo motor model designation

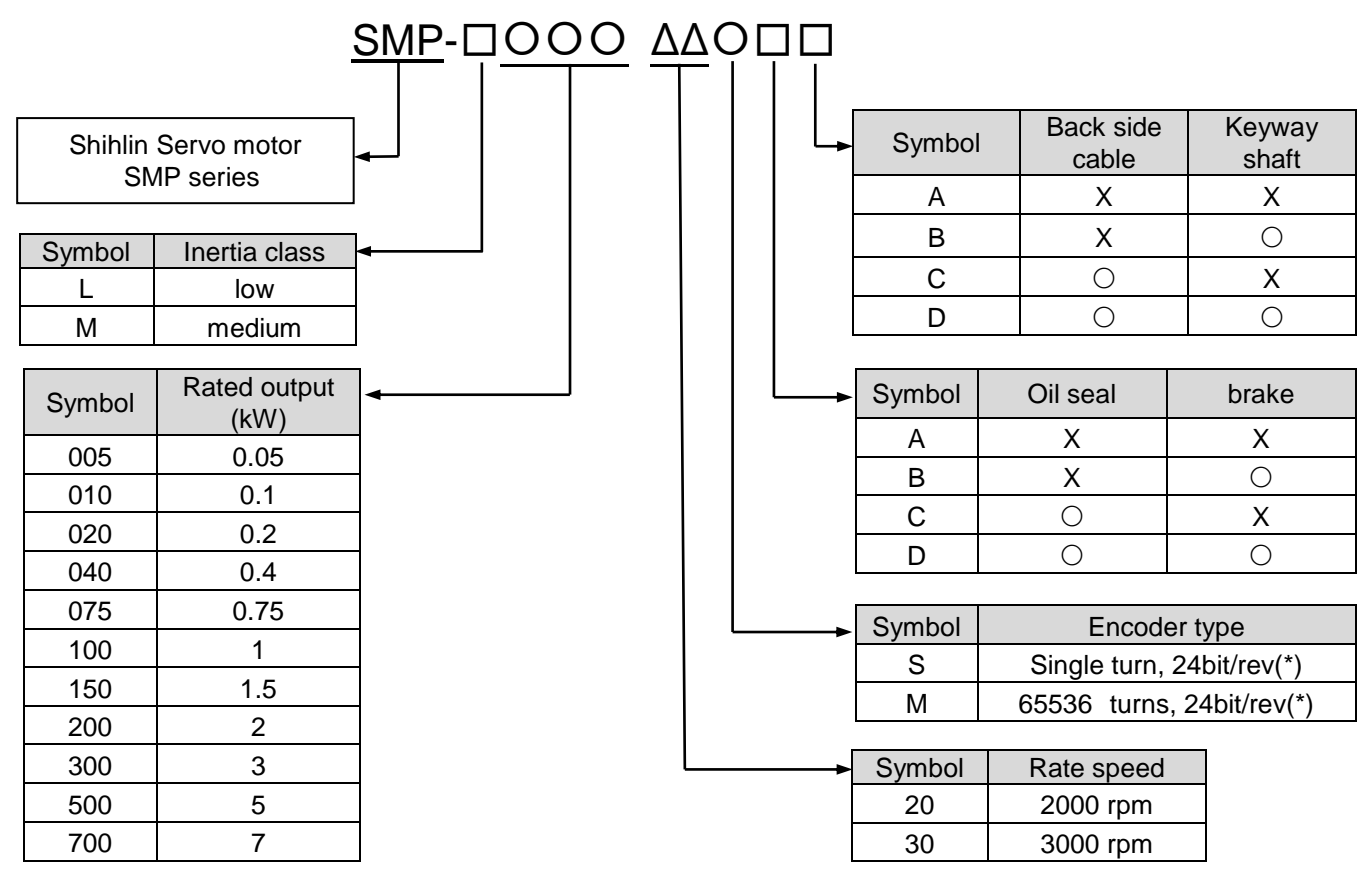

(\*) Motors which capacity is 1kW or above equip with 23bit resolution, *65535 turns* encoder,.

### (2) SME series AC servo motor model designation

When the SME motors are applied with the SDP drives, the resolution of servo system is *24-bit(\*1)*. The higher resolution is necessary in some occasions, for example: high grade lathe, CNC and semiconductor manufactory application.

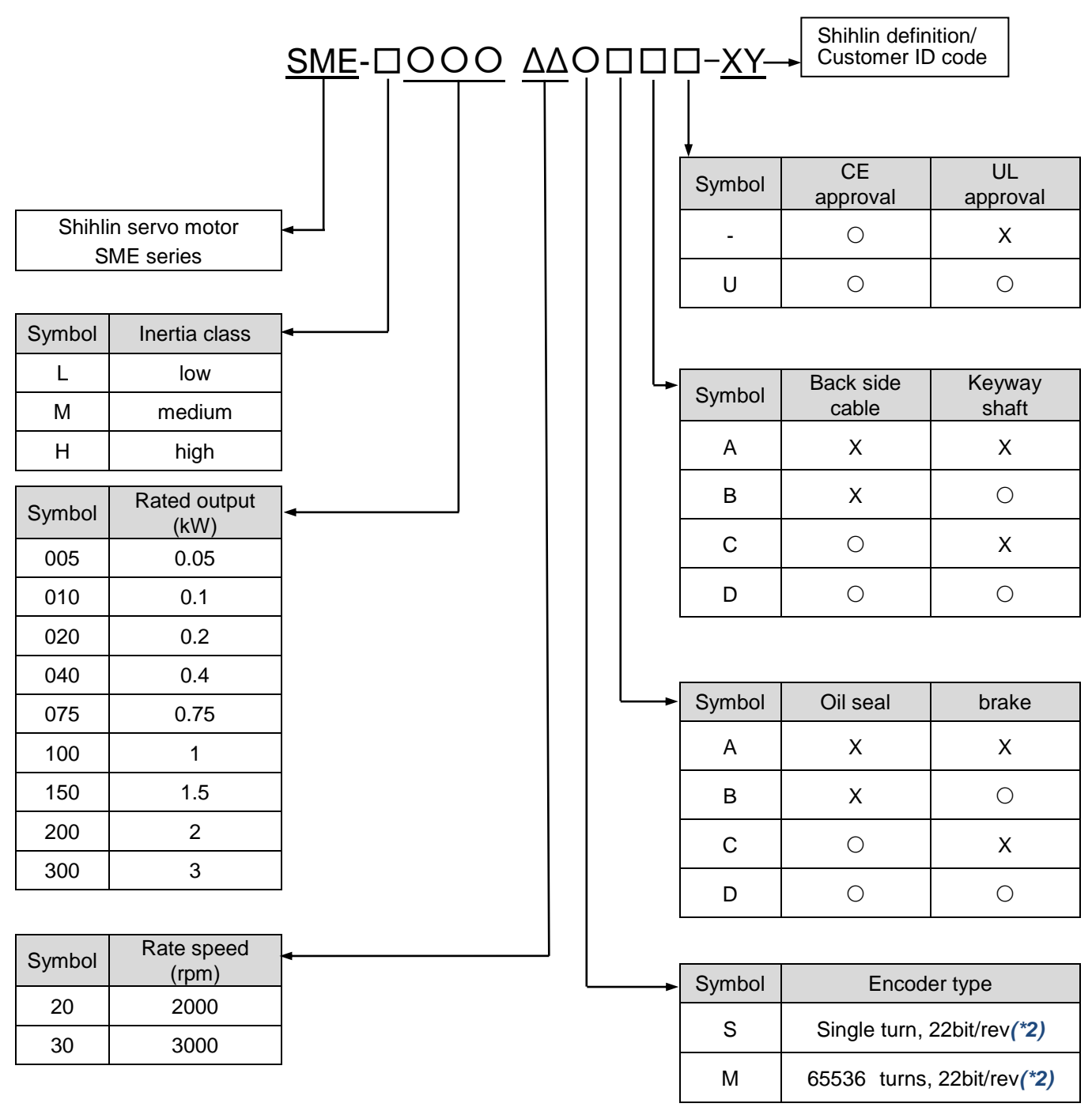

*(\*1)The actual resolution of SME is 22-bit, when it is paired with SDP-E, there are 2-bit didital augmented. ( \*2) Motors which capacity is 1kW or above equip with 23bit resolution, 65535 turns encoder.*

# <span id="page-11-0"></span>**1.4 Combinations of servo drive and motor**

(1) SMP series

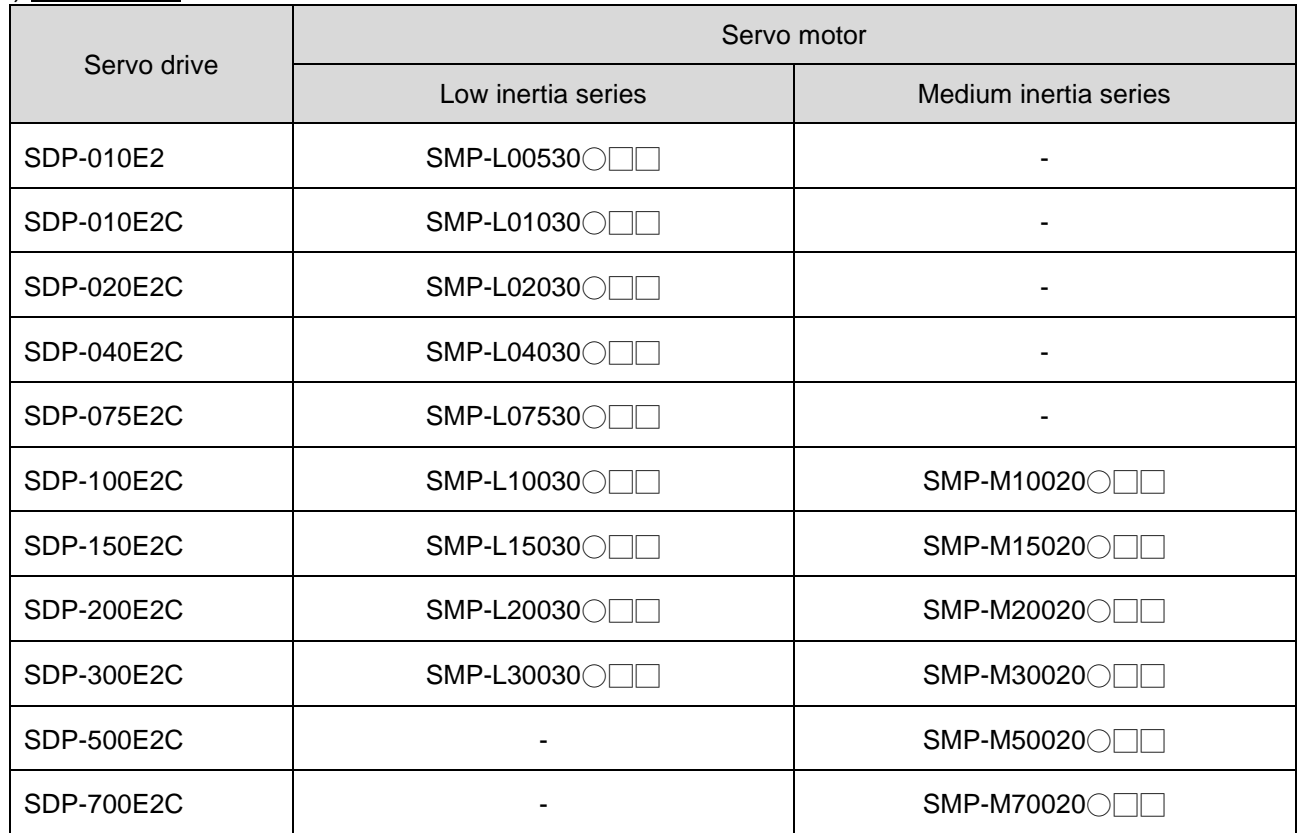

## (2) SME series

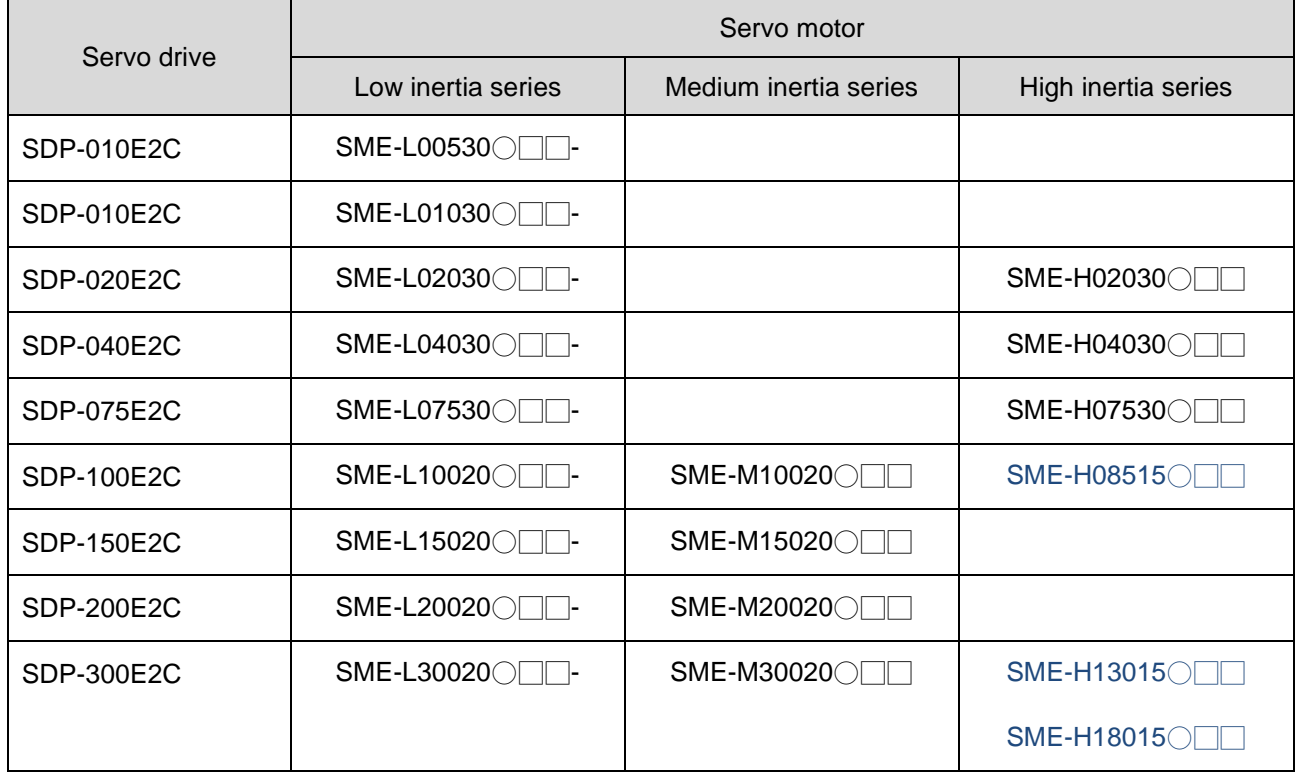

# <span id="page-12-0"></span>**1.5 Drive appearance and panel descriptions**

## **Drive capacity** *400W or less*

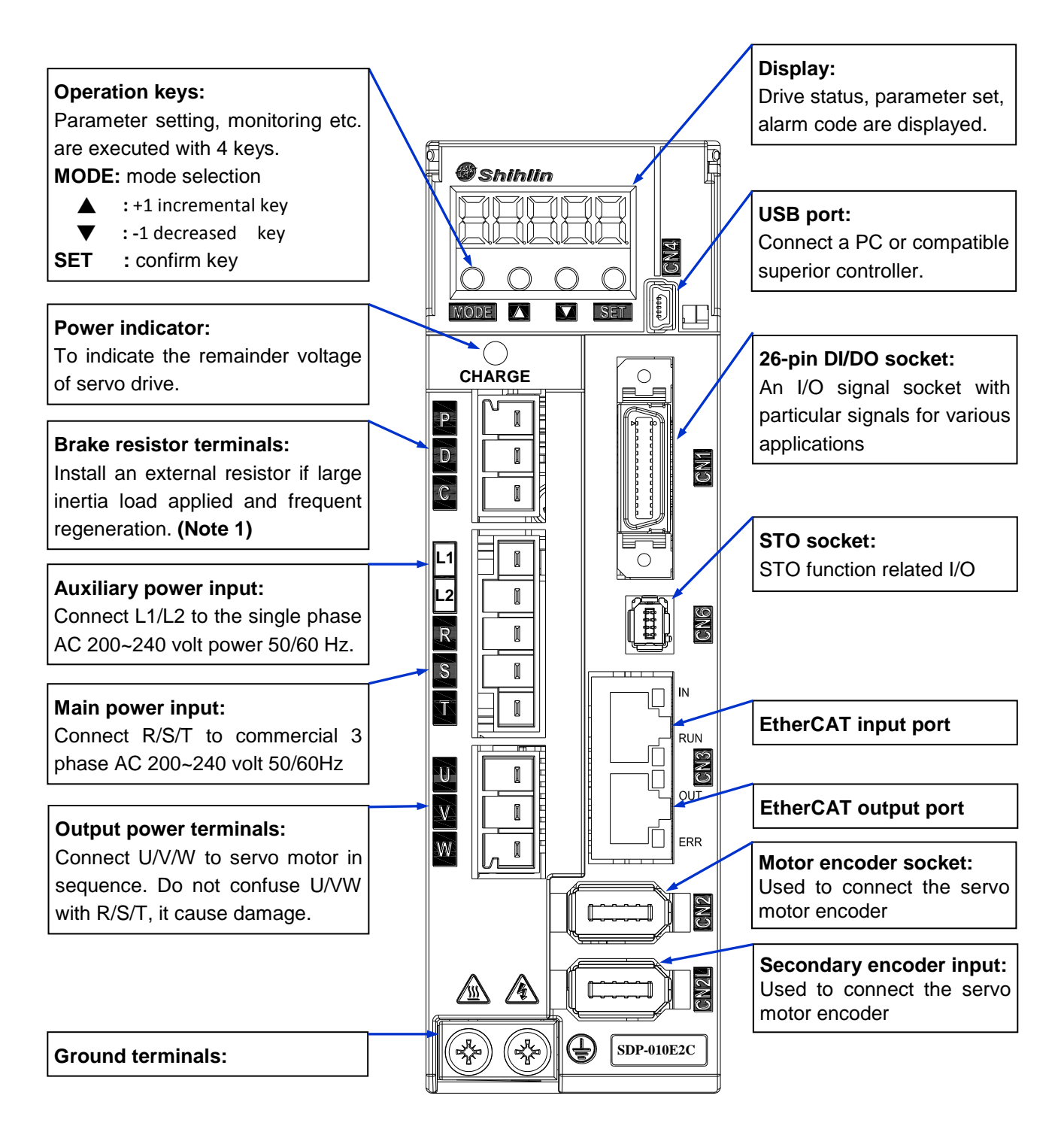

**Note:** 1.If an external brake resistor is applied, please make sure that "P" and "C" connect to the resistor, and make "P" and "D" open.

## *Drive capacity 750W, 1kW, 1.5kW, 2kW. 3KW*

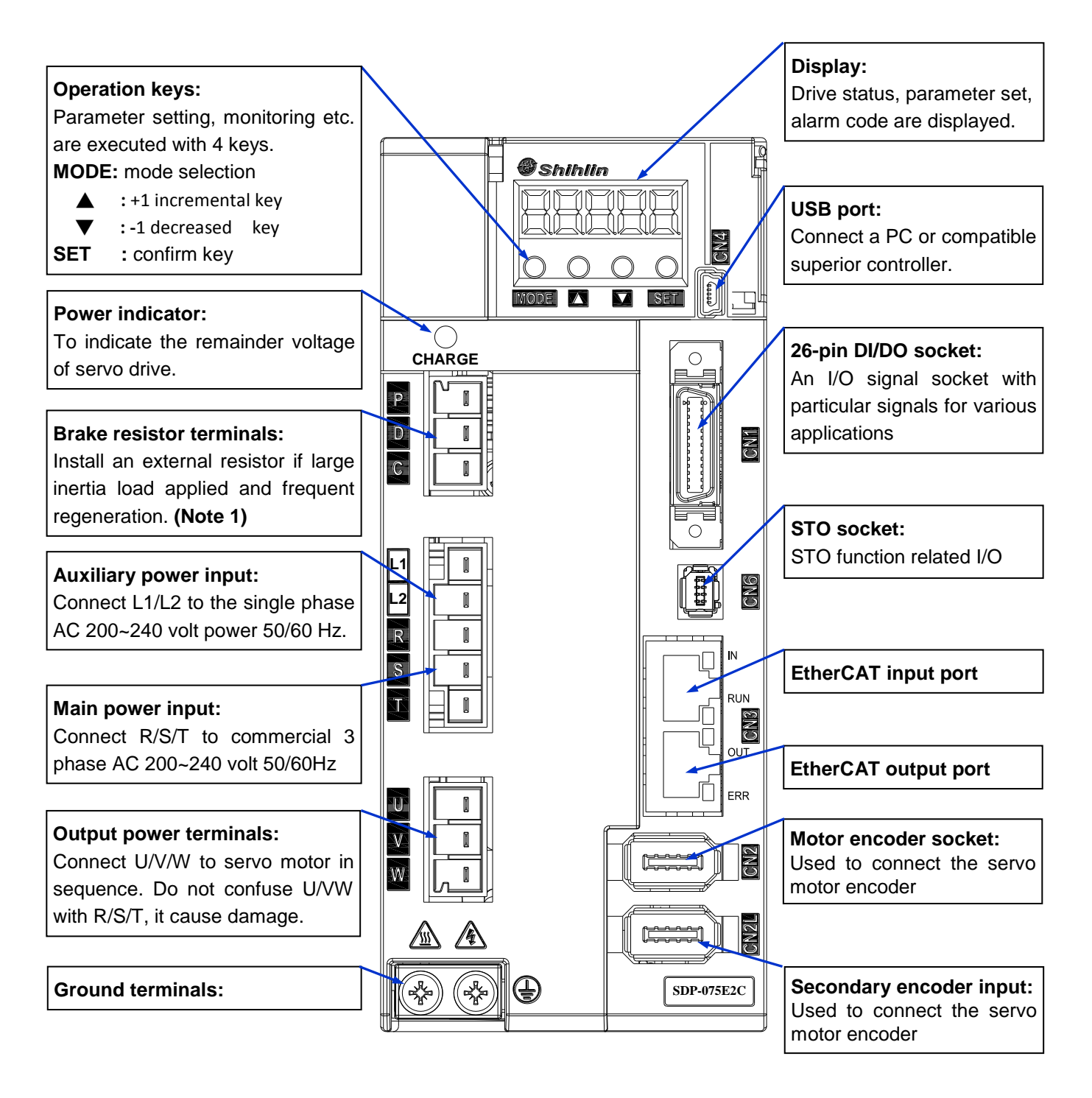

**Note:** 1.If an external brake resistor is applied, please make sure that "P" and "C" connect to the resistor, and make "P" and "D" open.

### **Drive capacity 5kW**

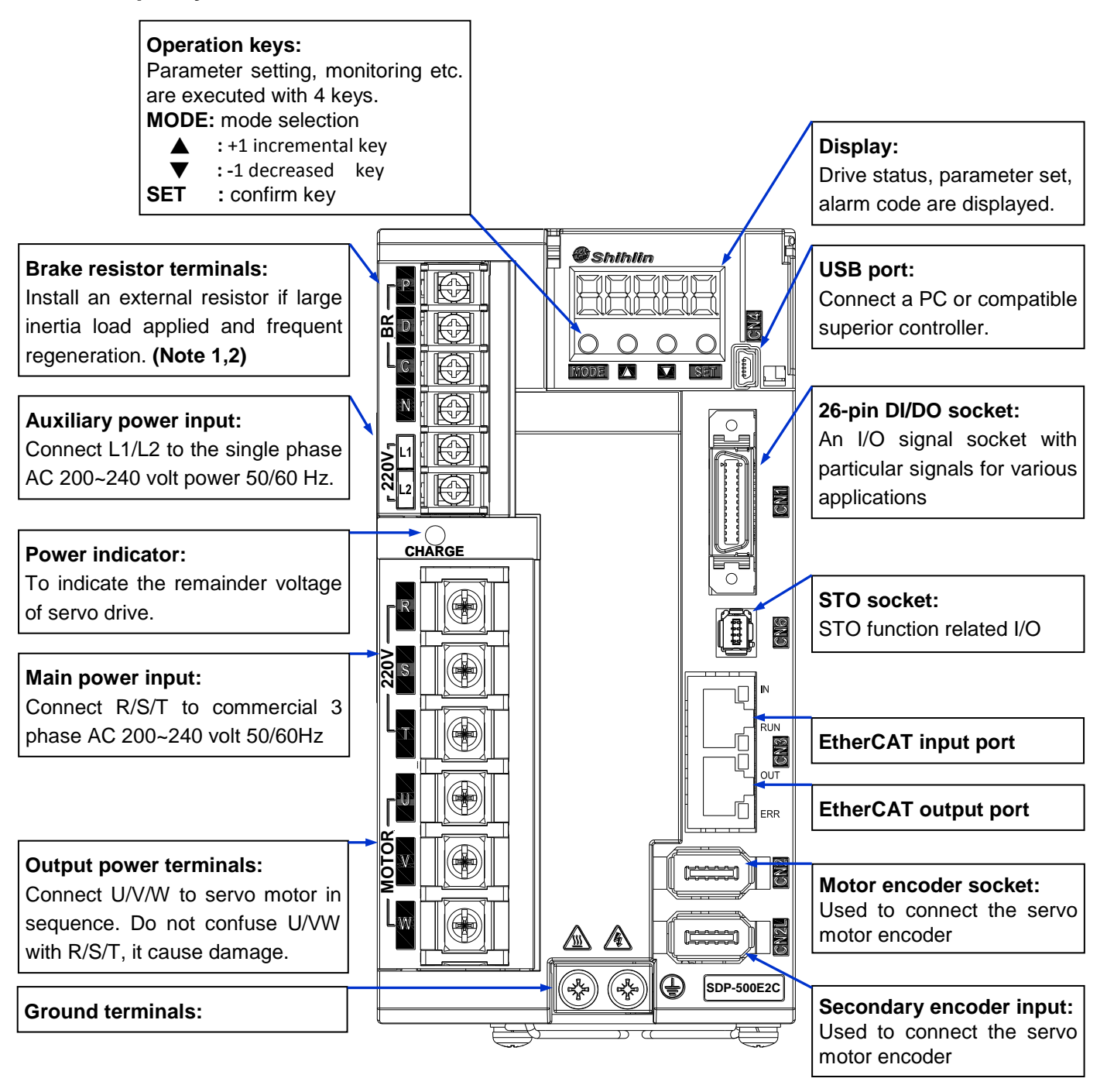

- **Note:**1.If an external brake resistor is applied, please make sure that "P" and "C" connect to the resistor, and make "P" and "D" open.
	- 2.If an active brake unit is applied, connect "P" and "N" to the unit and make "P" and "C" and "D" open.

### **Drive capacity 7kW**

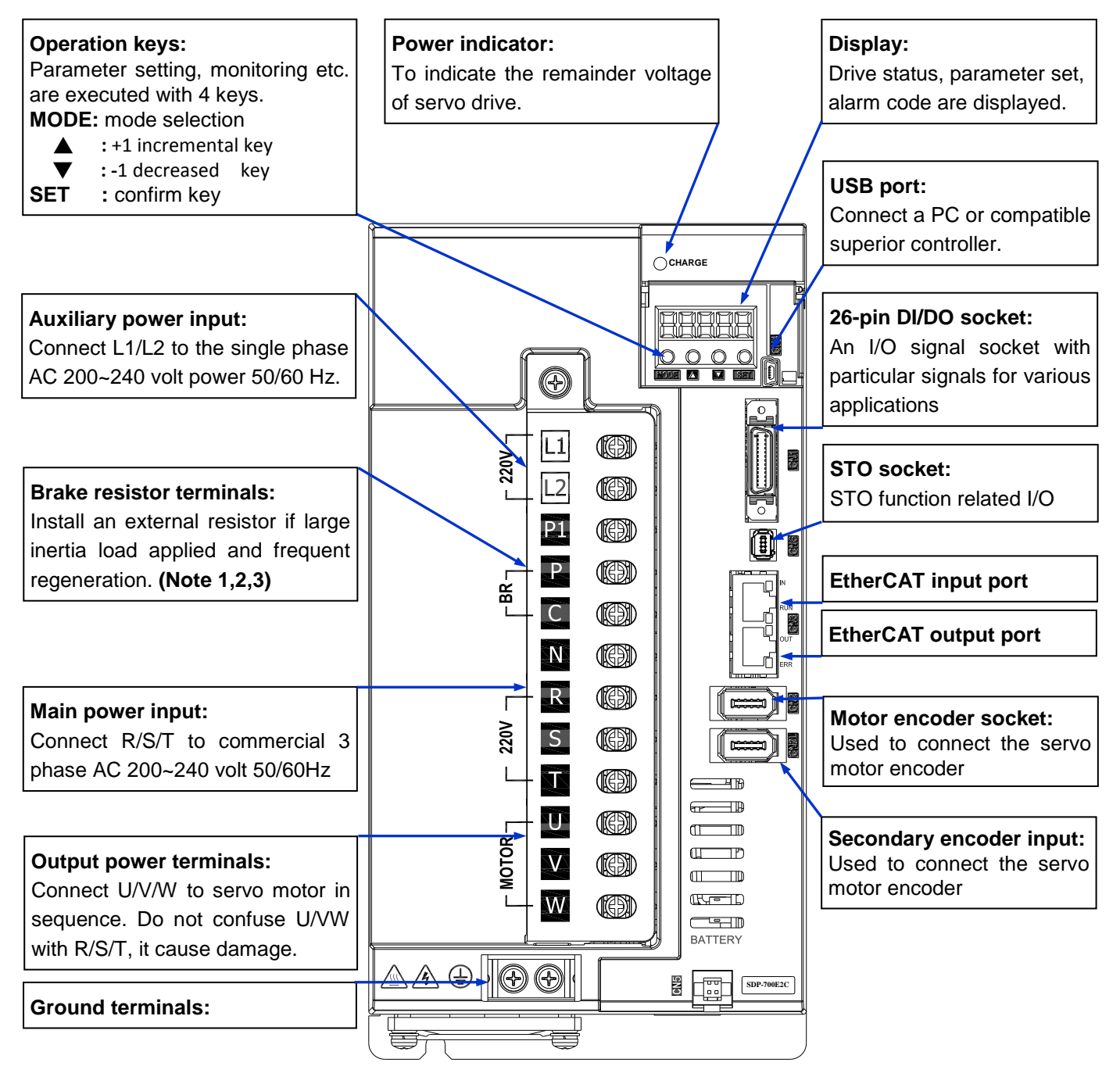

- **Note:**1.If an external brake resistor is applied, please make sure that "P" and "C" connect to the resistor, and make "P" and "D" open.
	- 2.If an active brake unit is used, connect "P" and "N" to the active brake unit and make "P" and "C" and "D" open.
	- 3.If an external DC reactor is applied, please remove the short circuiting jumper between "P" and "P1", then connect the external DC inductor to "P1" and "P".

# <span id="page-16-0"></span>**1.6 Function block diagram**

### **Drive capacity** *1kW or less*

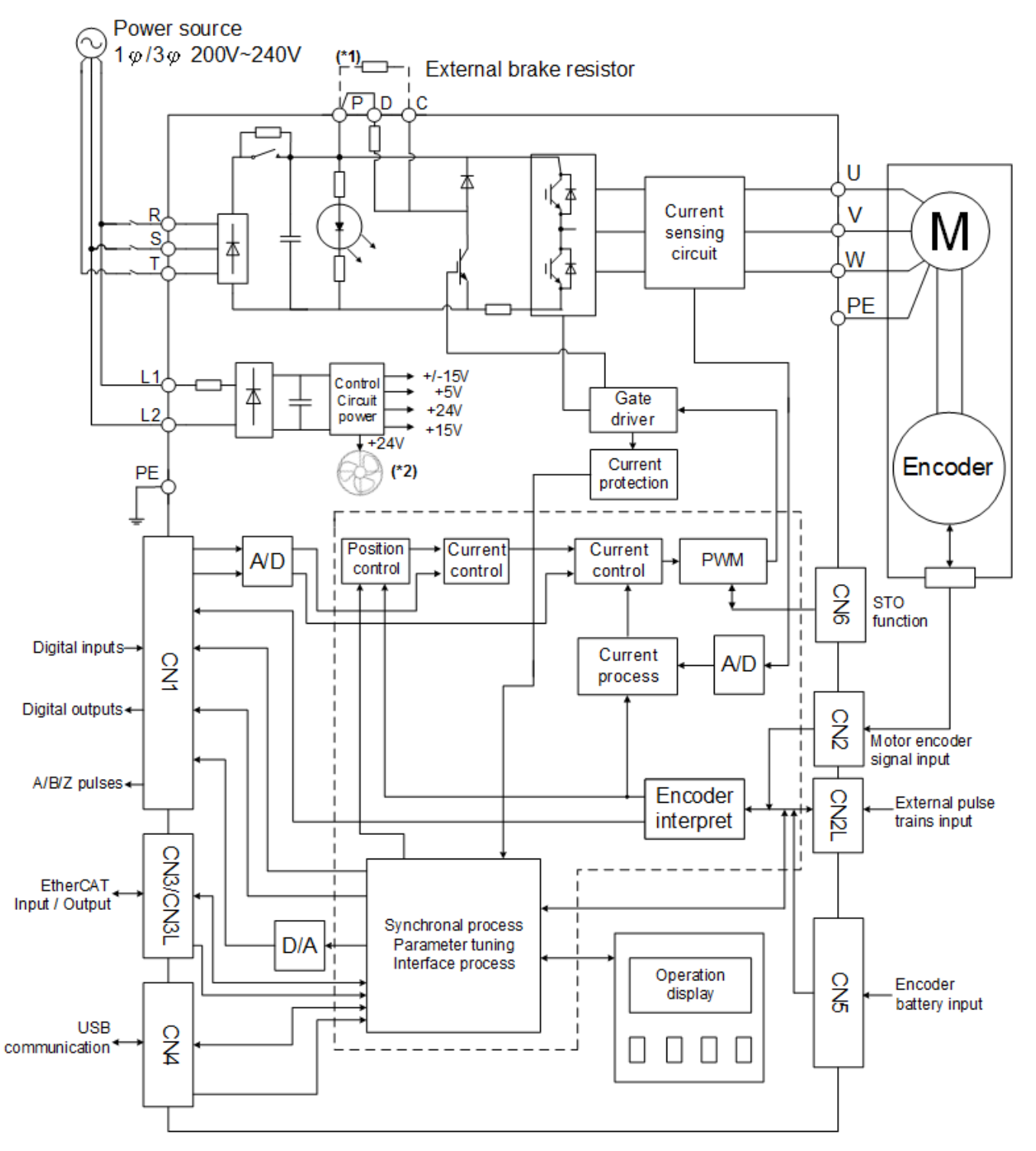

- **Note:** 1.If an external brake resistor is applied, please make sure that "P" and "C" connect to the resistor, and make "P" and "D" open.
	- 2.Drive capacity 400W or less equips without cooling fan.

## **Drive capacity** *1.5kW, 2kW, 3KW, 5kW*

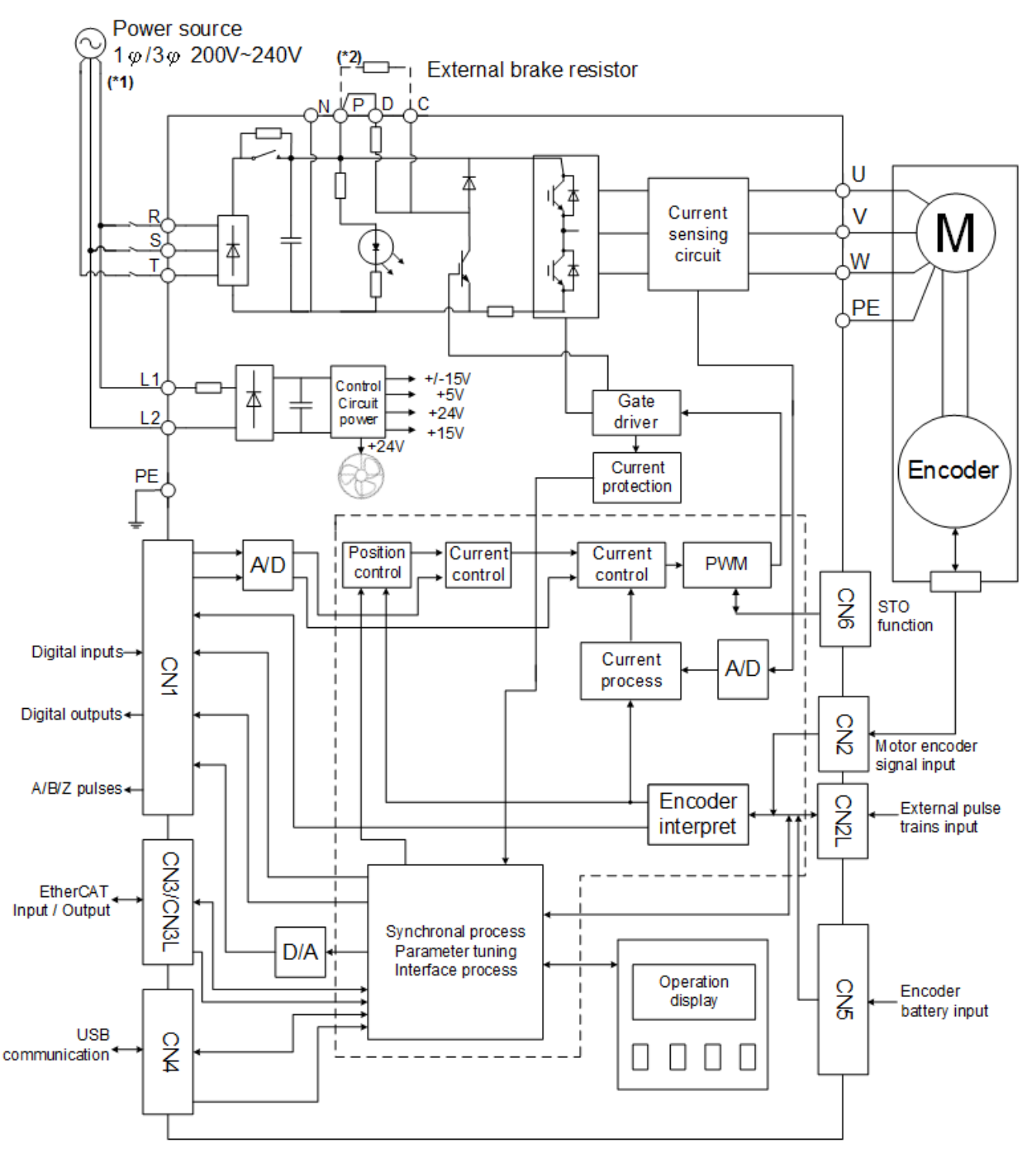

**Note:** 1.Drive capacity 3kW or 5kW is suitable for 3-phase power source. 2.If an external brake resistor is applied, please make sure that "P" and "C" connect to the resistor, and make "P" and "D" open.

### **Drive capacity** *7kW*

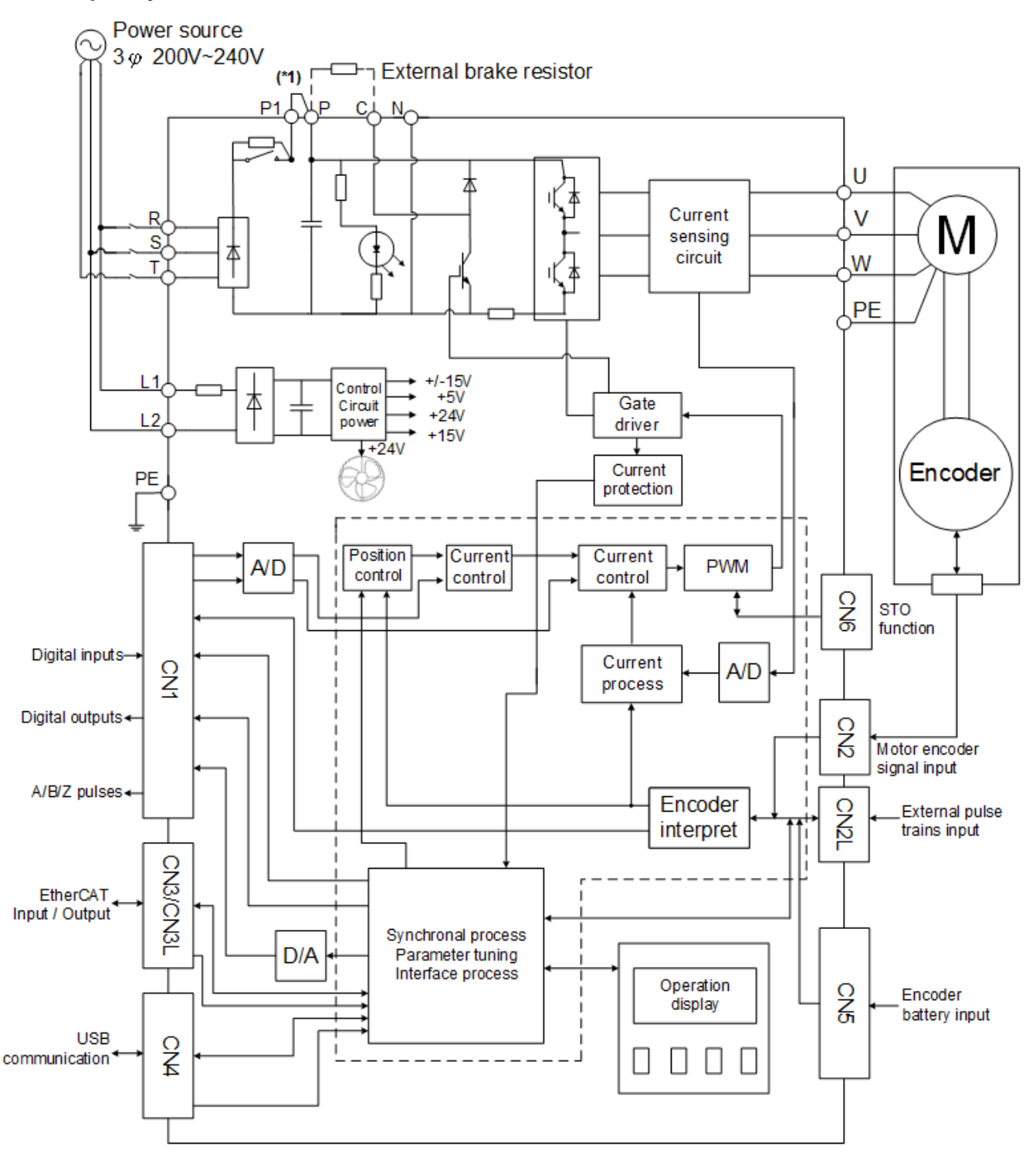

**Note:** 1.For aplying an external DC reactor, please remove the jumper between P1 and P and then connect P1 and P to the DC reactor. Not to remove the jumper between P1 and P if there is no DC reactor applied.

# <span id="page-19-0"></span>**1.7 Wires with peripheral equipment**

**Drive capacity 5kW or less**

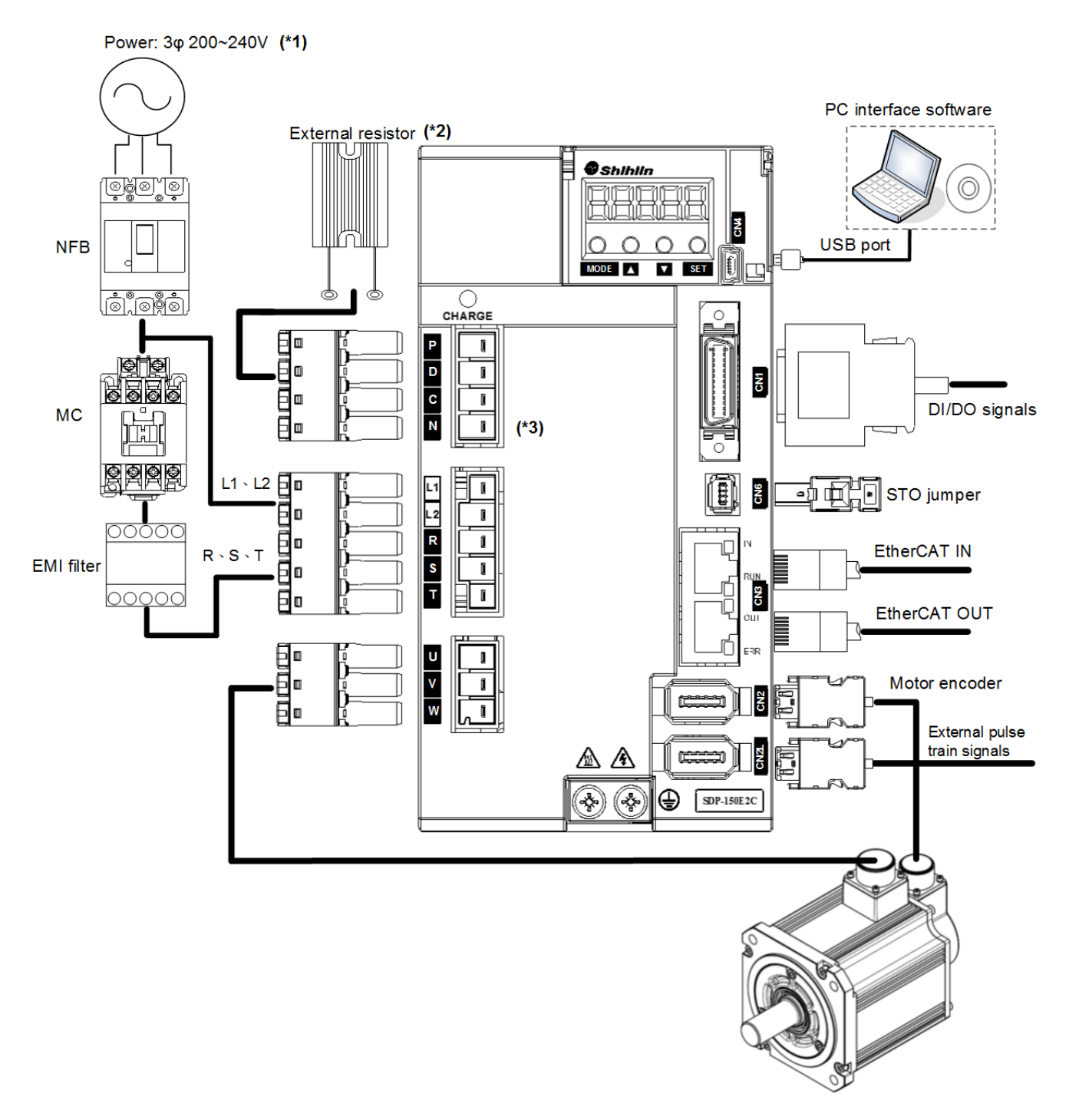

- **Note:** 1.Drive capacity 2kW or less is suitable for single phase power source. 2. If an external brake resistor is applied, please make sure that "P" and "C" connect to the resistor, and make "P" and "D" open.
	- 3.Drive capacity 1kW or less equips without "N" terminal.

## **Drive capacity 7kW**

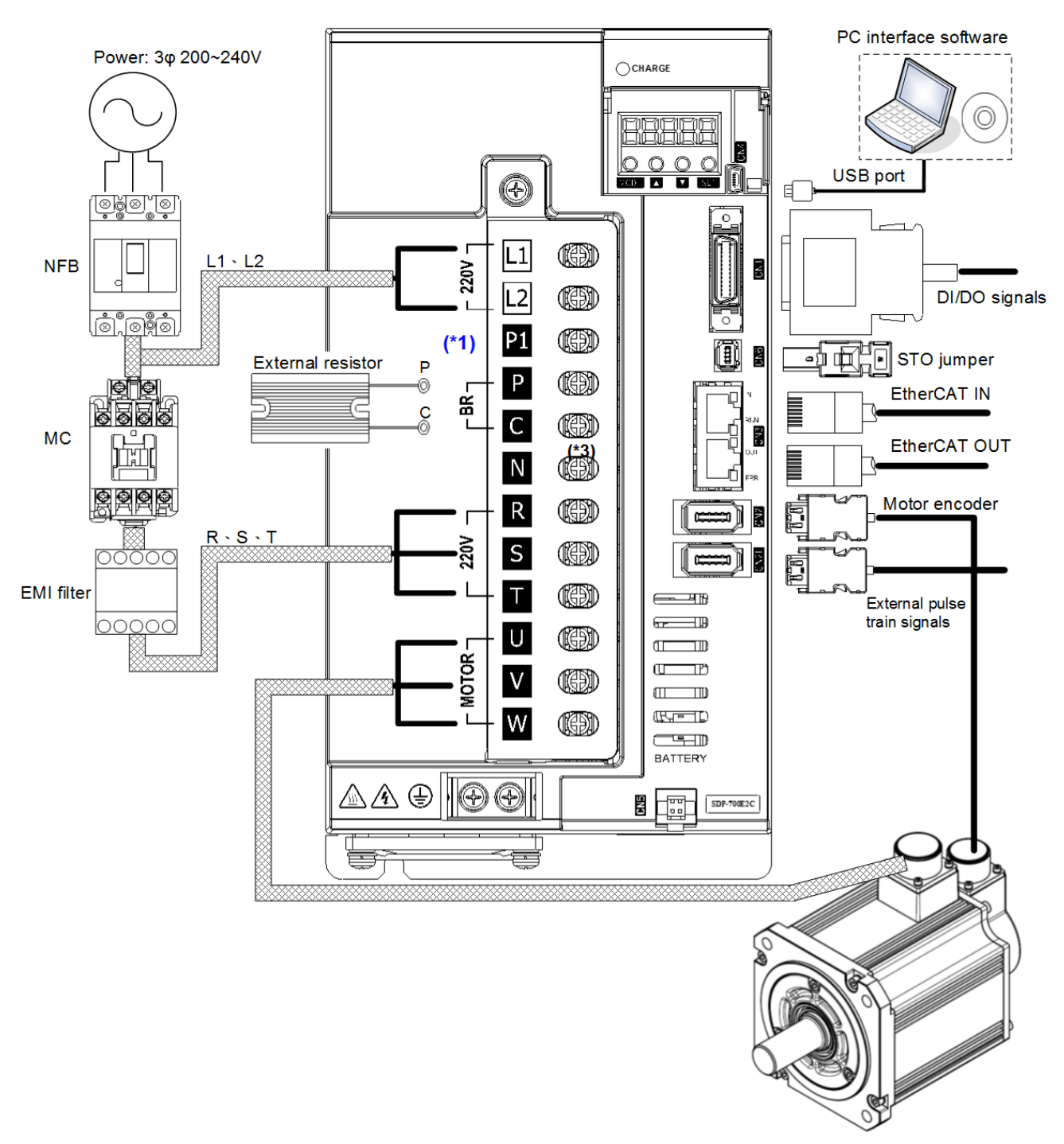

**Note:** 1.For aplying an external DC reactor, please remove the jumper between P1 and P and then connect P1 and P to the DC reactor. Not to remove the jumper between P1 and P if there is no DC reactor applied.

# <span id="page-21-0"></span>**1.8 Description of drive operation mode**

SDP series servo drives afford a multiple control modes which are described as follows.

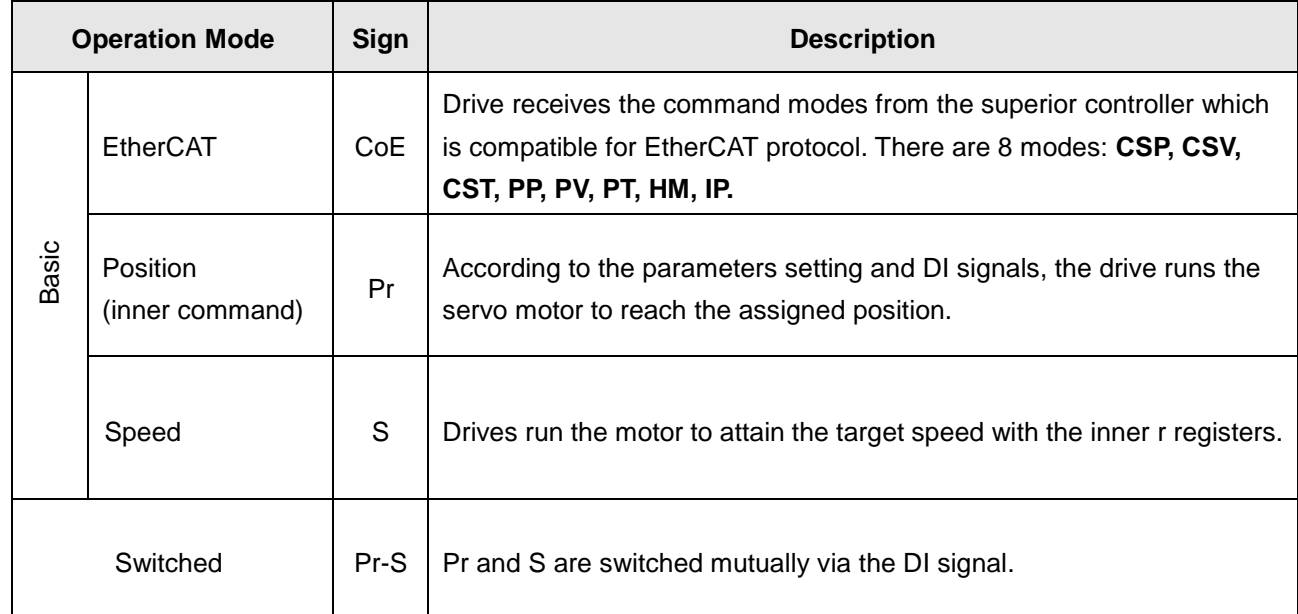

Modify the PA01 value to switch the operation mode. The change is not valid until re-power on.

★ If the default definition of DI is preferred, please set the PA01 as "1XXX".

# <span id="page-22-0"></span>**1.9 Drive spcifications**

# **<u>Drive electronic specification</u>**

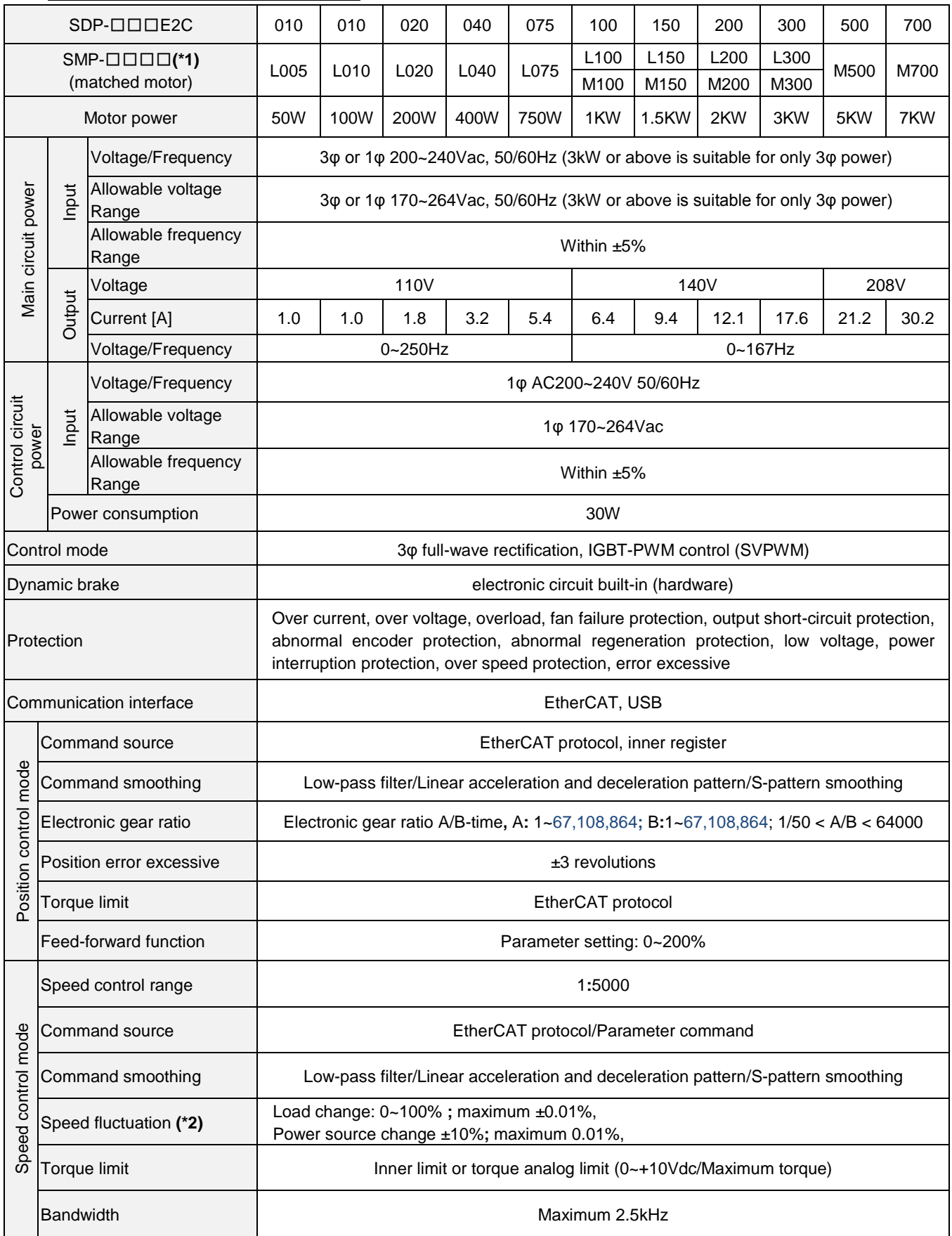

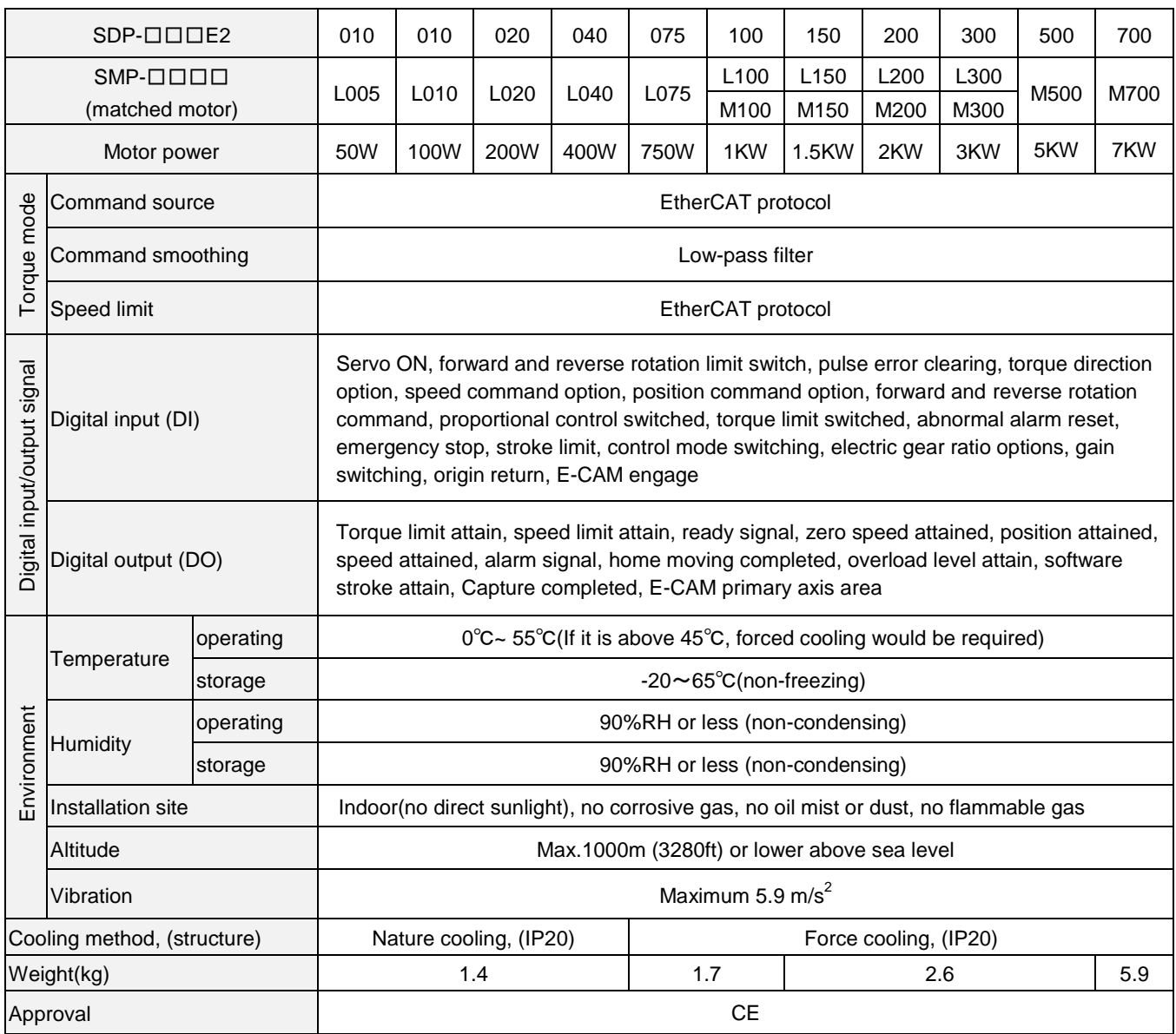

(\*1): SDP series drives are capable of running the SME series motors.

(\*2): *Speed fluctuation*

r

### **Drive dimensions** SDP-010E2C、SDP-020E2C、SDP-040E2C (100W~400W)

unit: mm

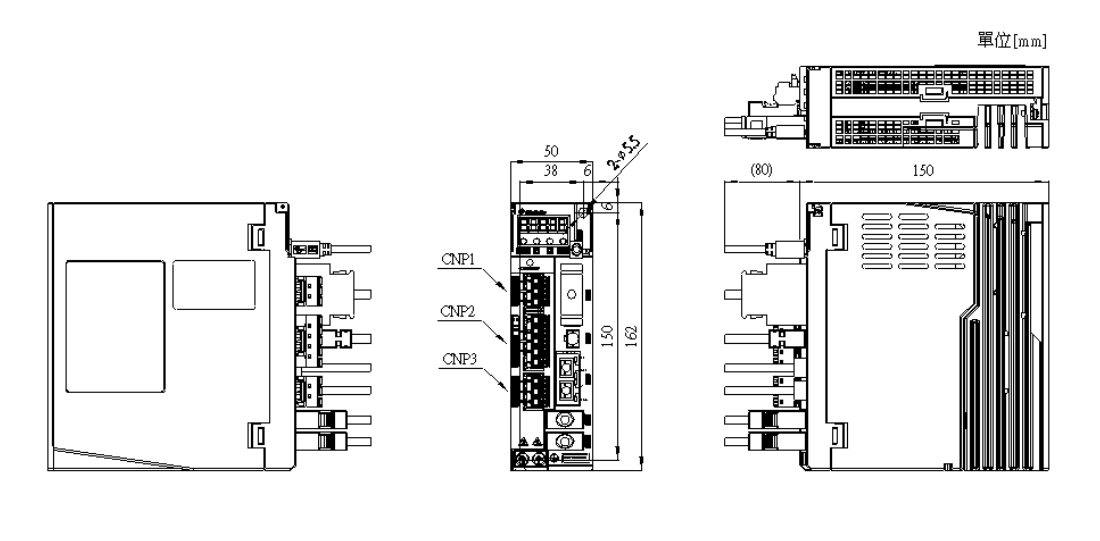

\*Dimensions of the servo drive may be revised without prior notice.

SDP-075E2C、SDP-100E2C (750W, 1KW)

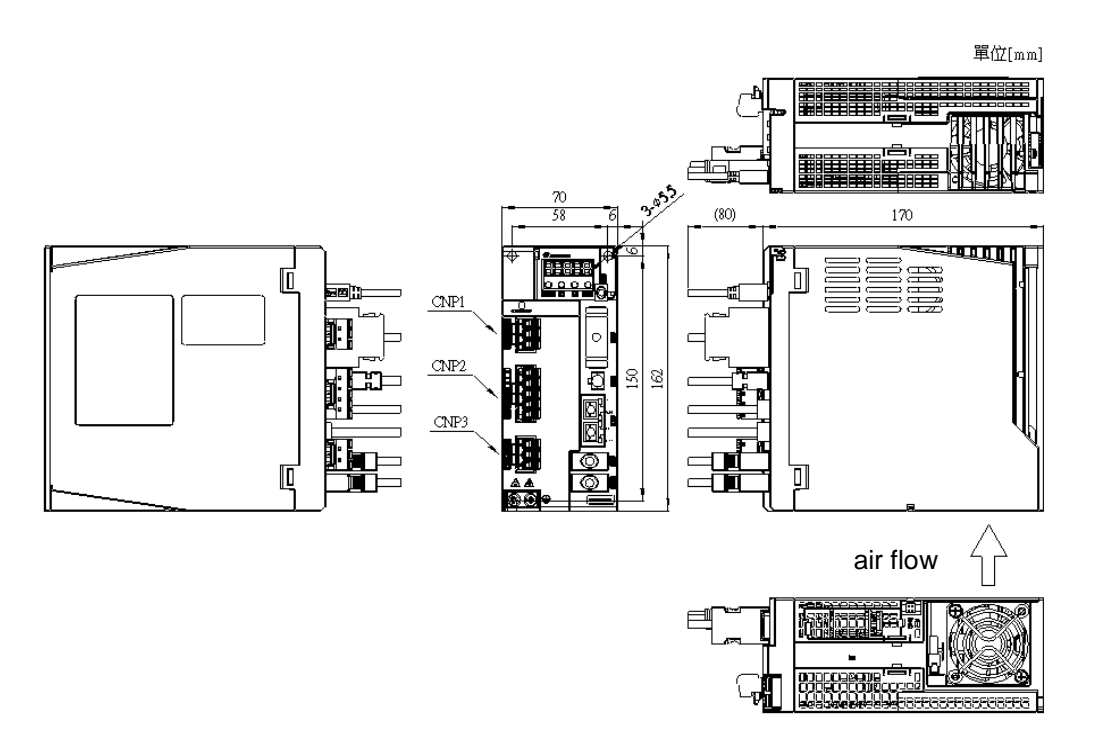

\*Dimensions of the servo drive may be revised without prior notice.

unit: mm

#### SDP-150E2C、SDP-200E2C、SDP-300E2C (1.5KW~3KW)

unit: mm

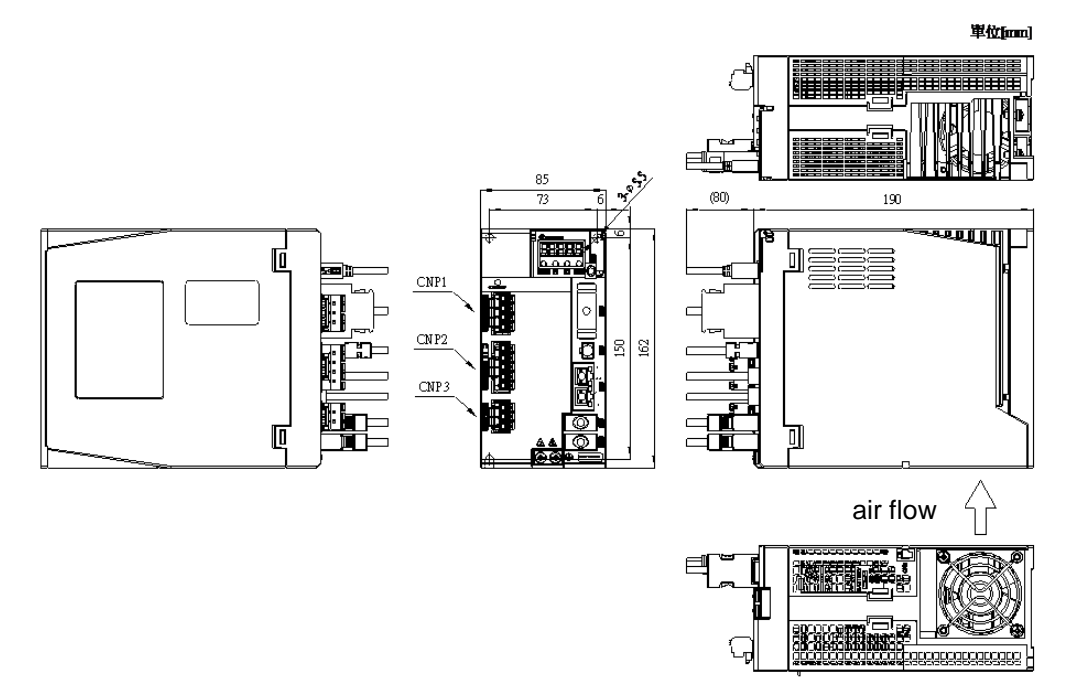

\*Dimensions of the servo drive may be revised without prior notice.

## SDP-500E2C(5KW)

#### 單位[mm]  $\Box$ (80) 186 26.57 85 196 73 6 **arroll in**  $\begin{bmatrix} 50 \\ 40 \end{bmatrix}$ **iner** 匝 **CHARGE 220V BR** 162 Š **220V MOTOR**  $\Box$ ┑  $\mathbb{I}$ ∏ **SDP-500E2C** air flow

\*Dimensions of the servo drive may be revised without prior notice.

#### unit:mm

manananananan

### SDP-700E2C(7KW)

#### unit:mm

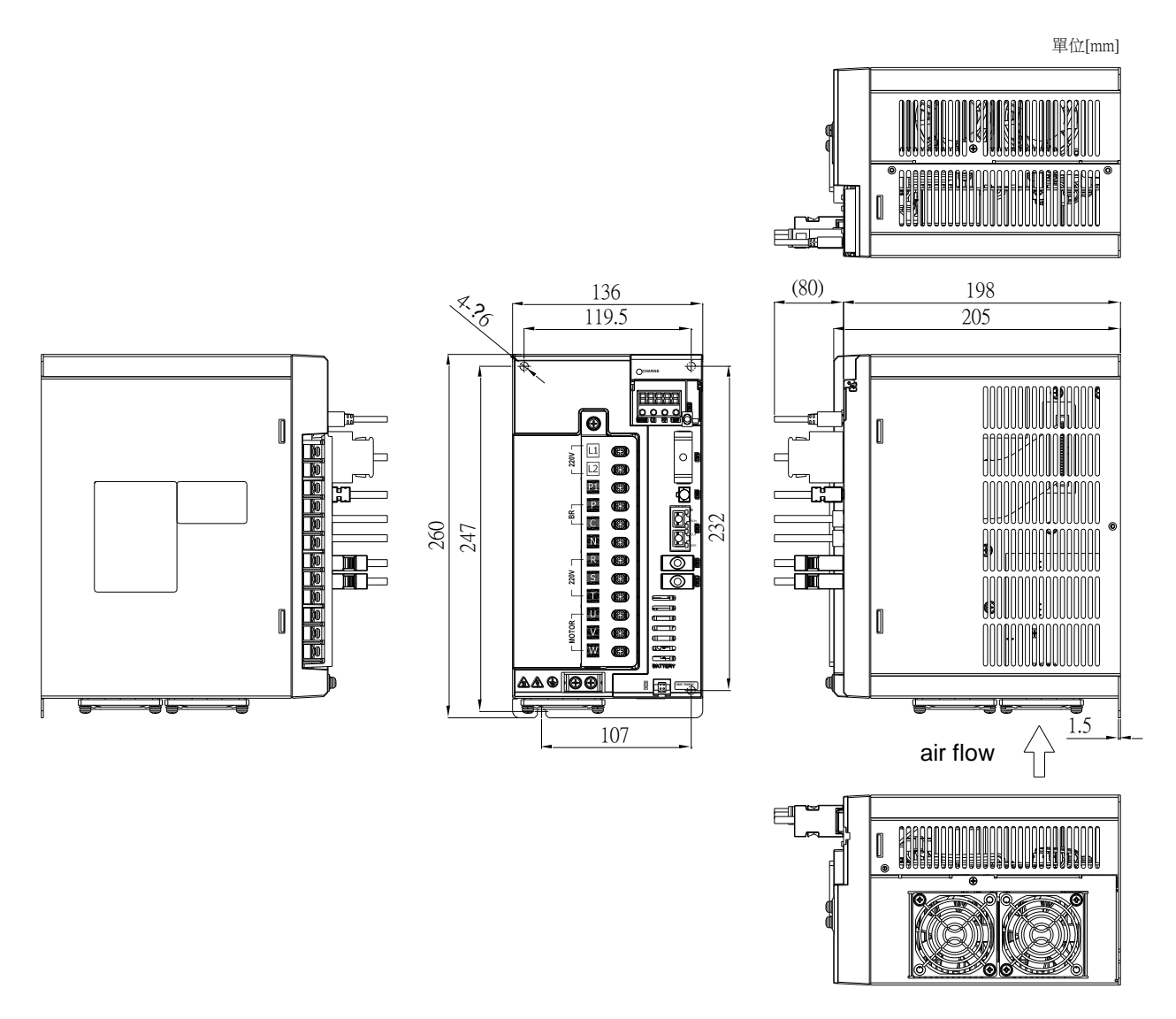

\*Dimensions of the servo drive may be revised without prior notice.

# <span id="page-27-0"></span>**1.10 Motor spcifications**

# ■ **Motor electric specification** (Low inertia, small capacity)

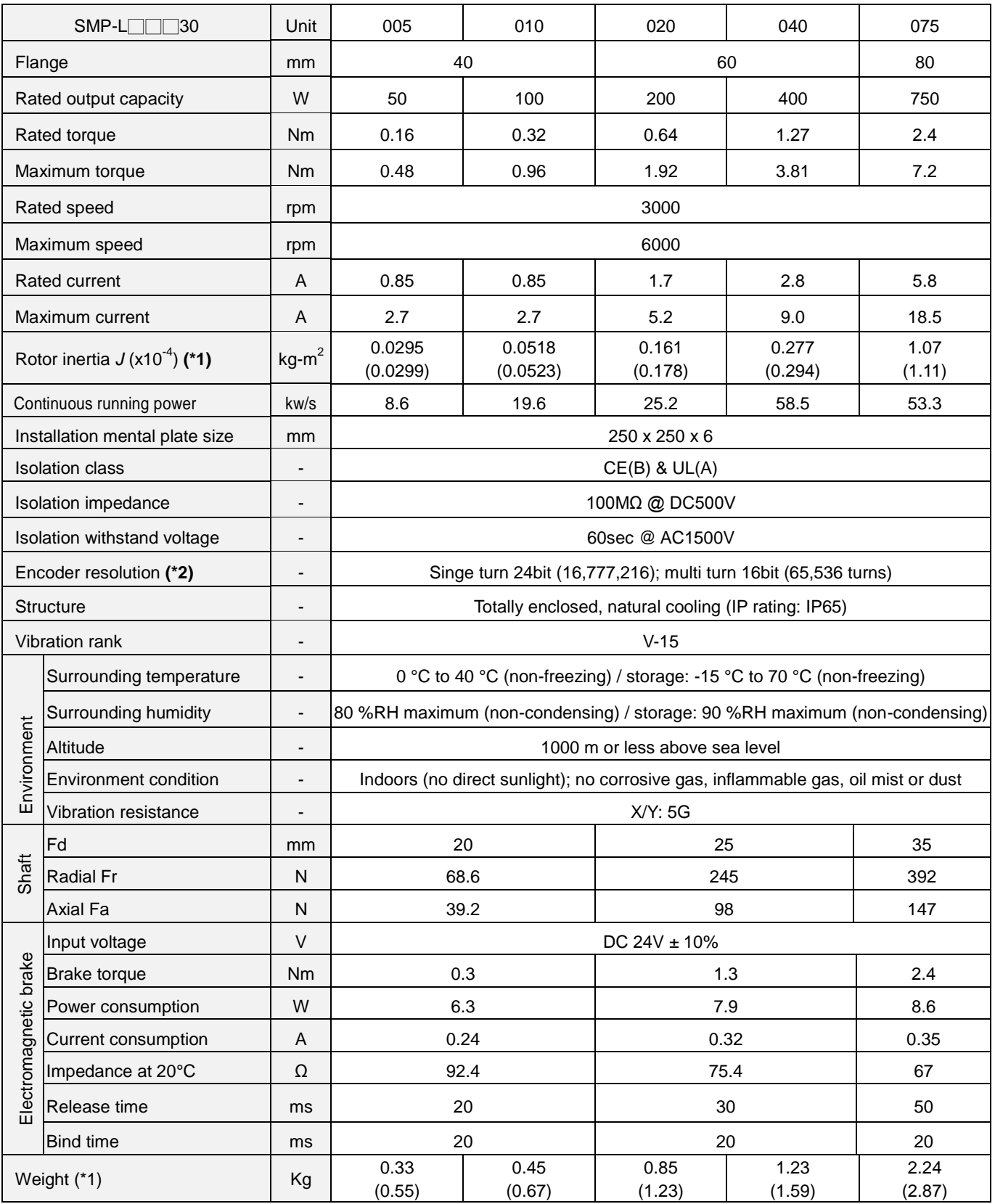

\*1**:** ( ) inside value indicates the inertia of servo with electromagnetic brake.

\*2**:** *If SME motors are applied, the resolution is 22-bit.*

# ■ **Motor electric specification** (Low inertia, medium capacity)

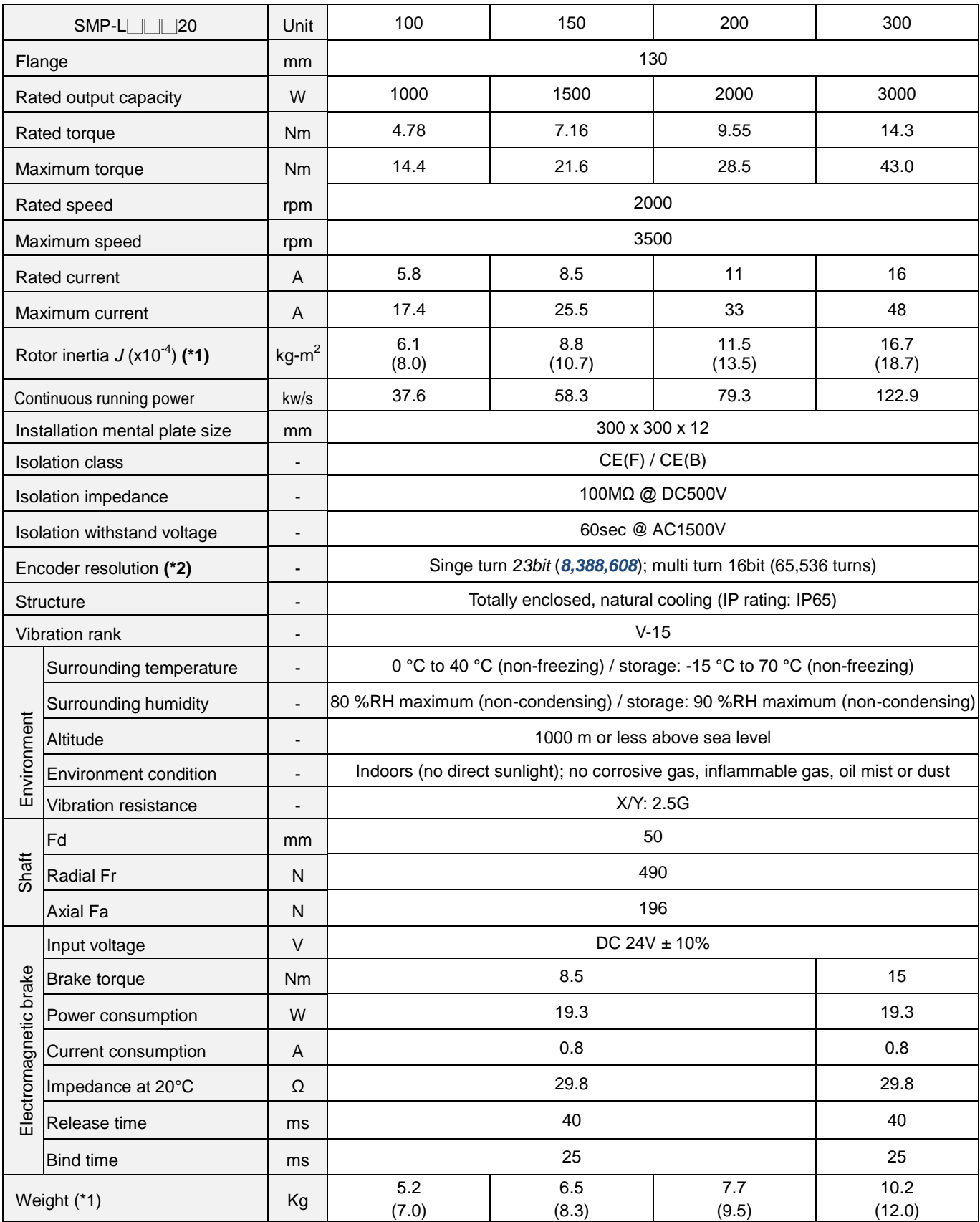

\*1**:** ( ) inside value indicates the inertia of servo with electromagnetic brake.

\*2**:** *If SME motors are applied, the resolution is 22-bit.*

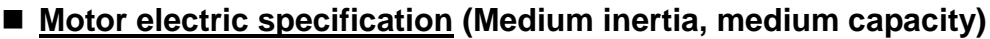

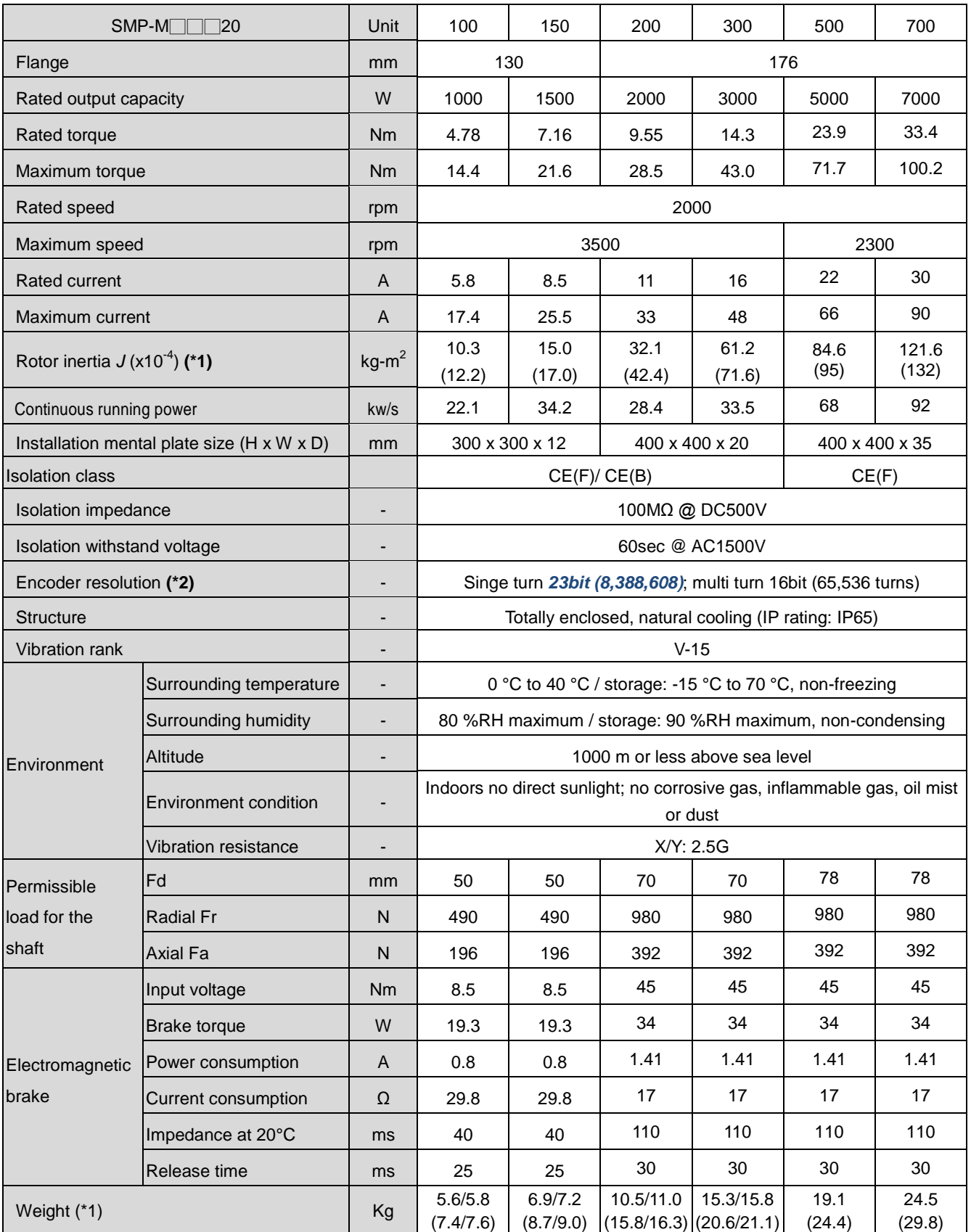

\*1**:** ( ) inside value indicates the inertia of servo with electromagnetic brake.

\*2**:** *If SME motors are applied, the resolution is 22-bit.*

# **Motor electric specification (High inertia, small capacity)**

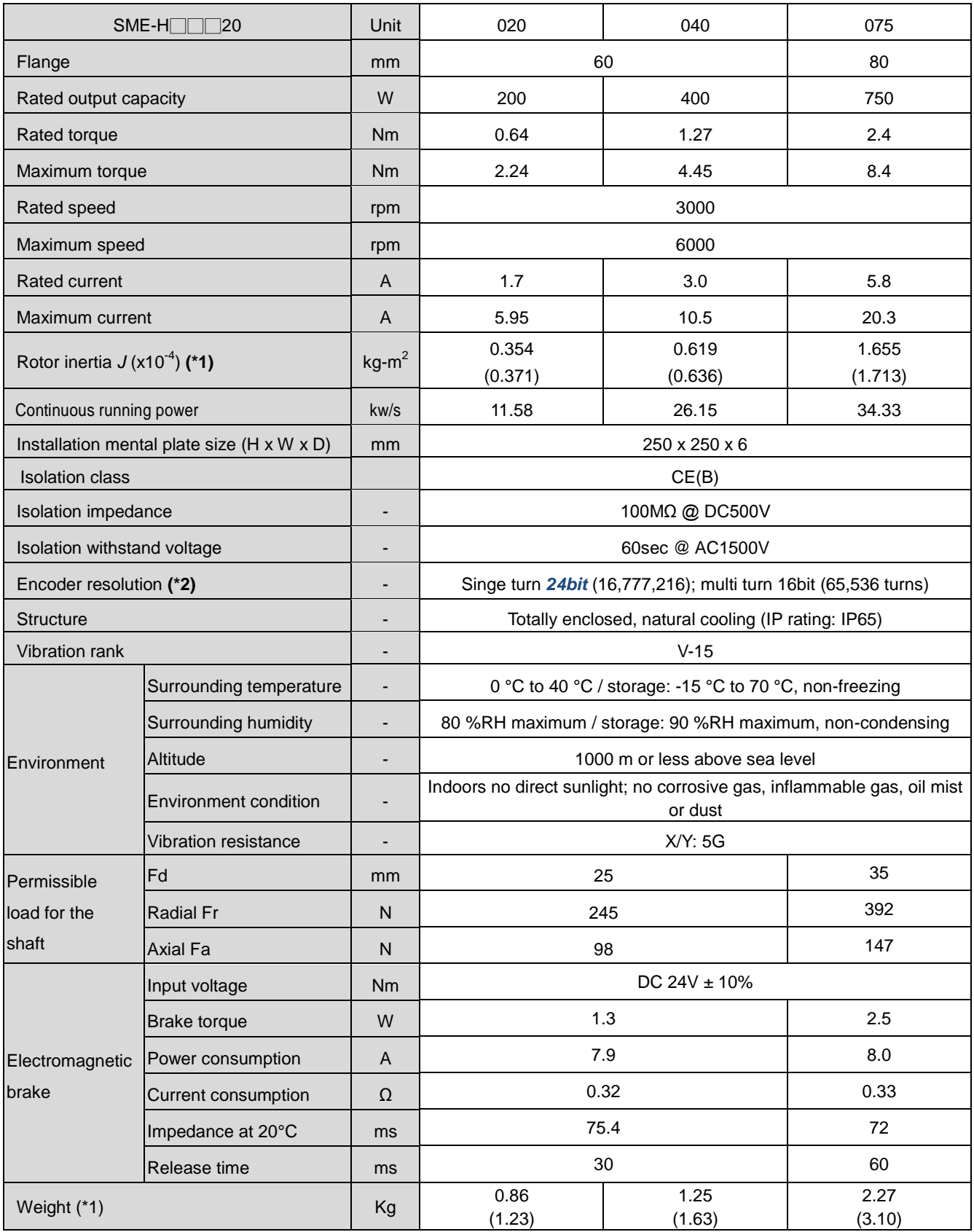

\*1**:** ( ) inside value indicates the inertia of servo with electromagnetic brake.

### ■ Notification of Motor specification

- 1. If the lifting or rapid back and forth motion is applied, the average load ratio of motor should be 75% or less.
- 2. For the IP65 rating of motor constructure, the motor shaft and sockets are not excluded.
- 3. The electromagnetic brake of motor is only used to fix the mechanism which has stopped.
- 4. Motors which capacity is 1kW or above equip with 23bit resolution encoder.
- 5. Refer to the diagram below for the permissible load for the shaft.

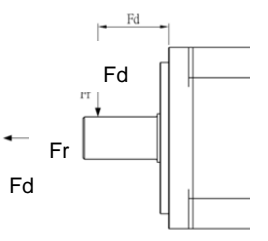

# ■ Motor dimensions **3000rpm Rated Speed Motor**

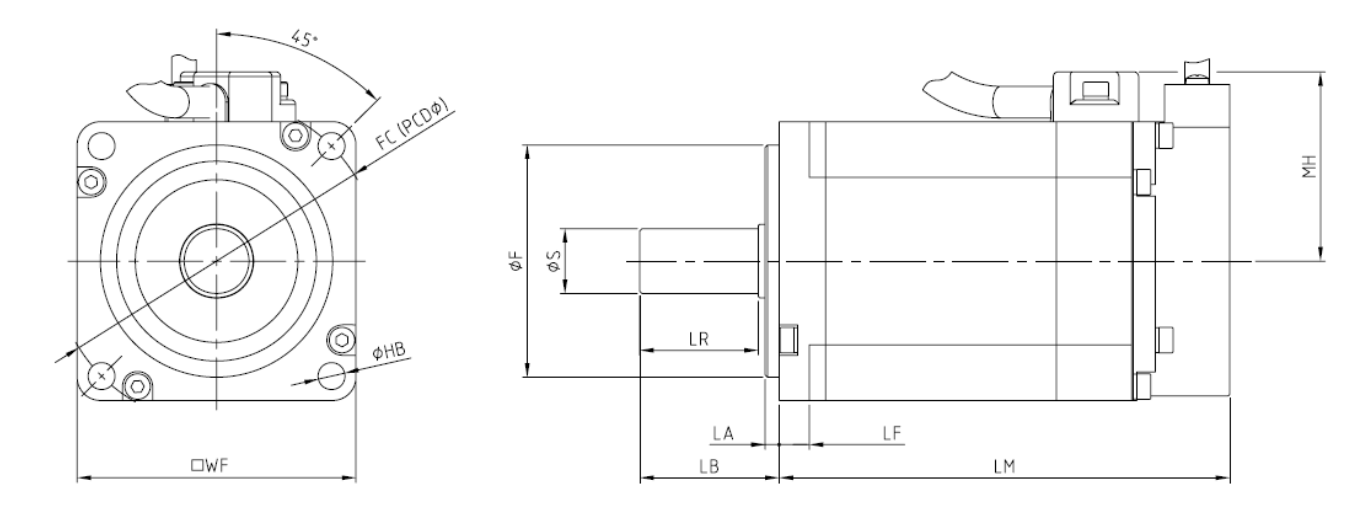

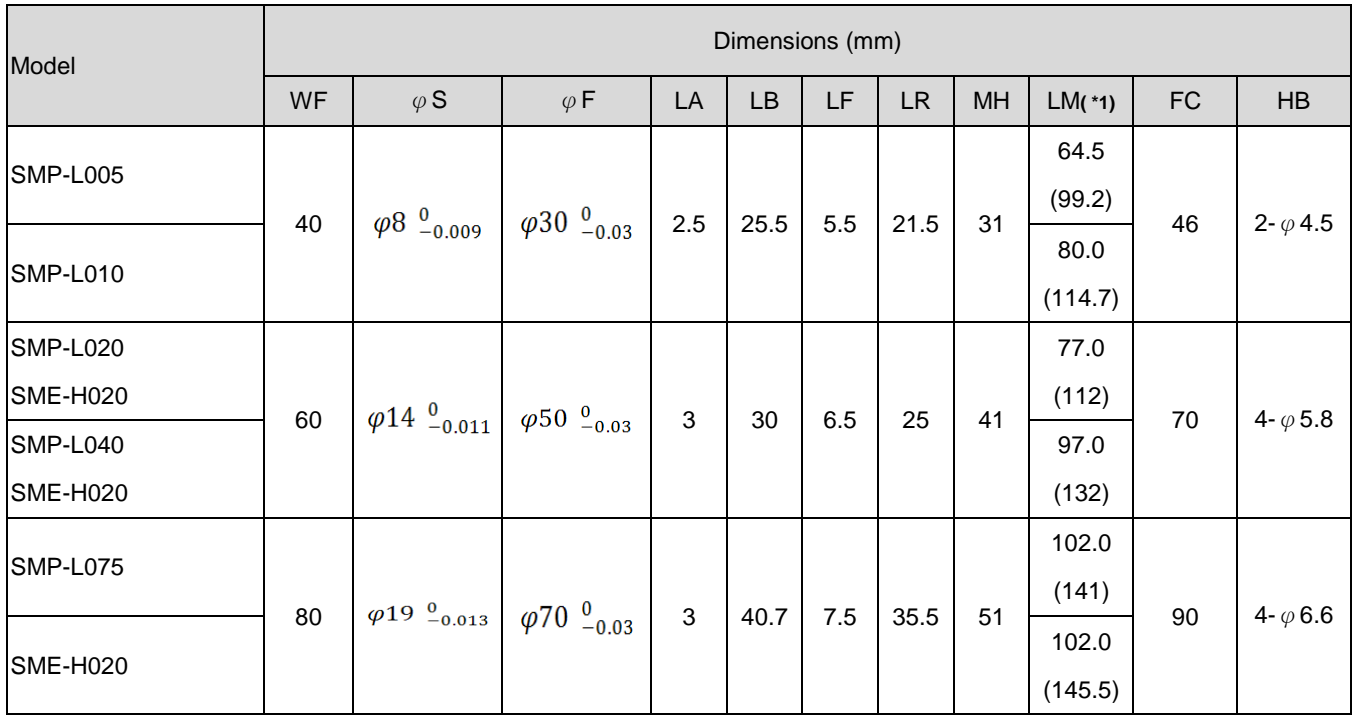

\*1: ( ) inside value indicates the inertia of servo motor with electromagnetic brake.

## **2000rpm Rated Speed Motor**

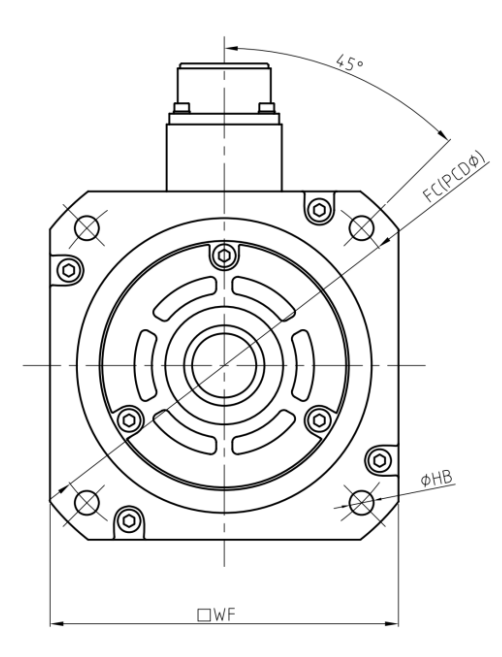

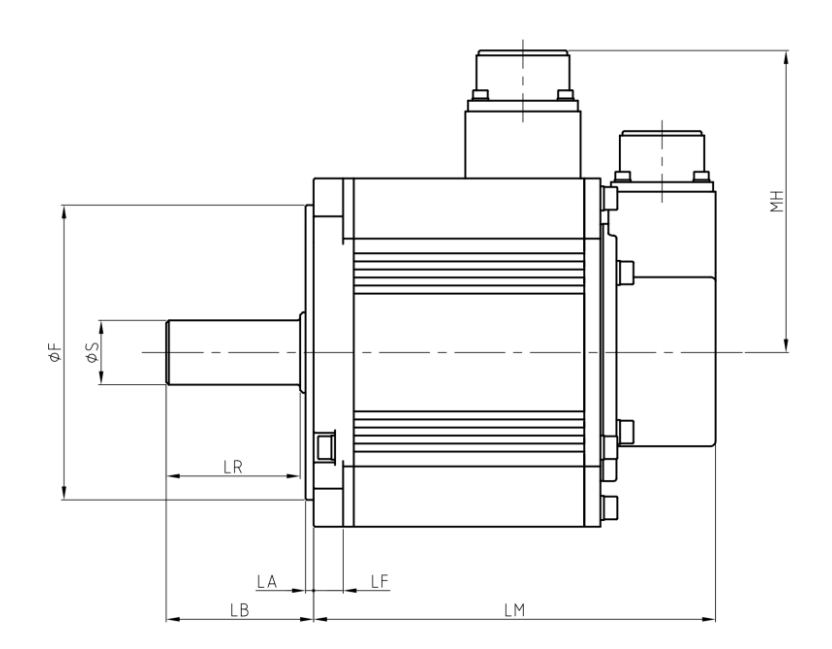

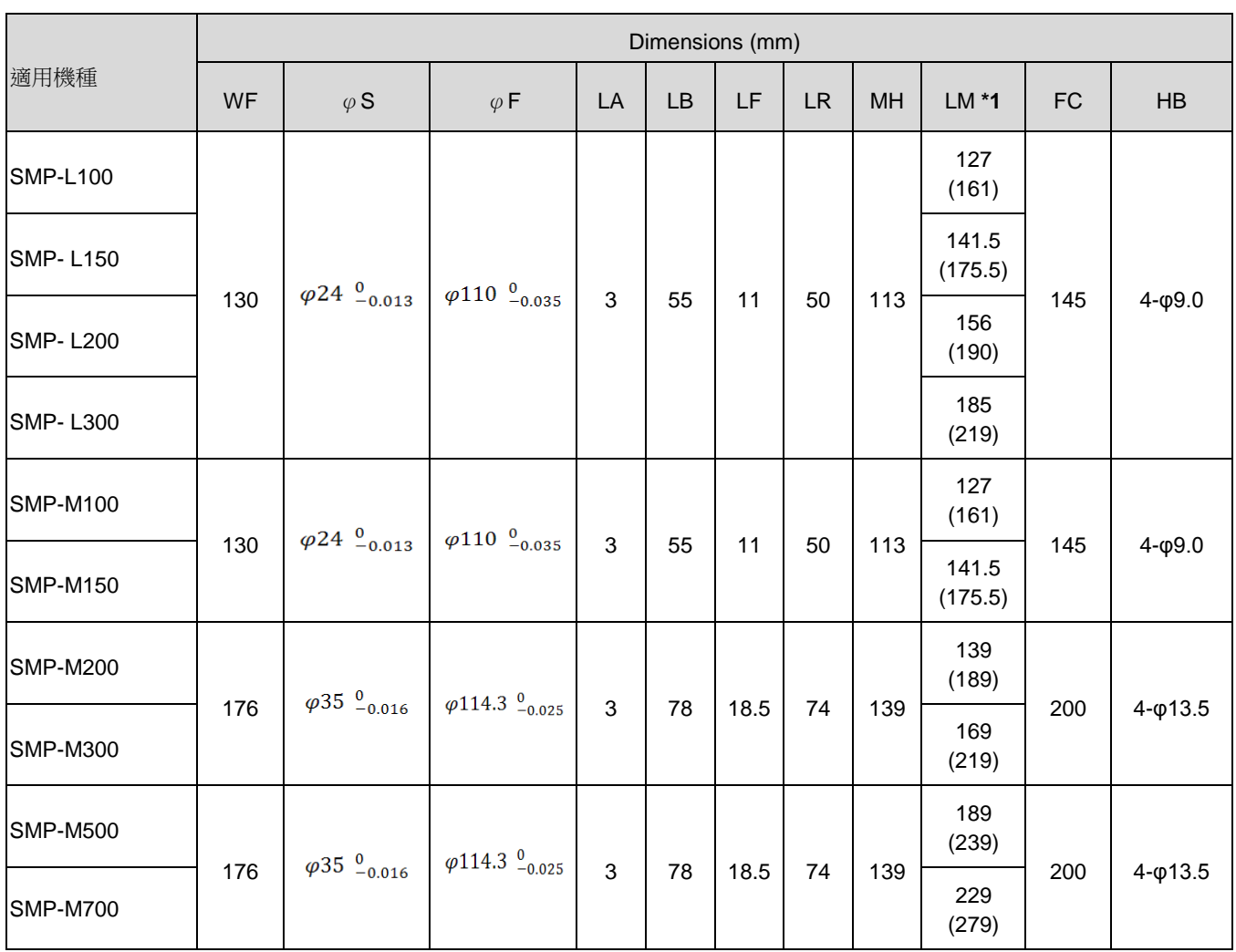

\*1: ( ) inside value indicates the inertia of servo motor with electromagnetic brake.

## ■ Motor connectors

(a). Small capacity motor power line connectors (under 750W)

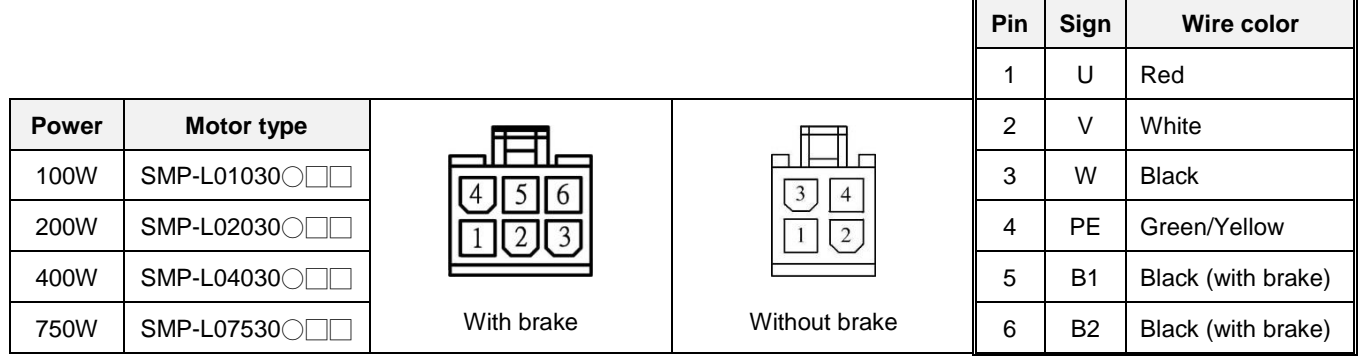

(b). Medium capacity motor power line connectors (1KW~3KW)

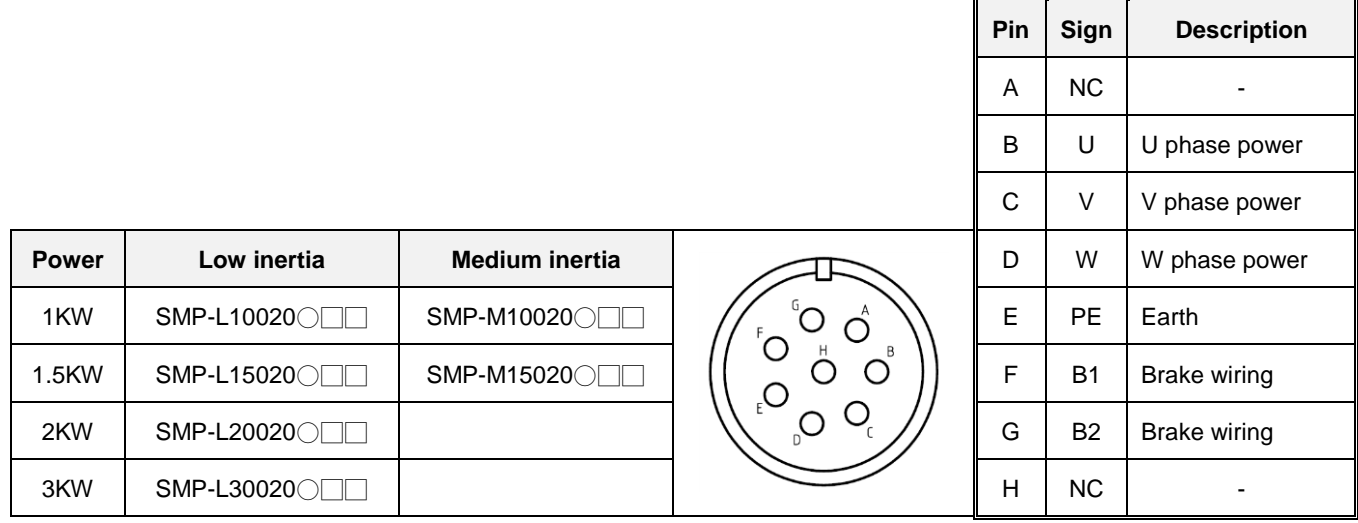

(c). Medium capacity motor power line connectors (2KW, 3KW)

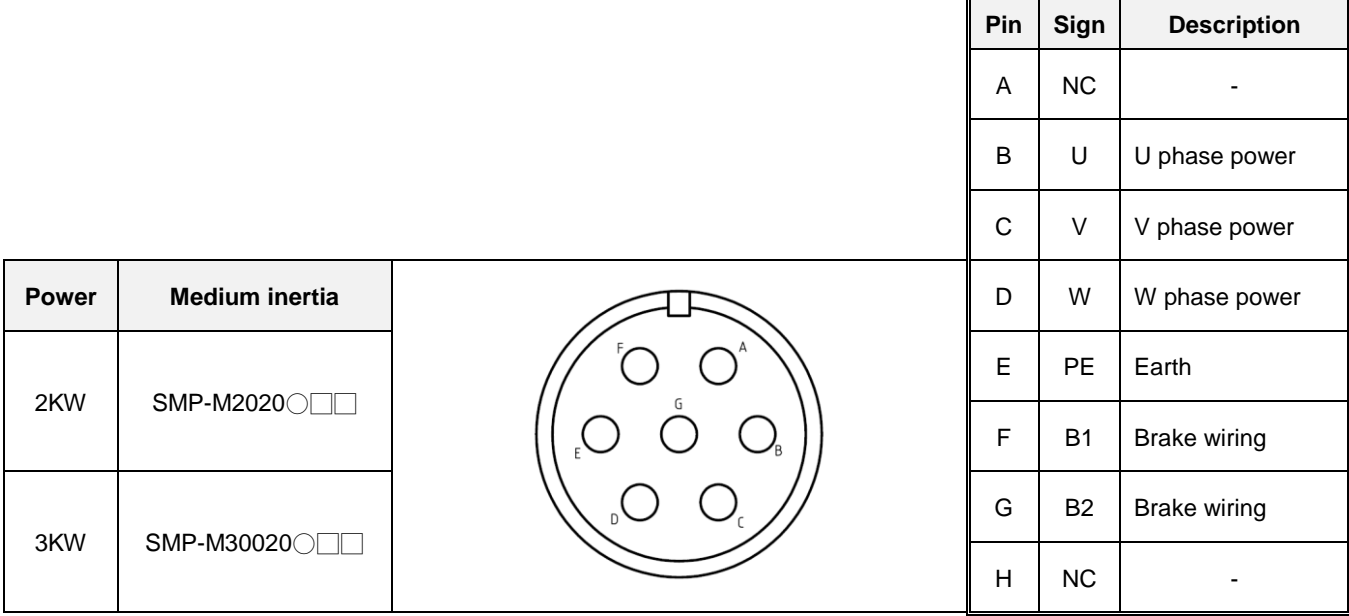

(d). Medium capacity motor power line connectors (5KW, 7KW)

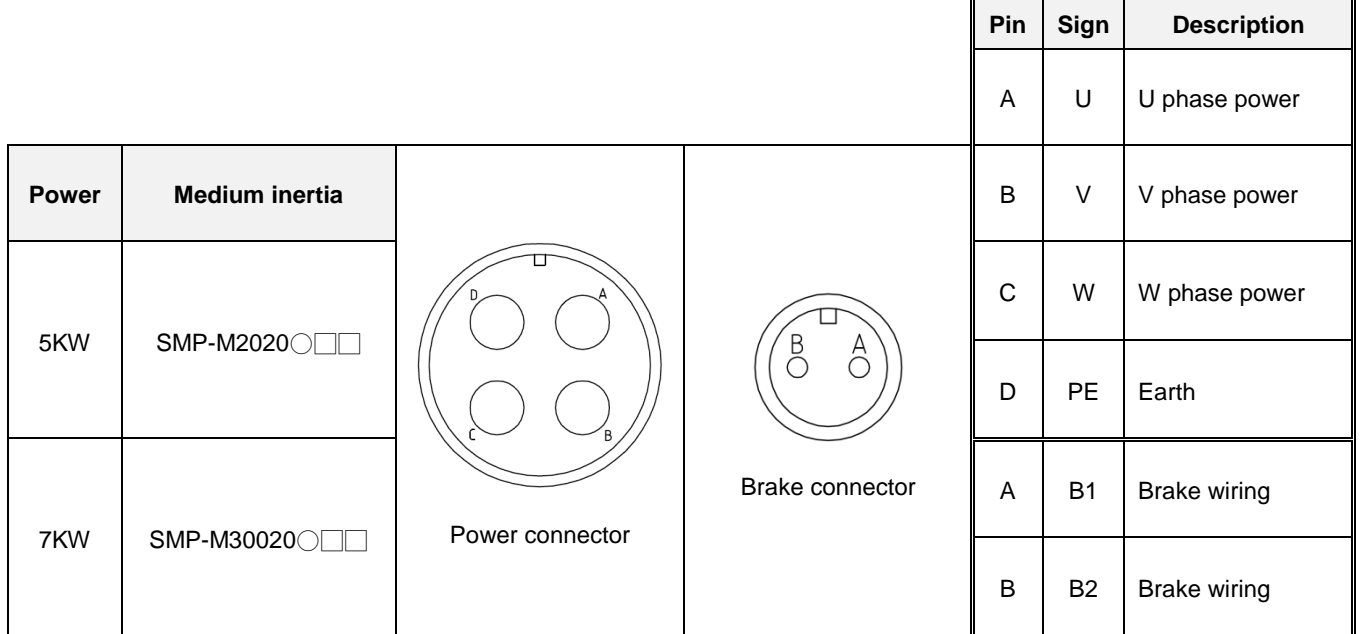

*Note*: The connector specifications are the same between SME and SMP

## <span id="page-35-0"></span>**1.11 Motor characteristic**

The only difference between SMP and SME series motors is the motor's resolution

## **T-N curve / S-T curve**

Once the applied voltage of motor is insufficient, the torque generated will reduce.

### 【SMP-L005】

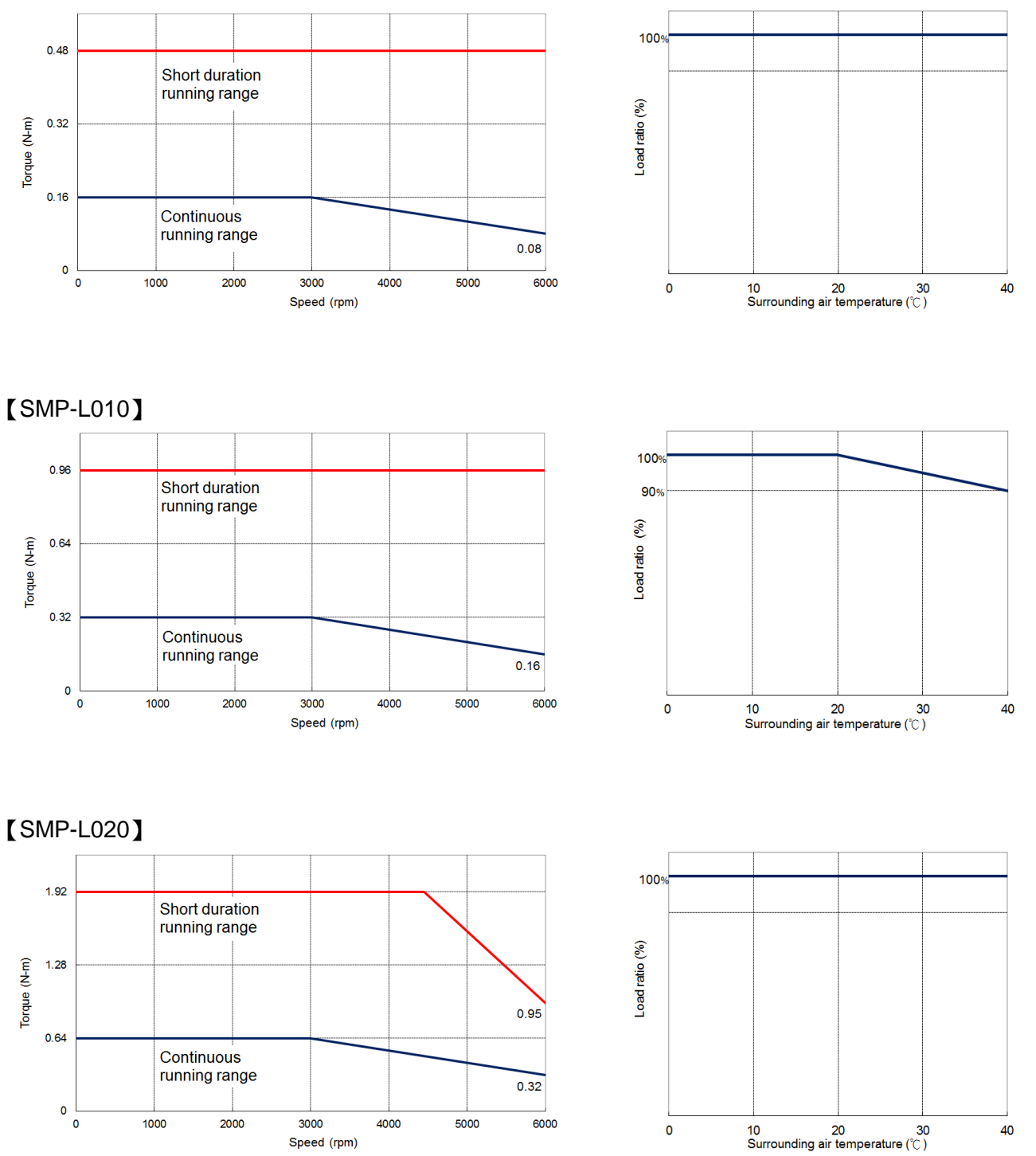
#### 【SME-H020】

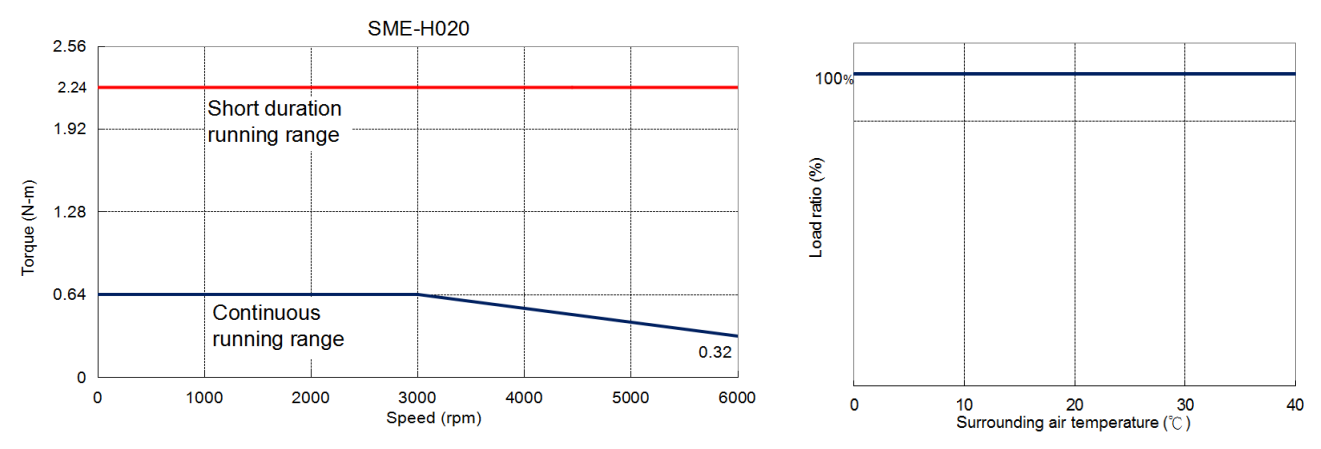

#### 【SME-H040】

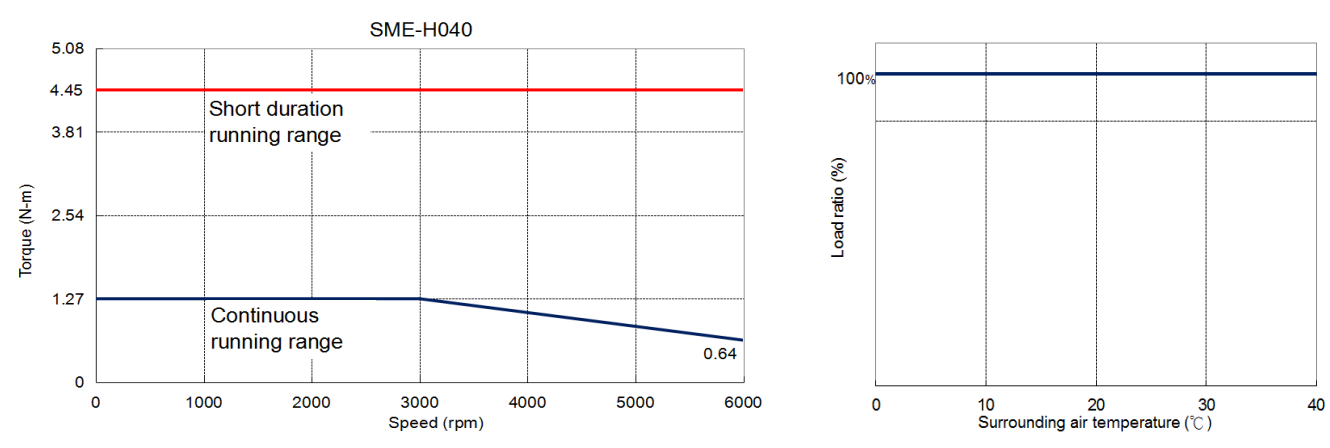

### 【SME-H075】

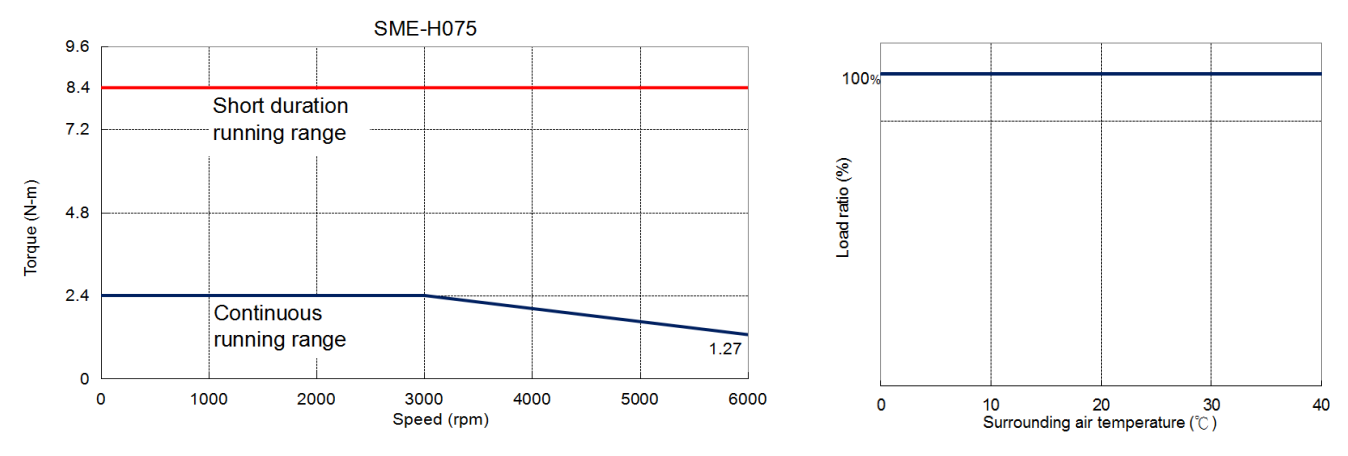

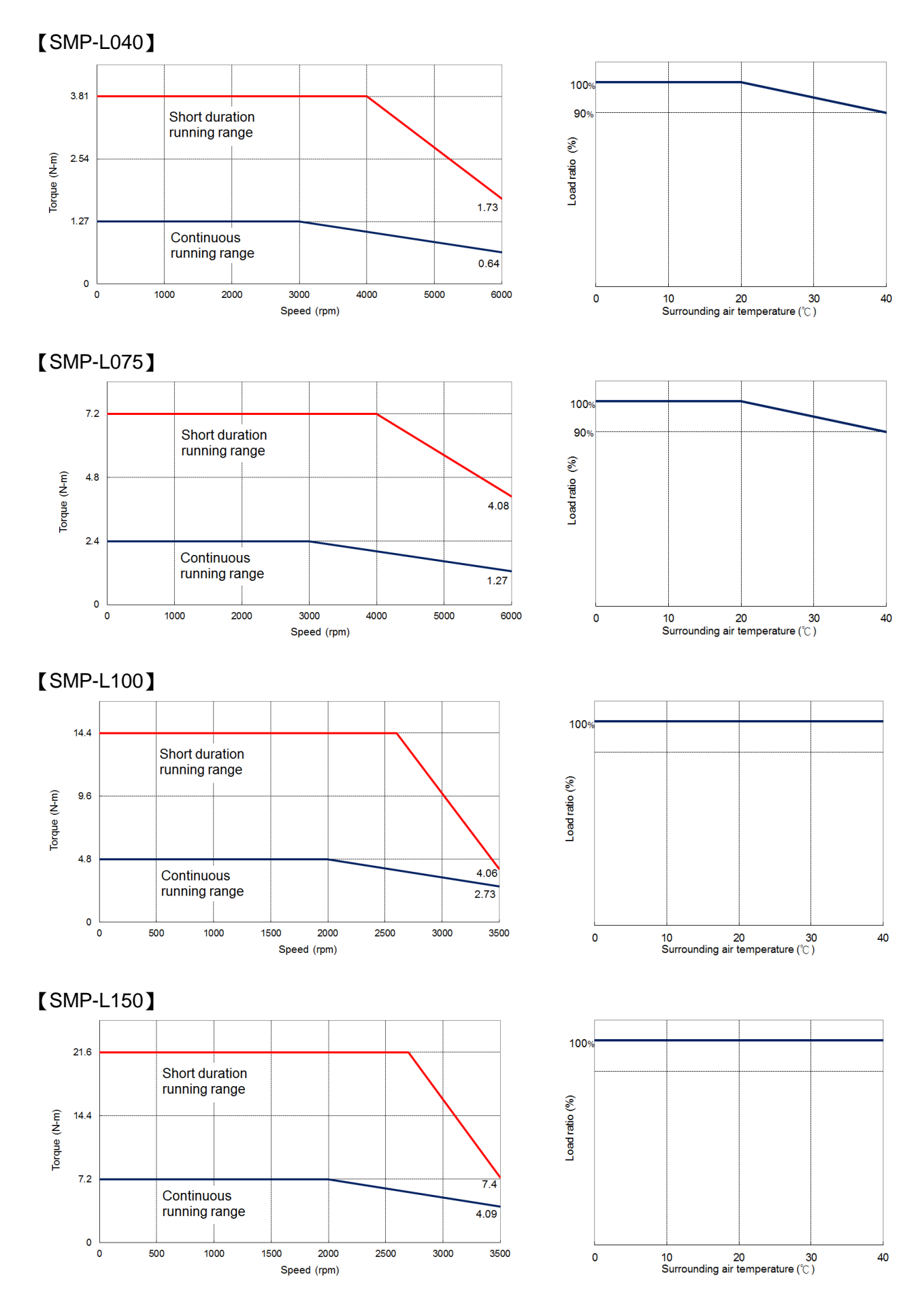

38

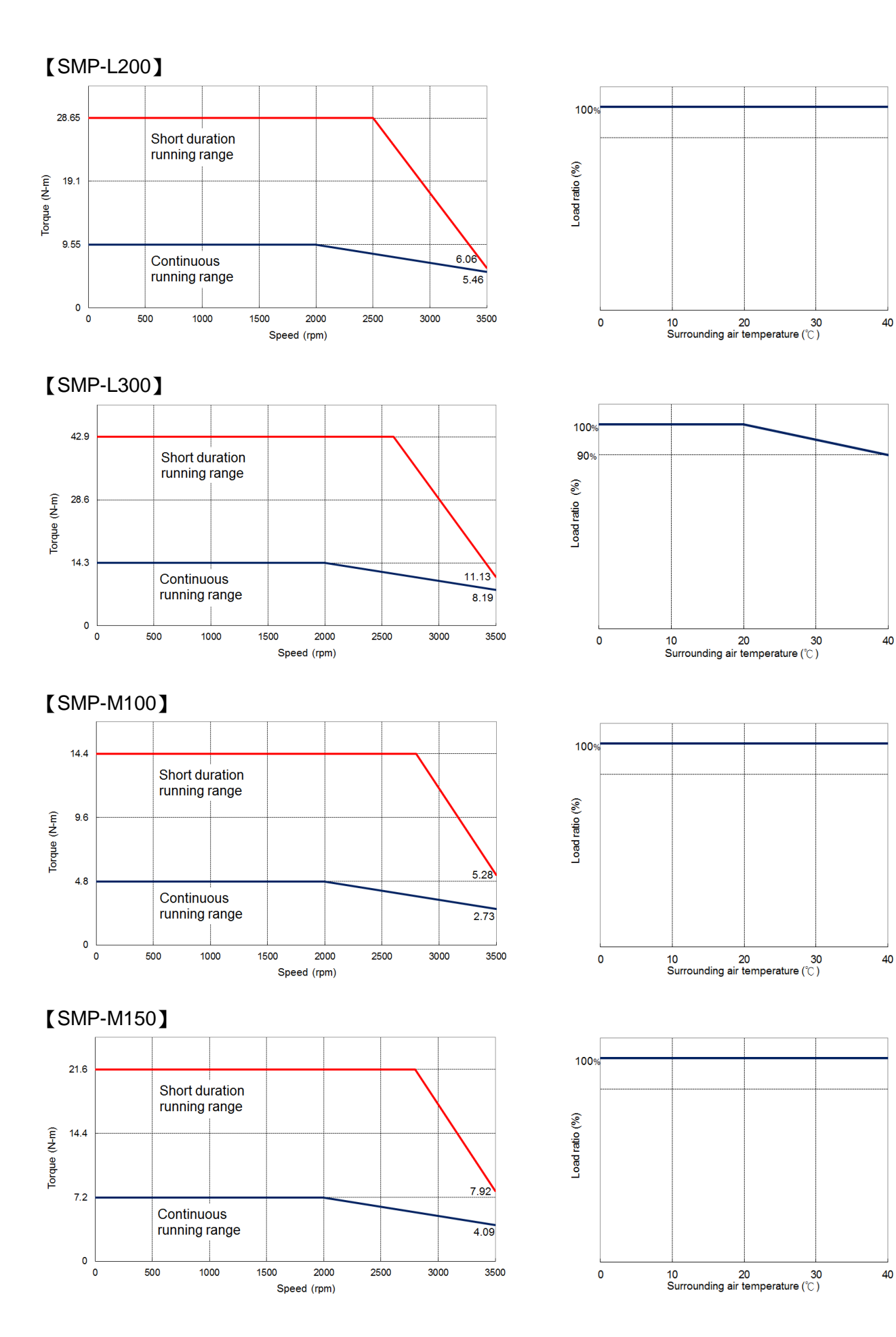

40

40

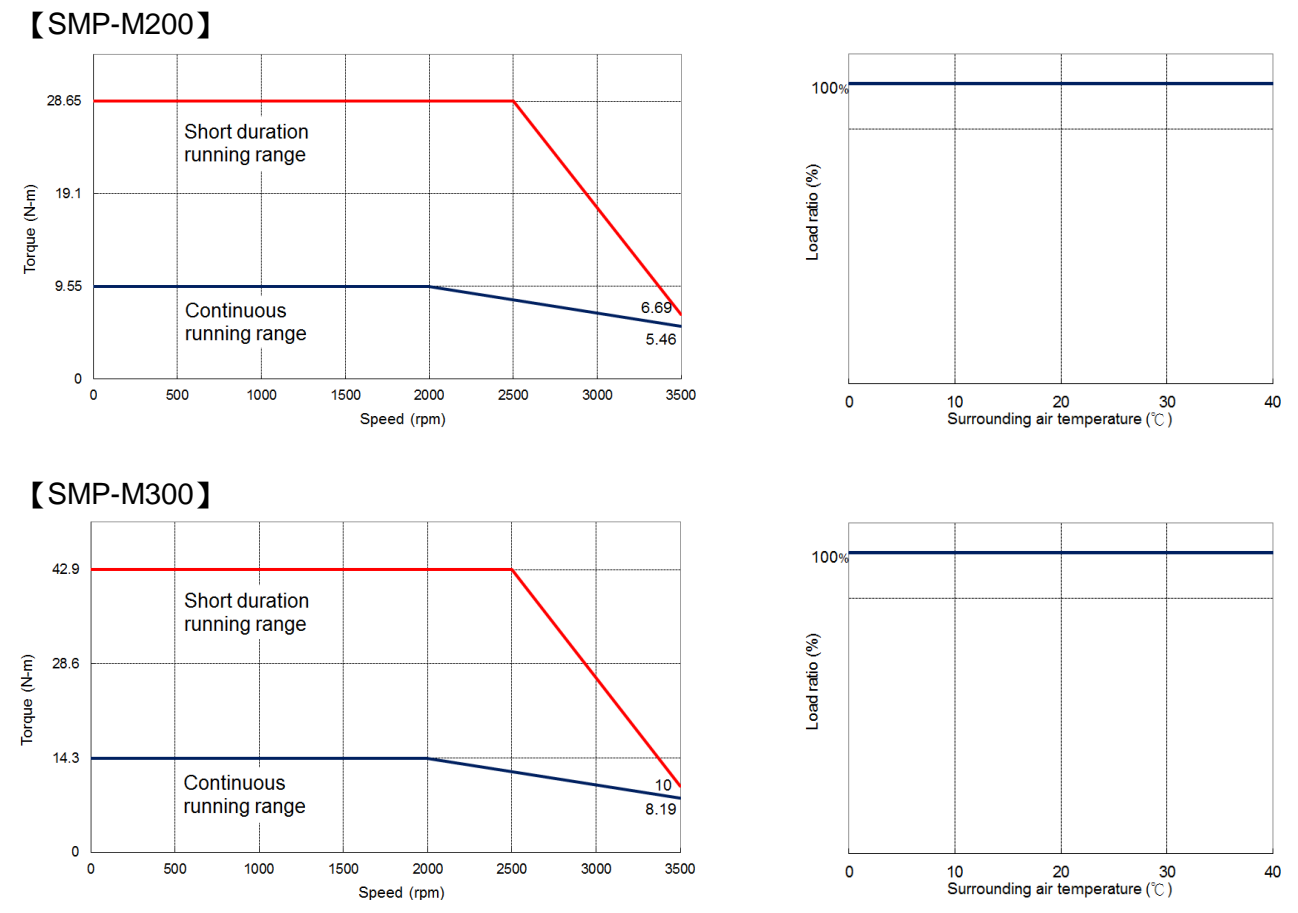

NOTE: These characteristic plots above are measured in case of 3φ 200~240V power supplied.

#### **Motor overload protection**

Overload protection is to prevent motor from damage during instantaneous over rated operation. Some cases are described as follows.

(1) Load to motor inertia ratio is too large.

(2) During acceleration or deceleration process, the time constant is set too small.

(3) The operation time of heavy torque over the rated torque is too long.

(4) Mechanism vibration occurred due to improper gain is ignored but the motor is still performed.

(5) Wrong connection between drive and motor, or the encoder is faulty.

If case mentioned above met, the permissible operating time is plotted below.

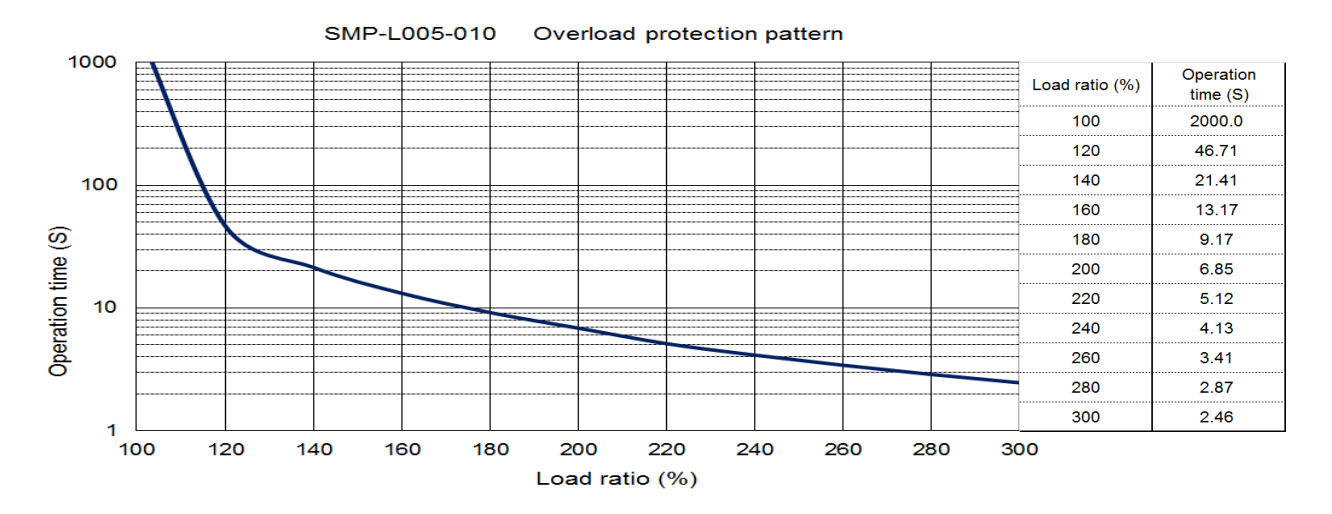

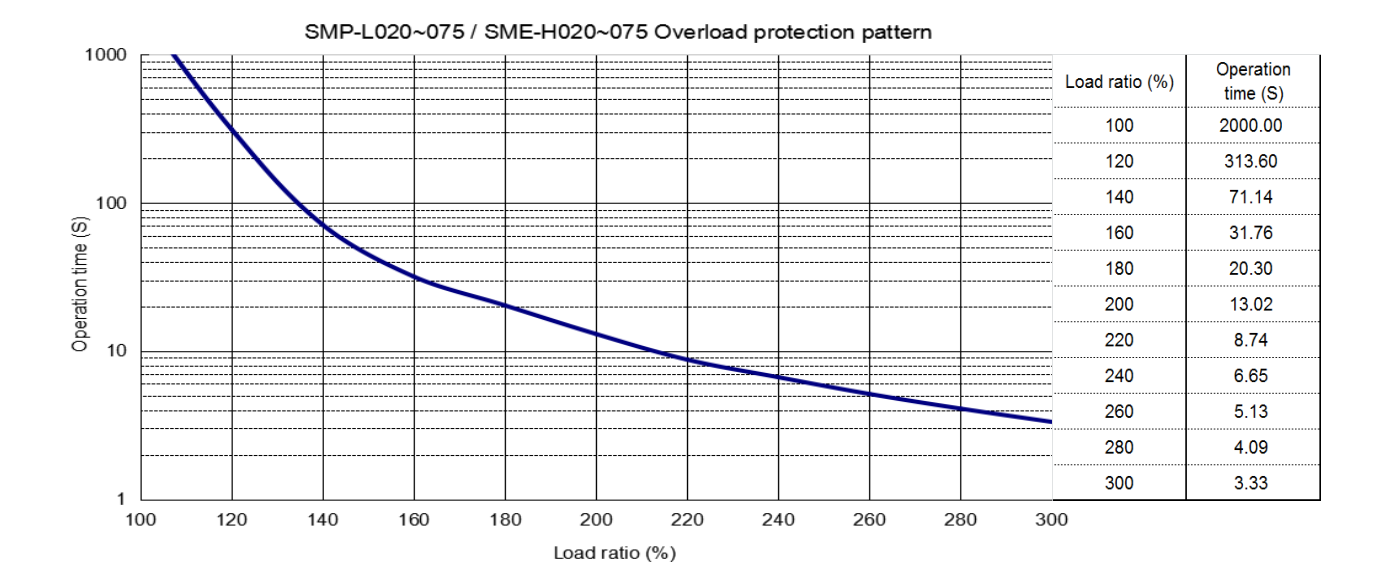

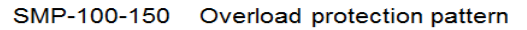

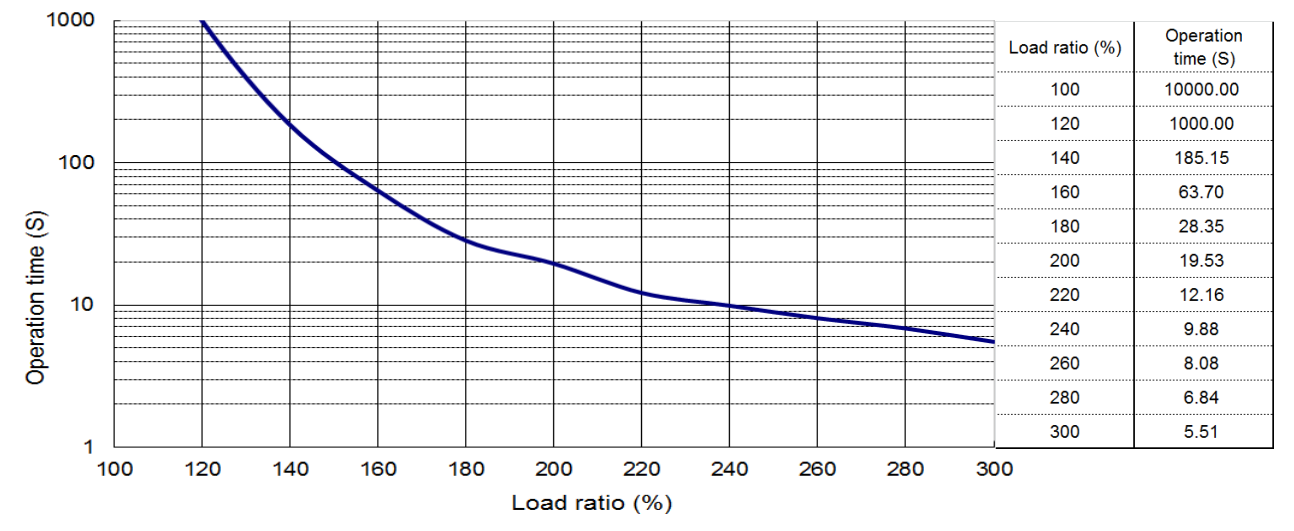

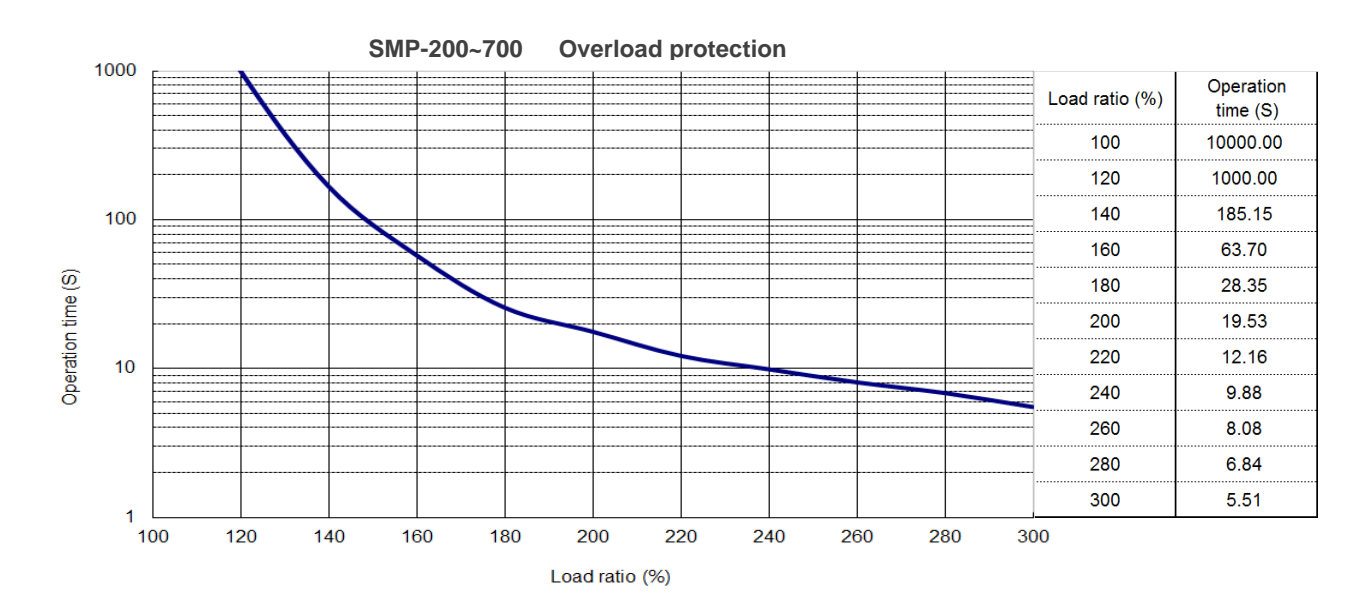

# **2. Installation and Wirings**

## **2.1. Cautions**

- Do not install the product on inflammable matters or close to inflammable matters.
- Do not over tighten the wire between the drive and the motor.
- Do not place heavy objects on the top of the drive.
- Be sure to tight lock every screw when fixed the drive.
- Install the drive at a location where could bear the weight of the drive..
- Upgrade the diameter of the U/V/W wires and the encoder cable if the length between the drive and the motor is over 20m.
- Do not clog up the vent of the drive or breakdown may be occurred.
- Do not drop or clash the drive.
- Not try to run the drive which something has been damaged.

## **2.2. Installation direction and clearance**

#### The drive must be installed in the specified direction. Otherwise, it may cause a malfunction.

- Leave specified clearances between the drive and the cabinet walls or other devices. Otherwise, it may cause a malfunction.
- (1) Installation direction

**CAUTION** 

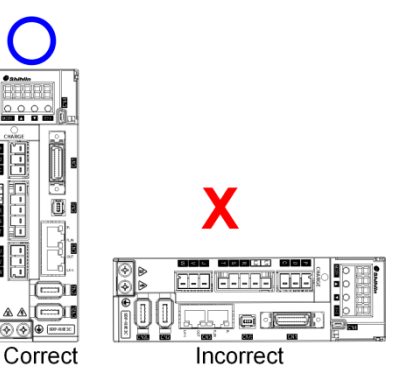

(2) Installation clearance of one drive

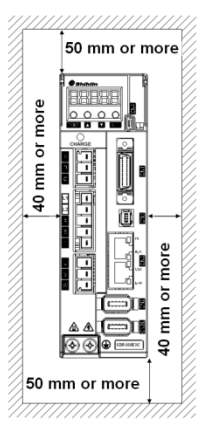

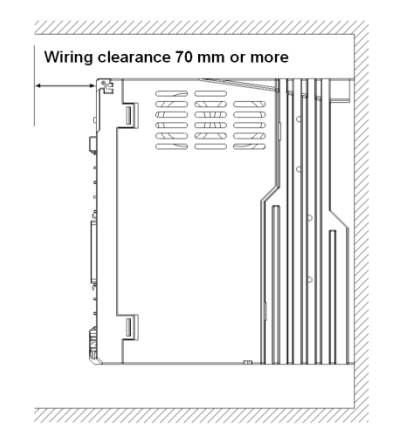

(3) Installation clearances of two or more drives

Leave a large clearance between the top of the servo drive and the cabinet walls. When mounting the servo amplifiers closely, a cooling fan is helpful **to** prevent the internal temperature of the cabinet from exceeding the endurance of servo drive.

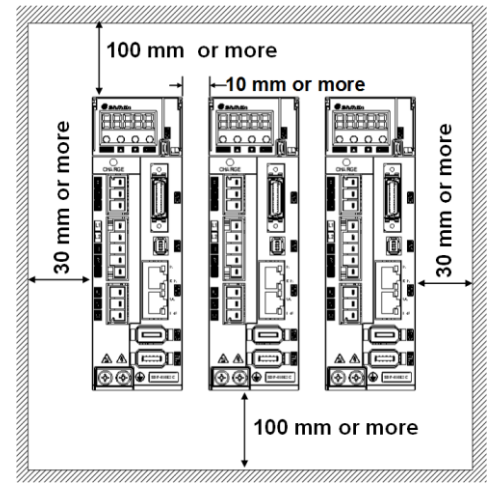

## **2.3. Description of drive terminals and sockets**

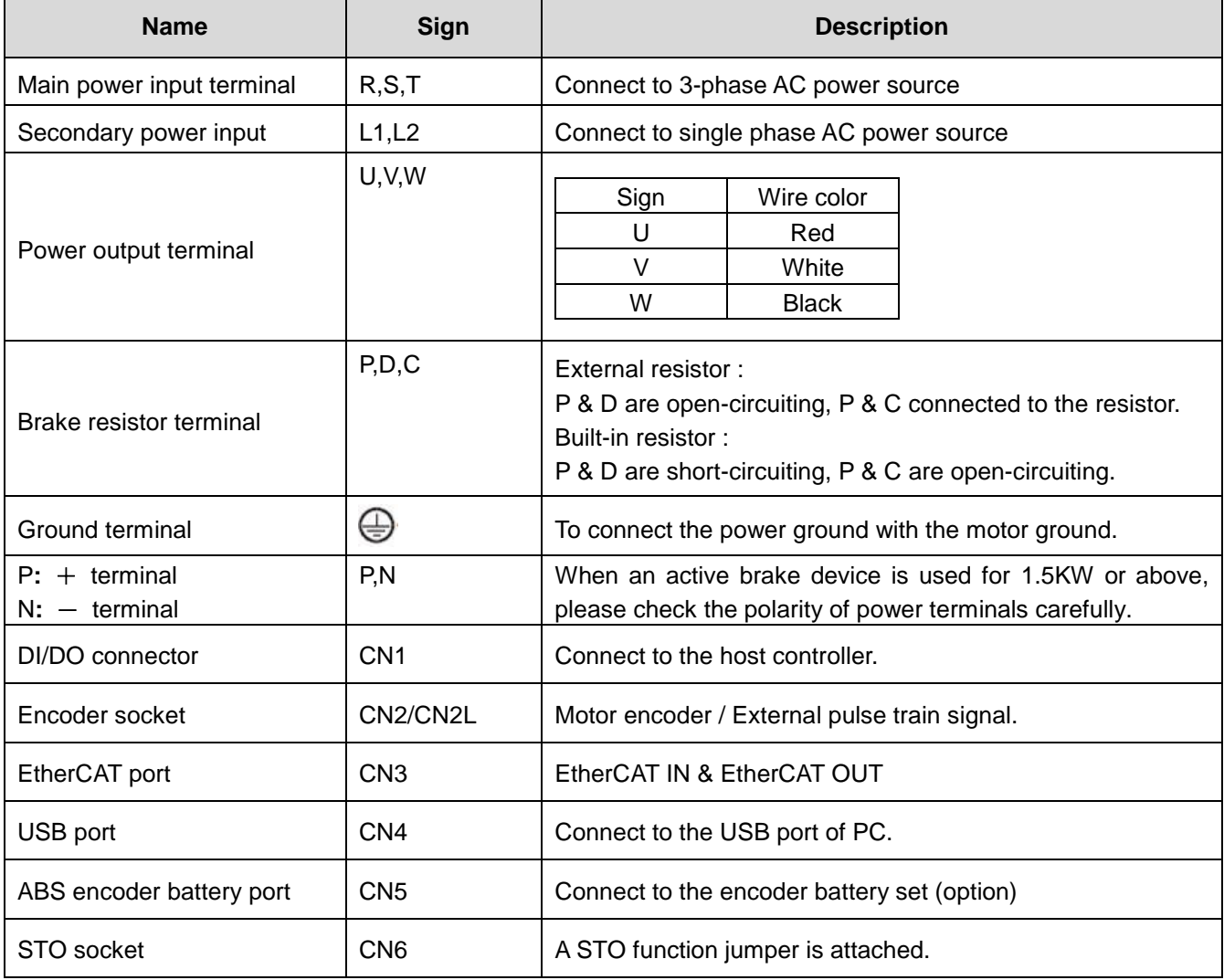

#### **2.3.1. CN1 I/O socket**

The CN1 equips with 7 digital inputs (DI) and 4 digital outputs (DO) which make the flexible application with the superior controller. The DI relevant parameters are PD02~PD08. The DO relevant parameters are PD10~PD13. In addition, it affords encoder differential output signals.

(1) CN1 socket (drive side)

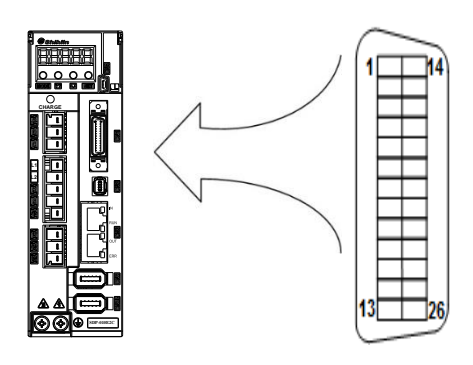

(2) CN1 connector (cable side)

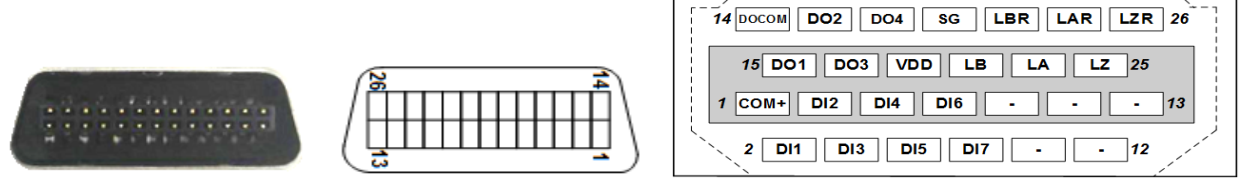

Front view **Pin order** Pin order Rear view & Pin name

(3) CN1 pin name list

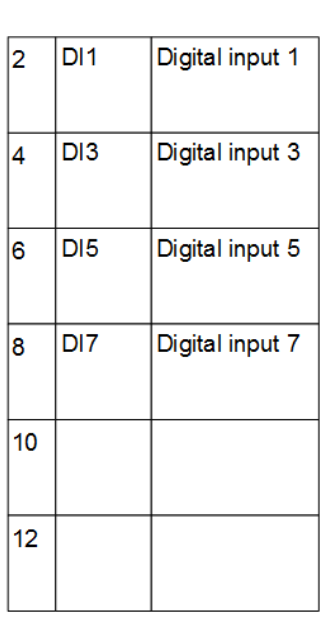

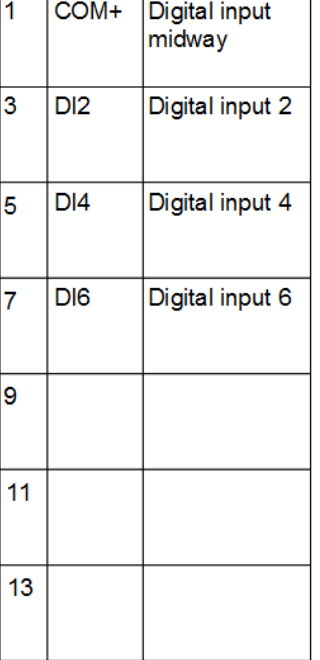

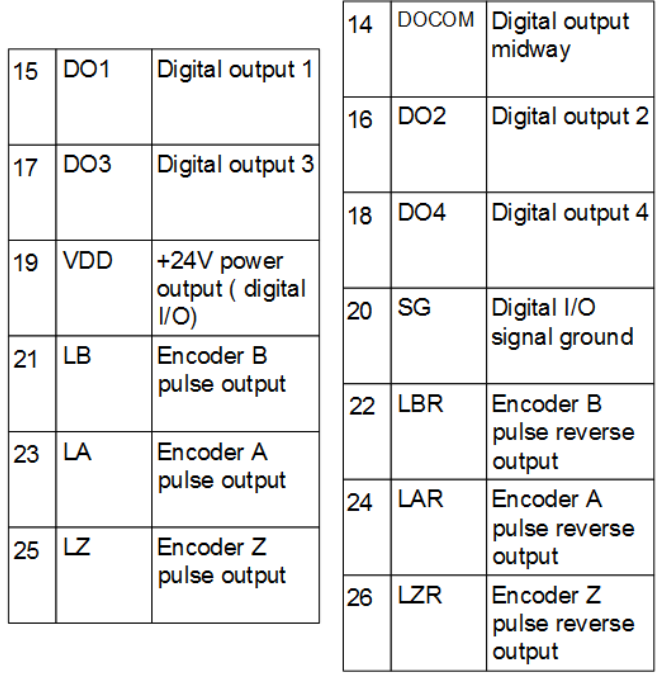

#### (4) CN1 DI wirings

#### Sink mode:

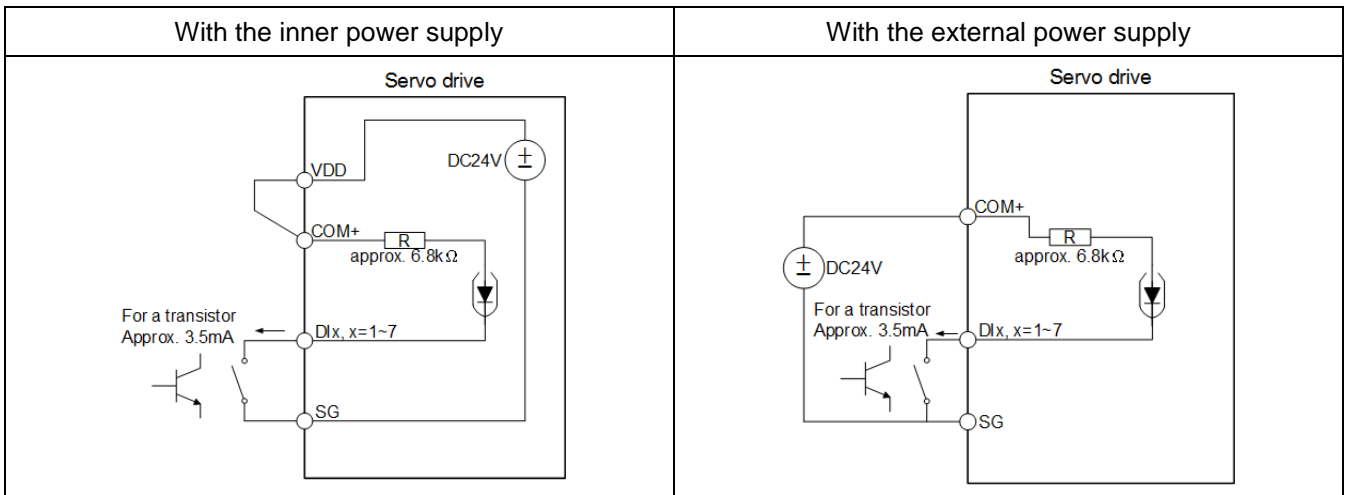

#### Source mode:

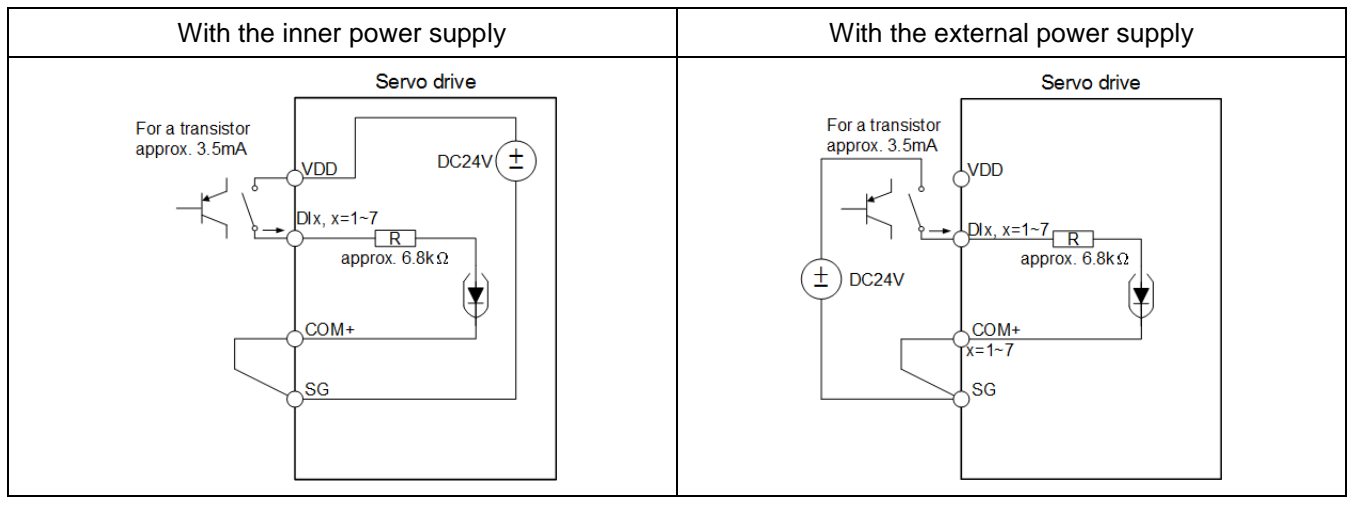

#### (5) CN1 DO wirings

#### ■ Sink mode:

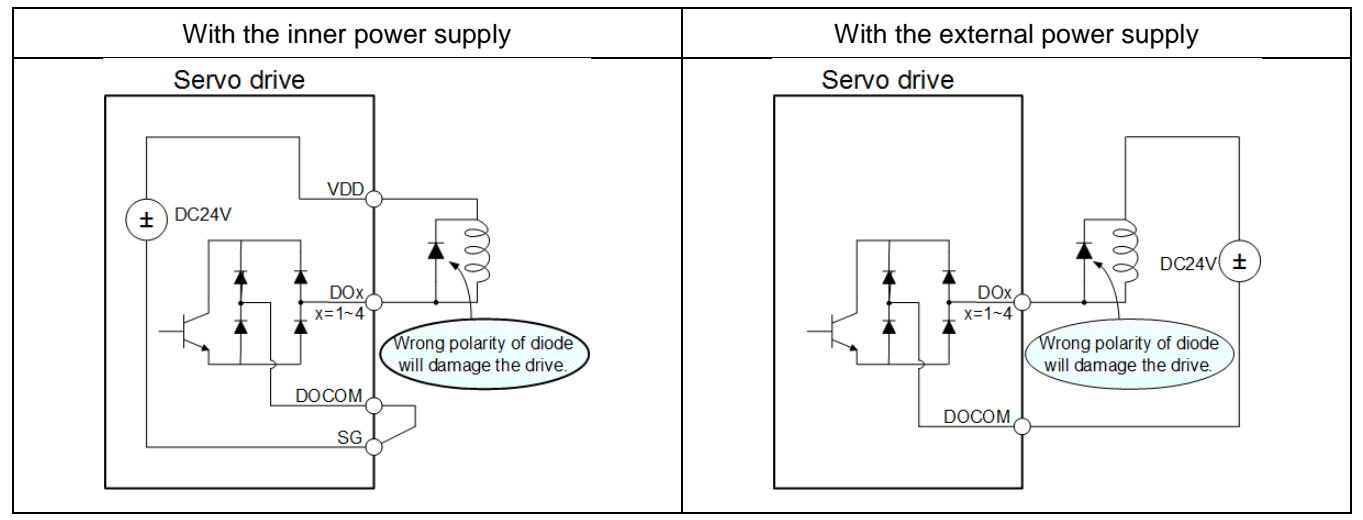

#### Source mode:

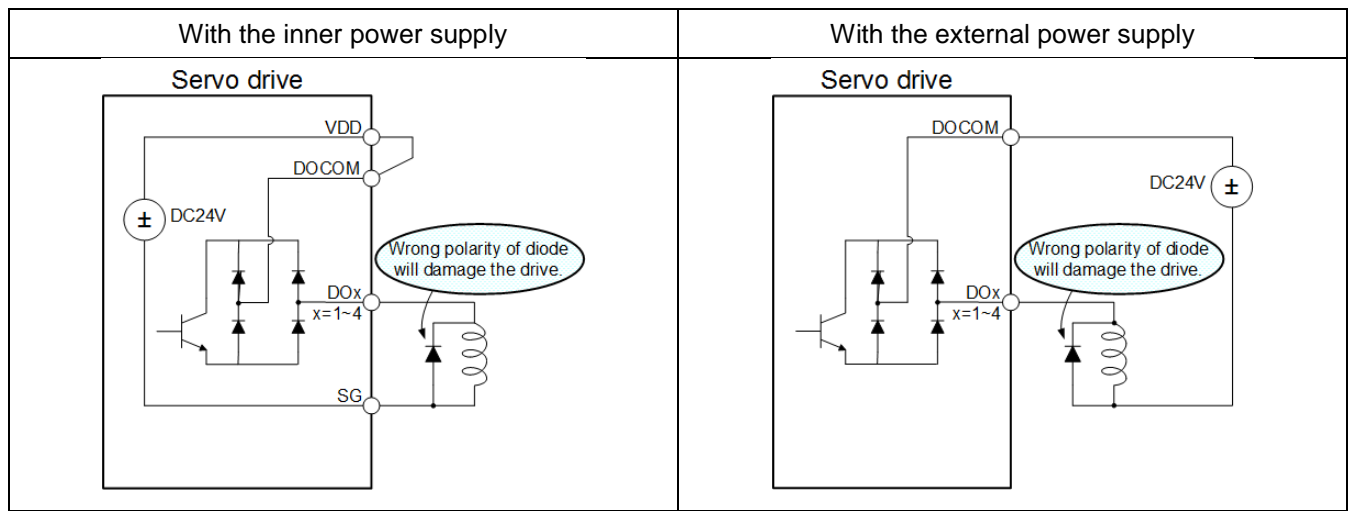

## (6) Encoder pulse output

#### For a differential line drive system, the maximum output current is 20mA.

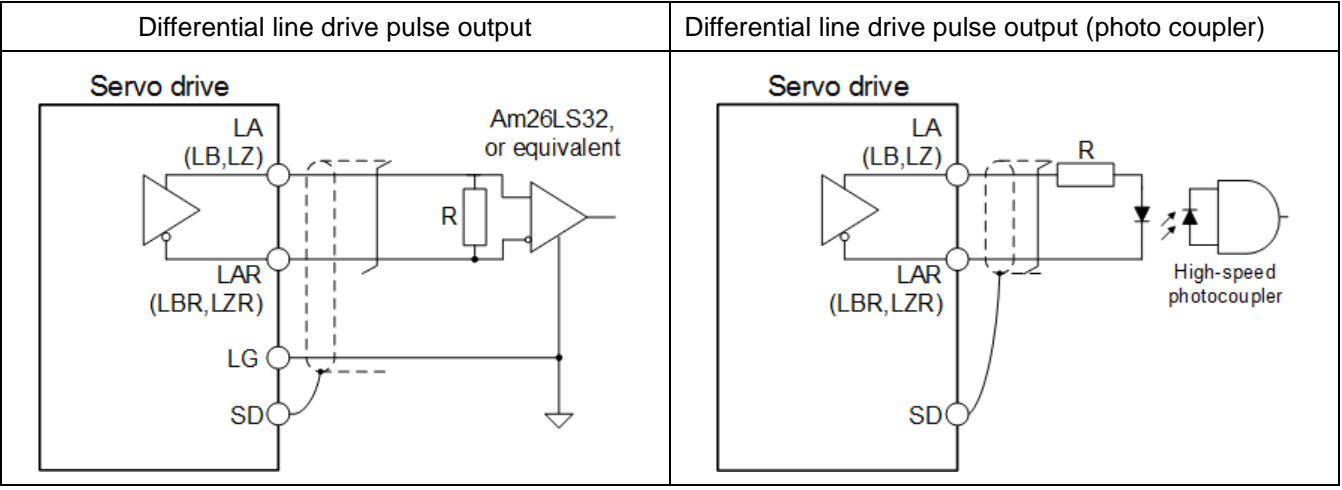

## **2.3.2. CN1 DI/DO functions description**

(1) DI functions

There are 39 digital input functions could be assigned to the particular DI pin by modifying PD02 ~

PD08, The value from 0x01 to 0x24 is defined as the function described below.

| Function                                                       | Sign                               | Value        | Functions/Applications description                                                                                                    |                  |                                             |                            |                                                                                                    |   |  |
|----------------------------------------------------------------|------------------------------------|--------------|----------------------------------------------------------------------------------------------------|------------------|---------------------------------------------|----------------------------|----------------------------------------------------------------------------------------------------|---|--|
| Servo ON                                                       | SON                                | 0x01         | Make SON and SG conductive, the drive is ready to run.<br>(motor shaft is locked)                                                                                                    |                  |                                             |                            |                                                                                                    |   |  |
| Reset                                                          | <b>RES</b>                         | 0x02         | Make RES and SG conductive over 50mS to reset the drive. Set PD20<br>as $\Box \Box \Box 1$ , the reset function would not work.                                                                                                    |                  |                                             |                            |                                                                                                    |   |  |
| Proportion control                                             | <b>PC</b>                          | 0x03         | Conduct PC and SG to switch the proportion-integral control to the<br>proportion control.(speed mode) It is helpful to stable the motor from<br>unnecessary jitter due to the external disturbance.                                                                                                    |                  |                                             |                            |                                                                                                    |   |  |
| Torque limit<br>option                                         | TL                                 | 0x04         | Open TL-SG to make inner torque limit 1 valid(PA05), or turn TL-SG on<br>to make analog torque limit(TLA) valid.<br>For details, refer to section 6.3.4.                                                                                                    |                  |                                             |                            |                                                                                                    |   |  |
| Inner torque limit<br>option                                   | TL <sub>1</sub>                    | 0x05         | Turn TL1-SG on to make inner torque limit 2 valid(PC25). For details,<br>refer to section 6.3.4.                                                                                                    |                  |                                             |                            |                                                                                                    |   |  |
| Speed option 1                                                 | SP <sub>1</sub>                    | 0x06         | $<$ Speed control mode $>$<br>Used to select the speed command. When using SP3, make it usable by<br>making the setting of PD02~PD09.<br>Setting of<br>SP <sub>3</sub><br>SP <sub>2</sub><br>SP <sub>1</sub><br>Speed command<br>PD02~PD09<br>Speed analog command (VC)<br>0<br>0<br>0<br>1                                                                                                    |                  | Inner speed command 1 (PC05)                |                            |                                                                                                    |   |  |
| Speed option 2                                                 | SP <sub>2</sub>                    | 0x07         | SP3 isn't used.<br>(initial status)<br>SP3 is used.                                                                                                    | 0<br>0<br>0<br>0 | $\mathbf{1}$<br>0<br>0<br>1<br>$\mathbf{1}$ | 0<br>1<br>0<br>1<br>0<br>1 | Inner speed command 2 (PC06)<br>Inner speed command 3 (PC07)<br>Zero speed<br>Inner speed command 1 (PC05)<br>Inner speed command 2 (PC06)<br>Inner speed command 3 (PC07) | S |  |
| Speed option 3                                                 | SP <sub>3</sub>                    | 0x08         | 1<br>Note. 0: off (with SG)<br>$1:$ on (with SG)                                                                                                    |                  | $\Omega$<br>0<br>1                          | 0<br>1<br>0<br>1           | Inner speed command 4 (PC08)<br>Inner speed command 5 (PC09)<br>Inner speed command 6 (PC10)<br>Inner speed command 7 (PC11)                                               |   |  |
| Forward rotation<br>activated<br>Reverse rotation<br>activated | ST <sub>1</sub><br>ST <sub>2</sub> | 0x09<br>0x0A | Used to start the servo motor in the following instruction.<br>Input signals<br>Motor rotary direction<br>ST <sub>1</sub><br>ST <sub>2</sub><br>$\mathbf 0$<br>0<br>Stop(servo lock)<br>CCW<br>1<br>0<br>1<br>0<br><b>CW</b><br>1<br>1<br>Stop(servo lock)<br>Note. 0: off (with SG)<br>1: on (with $SG$ )<br>If both ST1 and ST2 are switched on or off during operation, the servo<br>will be decelerated to a stop according to the value of PC18, and the<br>motor will be locked. |                  |                                             |                            | S                                                                                                    |   |  |
| Origin position                                                | ORGP                               | 0x0B         | In position control with inner registers, this signal activated would<br>assign current position to the origin.                                                                                                    |                  |                                             |                            |                                                                                                    |   |  |
| Start Home<br>moving                                           | <b>SHOM</b>                        | 0x0C         | This signal starts the origin return process.                                                                                                    |                  |                                             |                            |                                                                                                    |   |  |

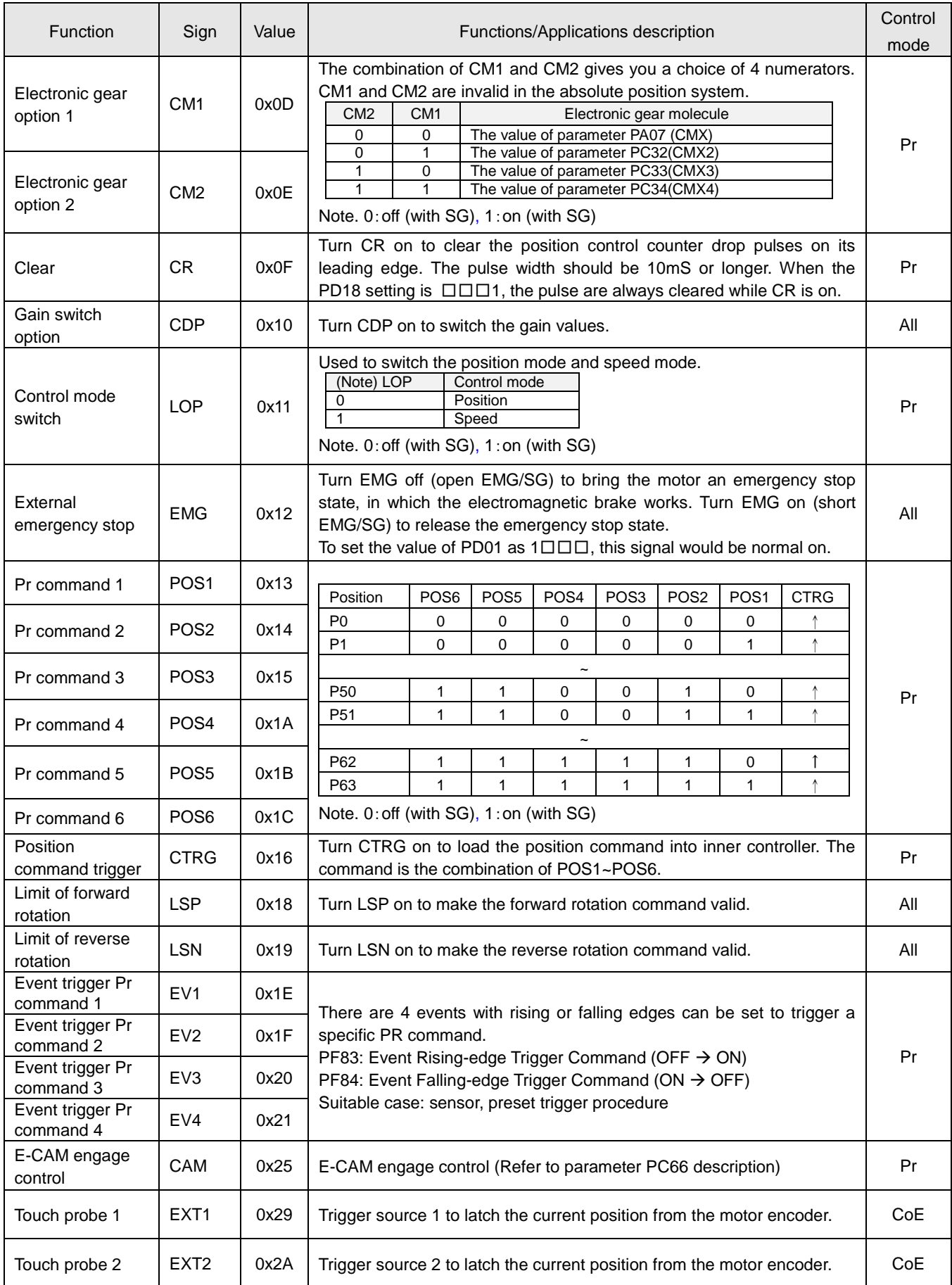

## (2) DO functions

There are 14 output functions could be assigned to the particular DO pin by modifying PD10 ~ PD13 The value from 0x01 to 0x2F is defined as the function described below.

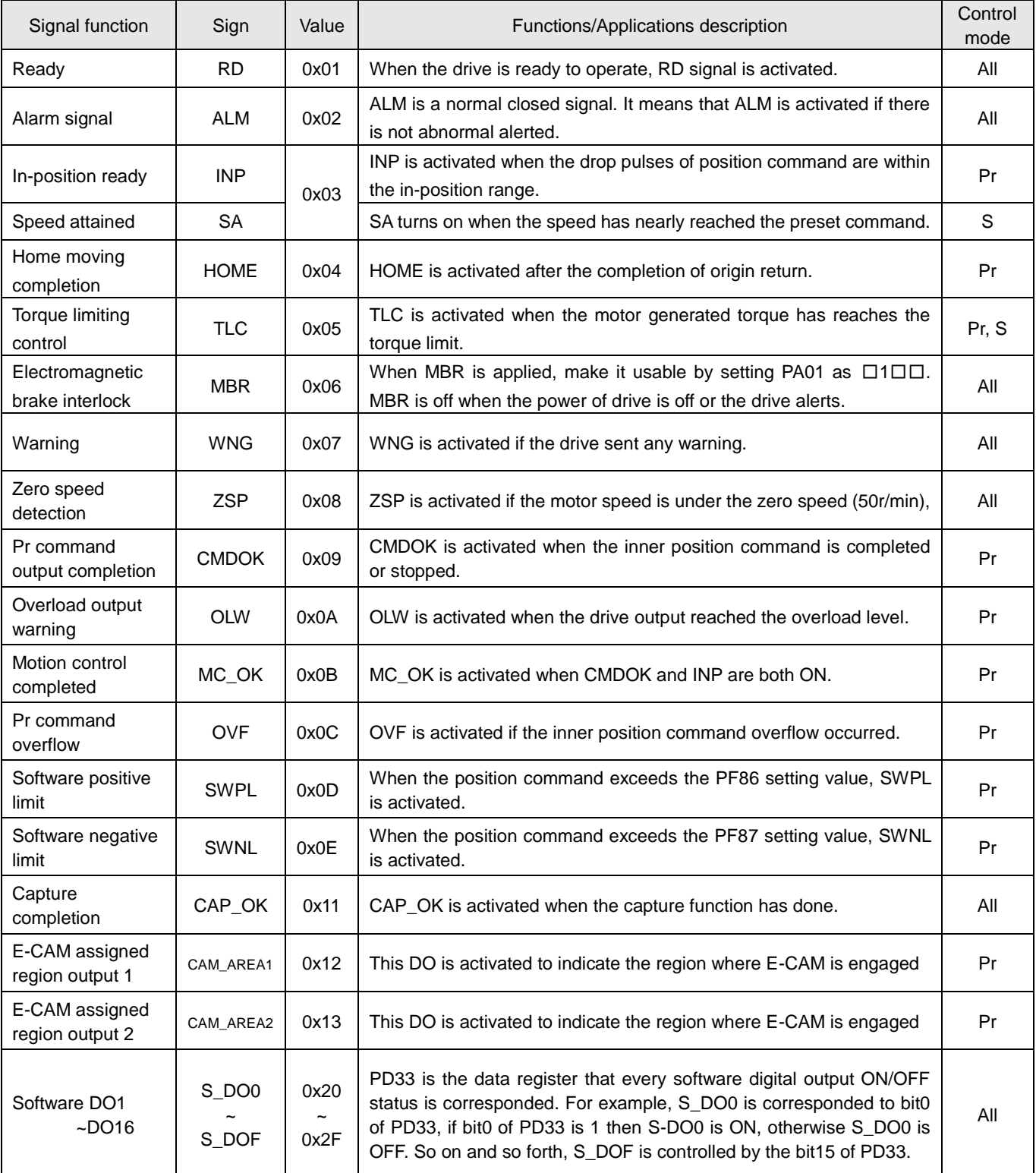

#### **2.3.3. CN2 encoder socket**

The encoder resolution attached to SMP 50W to 750W motor is 24-bit, the encoder resolution attached to SMP 1KW to 7KW motor is 23-bit. The CN2 instructions are described as follows.

(1) CN2 socket on drive

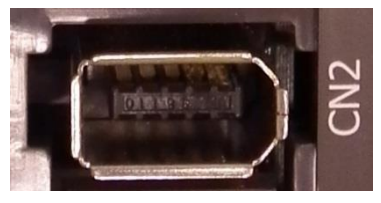

(2) CN2 compatible connector for encoder cable

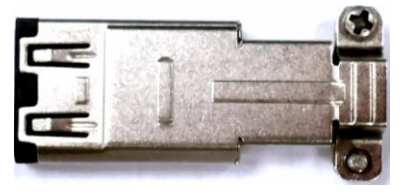

Side view **Rear view** Rear view

(3) Connectors of motor encoder cable

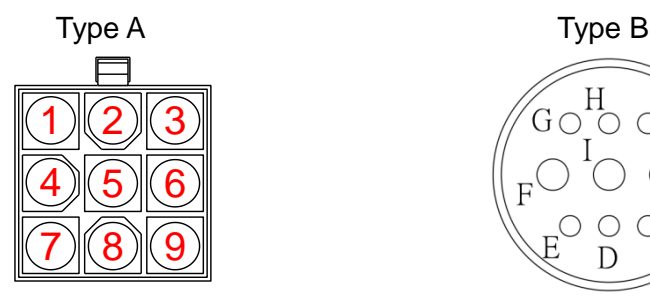

Front view **Rear view & pin number** Rear view & pin number

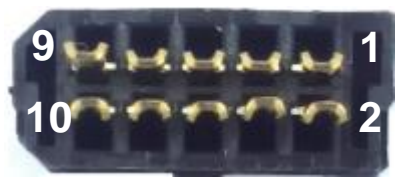

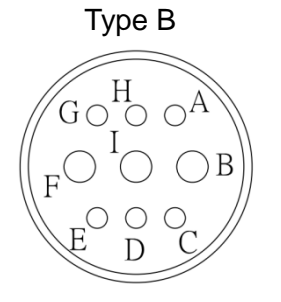

The pin names and descriptions are listed below.

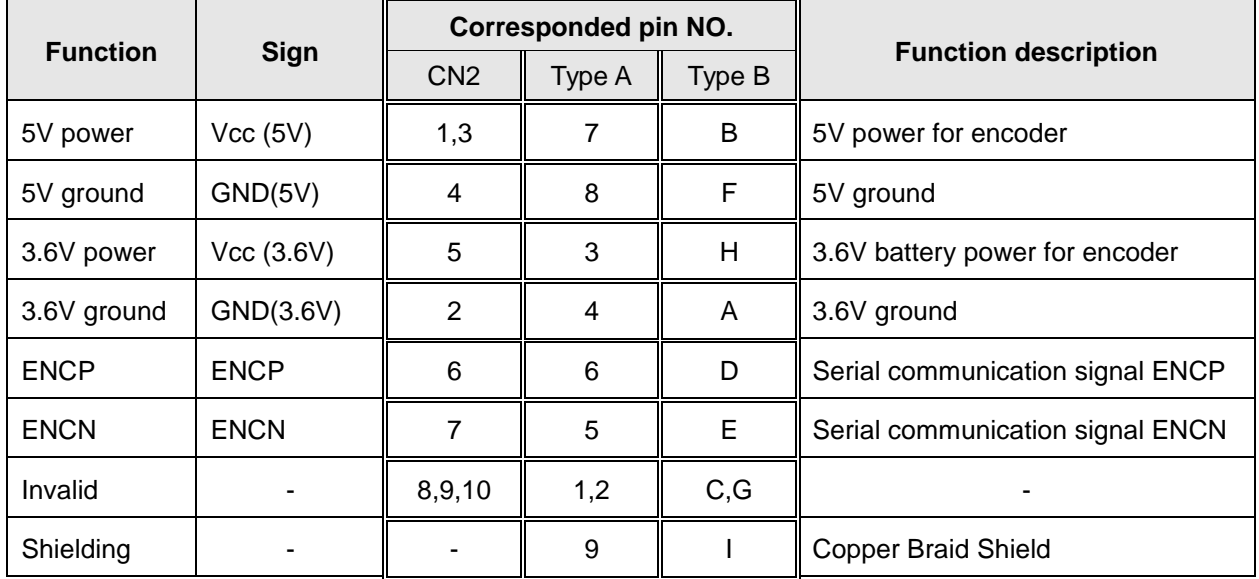

## **2.3.4. CN2L External pulse trains input socket**

The CN2L socket is used for receiving the position signals of user's mechanical position scale. With these external signals, it is possible to operate the full-close loop position control to obtain a precision compensation. The pin function and descriptions are listed below.

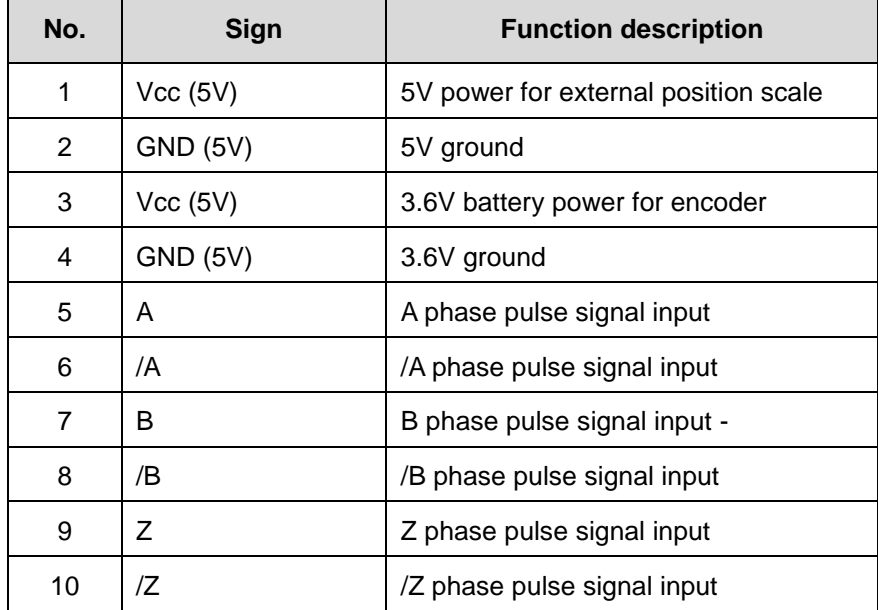

## **2.3.5. CN3 socket instructions**

The CN3 socket of SDP servo drive is an industry Ethernet socket. With the Ethernet cable, the SDP servo drive could be connected to the host computer or superior controller which is compatible for EtherCAT communication protocol. Furthermore, PA01 parameter should be set the proper value to switch to EtherCAT mode. In EtherCAT communication mode, the cable length between one slave to the others is limited within 50 meters. The attenuation of signal should be considered if a long distance communication applied or a multiple drives linked application.

(1) EtherCAT communication instruction

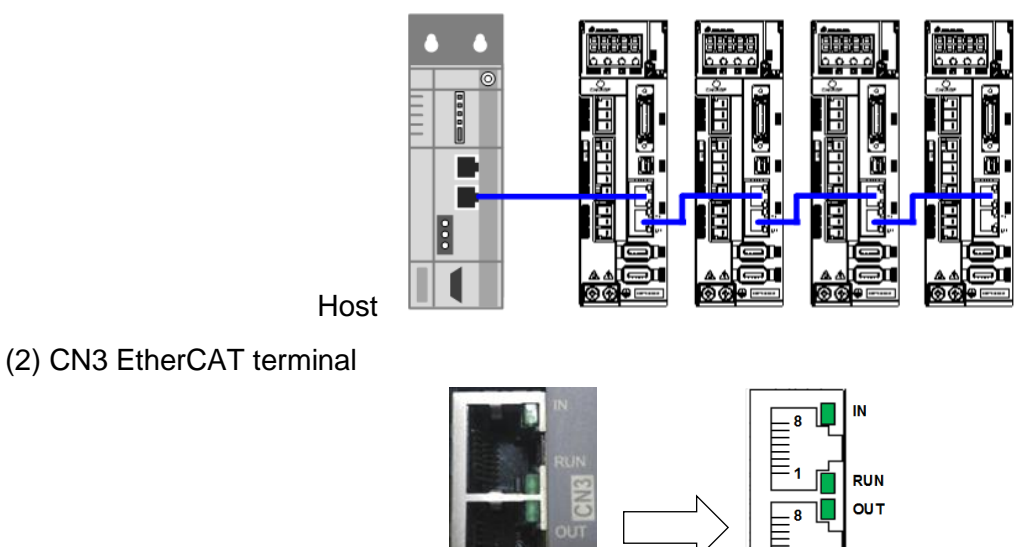

FRR

 $\overline{a}$ 

#### (3) CN3 pin function

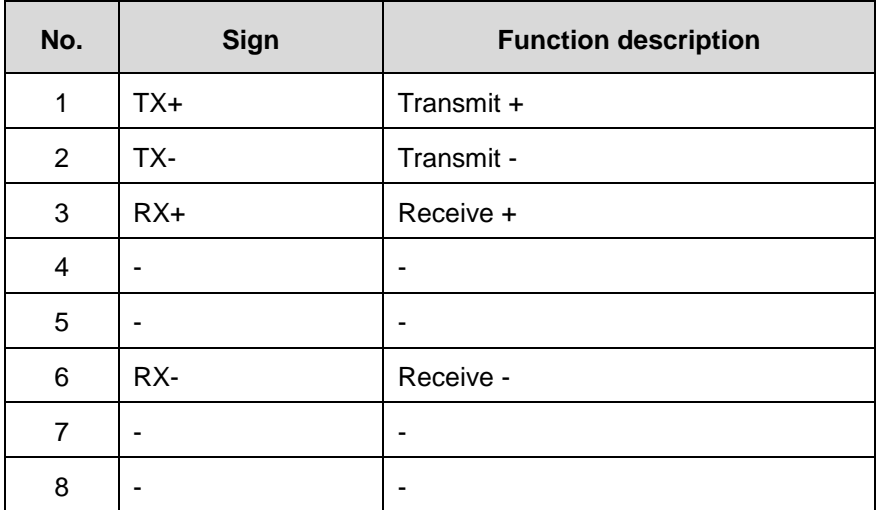

※ Be sure to use shielded twisted pair (STP) that meets the TIA/EIA-568 5e specification.

#### (4) LED indicator

There are 4 LEDs attached to the dual RJ-45 socket: IN/OUT LED, RUN LED, ERR LED. The communication status could be displayed with these LEDs. The LED indicator timing sequence are described as follows.

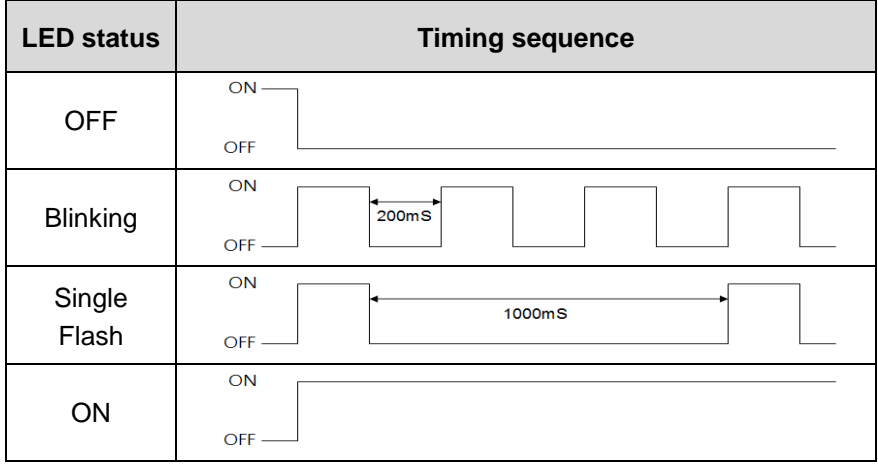

#### **IN/OUT LED:**

This LED shows the physical link interaction status.

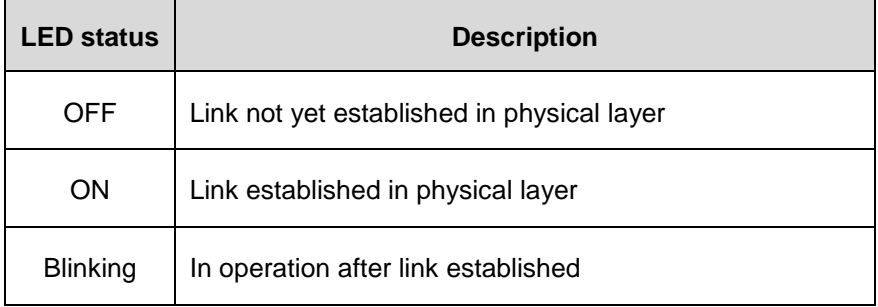

#### RUN LED:

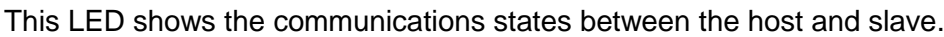

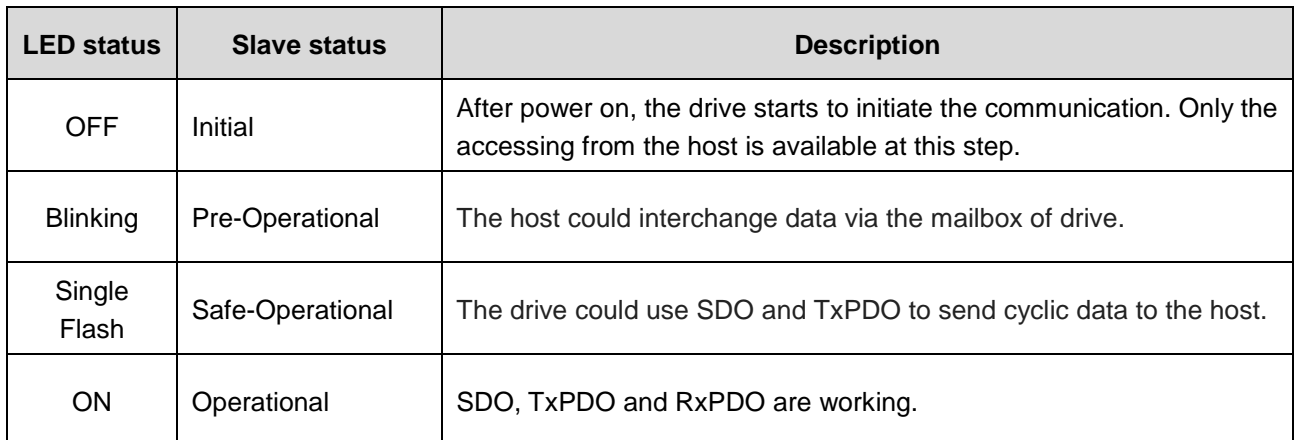

#### **ERR LED:**

This LED shows the error status of EtherCAT communication.

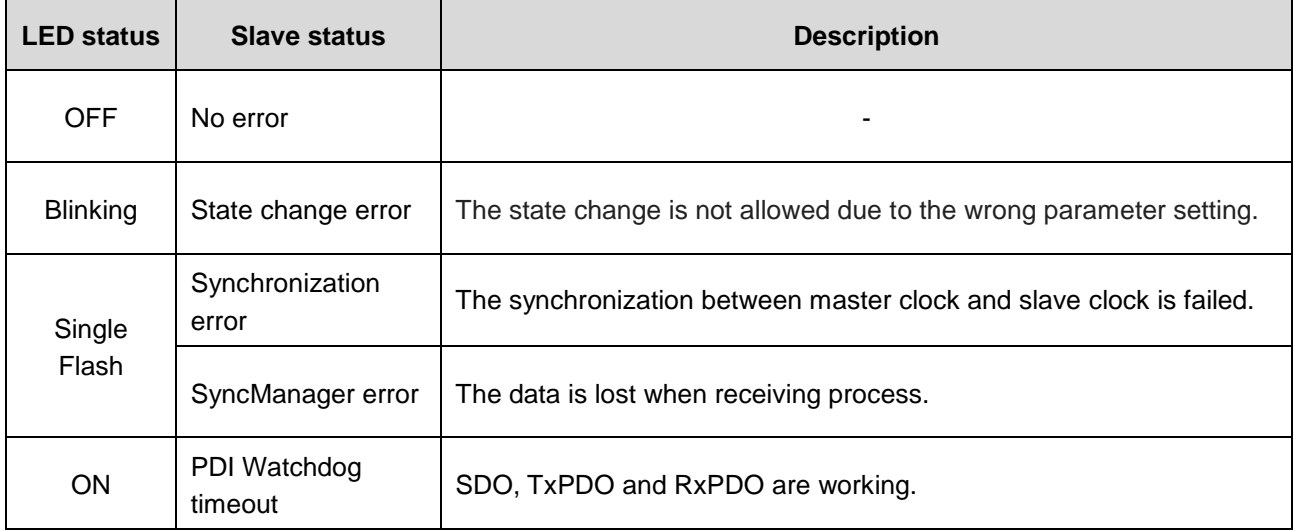

## **2.3.6. CN4 USB communication port**

With the Shihlin servo communication software, users could connect it to the computer then to set parameters, monitor the status, operate and test, etc. CN4 socket is a Mini-USB type.

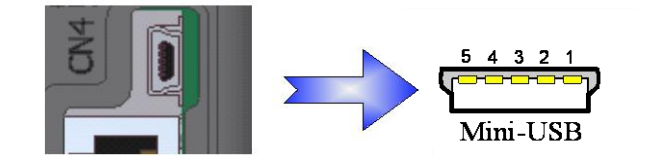

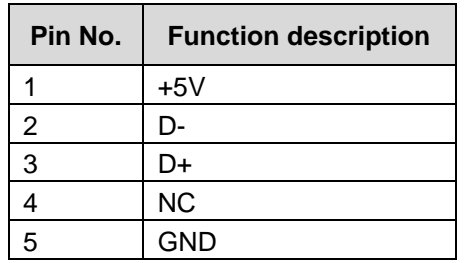

### **2.3.7. CN5 Encoder battery power socket**

When the absolute encoder servo motor is performed, the backup power for absolute encoder is necessary. This SDP drive provides a socket which the power wires of battery box could plug in.

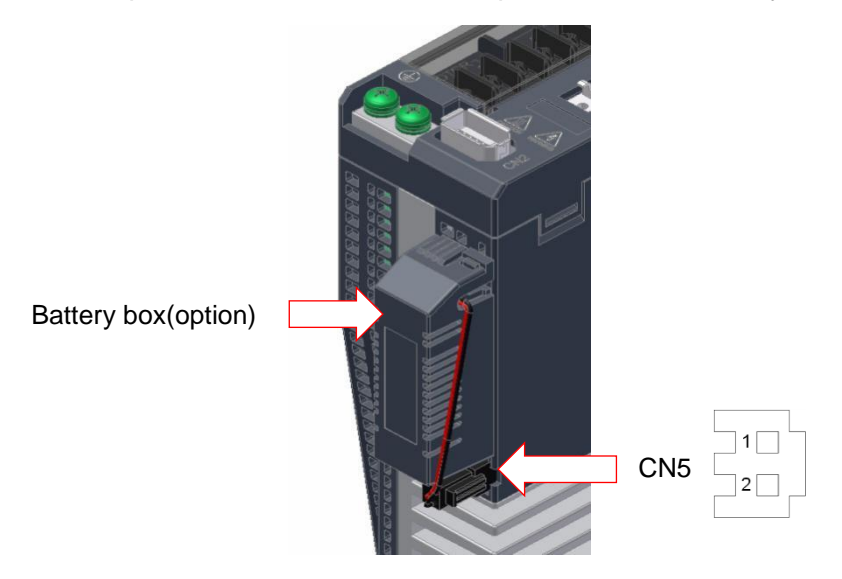

The following table describes the pin assignment of CN5.

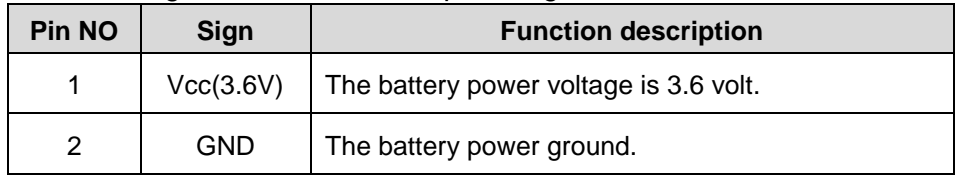

#### **2.3.8. CN6 STO socket**

The pin definitions of CN6 are described as follows.

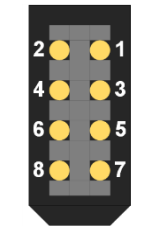

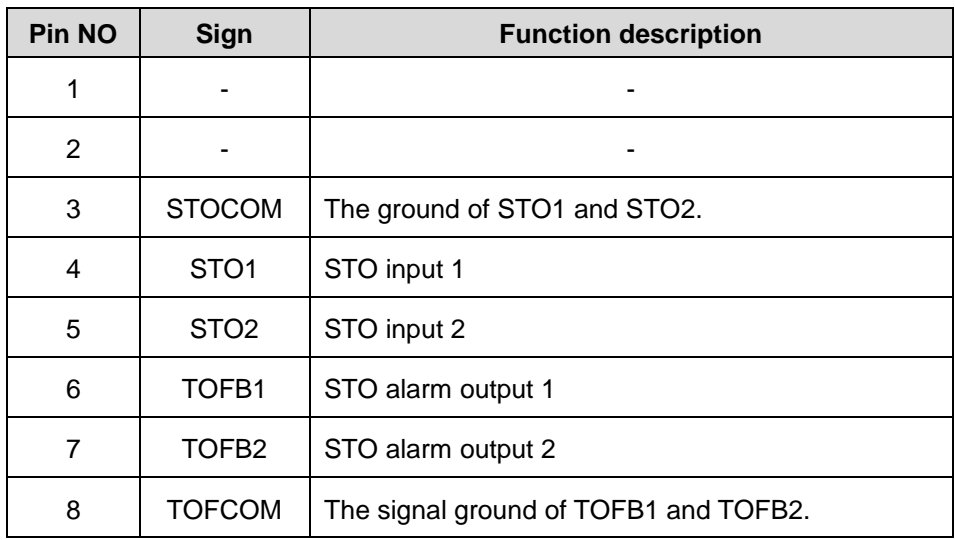

# **2.4. Wirings**

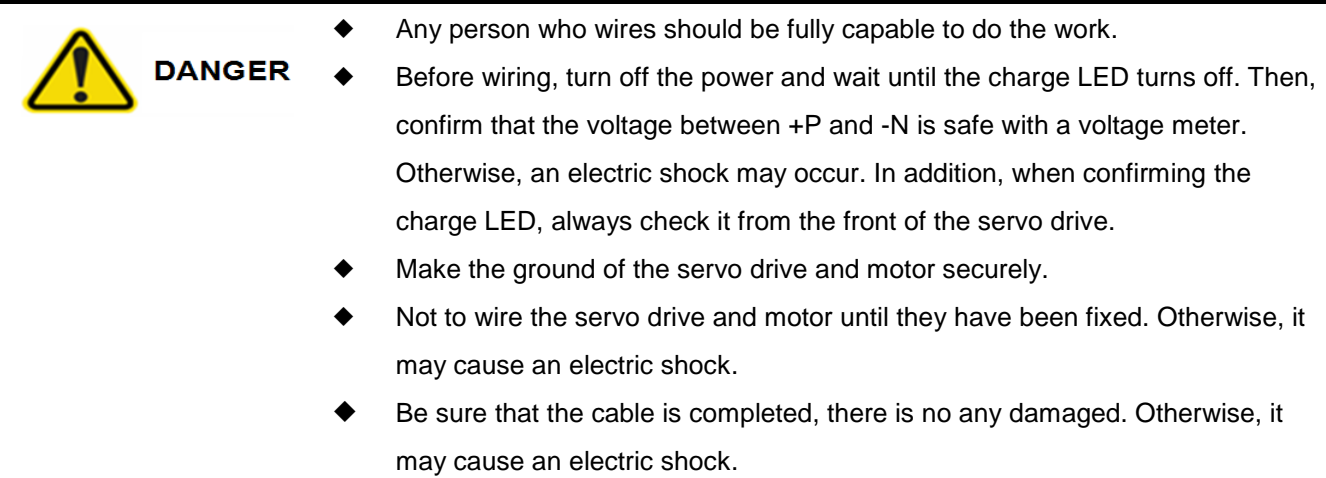

### **2.4.1. Input power source circuit**

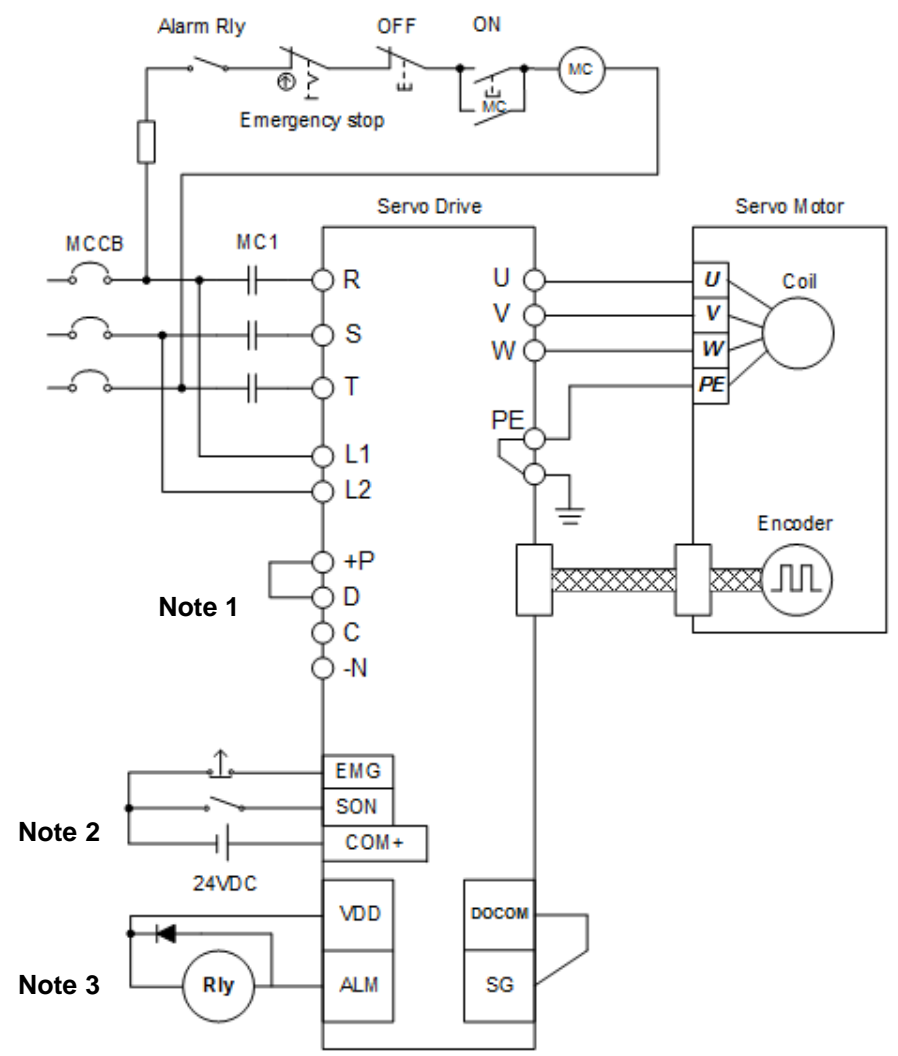

- **Note:** 1. Make "P" and "C" connect to the resistor when an external brake resistor is applied. And be sure to release the jumper between P and D.
	- **Note:** 2. This diagram is for sink input wiring.
	- 3. For source type output, .connect " DOCOM" and "SG" together. Use "VDD" as a 24V<sub>DC</sub> powe.

# **2.4.2. Cable specification of wirings**

## (1) Fuse and Circuit breaker**:**

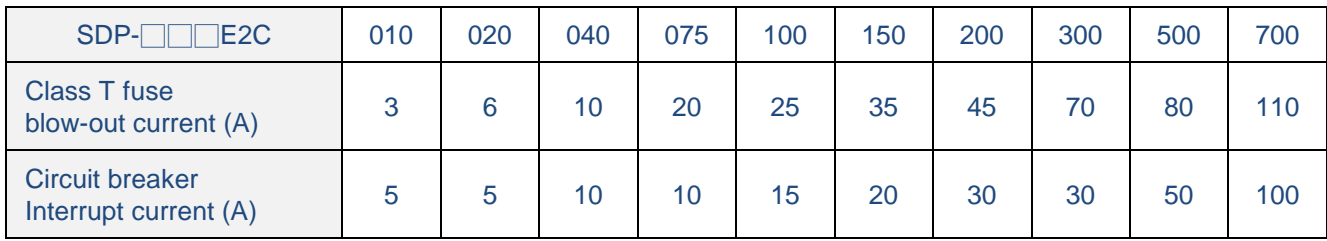

### (2) Power wiring**:**

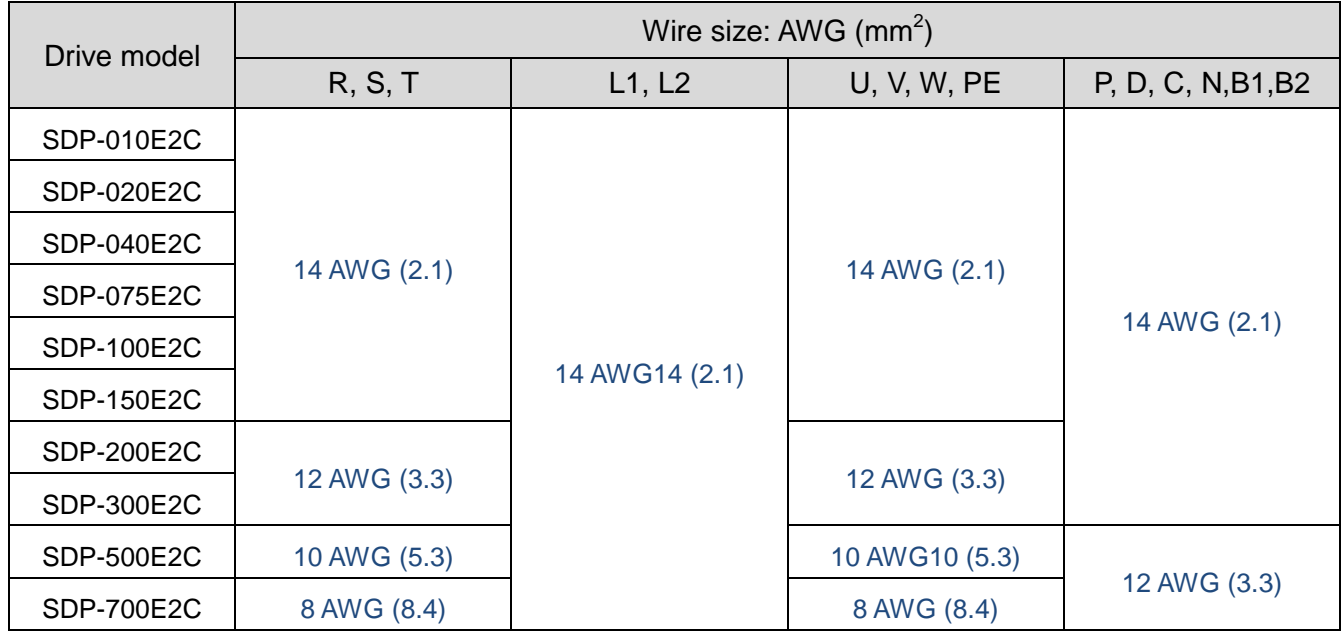

## (3) Encoder cable specification**:**

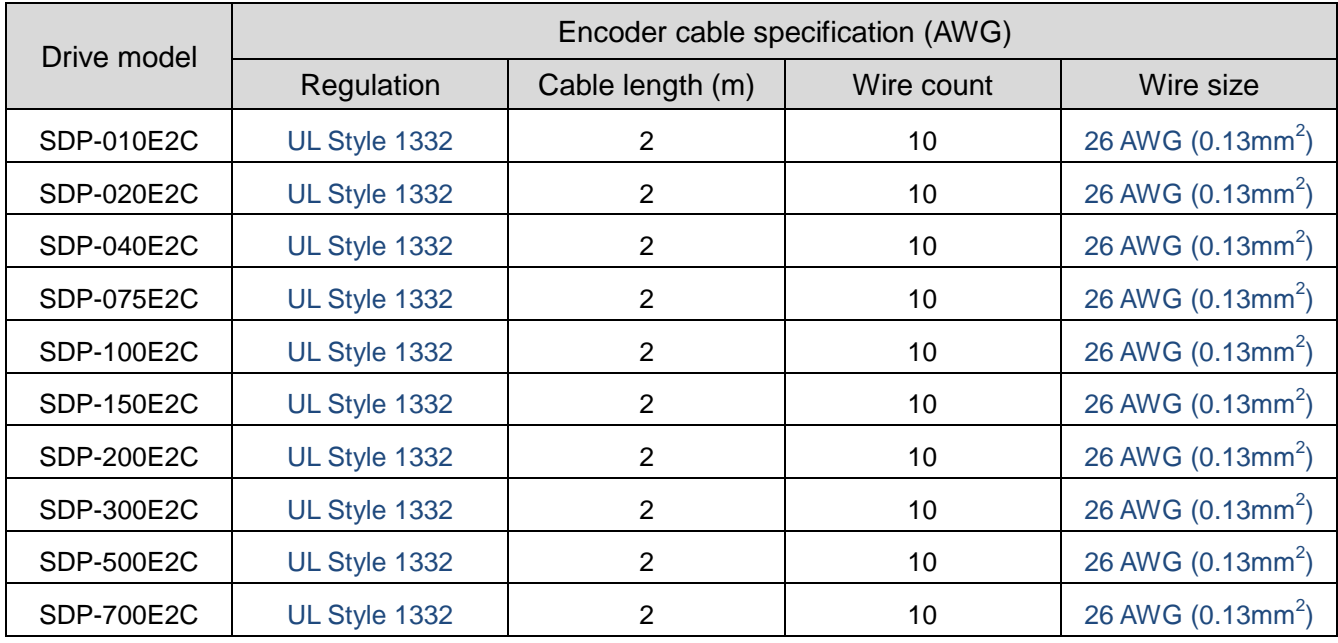

## **2.4.3. EtherCAT (CoE) mode wiring**

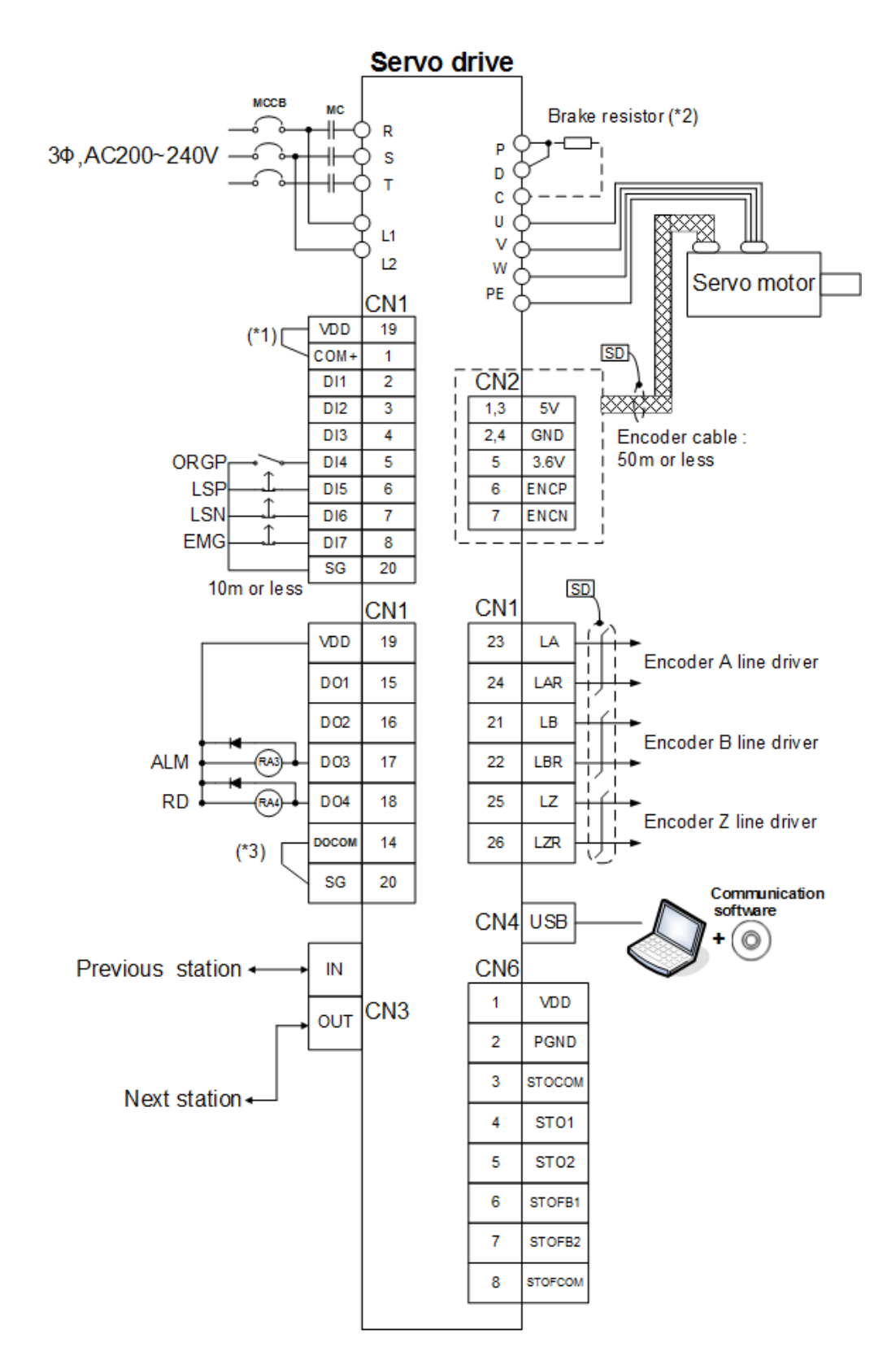

**Note:** 1. If the external power is applied for DI wirings, do not connect VDD with COM+.

2. Be sure to remove the jumper between P and D terminal if an external resistor is applied.

3. Refer to 2.3.1 for DO sink type or source type wiring.

#### **2.4.4. Pr mode wiring**

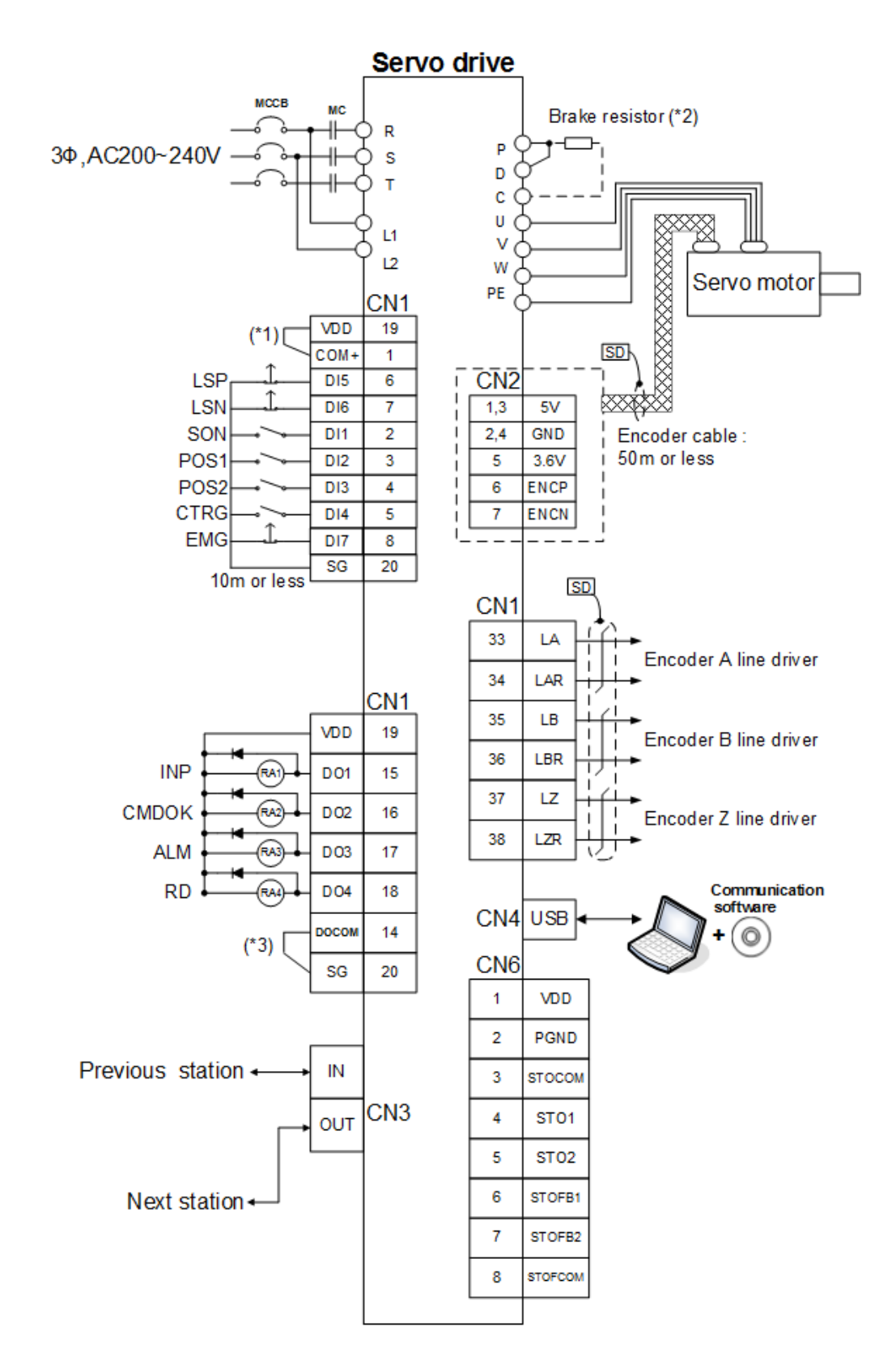

**Note:** 1. If the external power is applied for DI wirings, do not connect VDD and COM+.

- 2. Be sure to remove the jumper between P and D terminal if an external resistor is applied.
- 3. Refer to section 2.3.1 for DO sink type or source type wiring.

#### **2.4.5. S mode wiring**

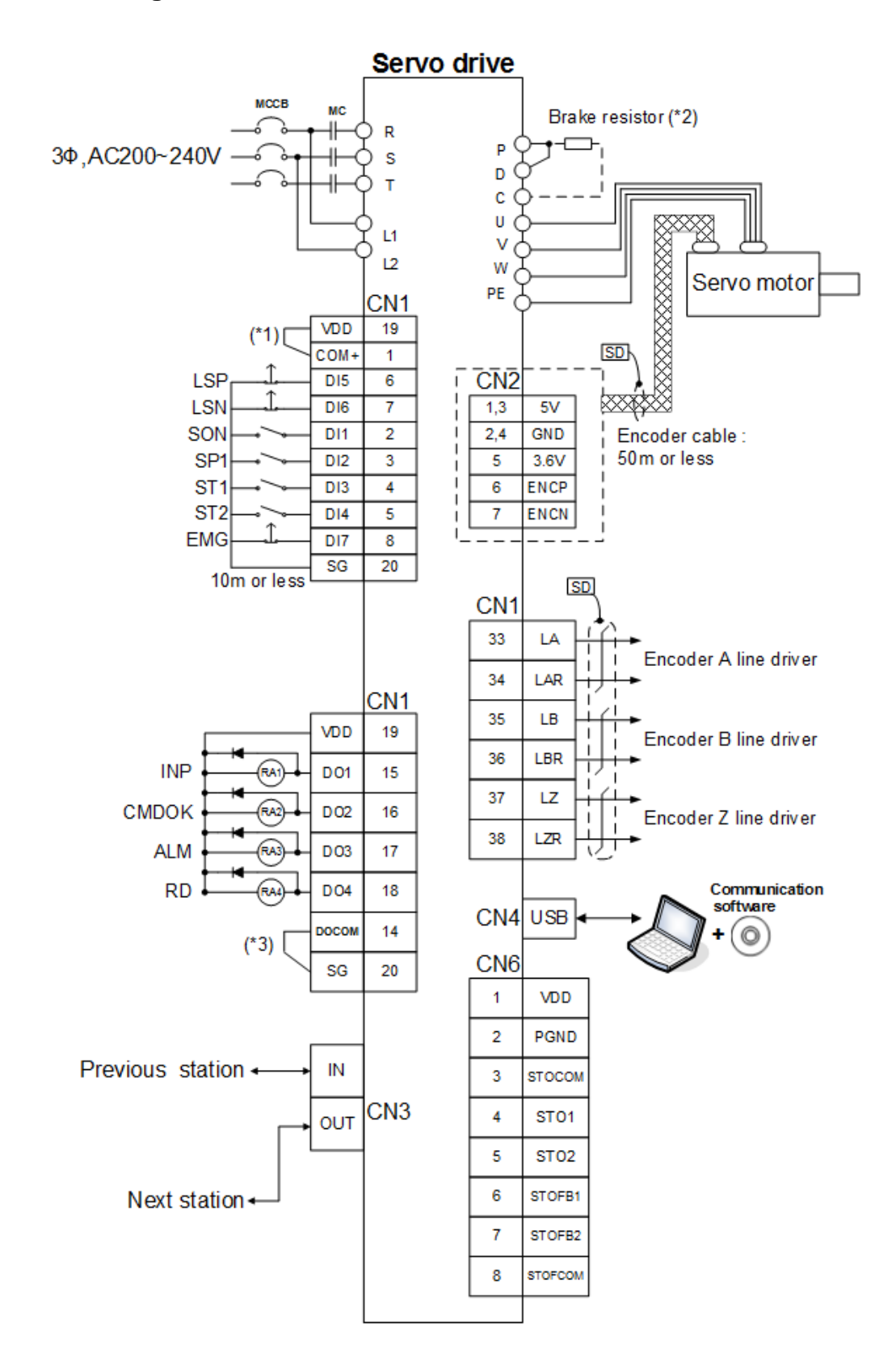

**Note:** 1. If the external power is applied for DI wirings, do not connect VDD and COM+.

- 2. Be sure to remove the jumper between P and D terminal if an external resistor is applied.
- 3. Refer to section 2.3.1 for DO sink type or source type wiring.

## **2.5. Display**

The SDP servo drive equips a 5-digit, 7-segment LED display and 4 pushbuttons for servo drive status display, alarm display, parameter setting, etc. The operation of display are described below.

(1) Operation panel instruction

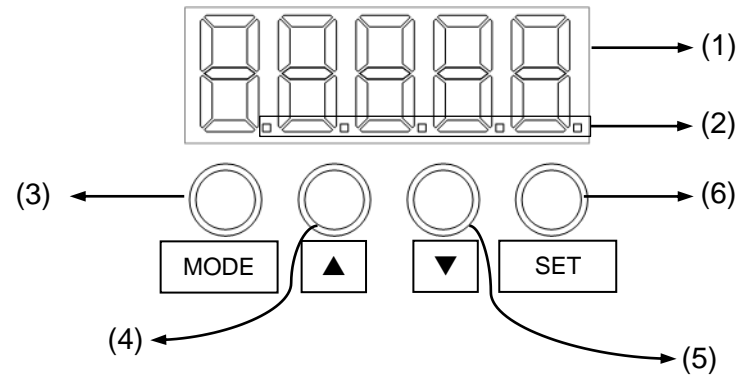

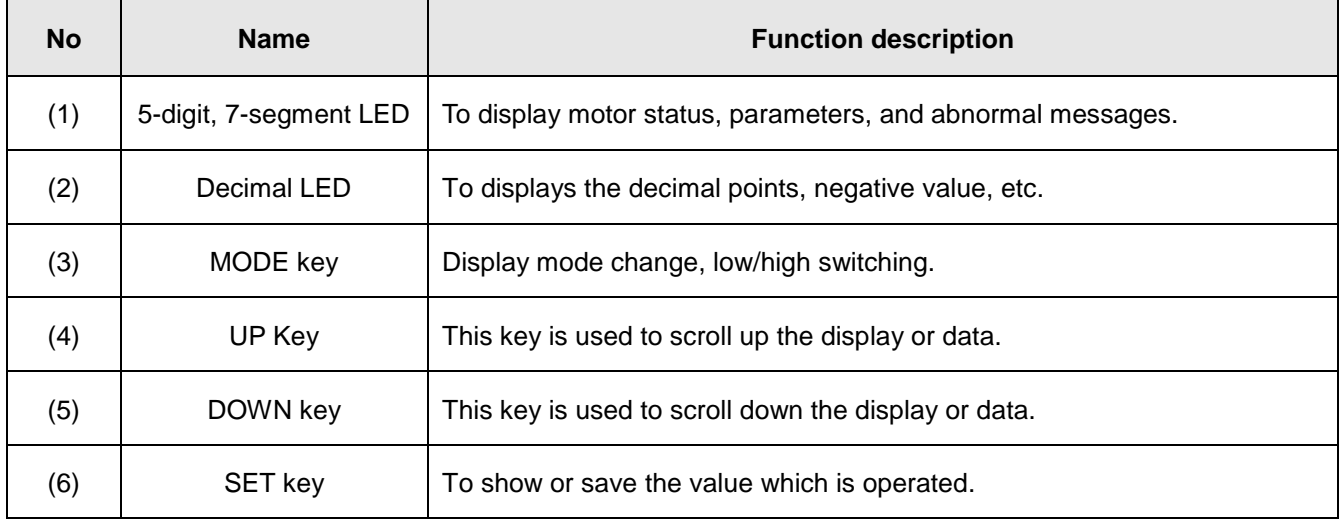

(2) Display examples

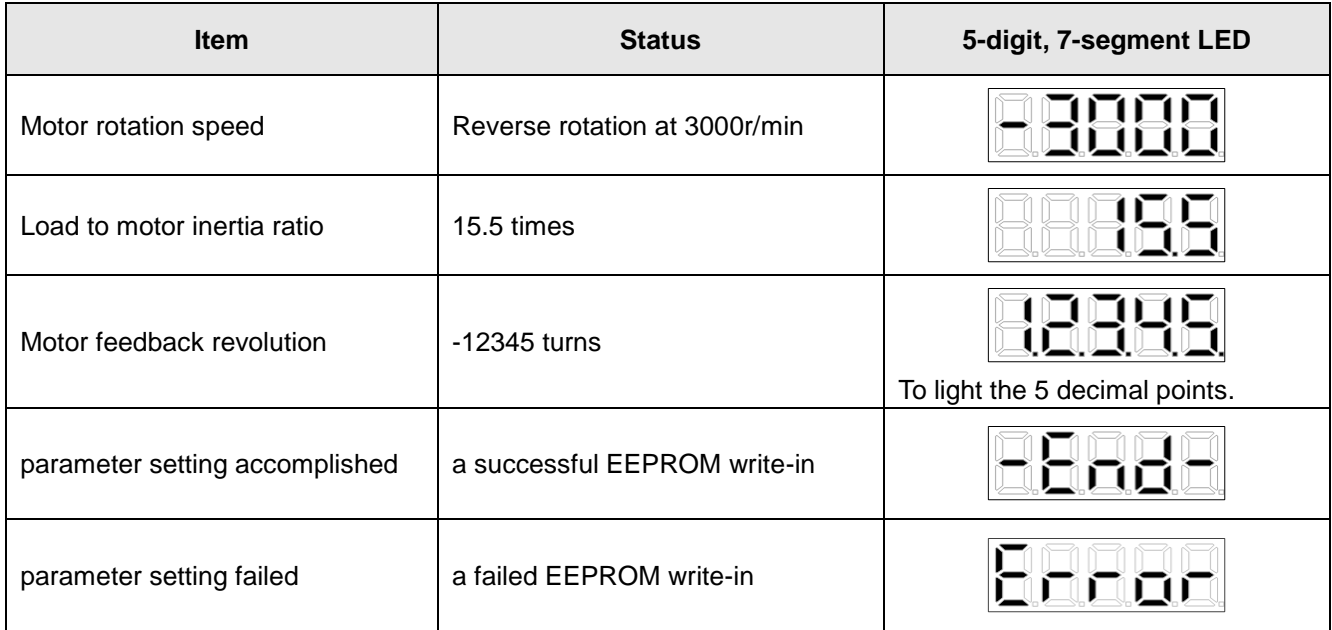

### **2.5.1. Display flowchart**

Press "MODE" key once to shift to the next display mode. Refer to section 4.4 and later for related display. To read or set the extension parameters, make them valid with the PA42 setting.

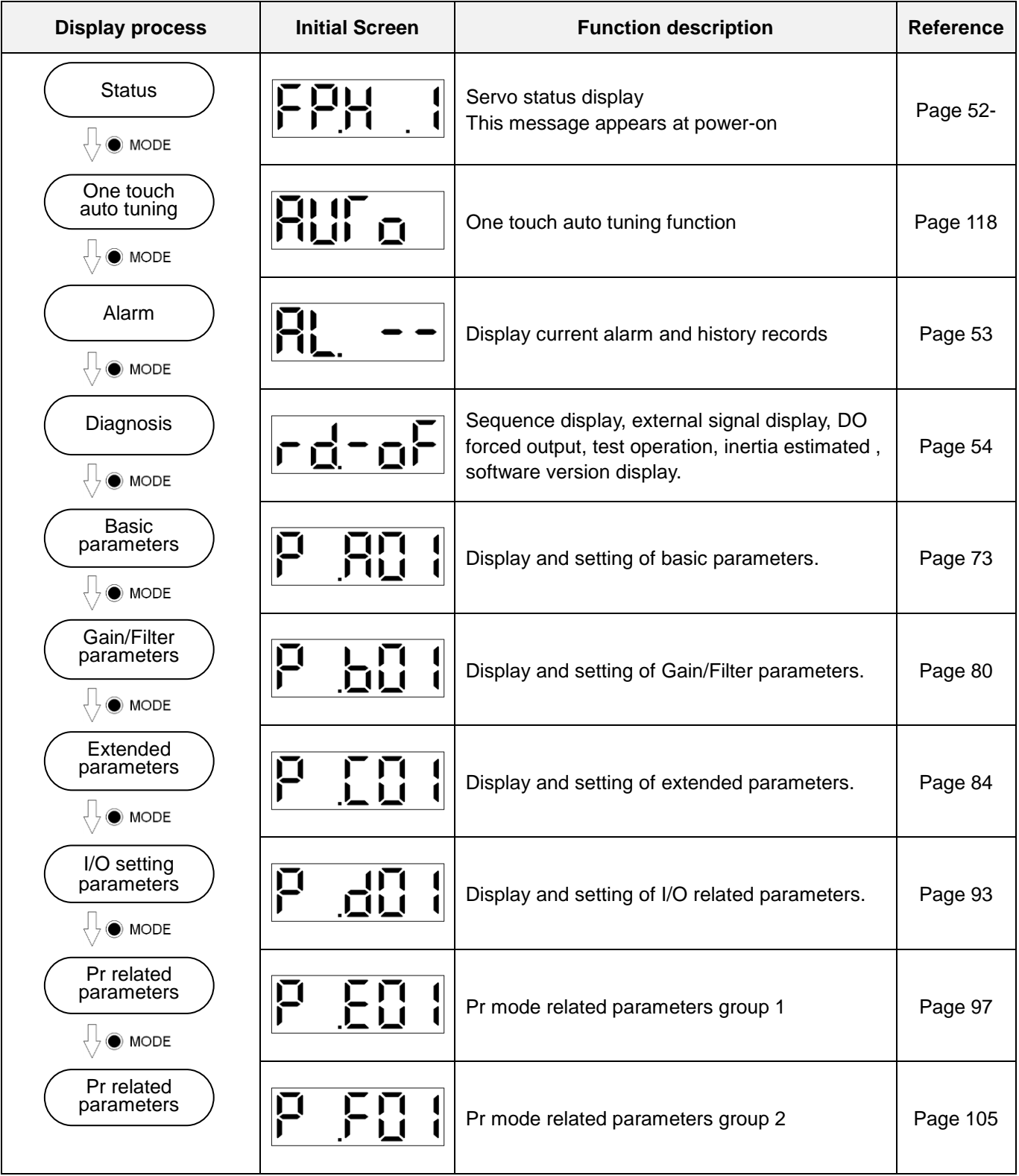

## **2.5.2. Status display**

Press the "UP" or "DOWN" key to change the display data as desired. When the required data is selected, the corresponding data appears. Press the "SET" key to display the information.

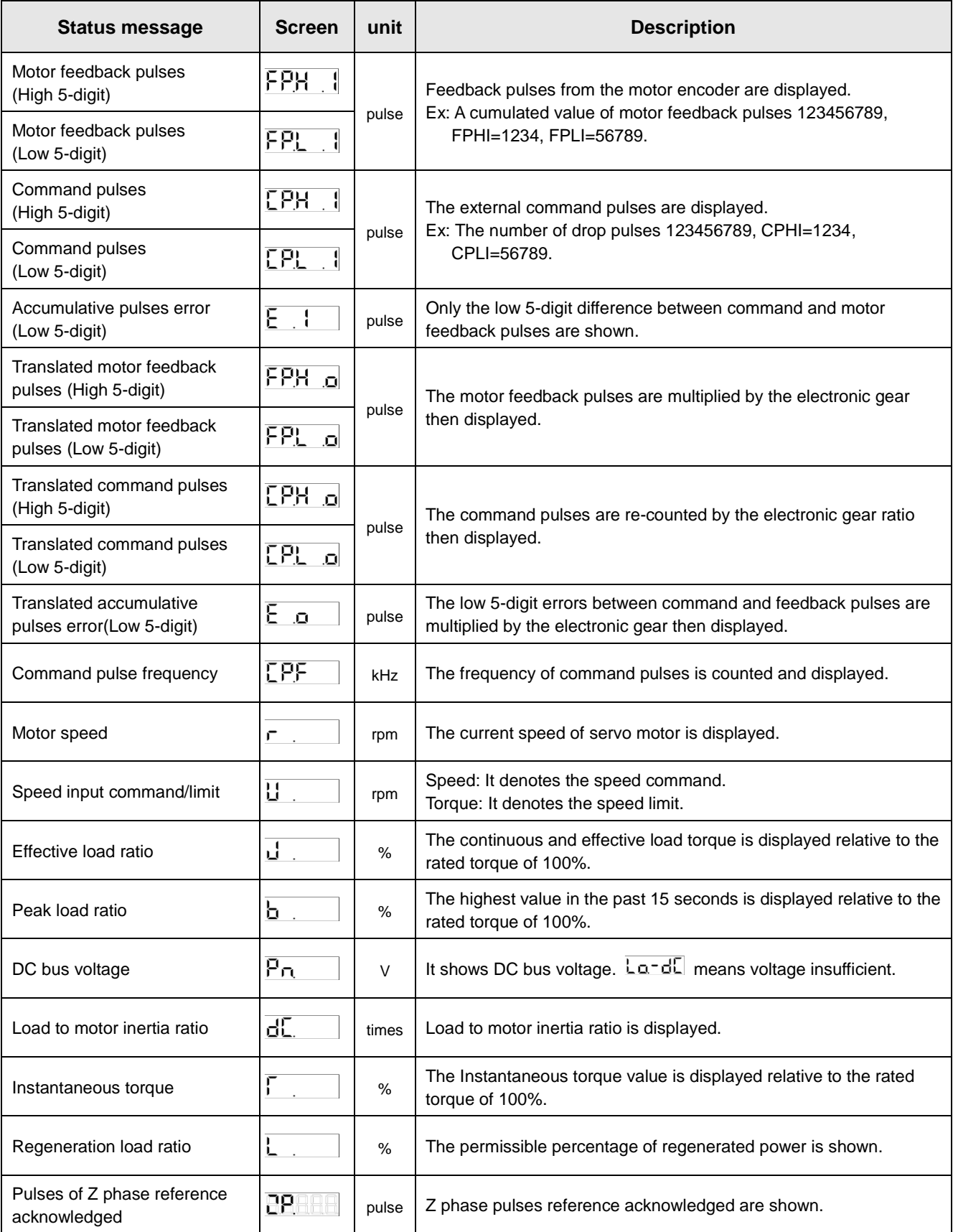

## **2.5.3. Alarm display**

It displays the current alarm and the alarm history record. The lower two digits display the abnormal alarm number which has occurred.

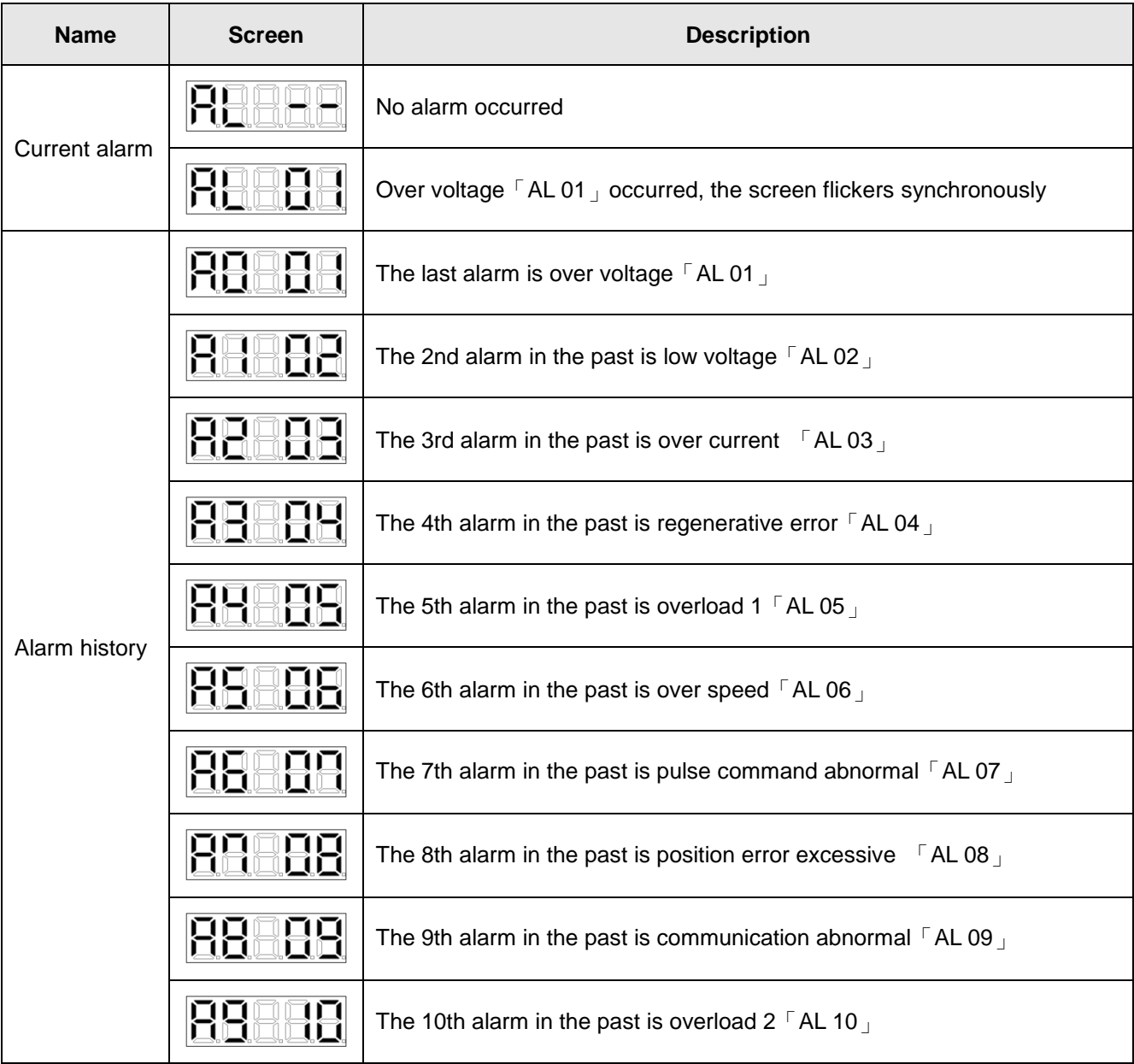

Functions when abnormal alarm occurred:

- (1) Any mode screen would display the current alarm.
- (2) The other screen could be viewed during the occurrence of an alarm.
- (3) Remove the cause of alarm and clear it by one of the following methods:
	- (a) Switch the power OFF, then ON.
	- (b) Press the "SET" button on the current alarm screen.
	- (c) Turn on the abnormal alarm reset signal (RES).
- (4) Move to the next screen by pressing "UP" or "DOWN".

## **2.5.4. Diagnostic display**

The following table provides information related to the operation of diagnostic display.

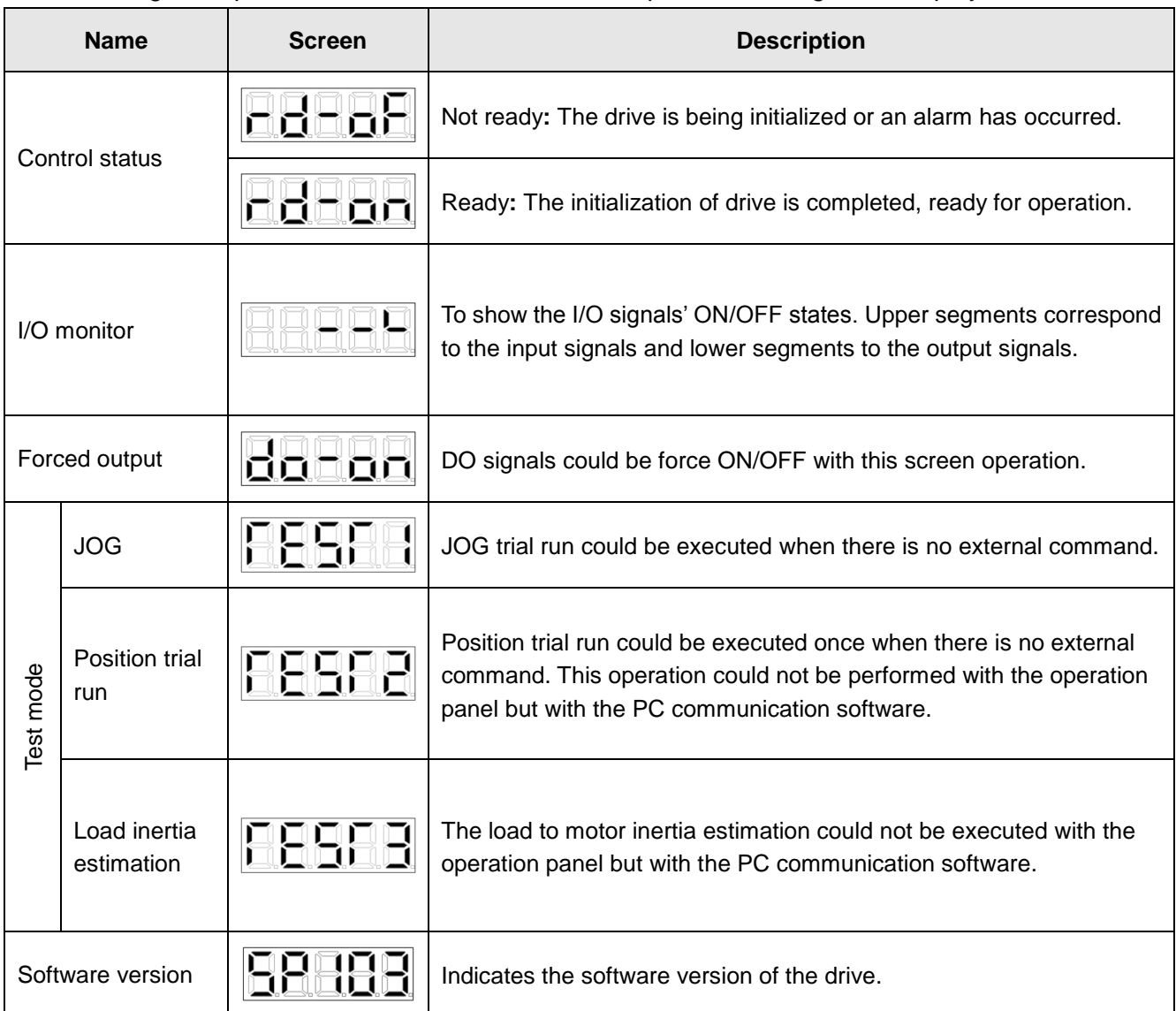

# **3. Startup and Parameters**

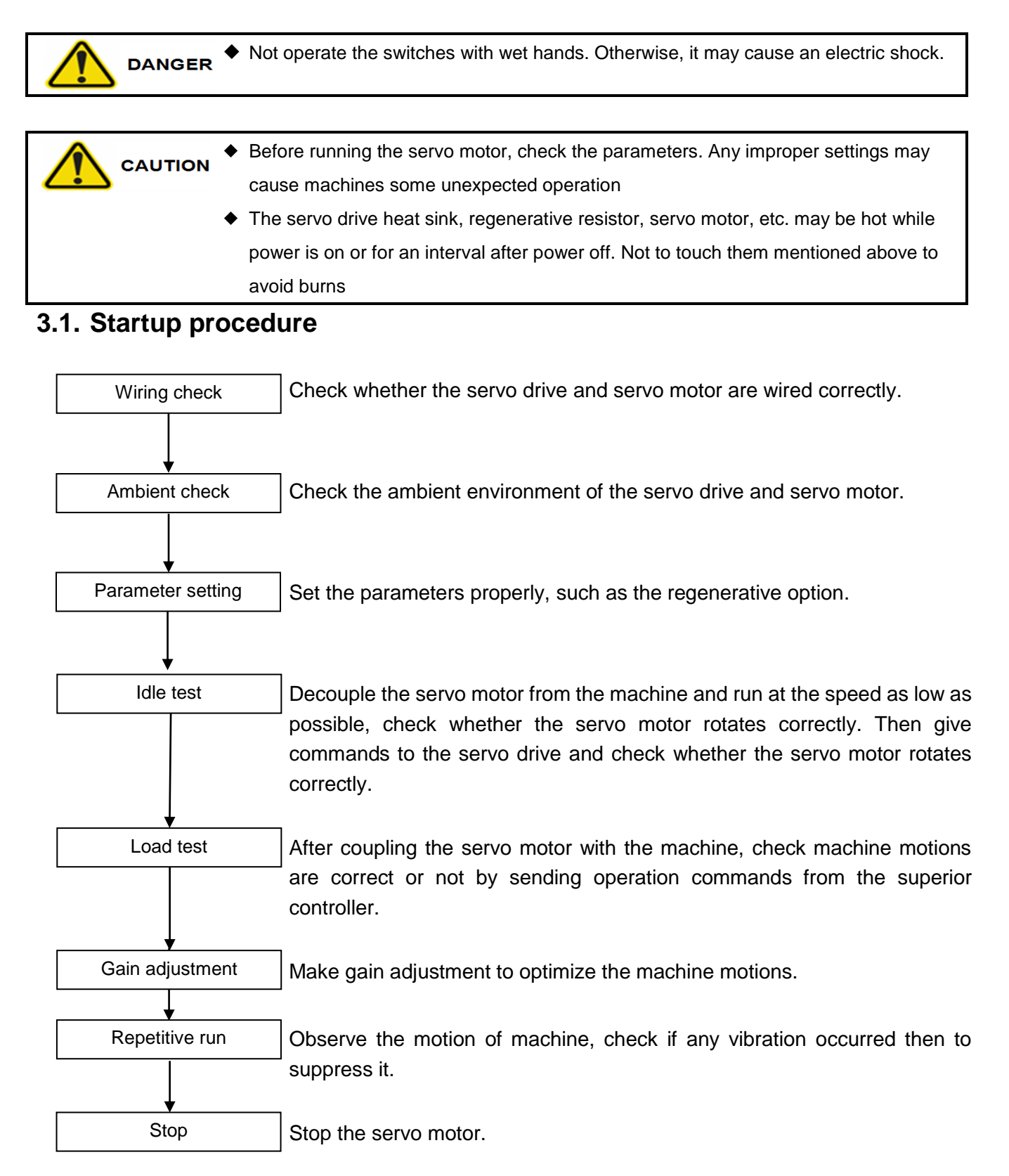

## **3.2. Parameter list (1) Basic parameters**

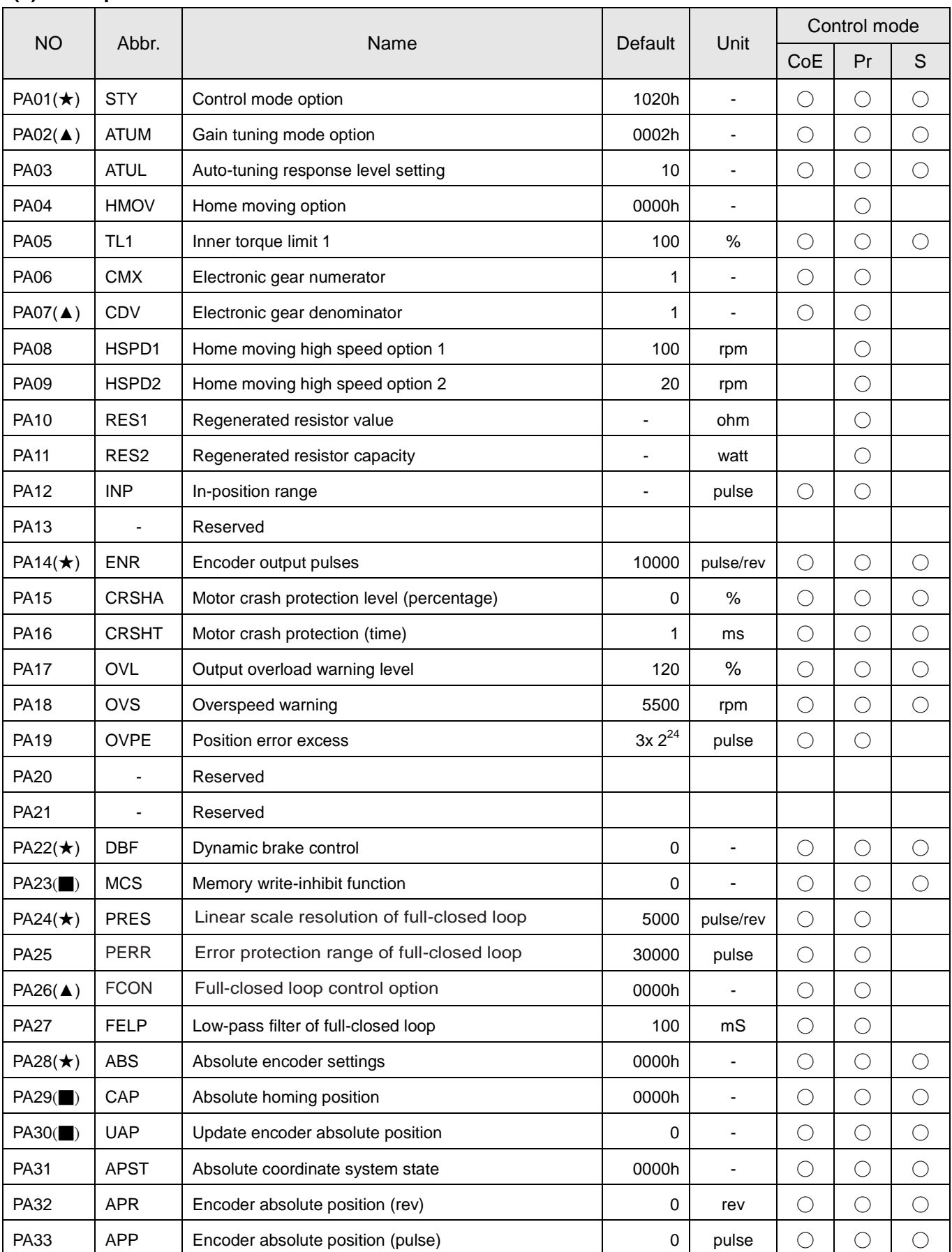

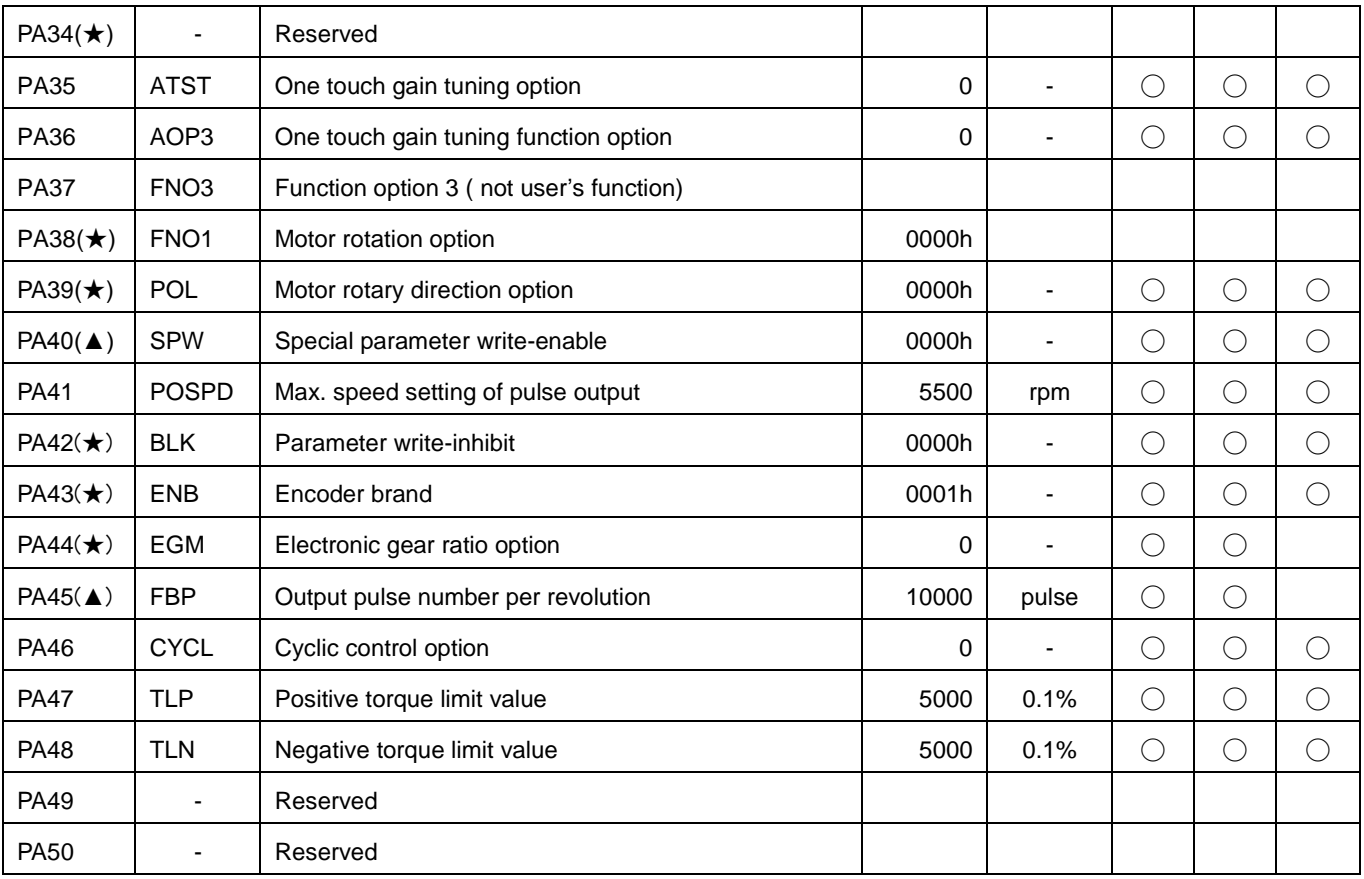

(★) denotes the setting is valid by power off once and power on again.

(■) denotes the setting is vanished once power off.

(▲) denotes the invalid change as the Servo ON activated.

#### **(2) Gain, filter parameters**

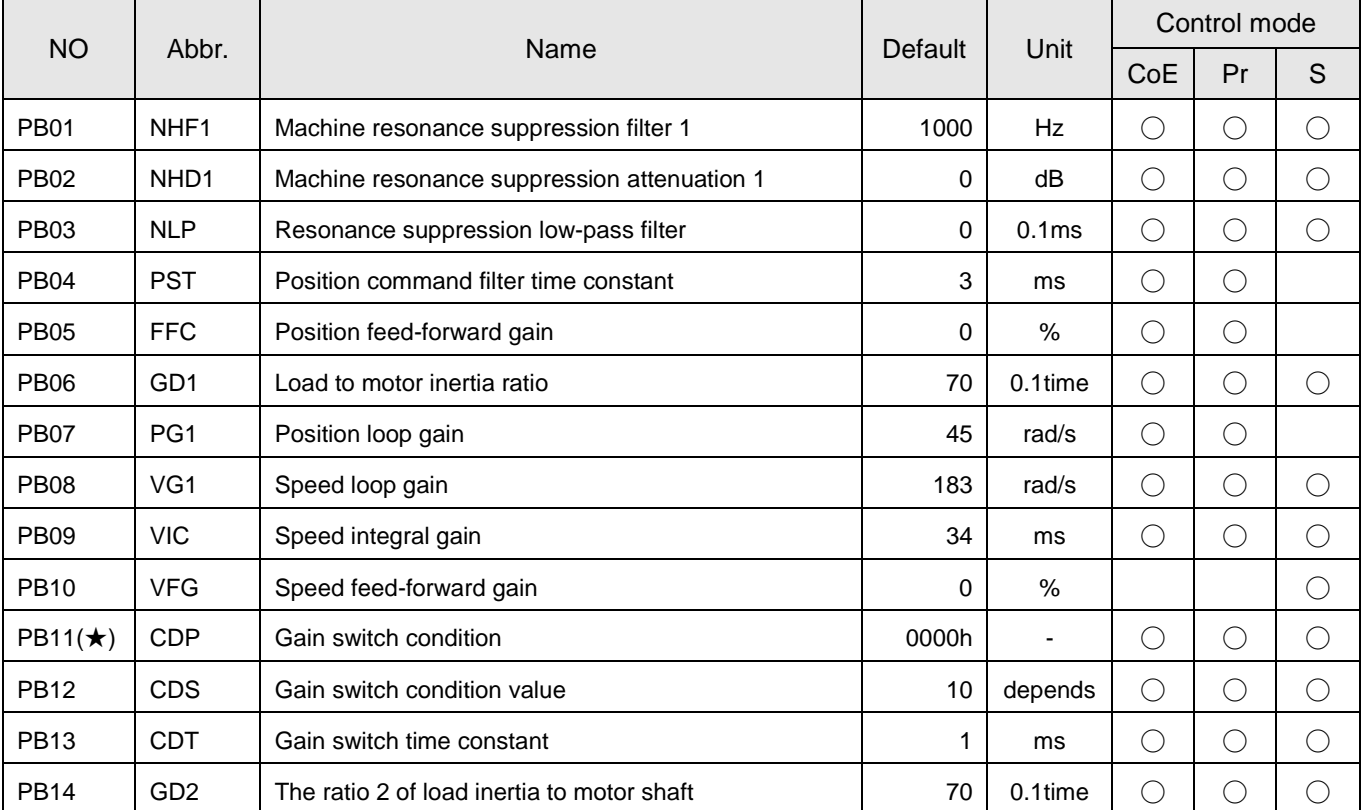

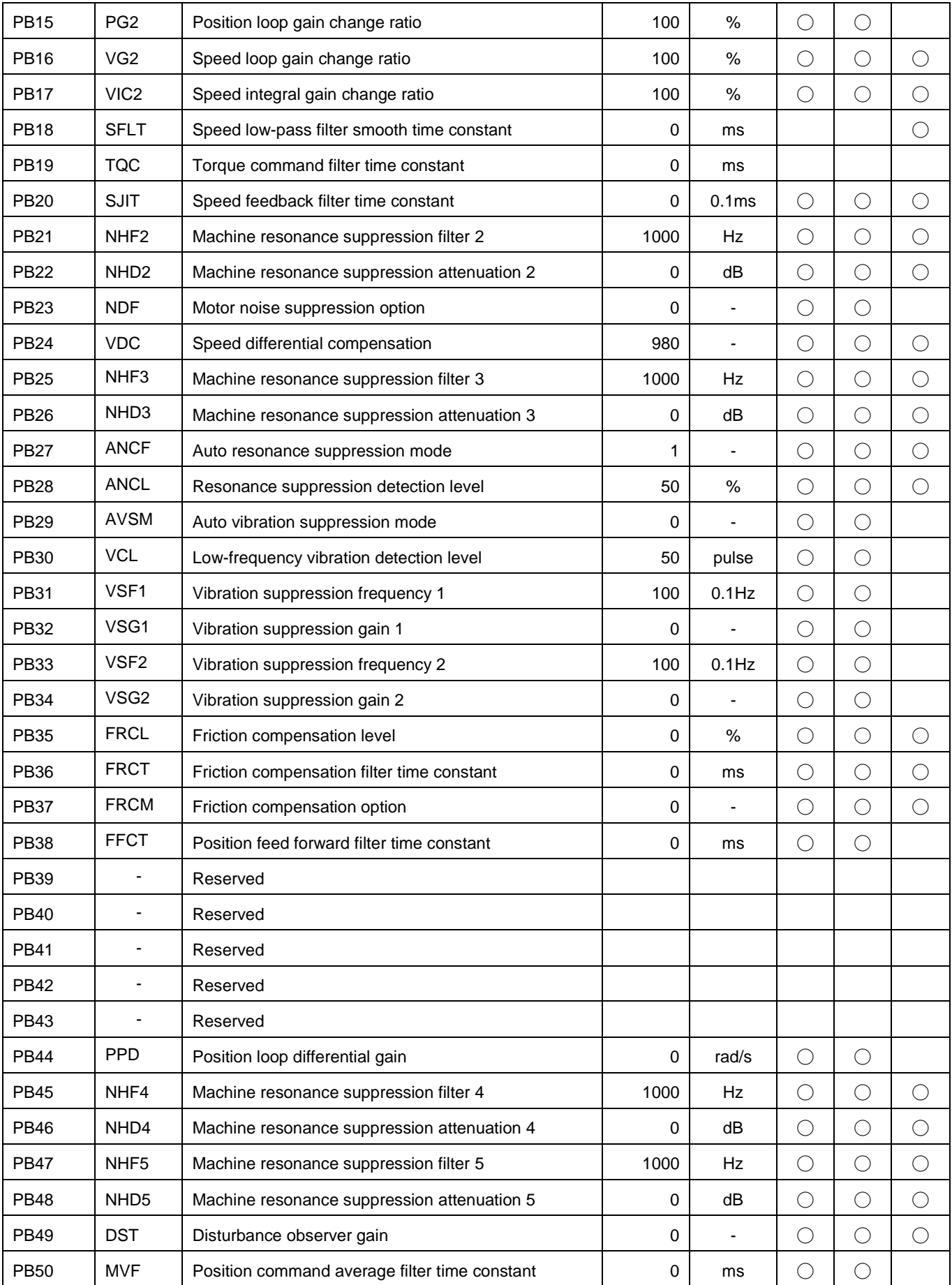

(★) denotes the setting is valid by power off once and power on again.

## **(3) Expansion parameters**

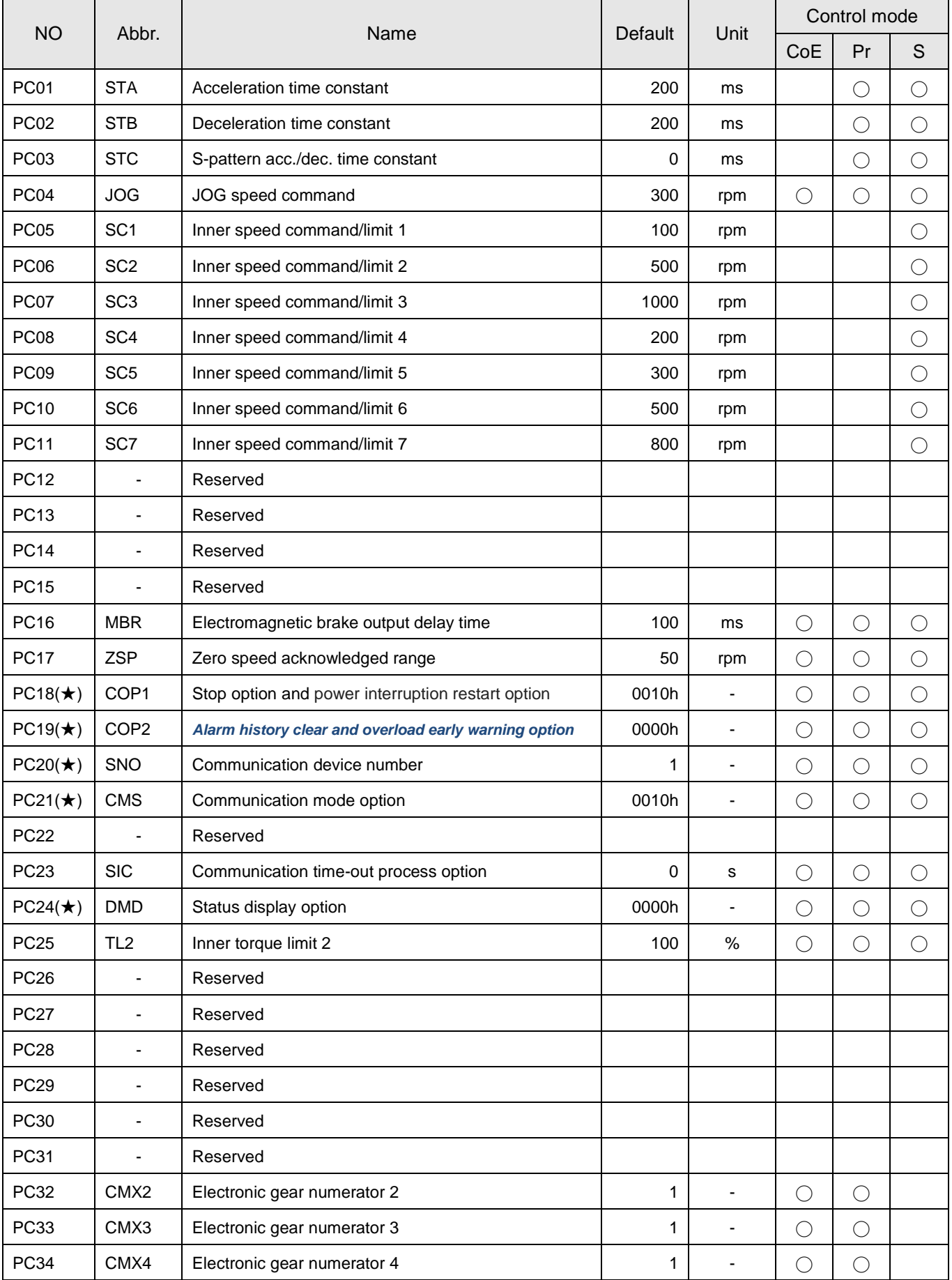

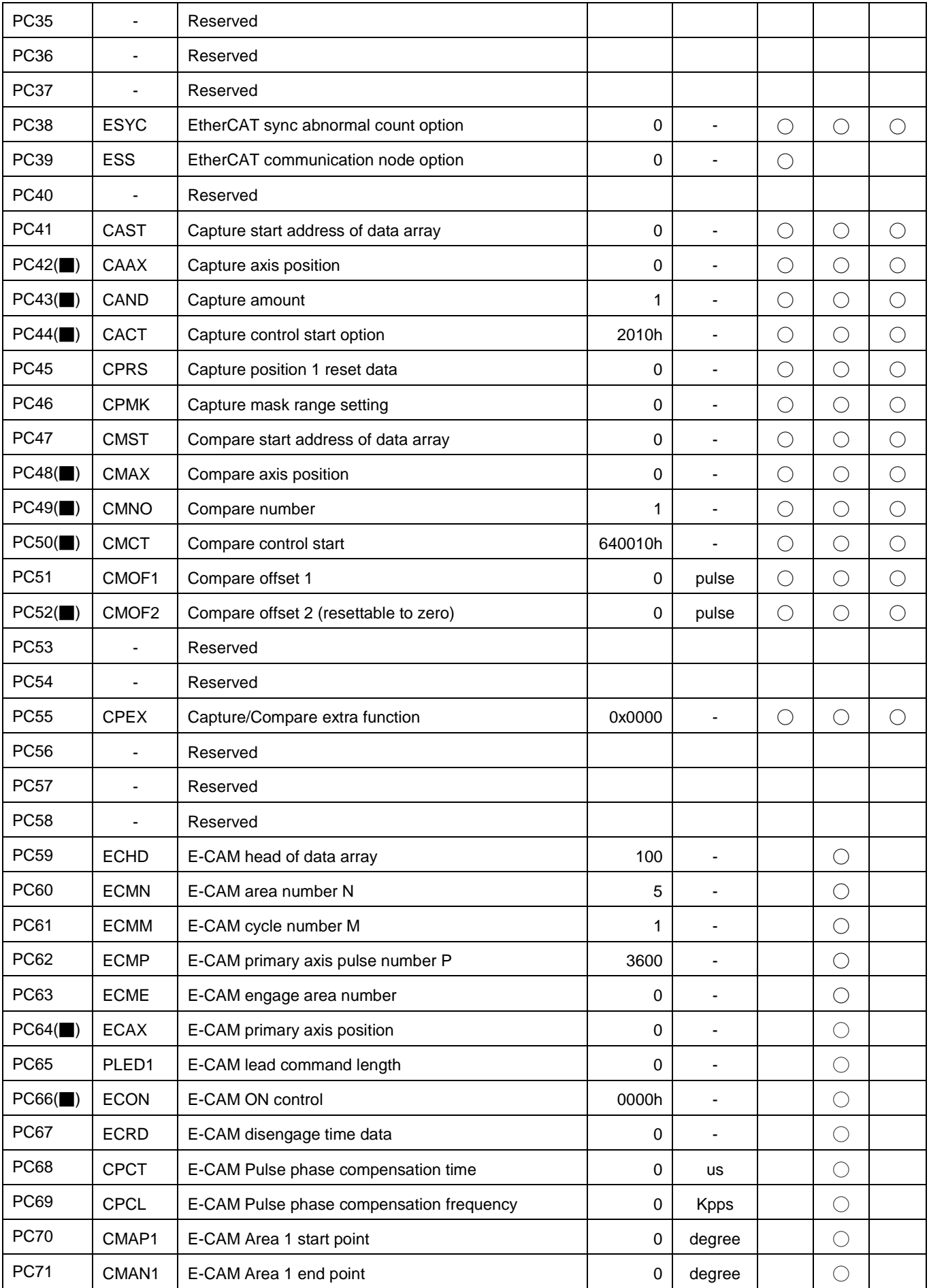

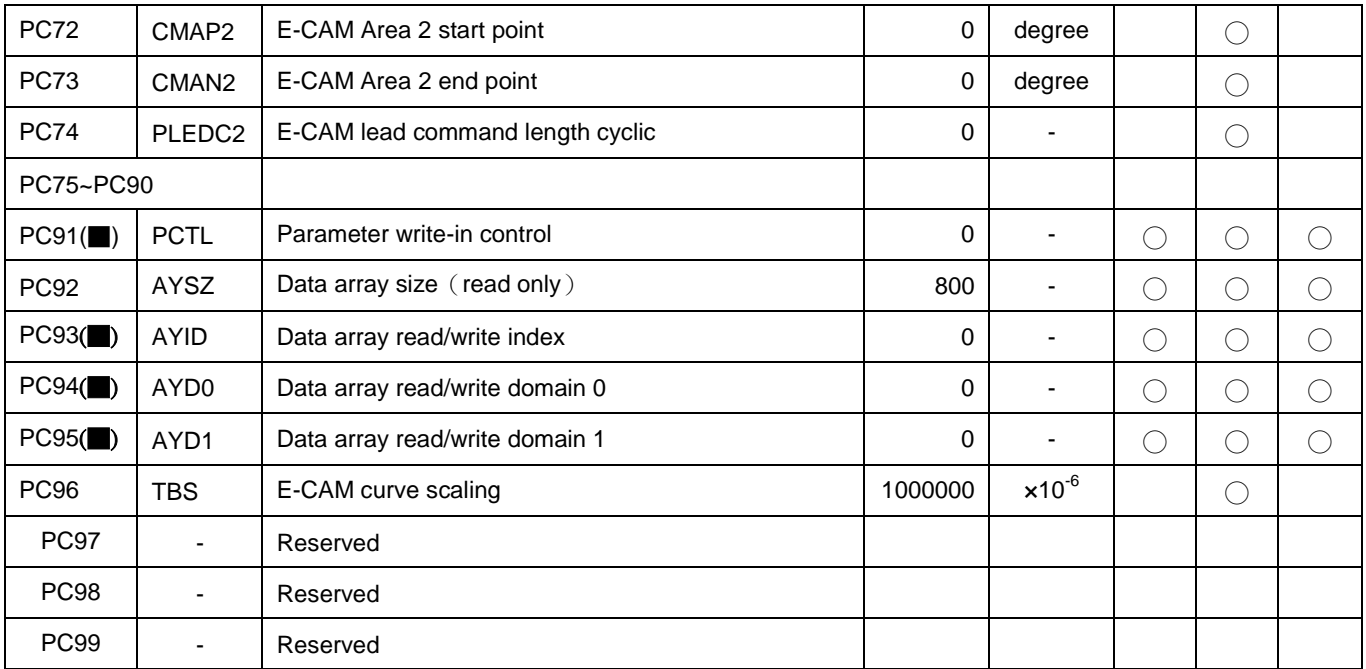

(★) denotes the setting is valid by power off once and power on again.

(■) denotes the setting is vanished once power off.

(▲) denotes the invalid change as the Servo ON activated.

## **(4) I/O setting parameters**

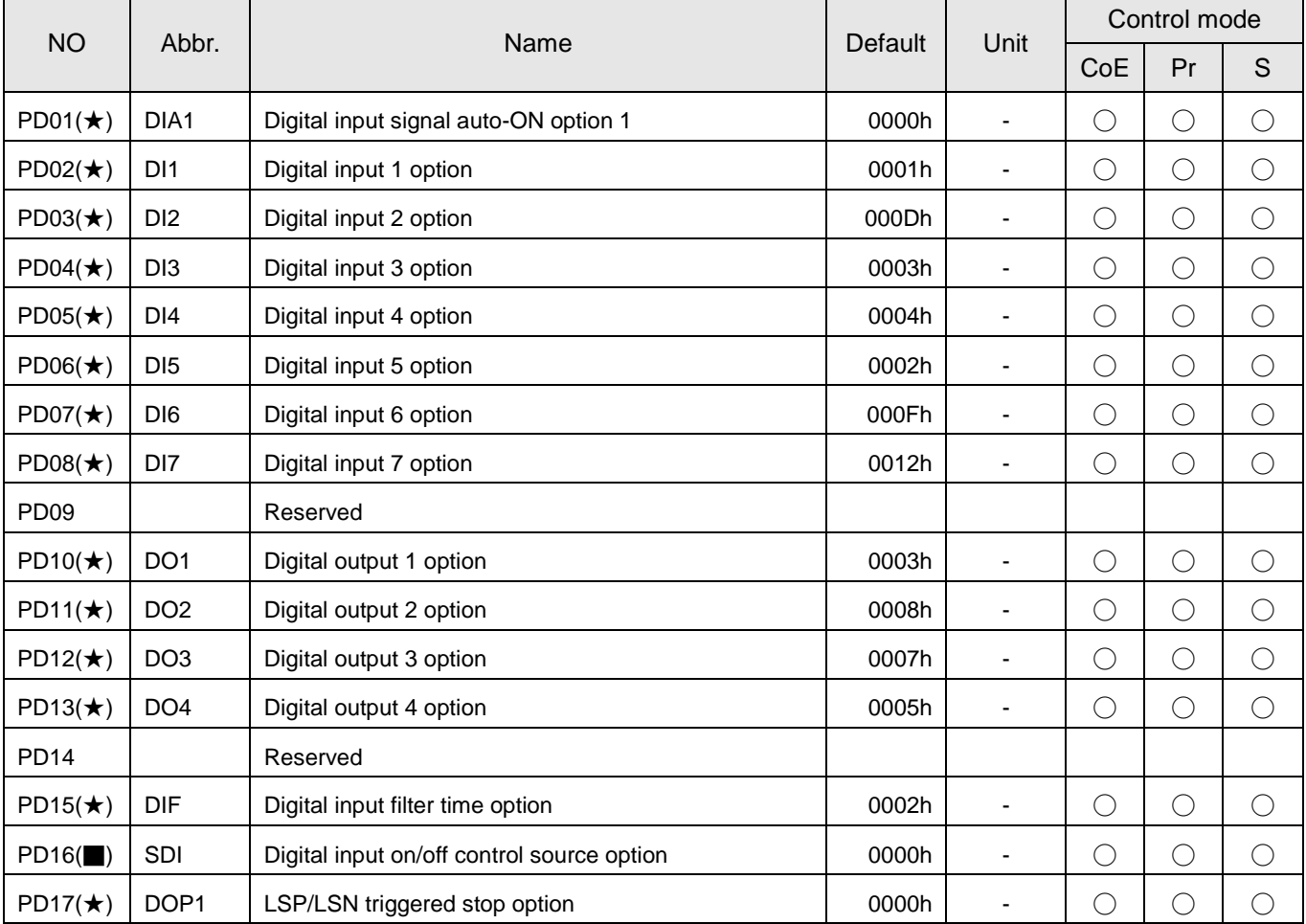

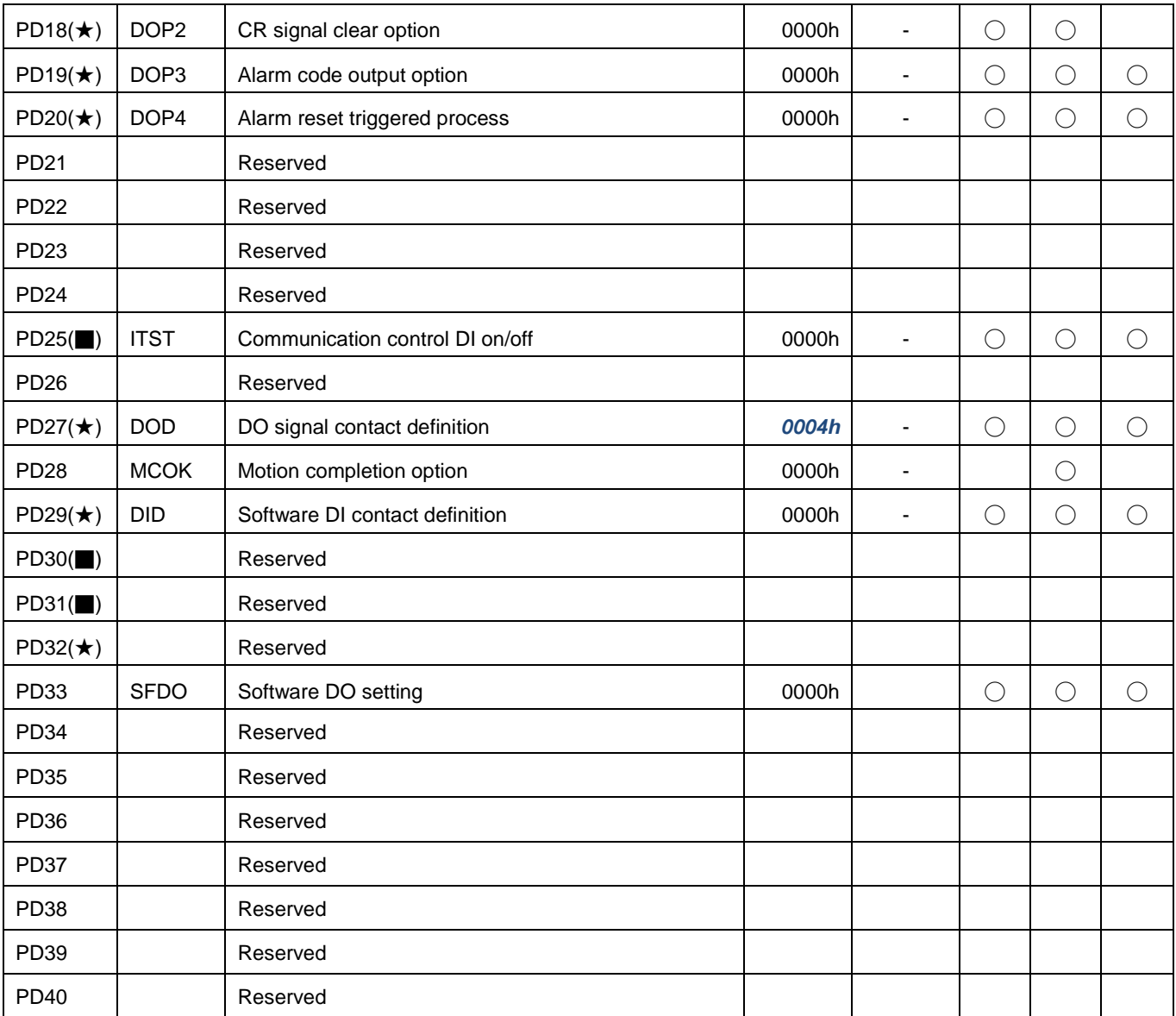

(★) denotes the setting is valid by power off once and power on again.

(■) denotes the setting is vanished once power off.

(▲) denotes the invalid change as the Servo ON activated.

**(5) Pr stroke 1 programming parameters**

|             |                   | Name                           |                | Unit                     | Control mode |        |   |
|-------------|-------------------|--------------------------------|----------------|--------------------------|--------------|--------|---|
| NO          | Abbr.             |                                | <b>Default</b> |                          | CoE          | Pr     | S |
| <b>PE01</b> | <b>ODEF</b>       | Origin return definition       | 0000h          |                          |              | Ċ      |   |
| <b>PE02</b> | <b>ODAT</b>       | Origin offset value definition | 0              |                          |              | U      |   |
| <b>PE03</b> | PDEF1             | PATH#1 definition              | 0000h          |                          |              | О      |   |
| <b>PE04</b> | PDAT <sub>1</sub> | PATH#1 data                    | 0              | $\overline{\phantom{a}}$ |              | Ċ      |   |
| <b>PE05</b> | PDEF <sub>2</sub> | PATH#2 definition              | 0000h          |                          |              | U      |   |
| <b>PE06</b> | PDAT <sub>2</sub> | PATH#2 data                    | 0              |                          |              | $\cup$ |   |
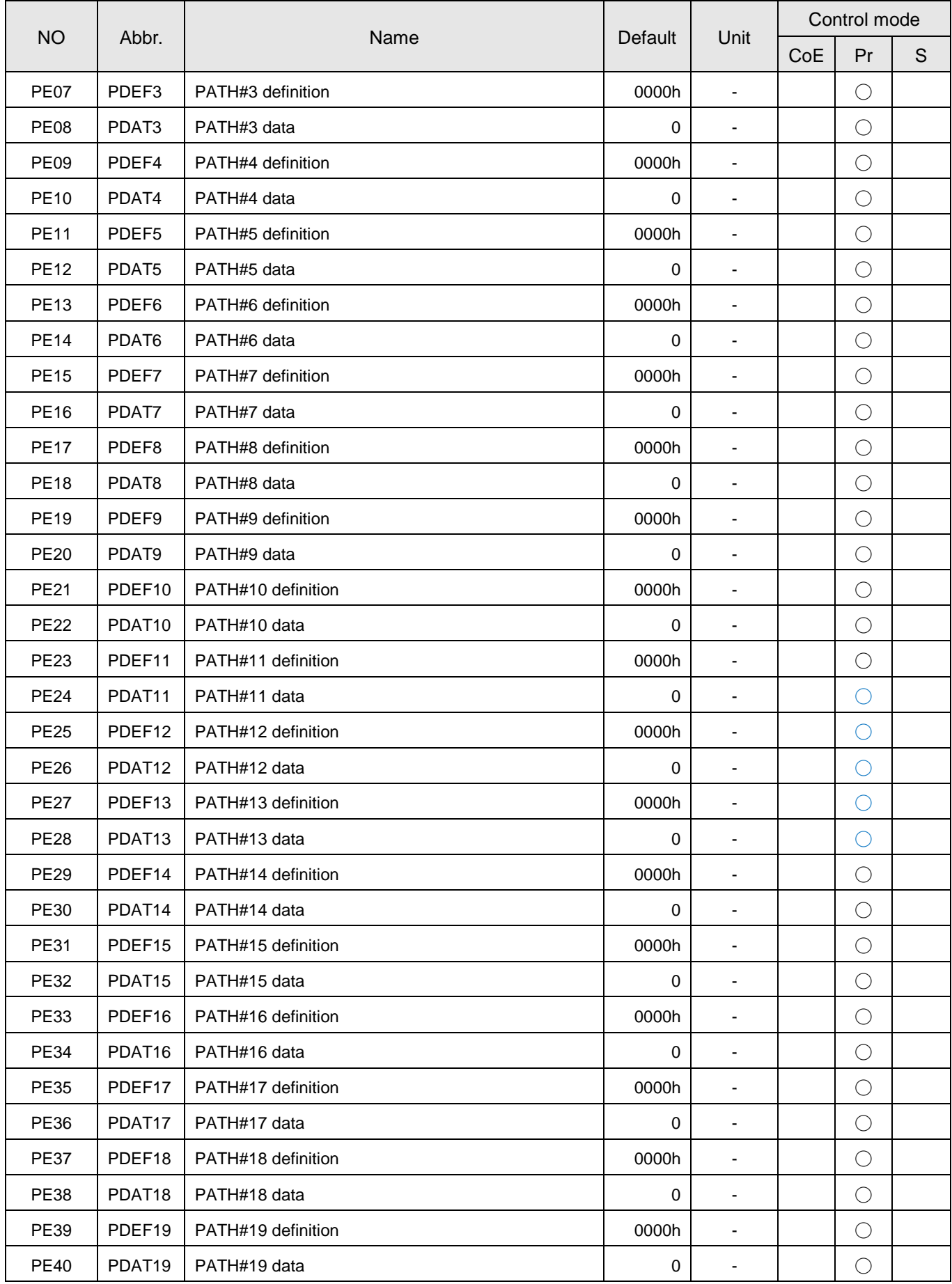

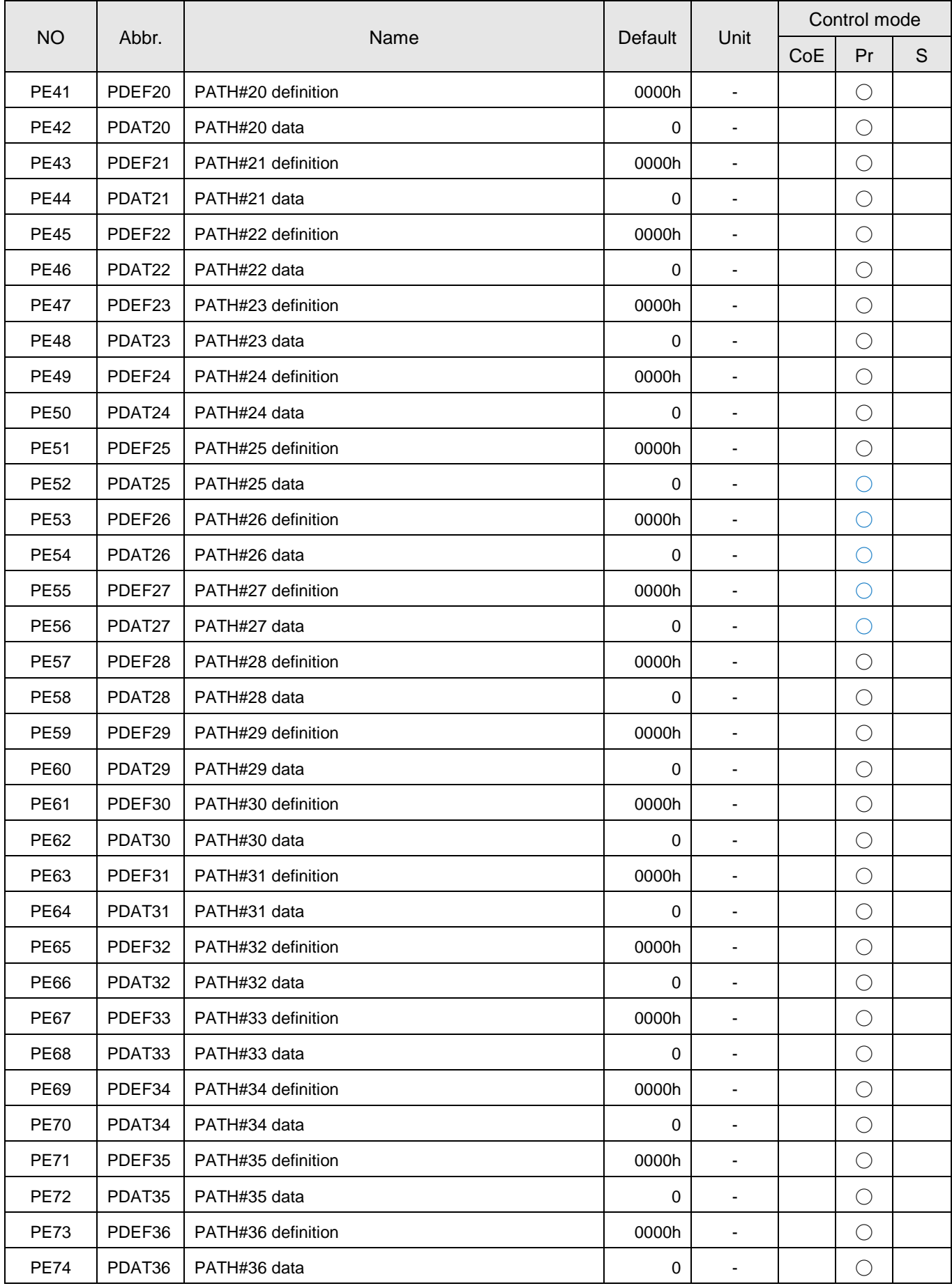

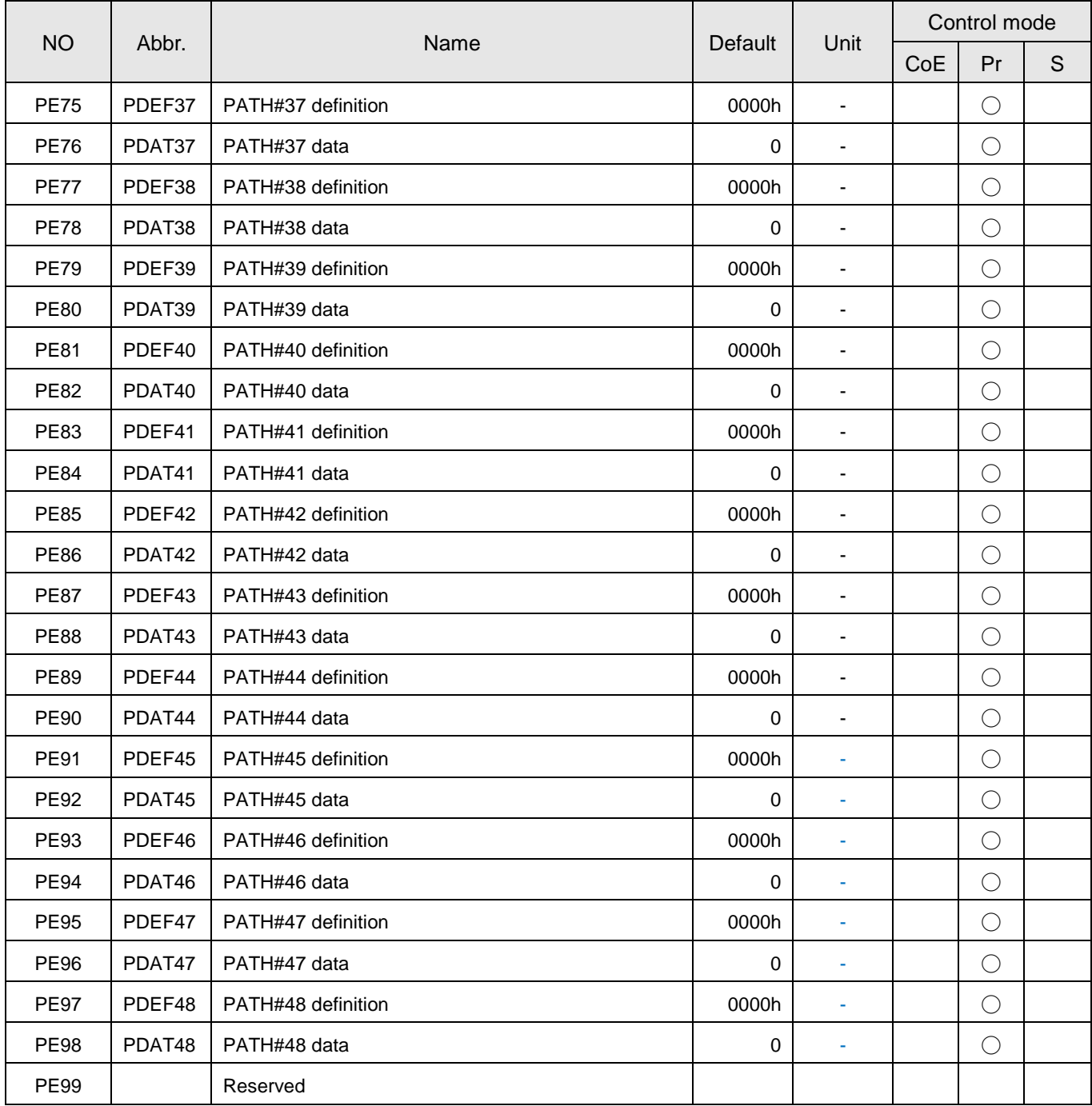

#### **(6) Pr stroke 2 programming parameters**

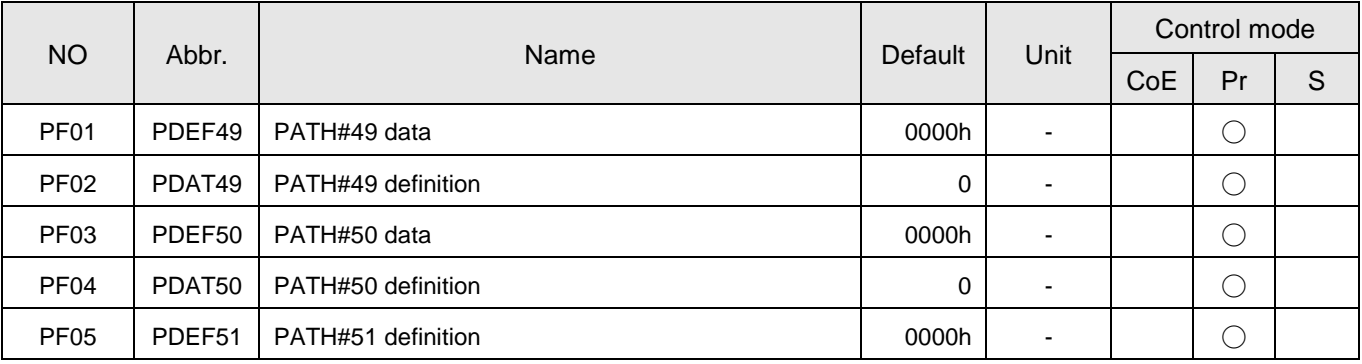

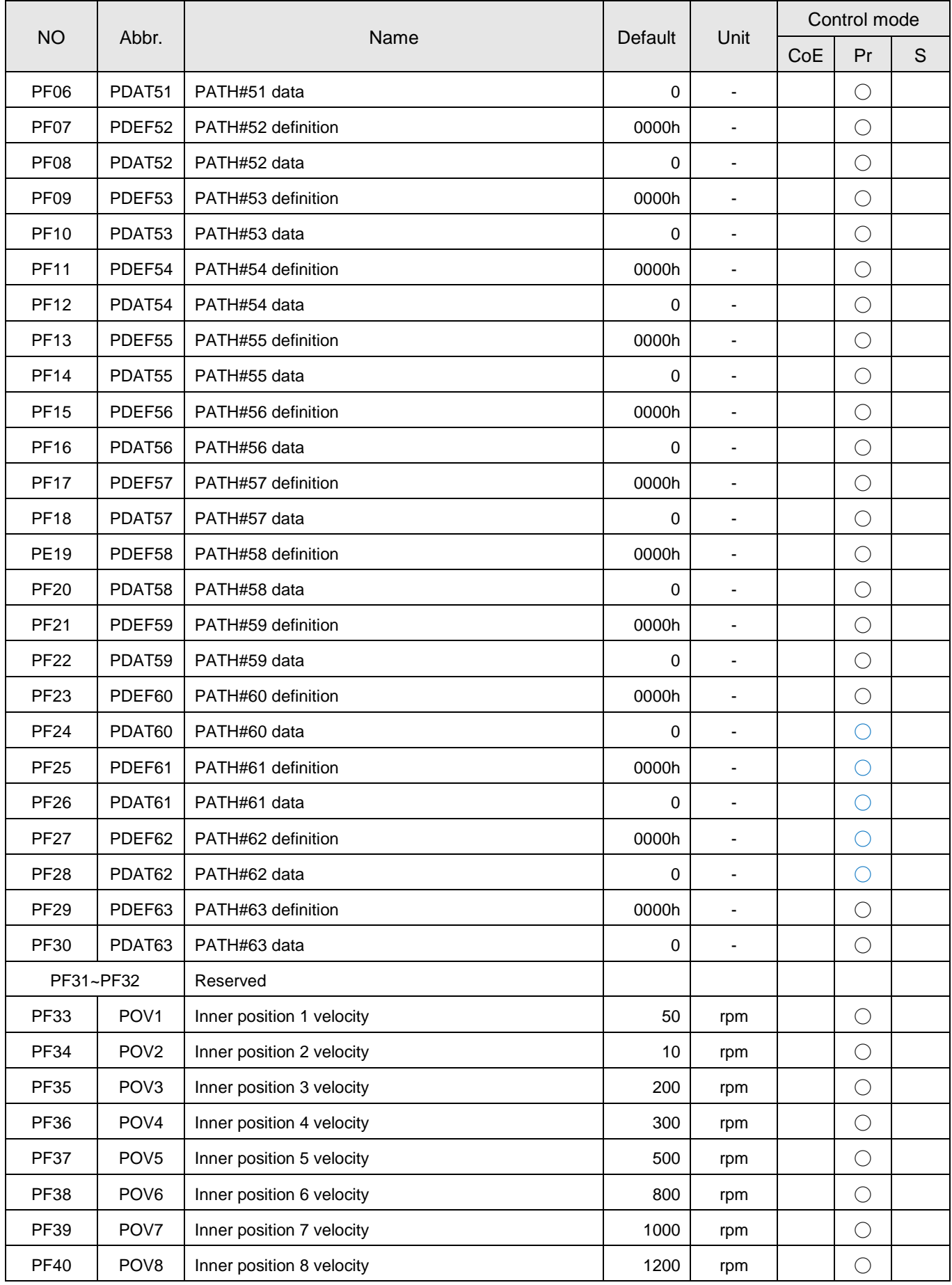

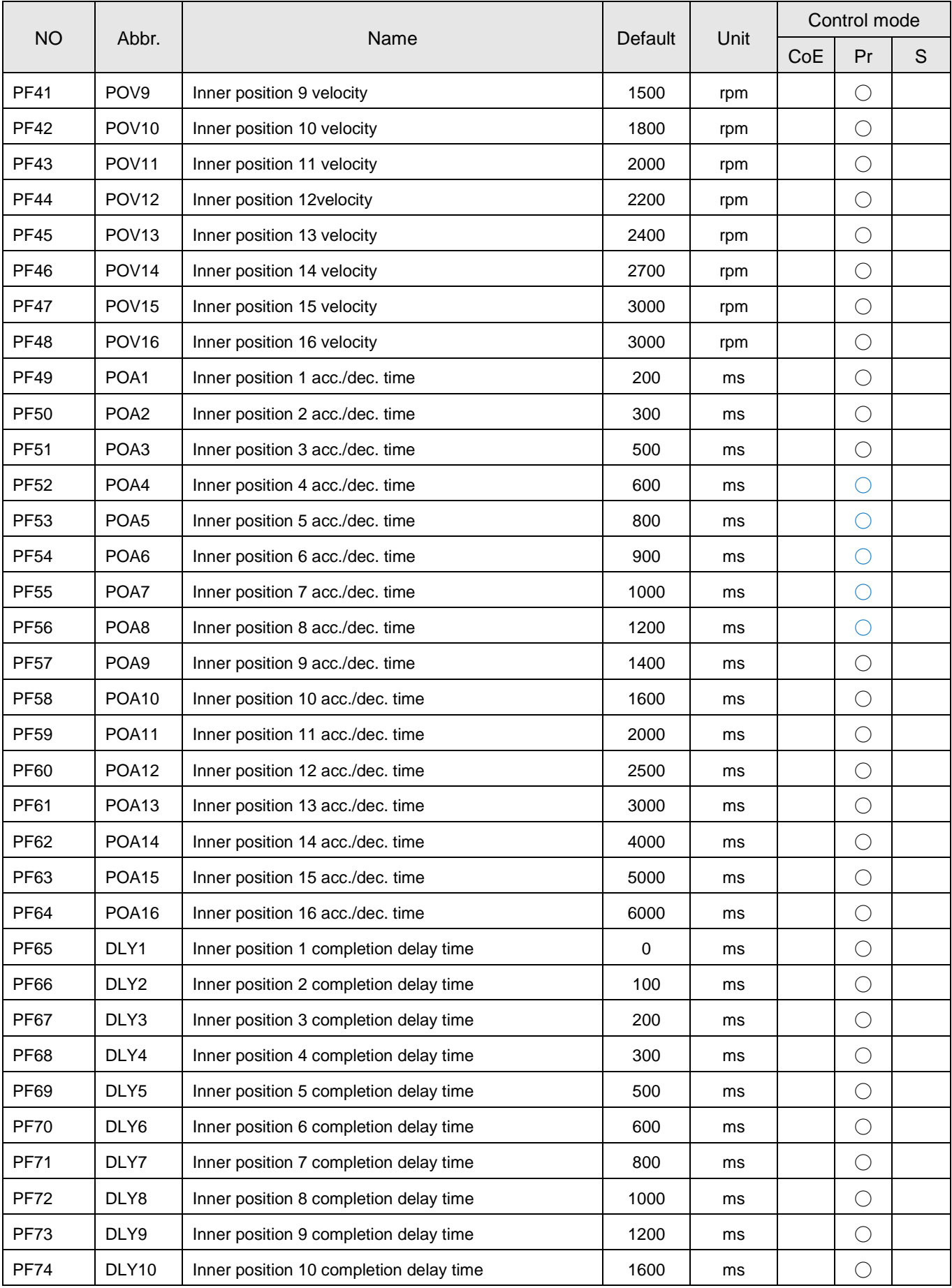

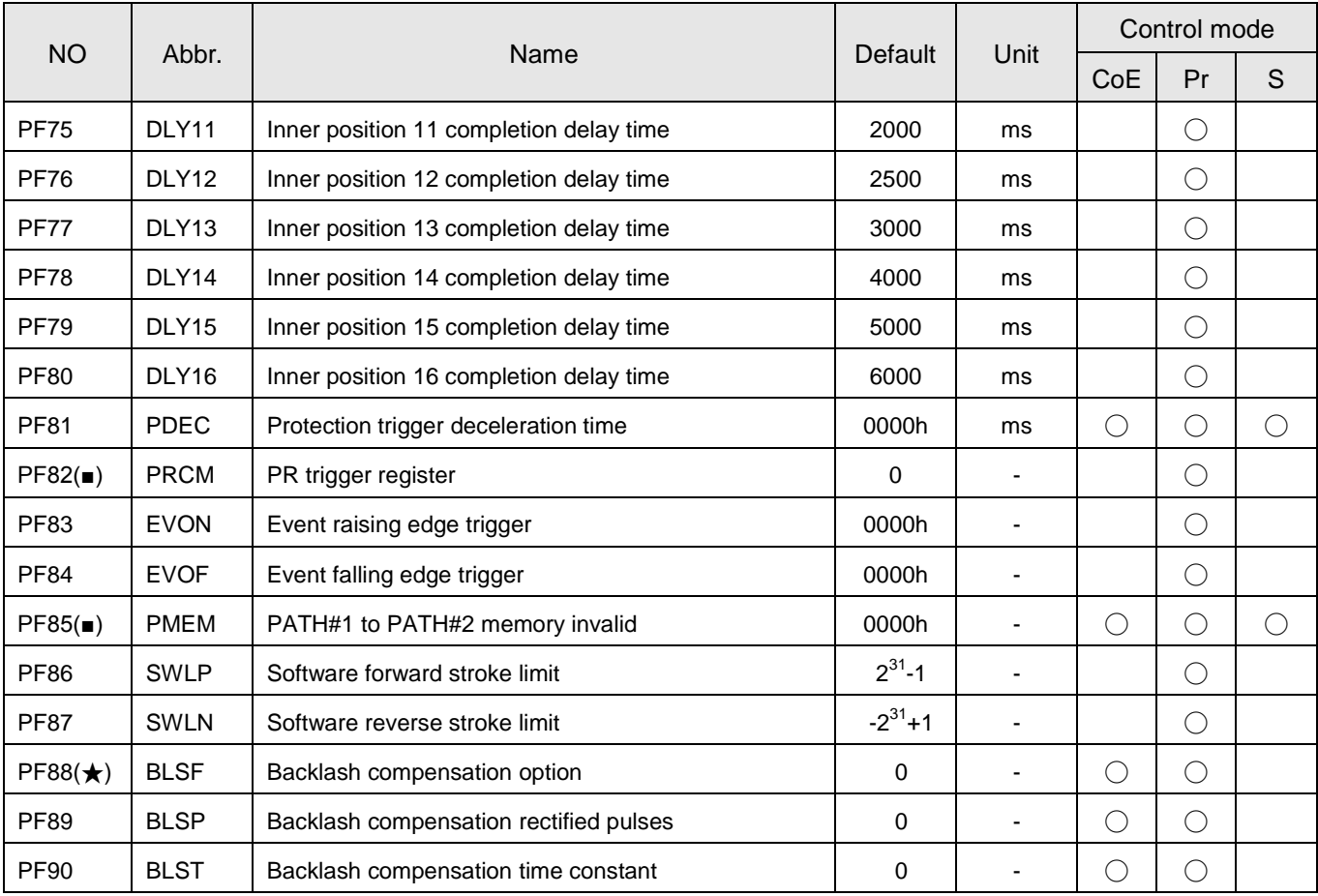

# **(7) Parameter groups of varied control modes**

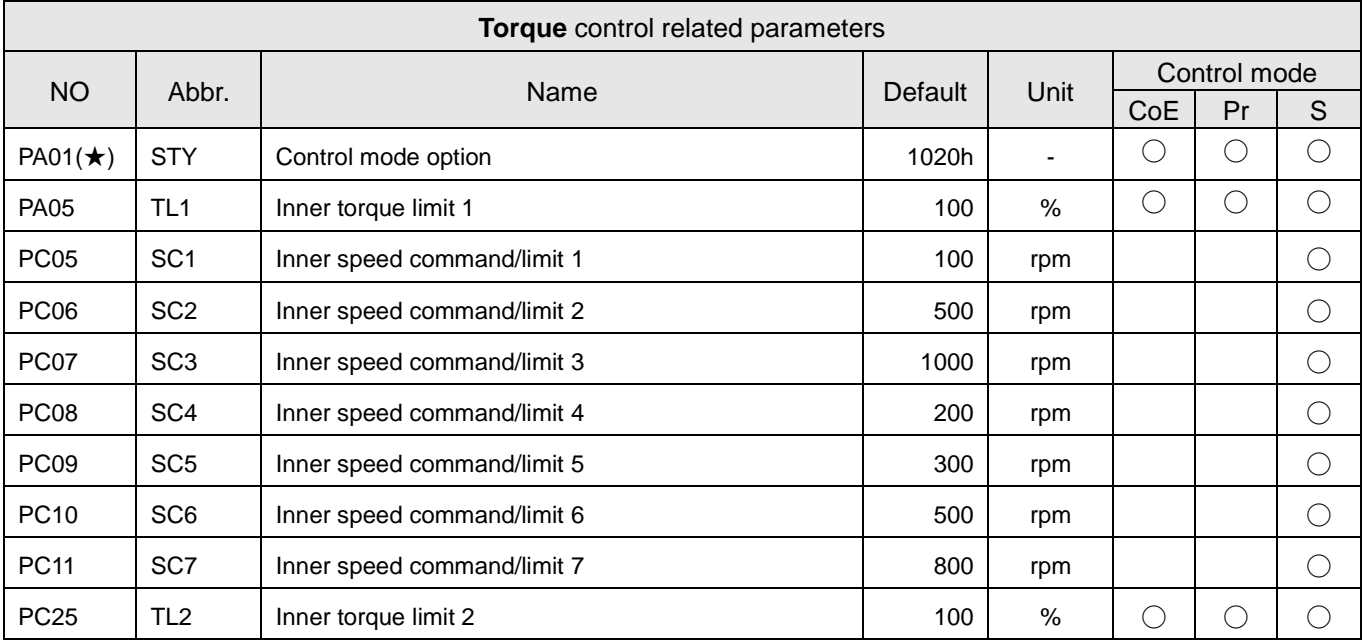

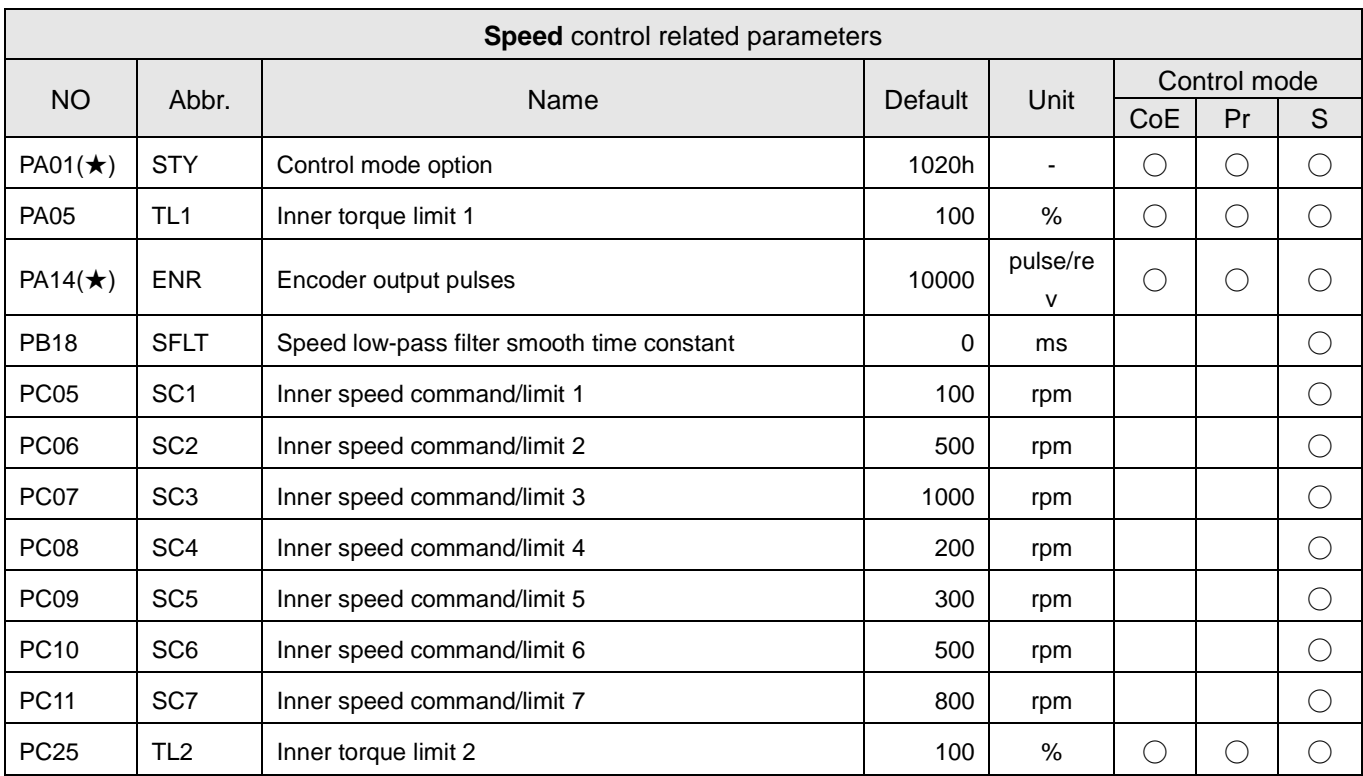

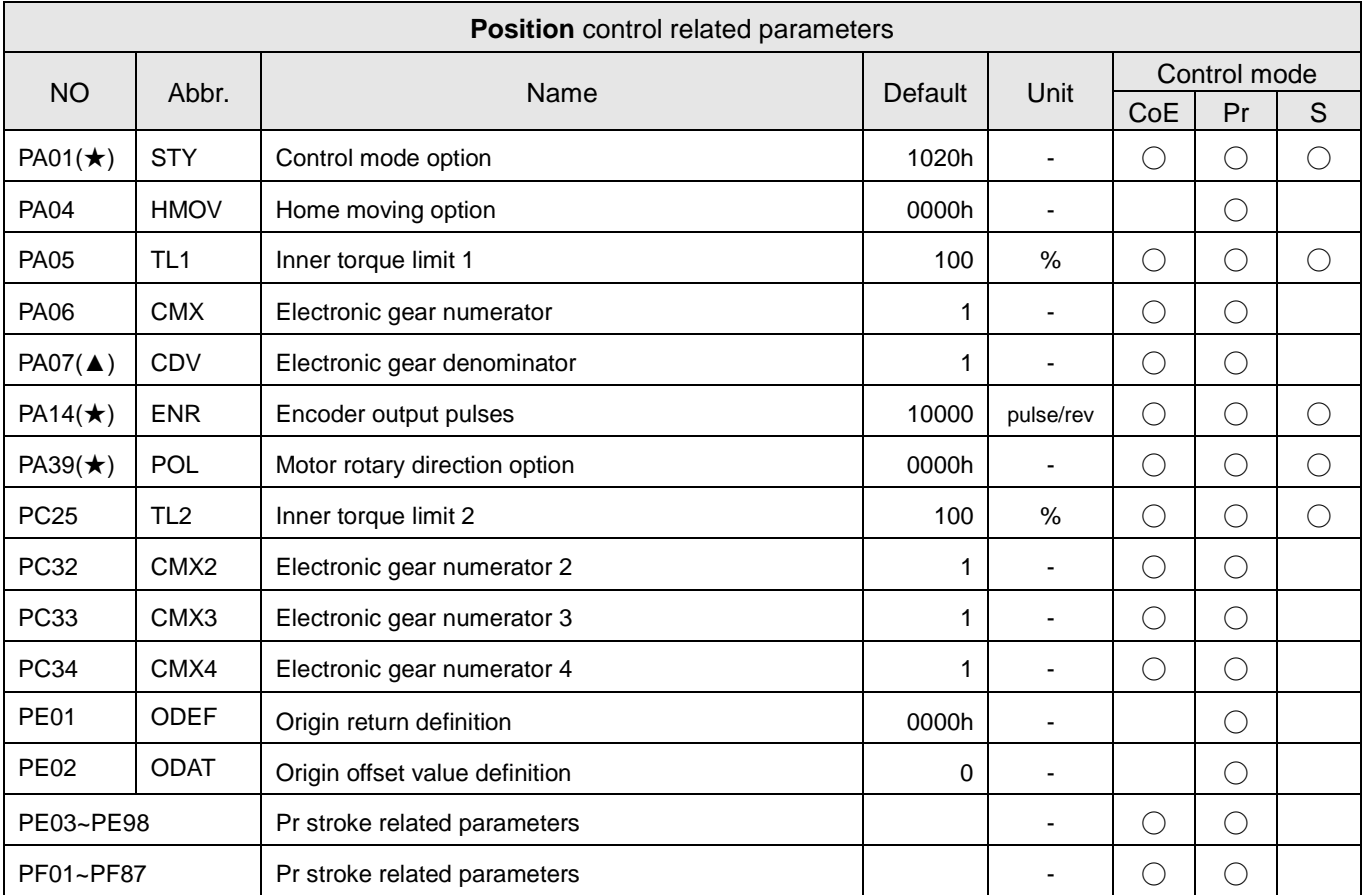

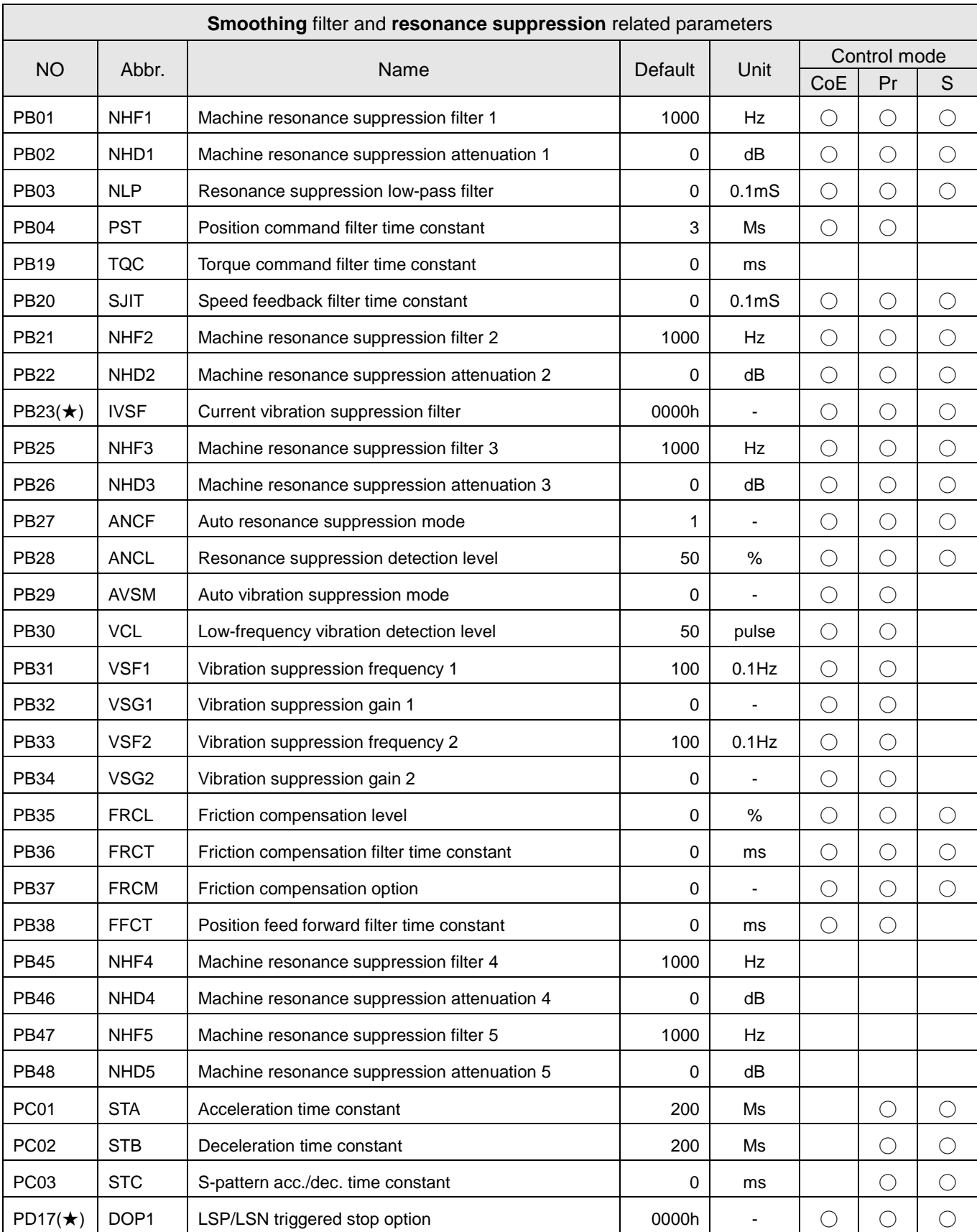

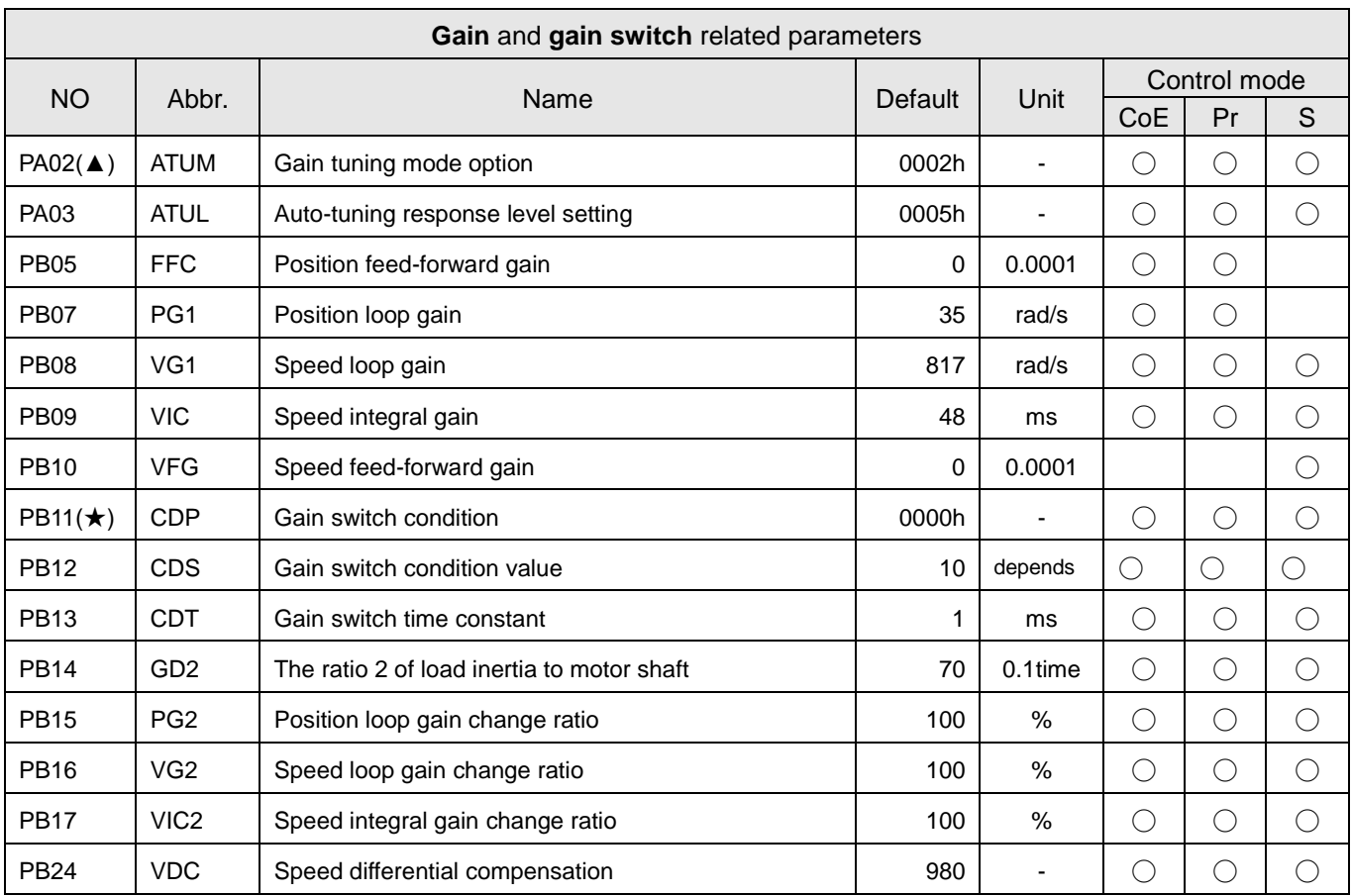

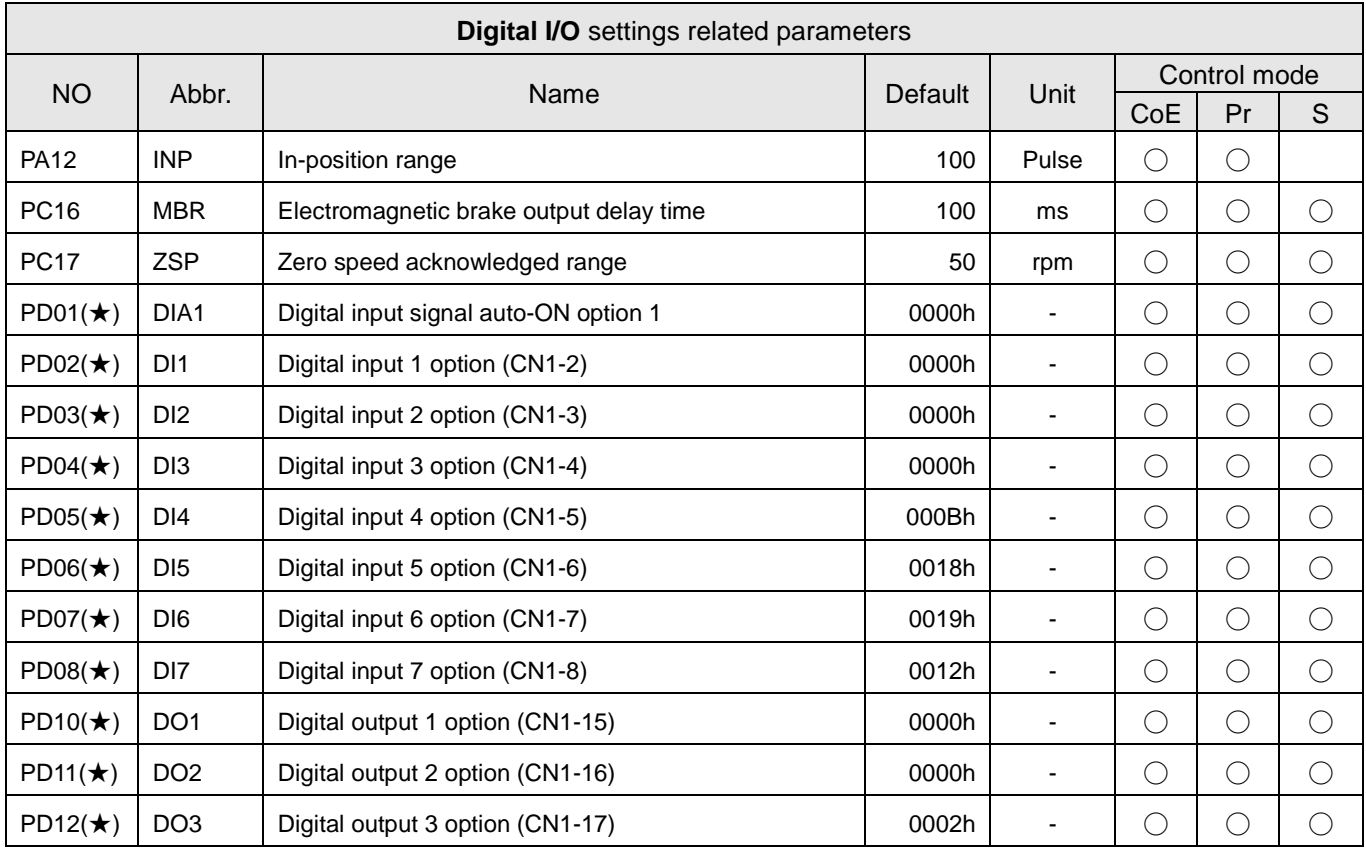

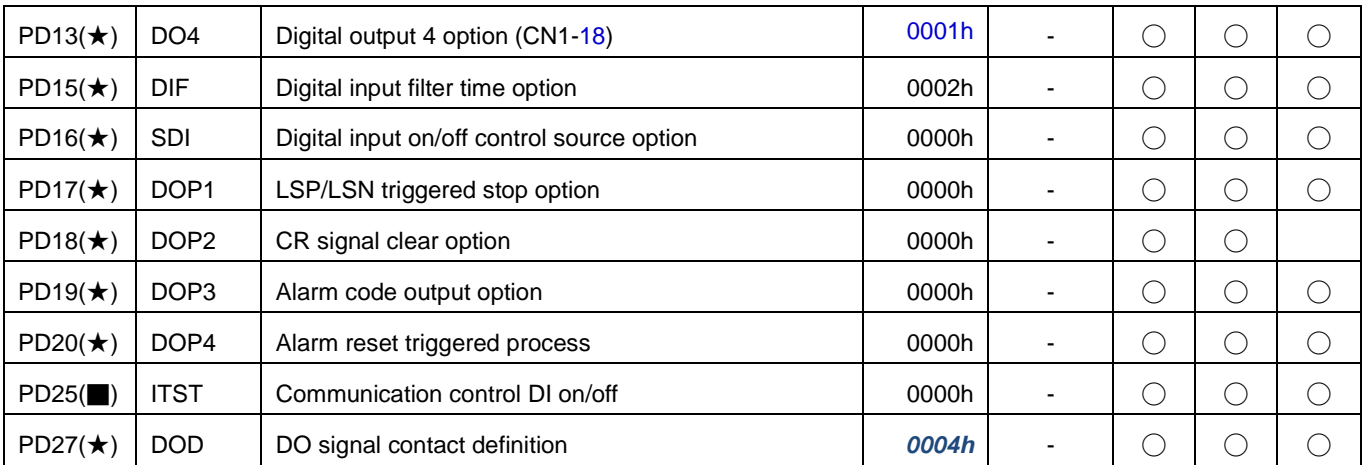

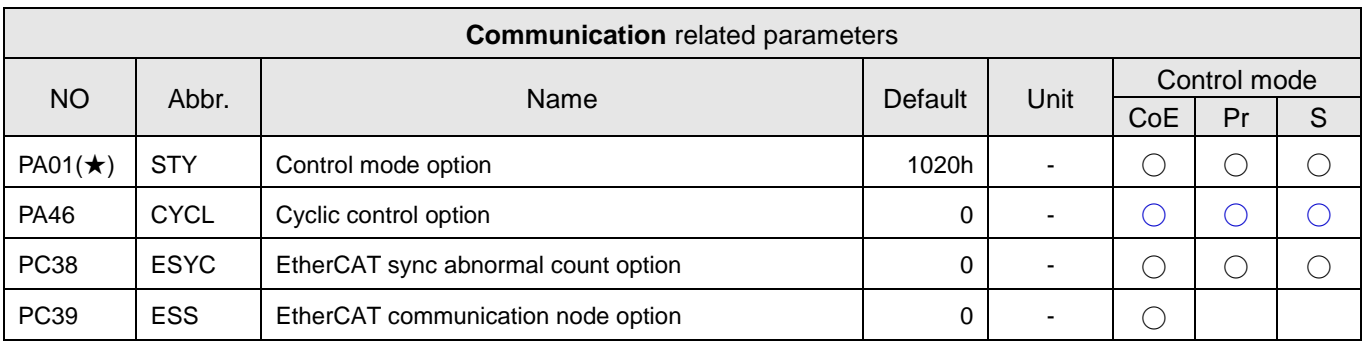

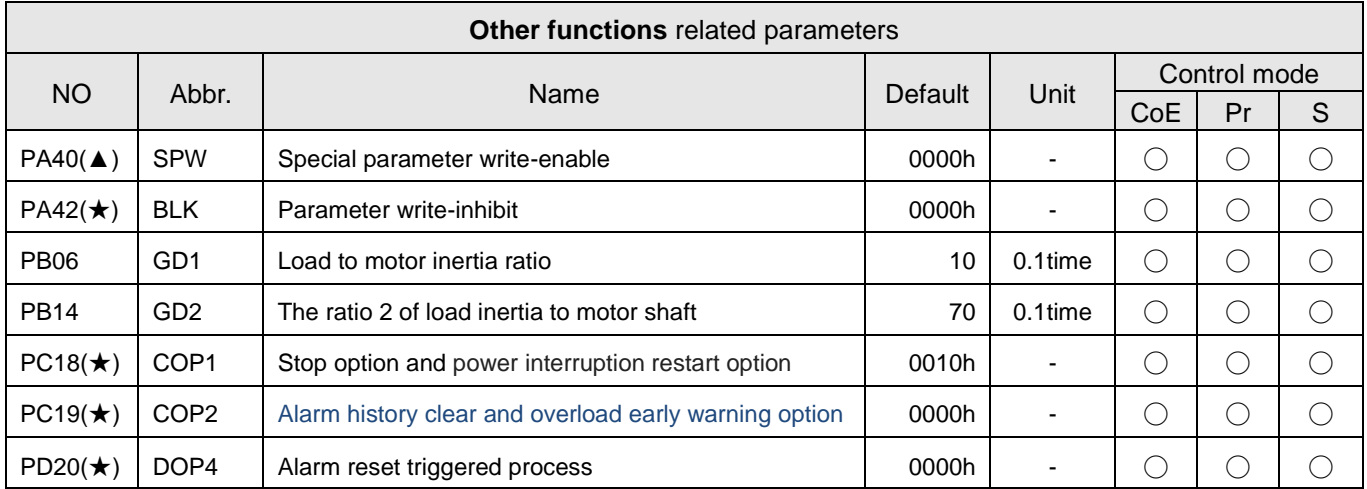

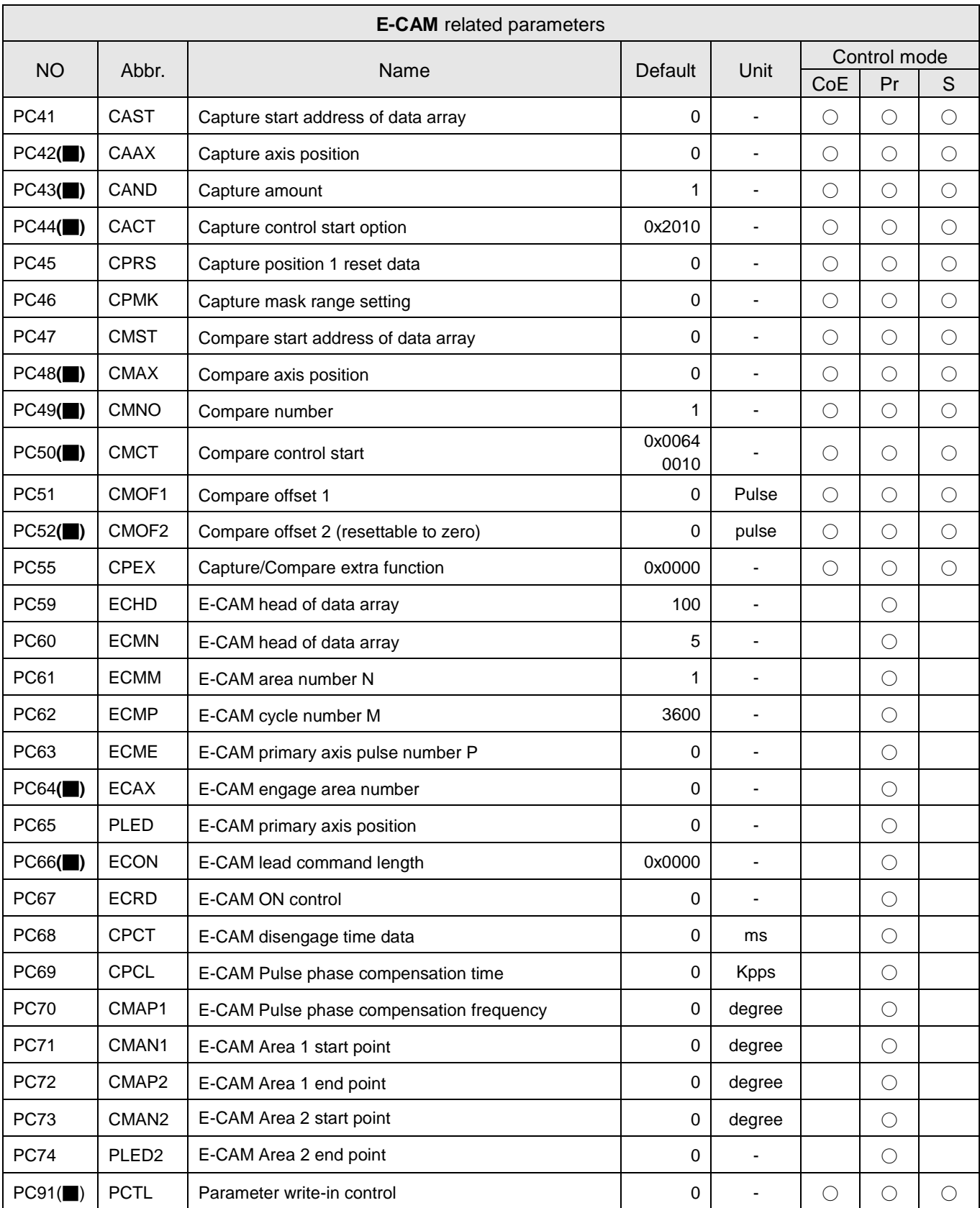

# **3.3. Parameter detail description**

#### **3.3.1. PA: Basic parameters**

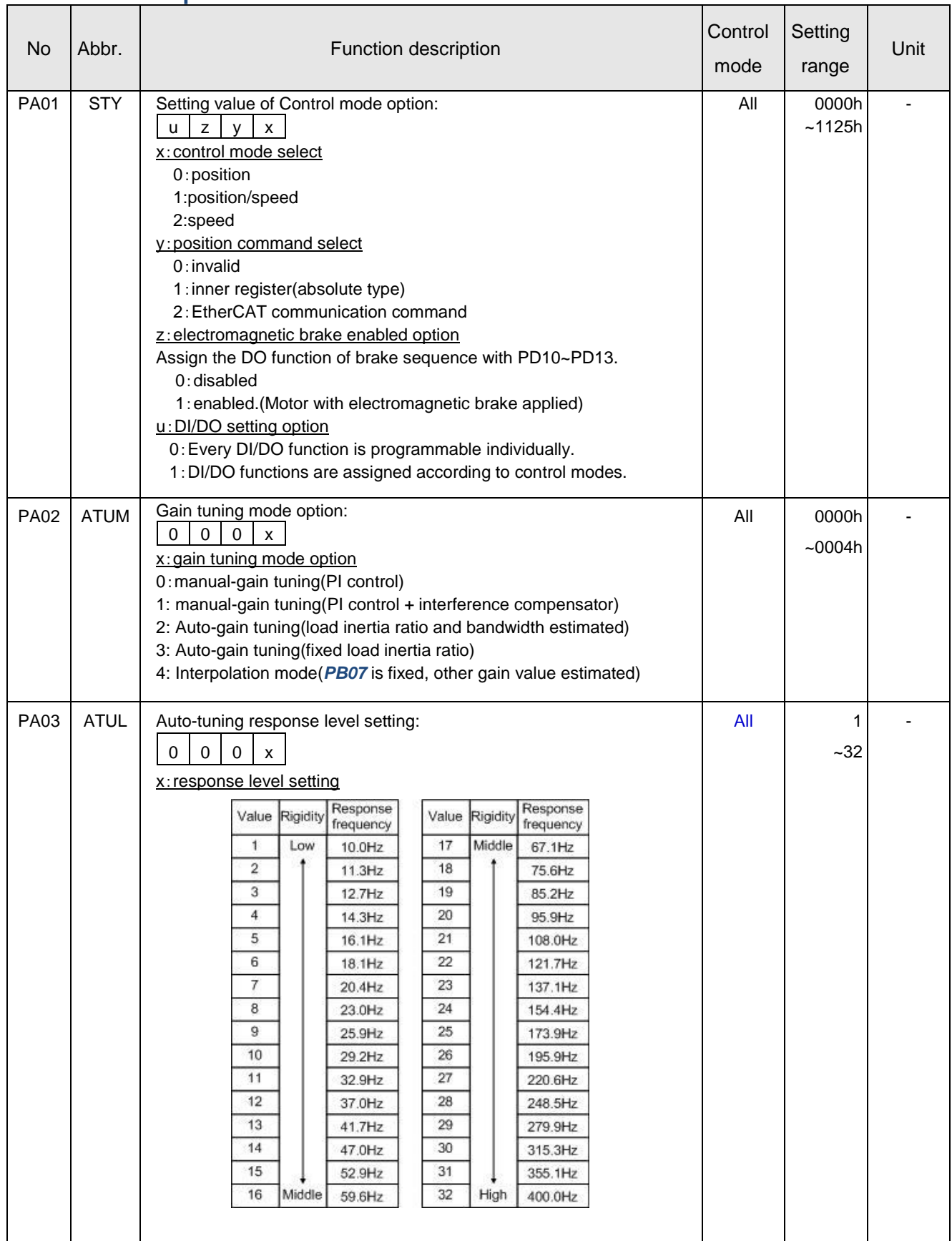

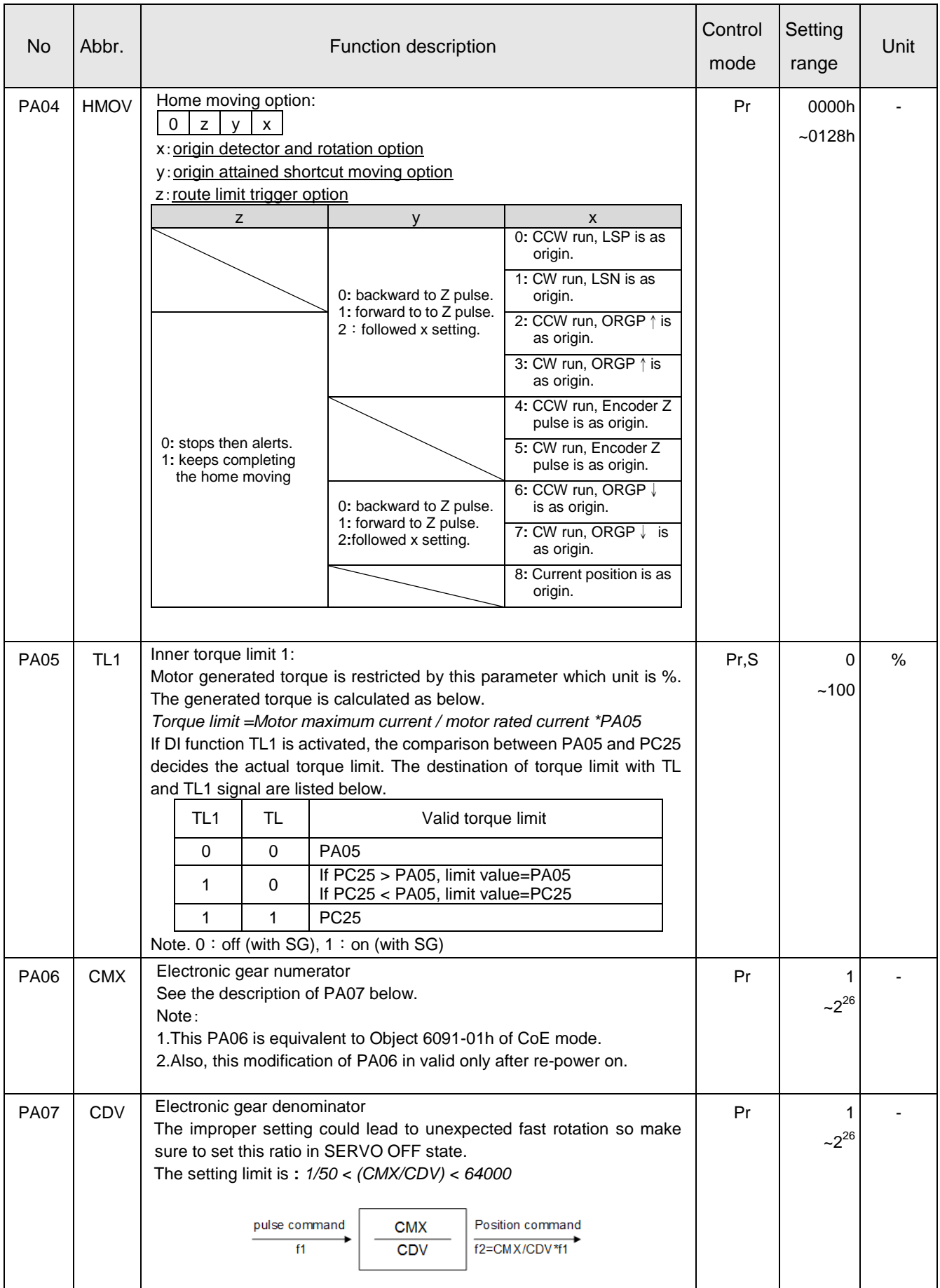

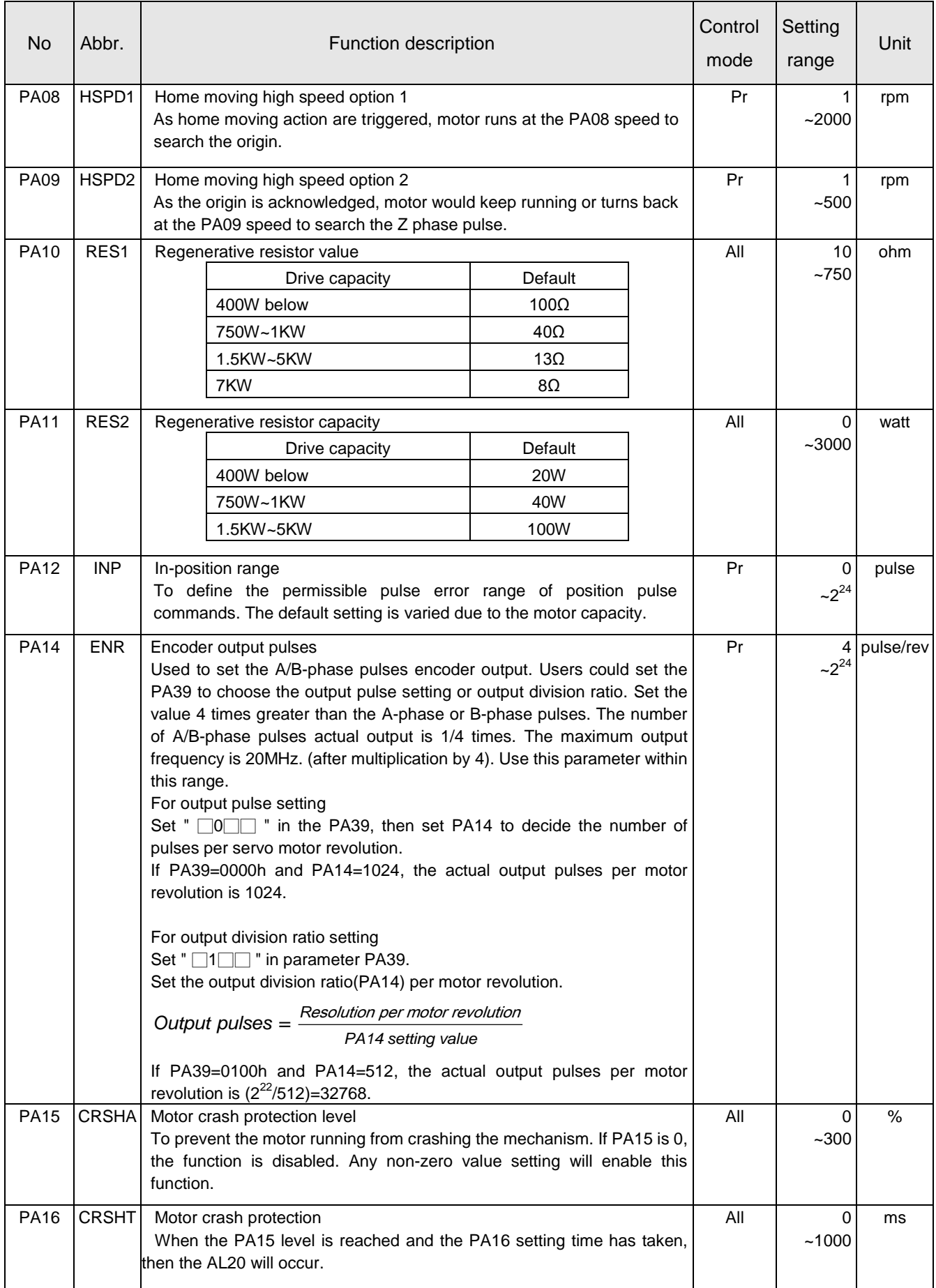

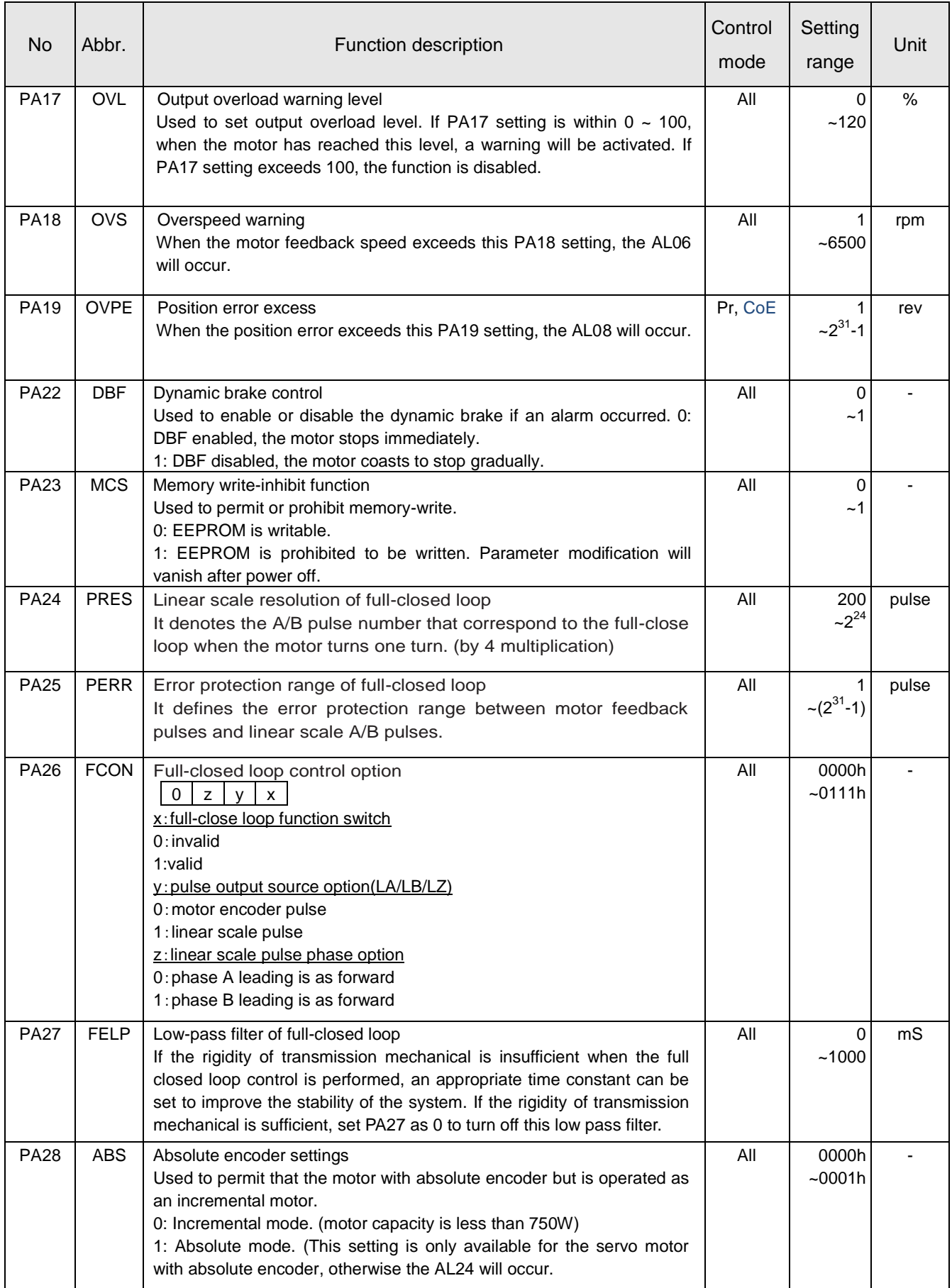

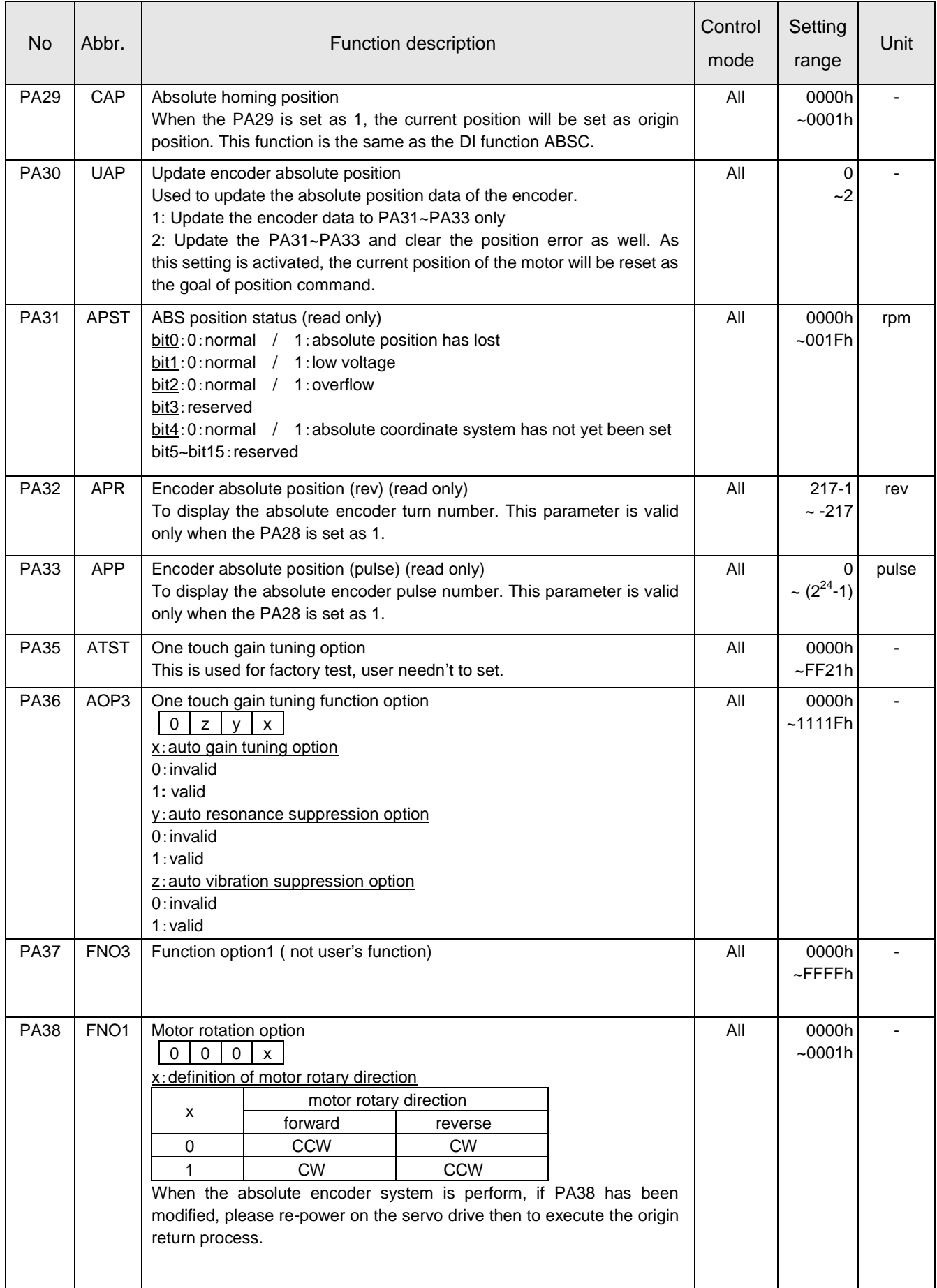

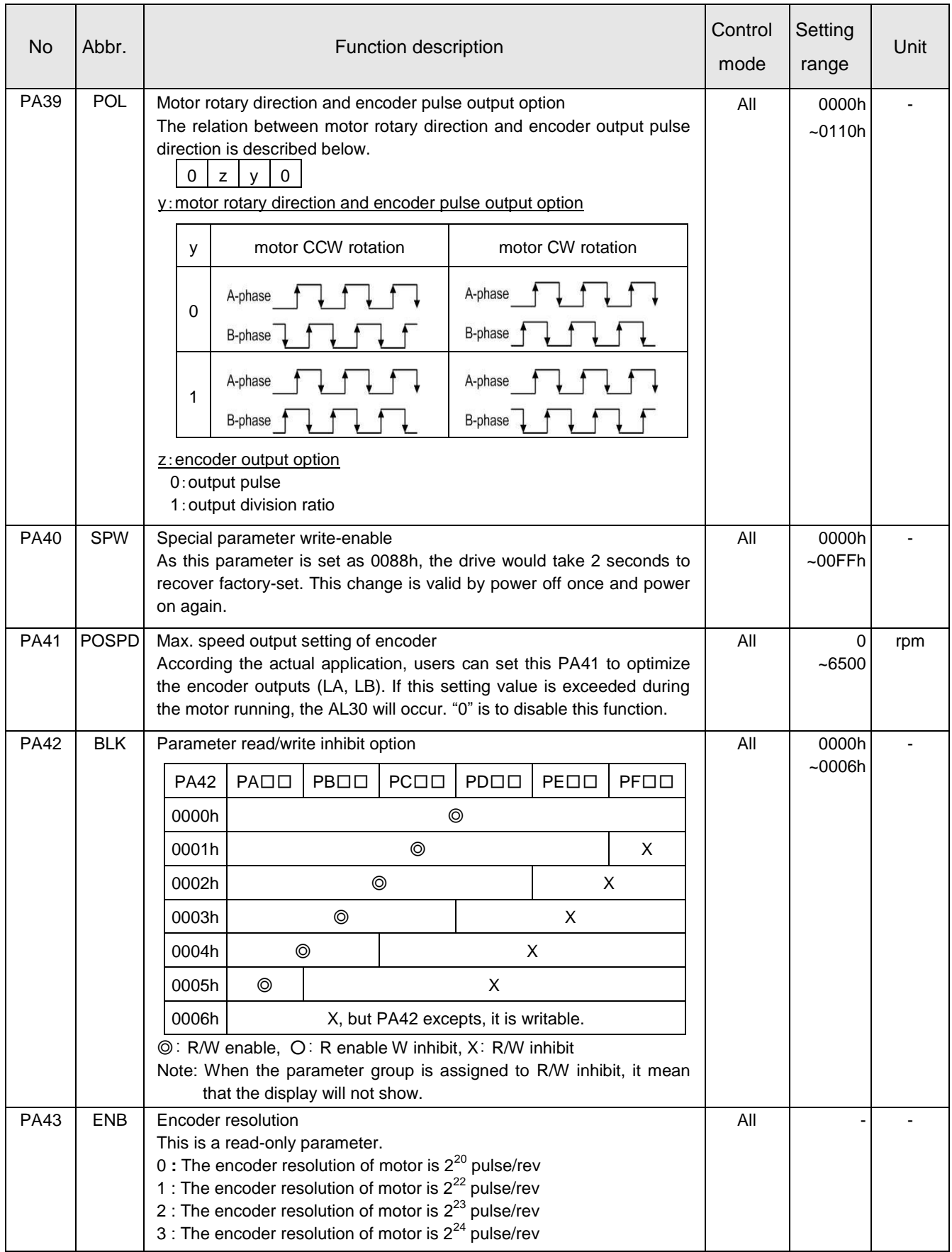

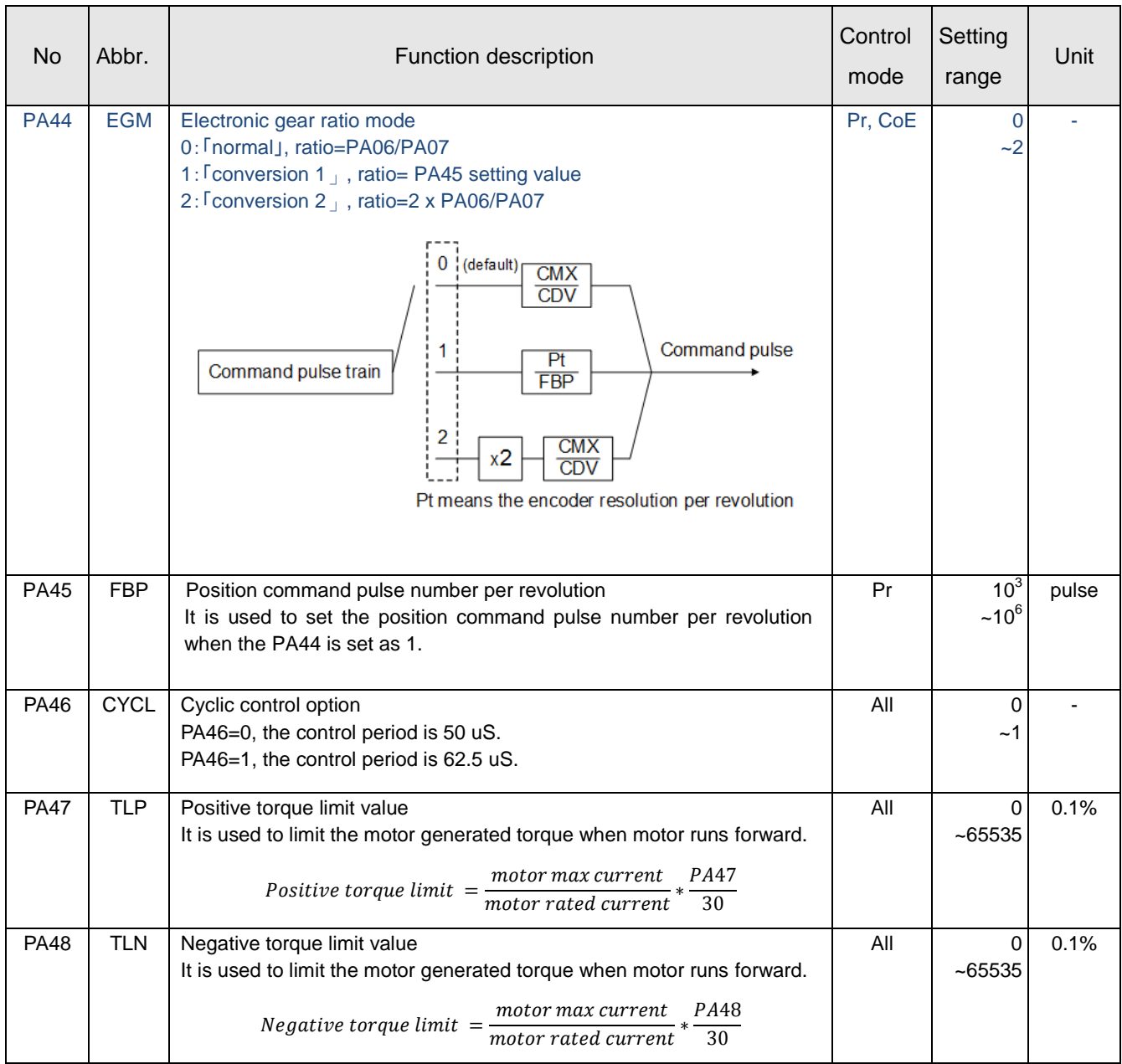

# **3.3.2. PB: GainFilter parameters**

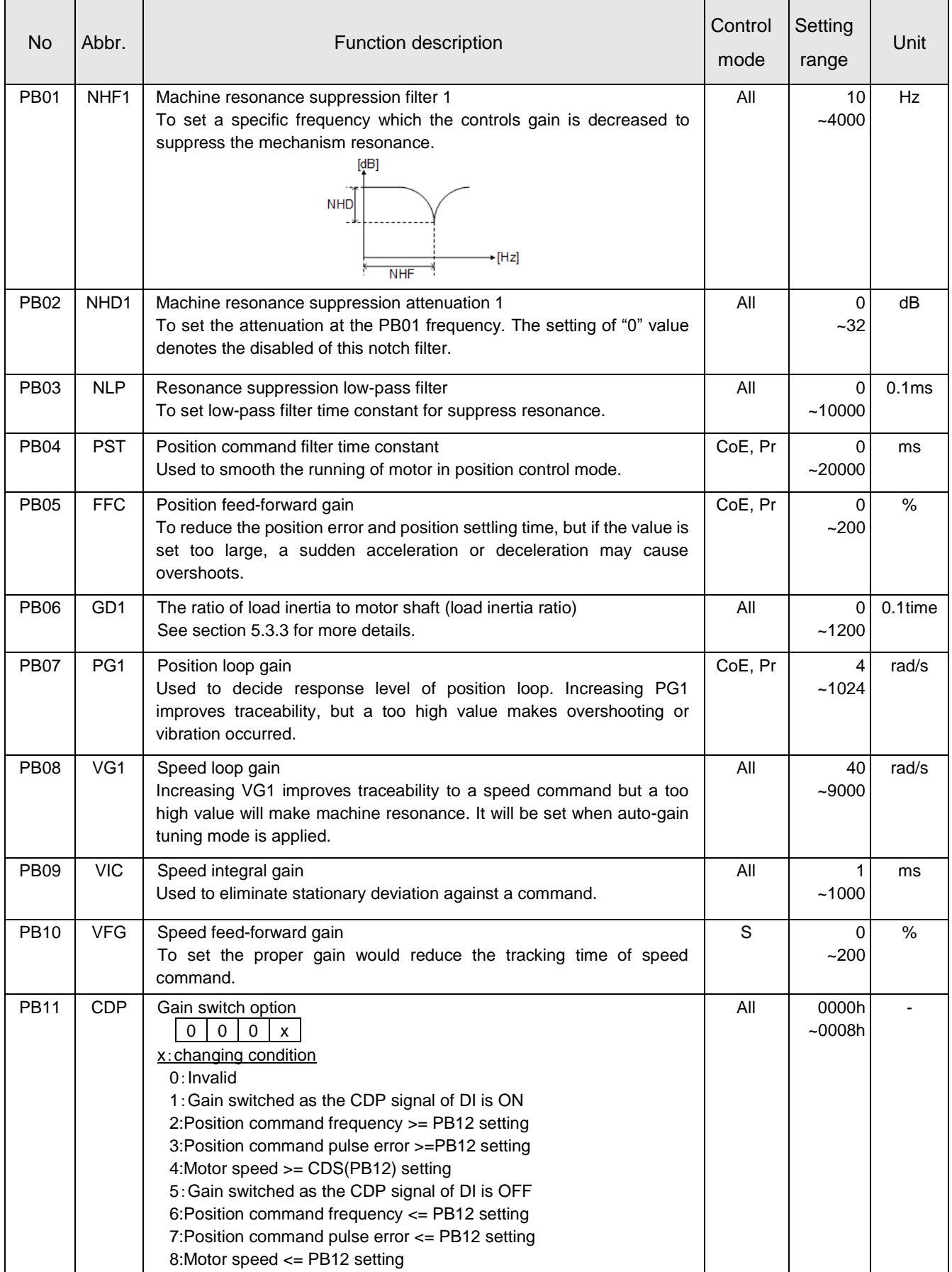

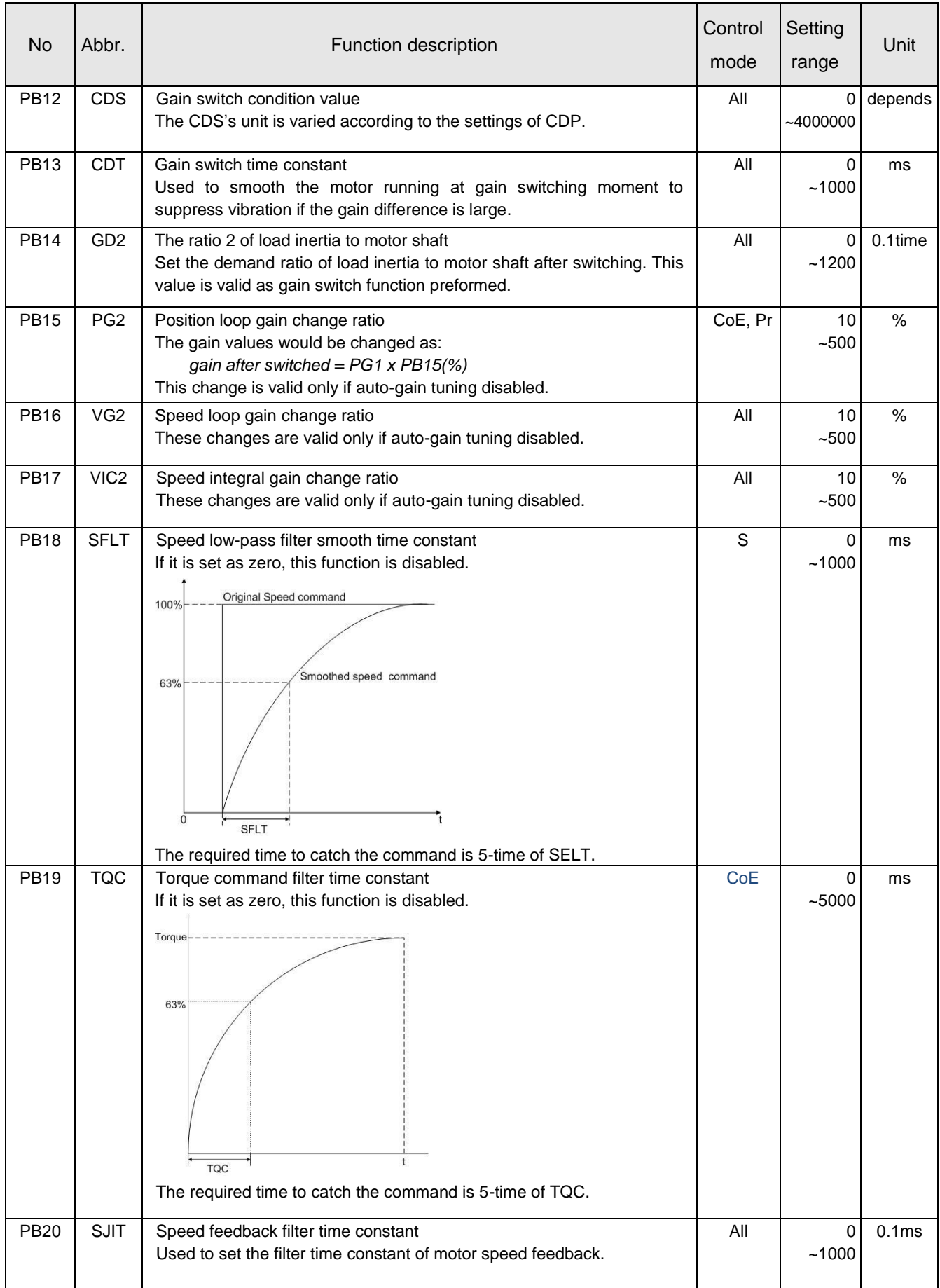

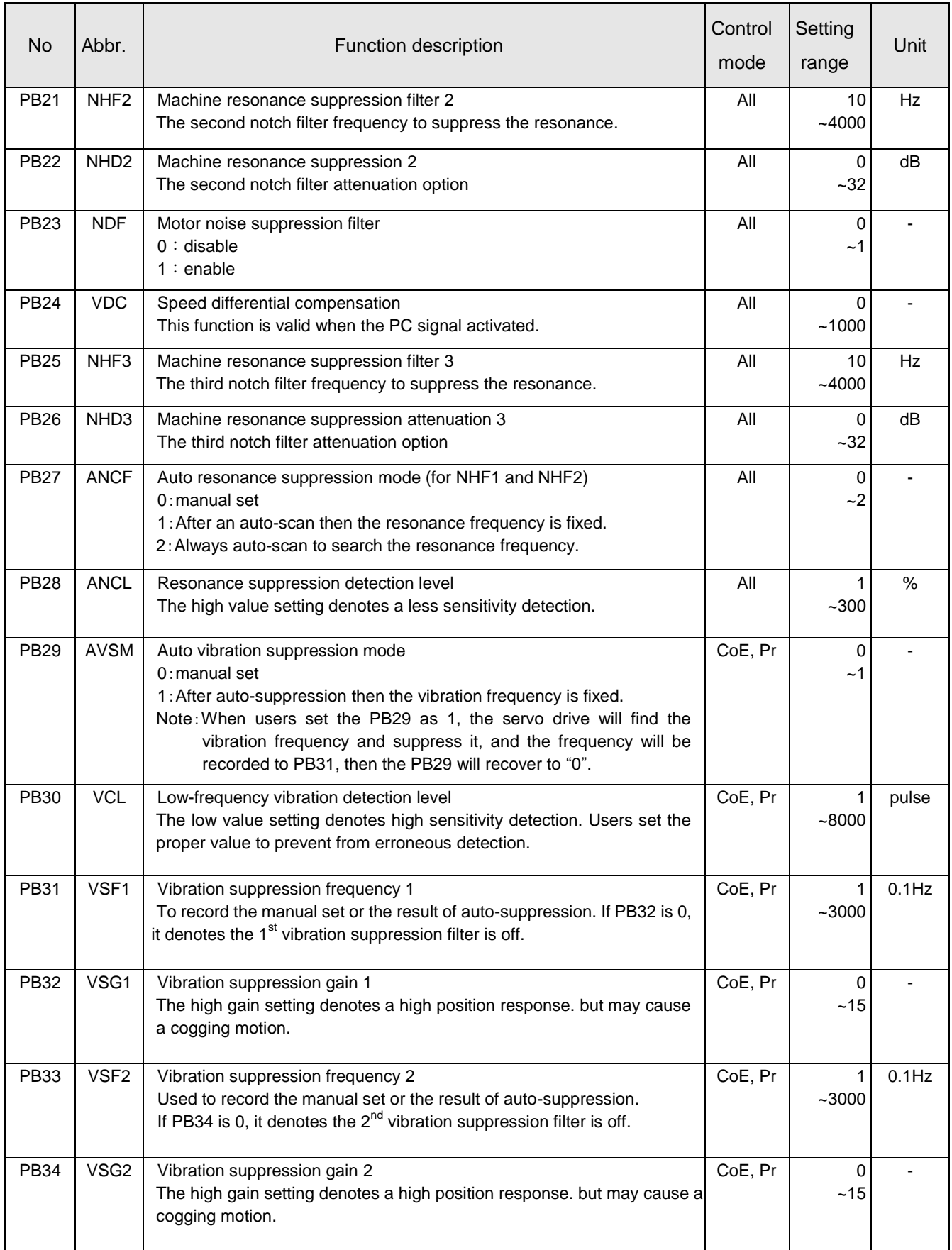

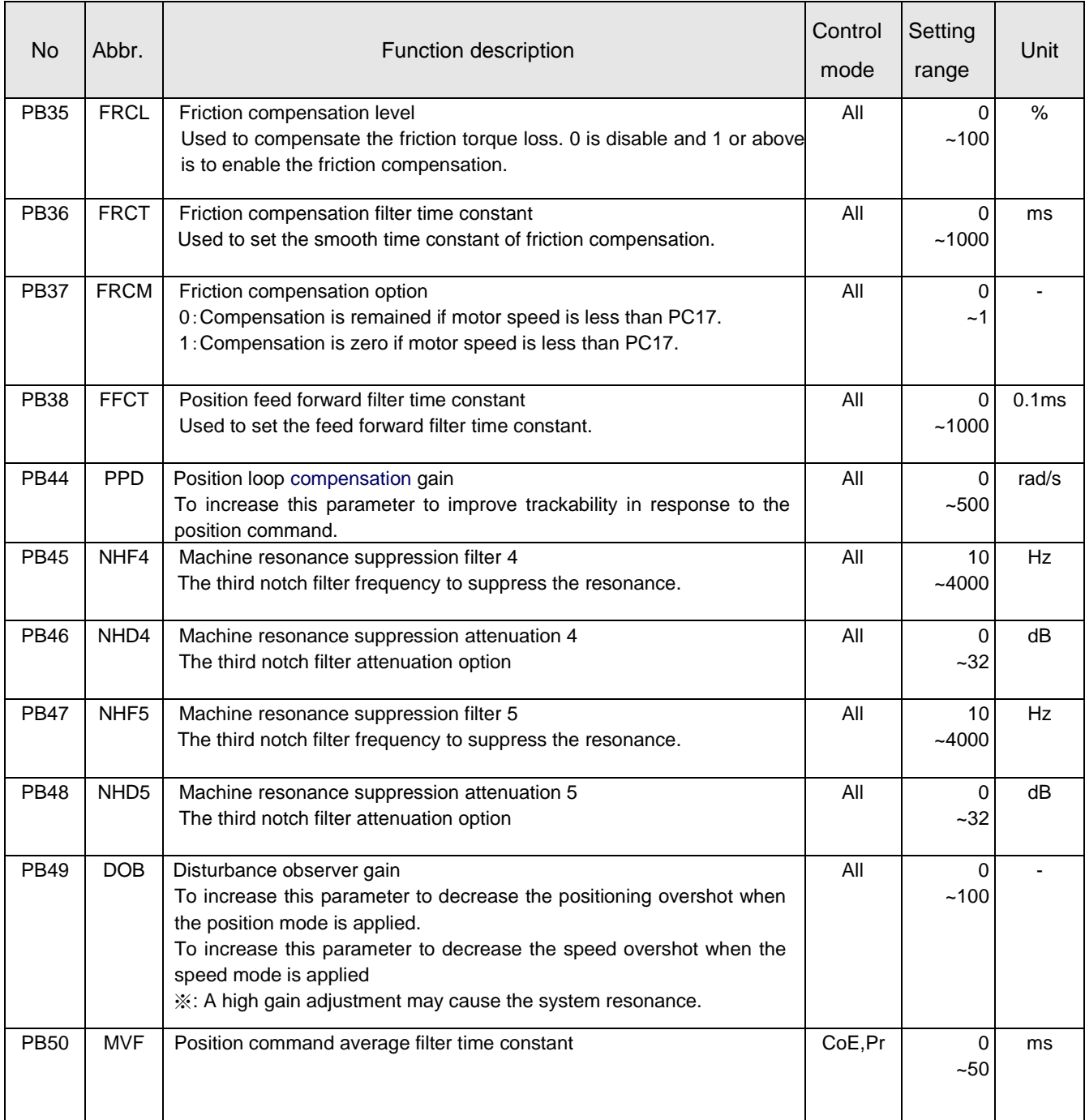

#### **3.3.3. PC: Expansion parameters**

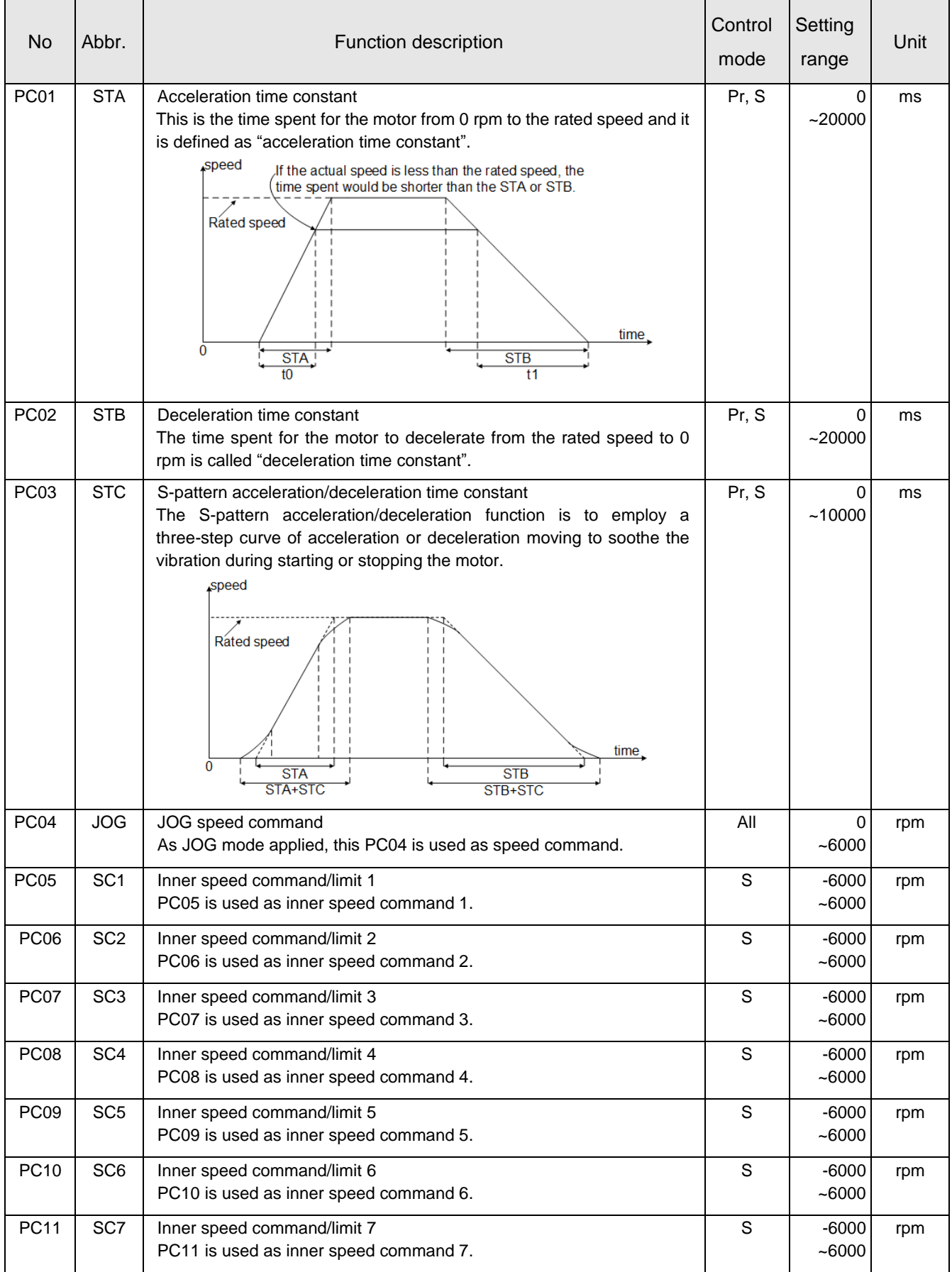

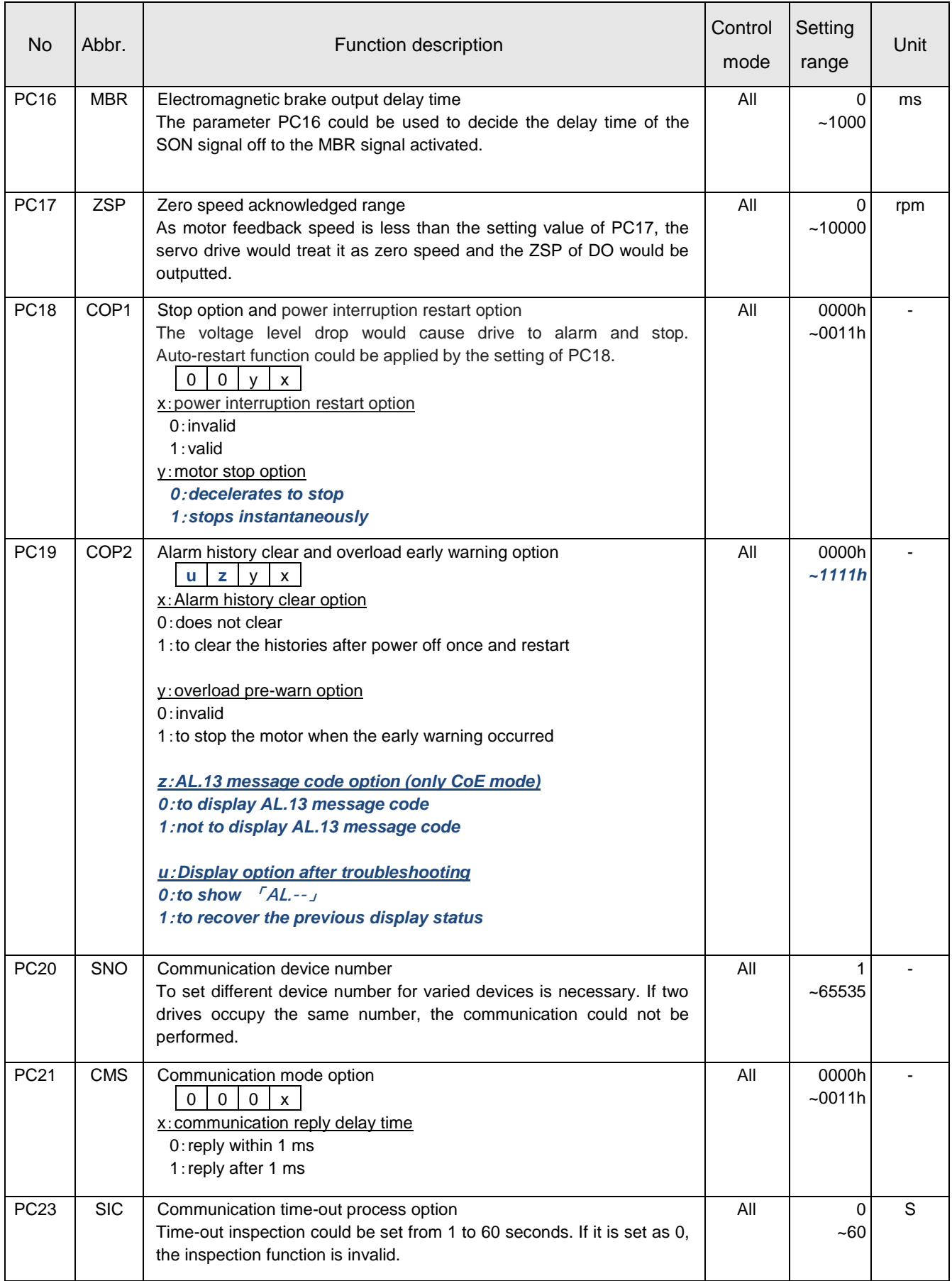

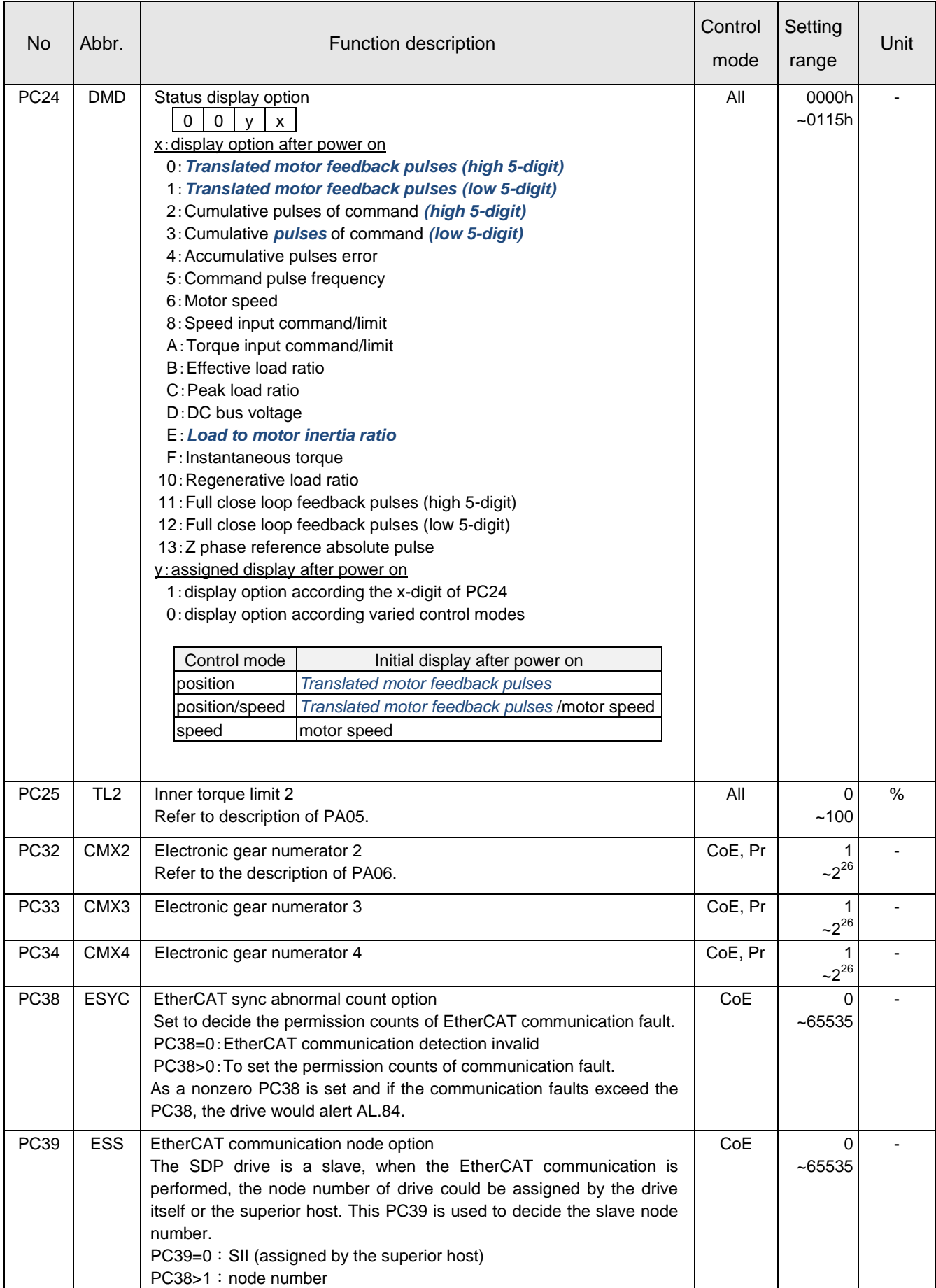

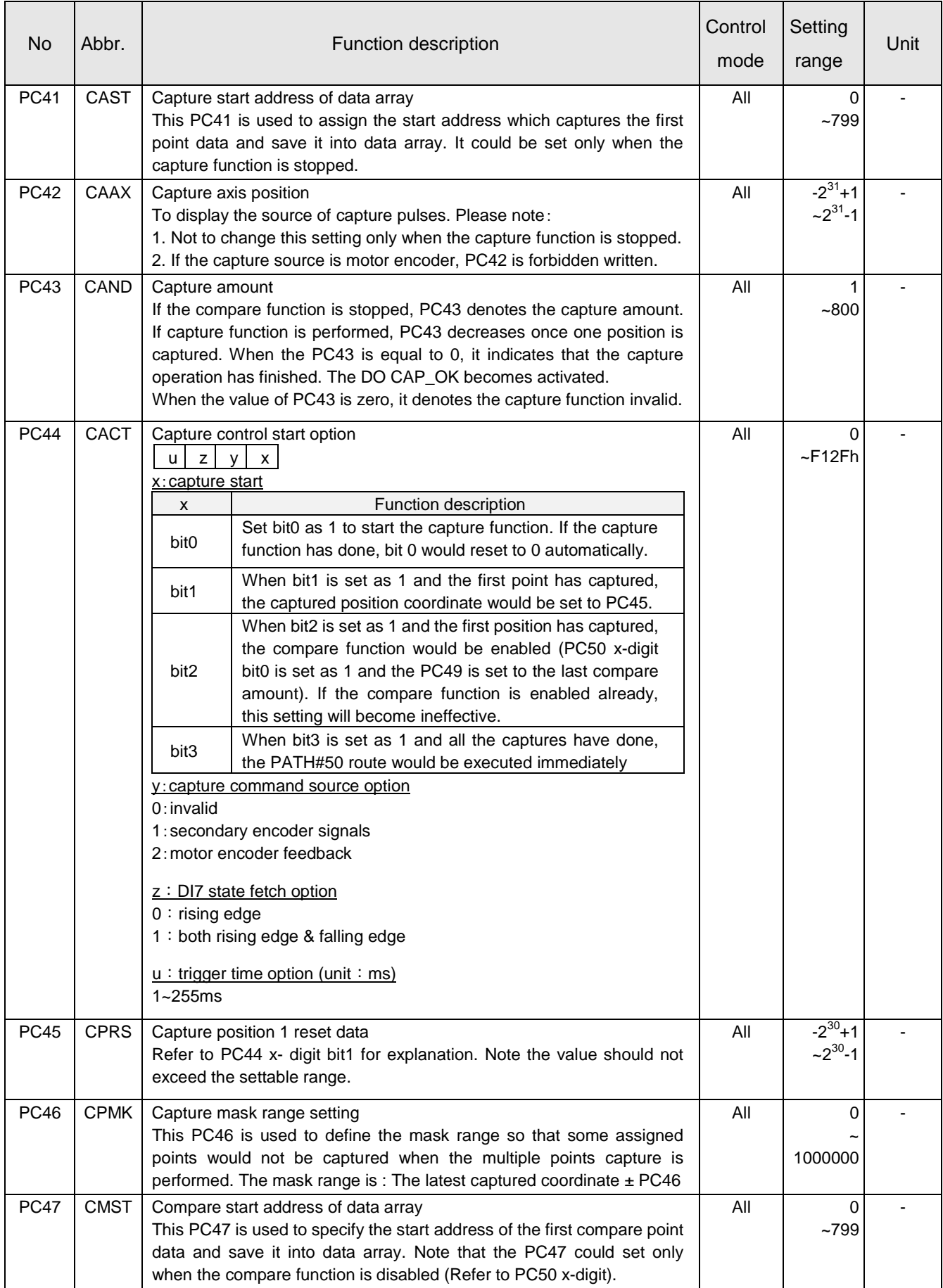

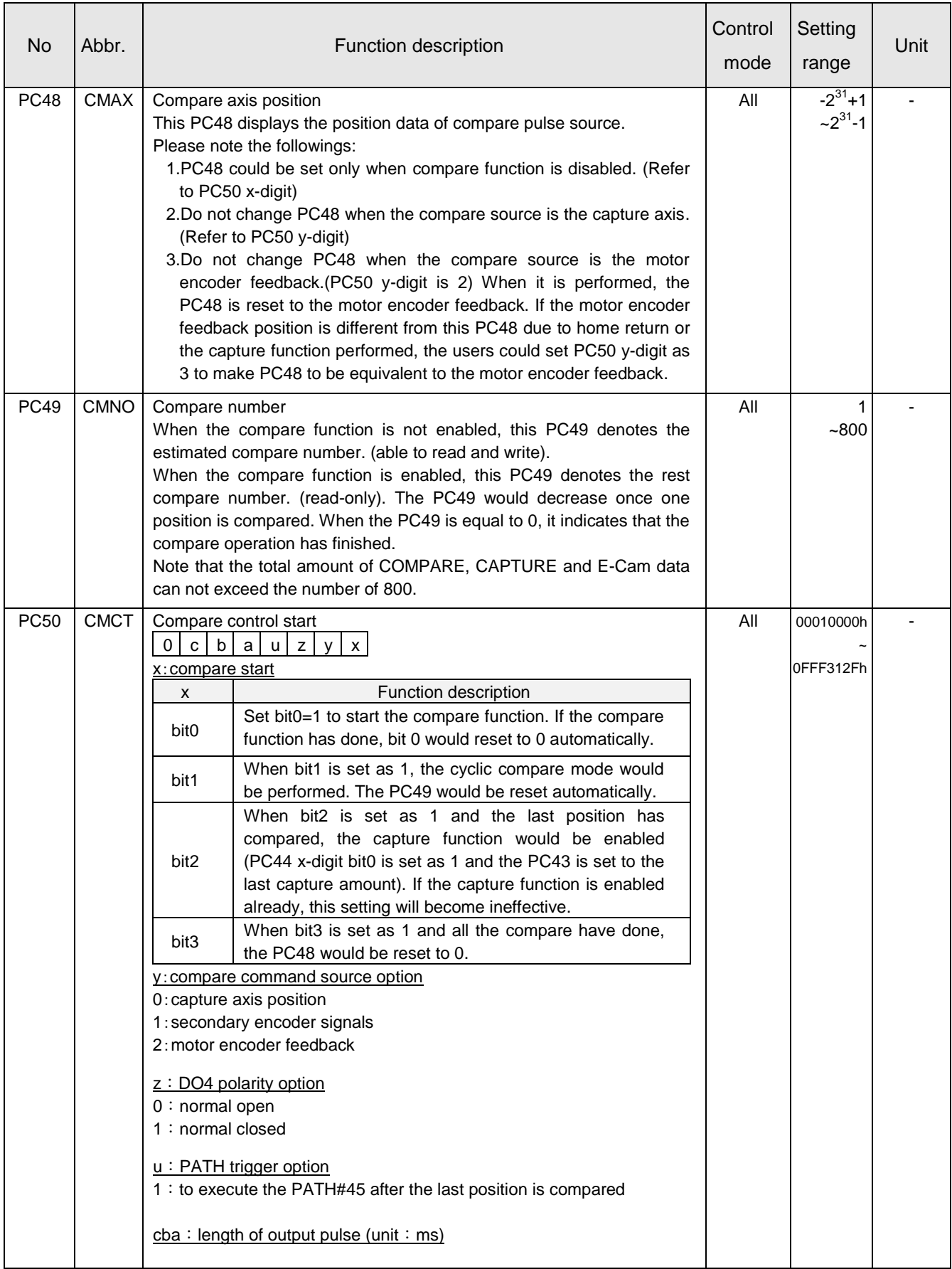

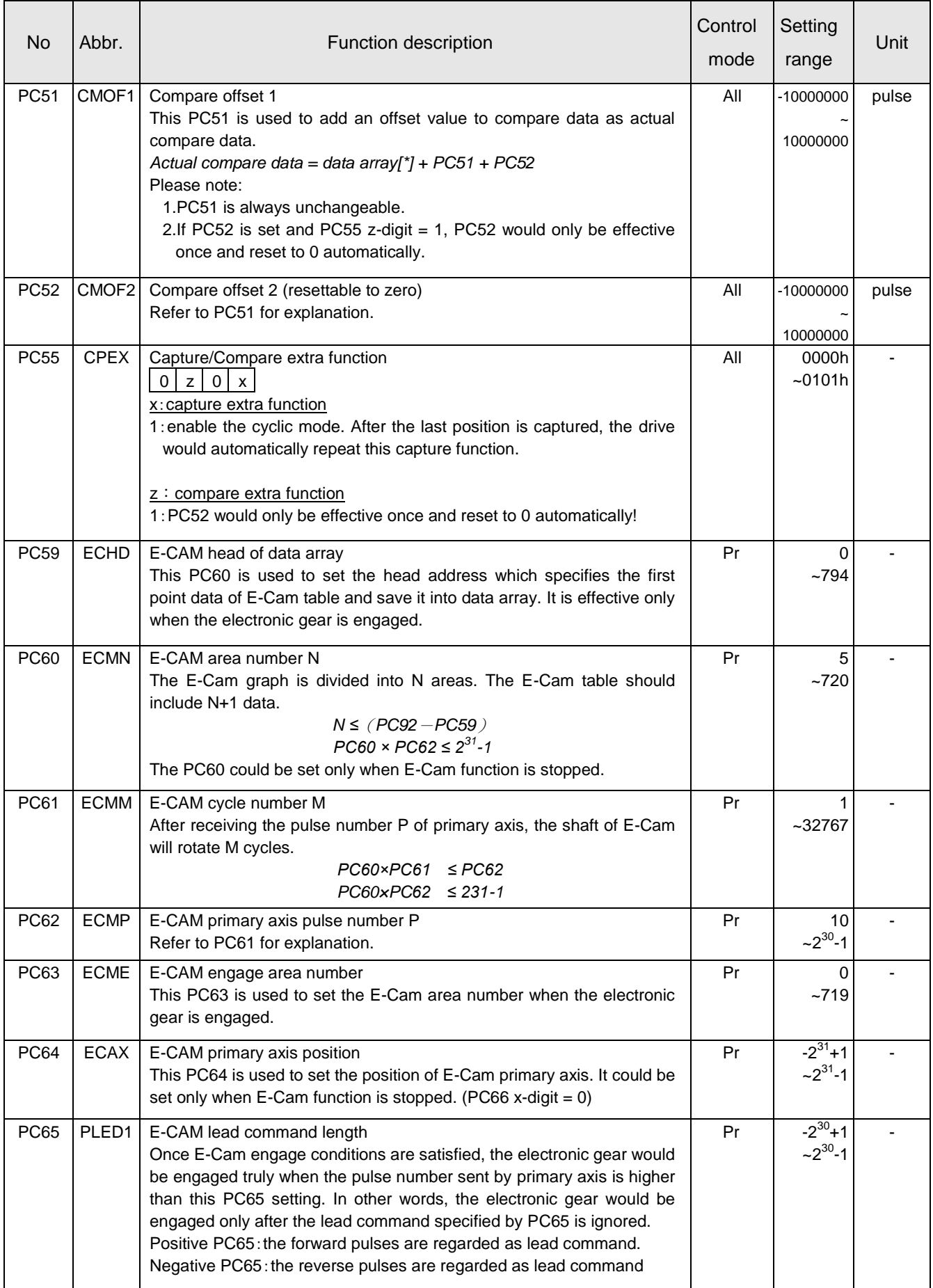

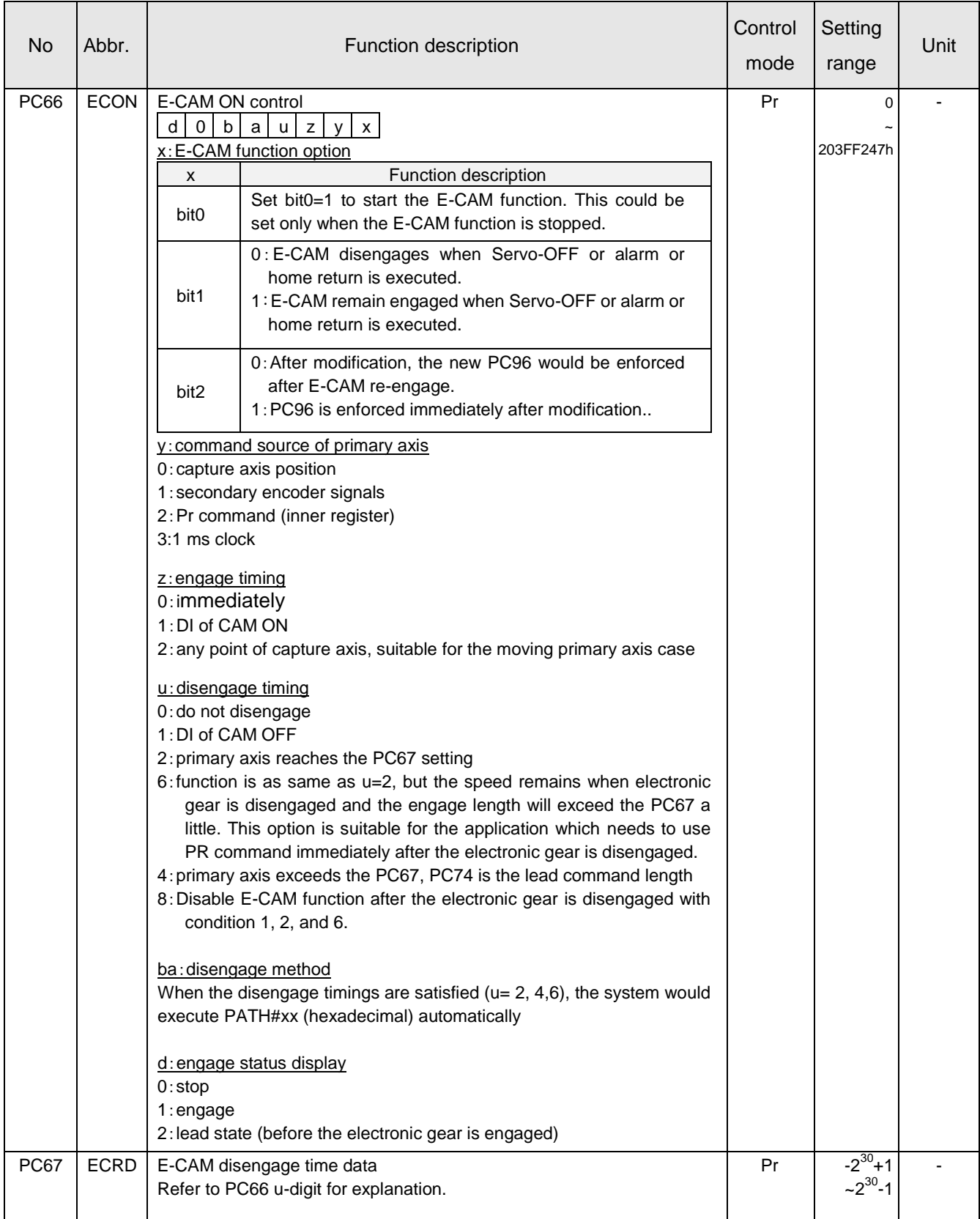

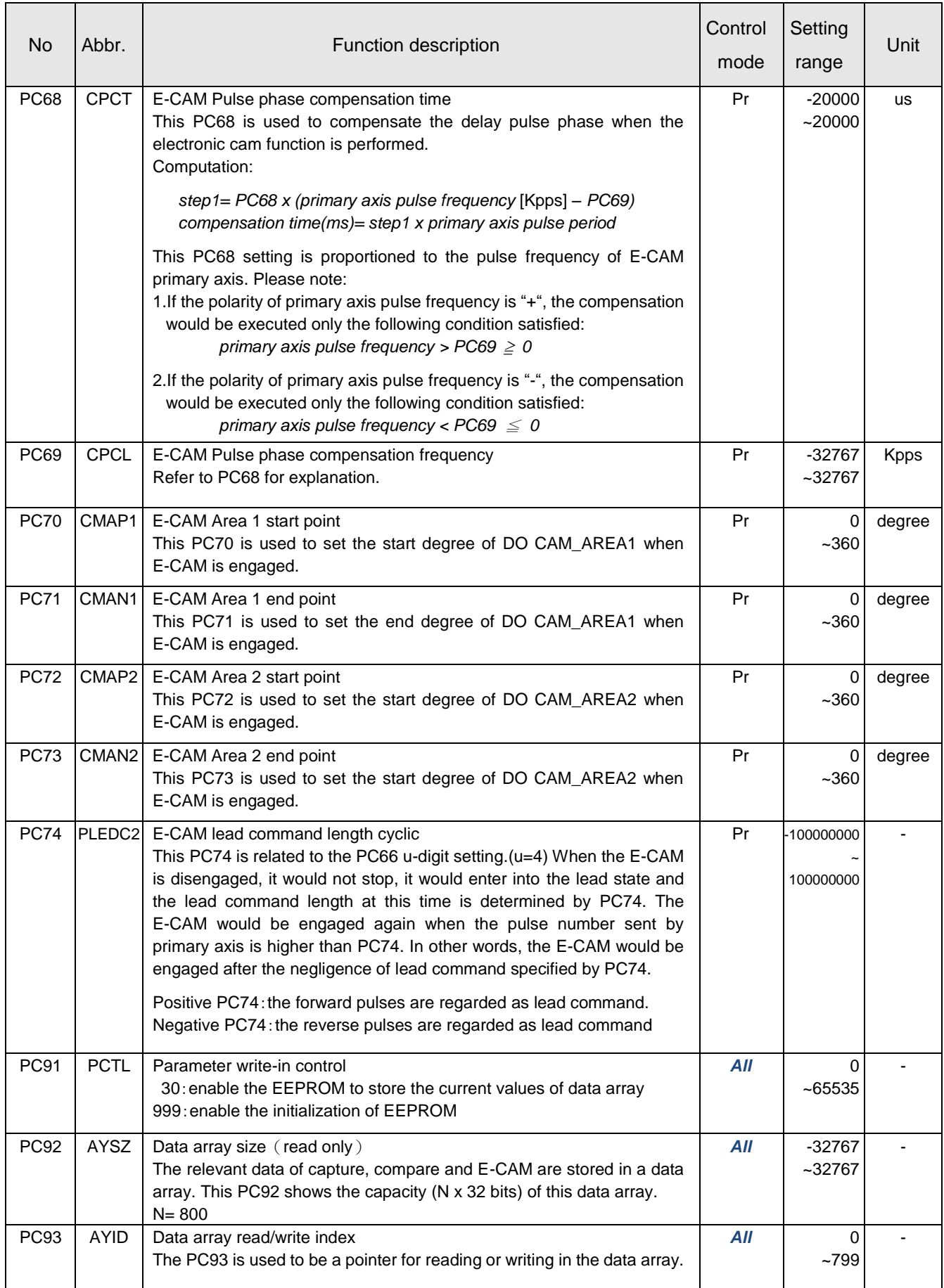

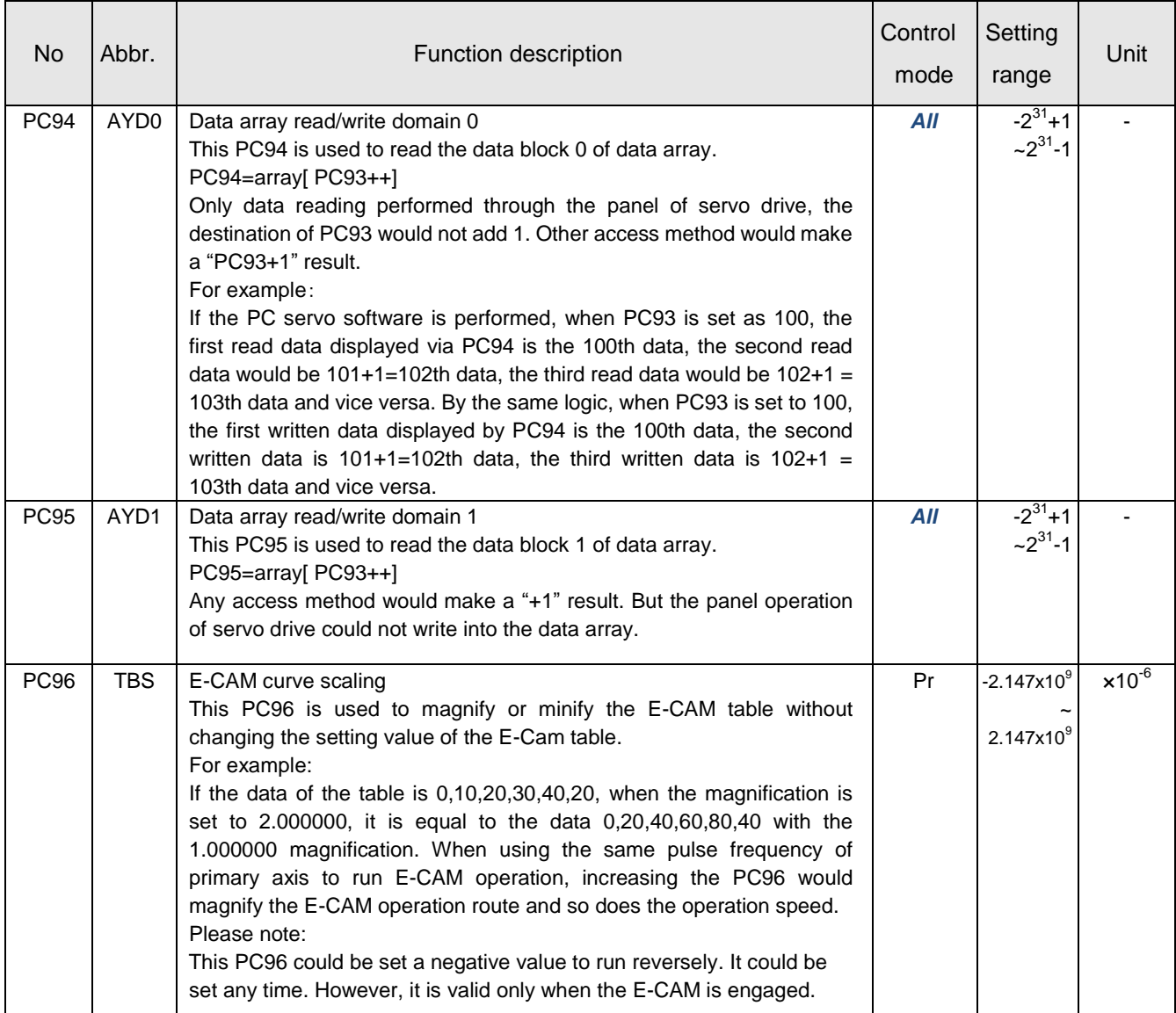

#### **3.3.4. PD: I/O setting parameters**

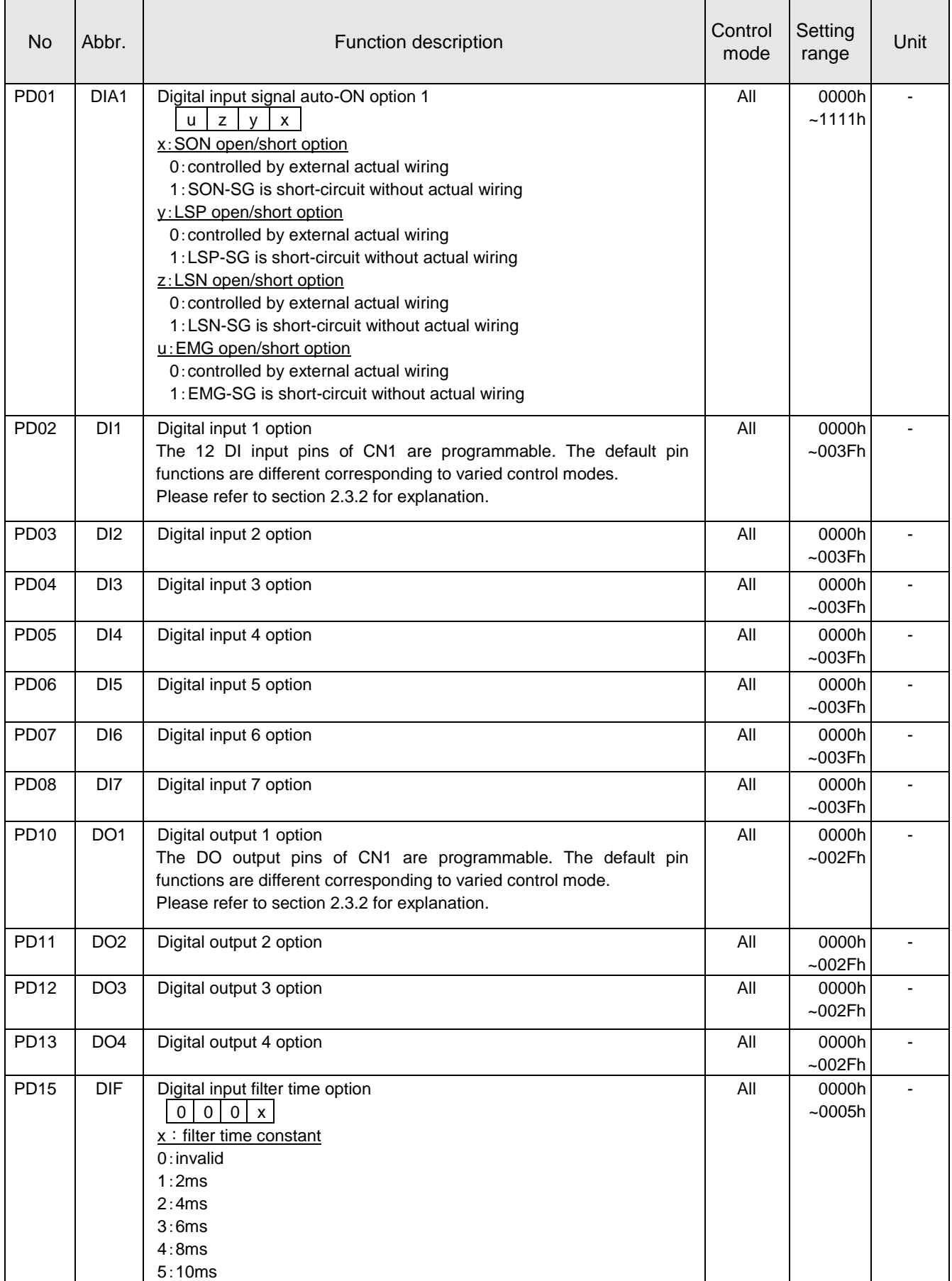

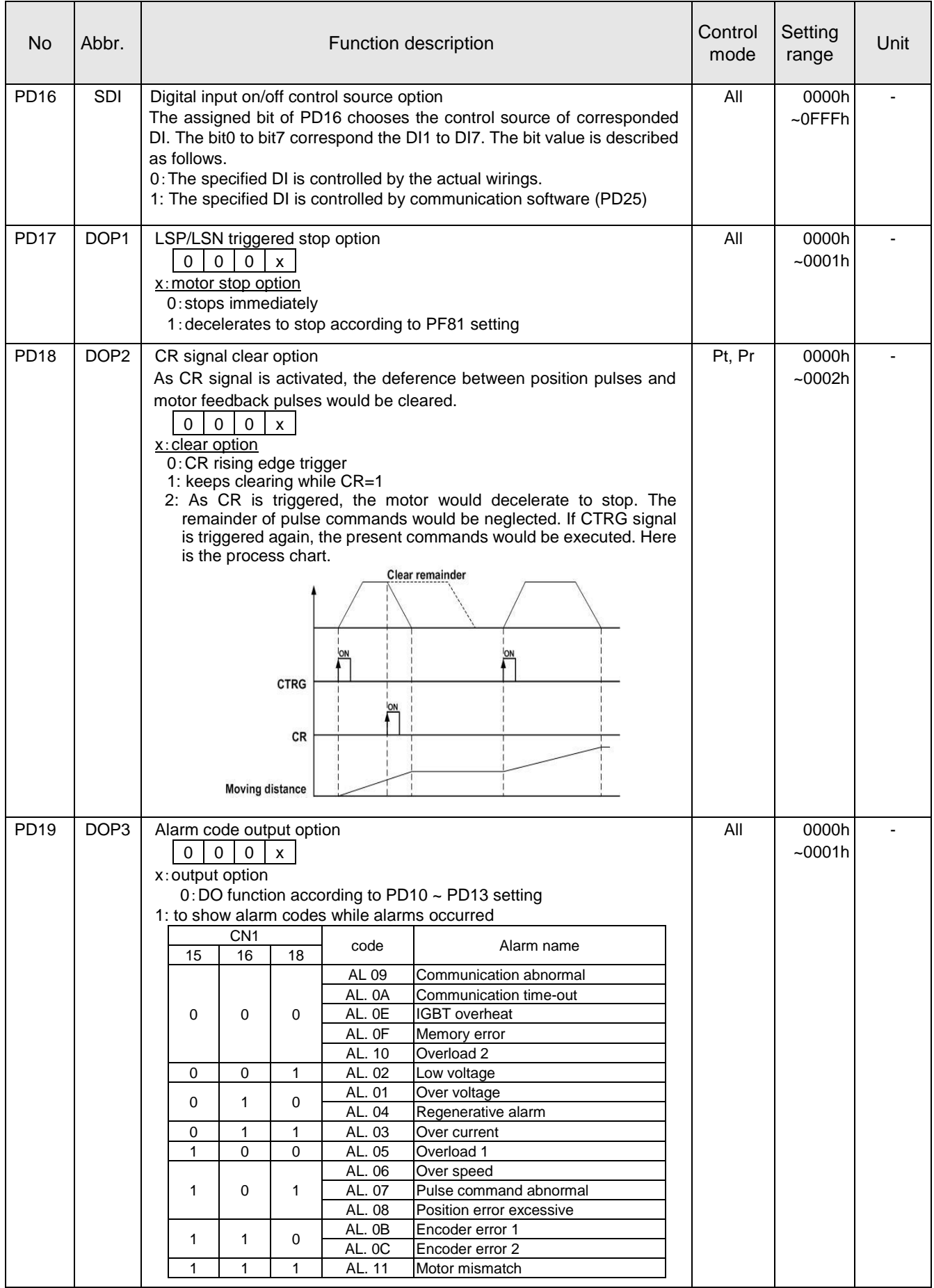

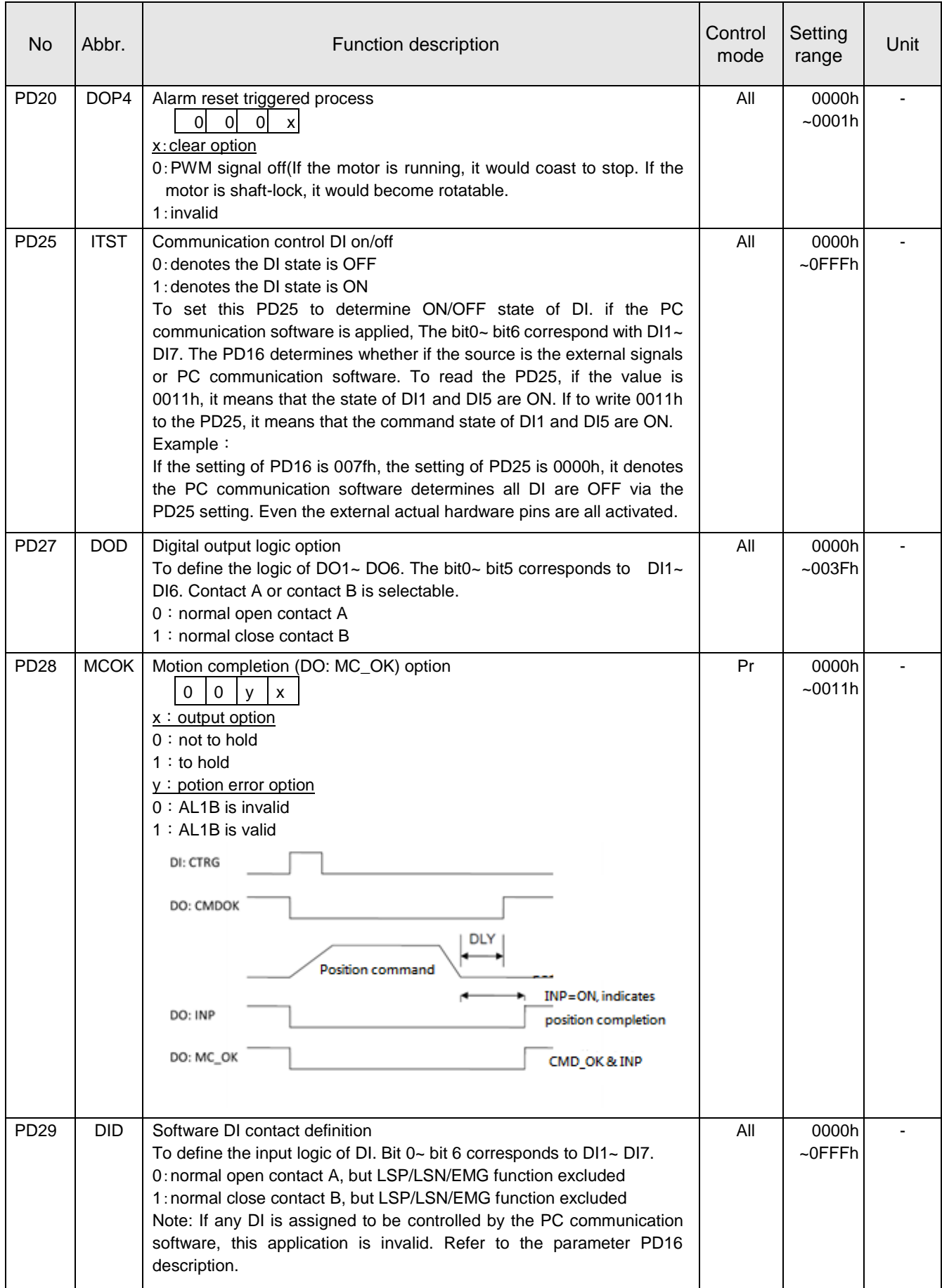

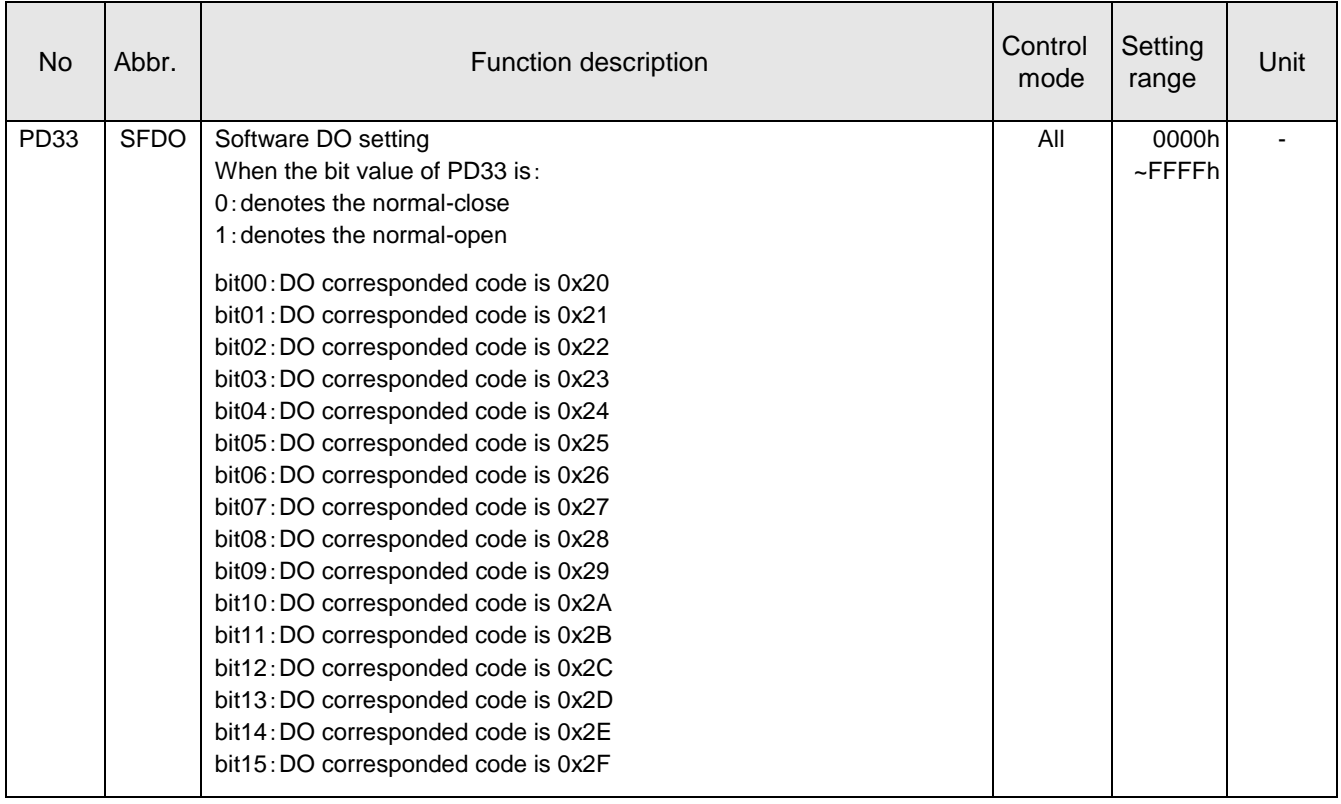

# **3.3.5. PE: Pr stroke 1 parameters**

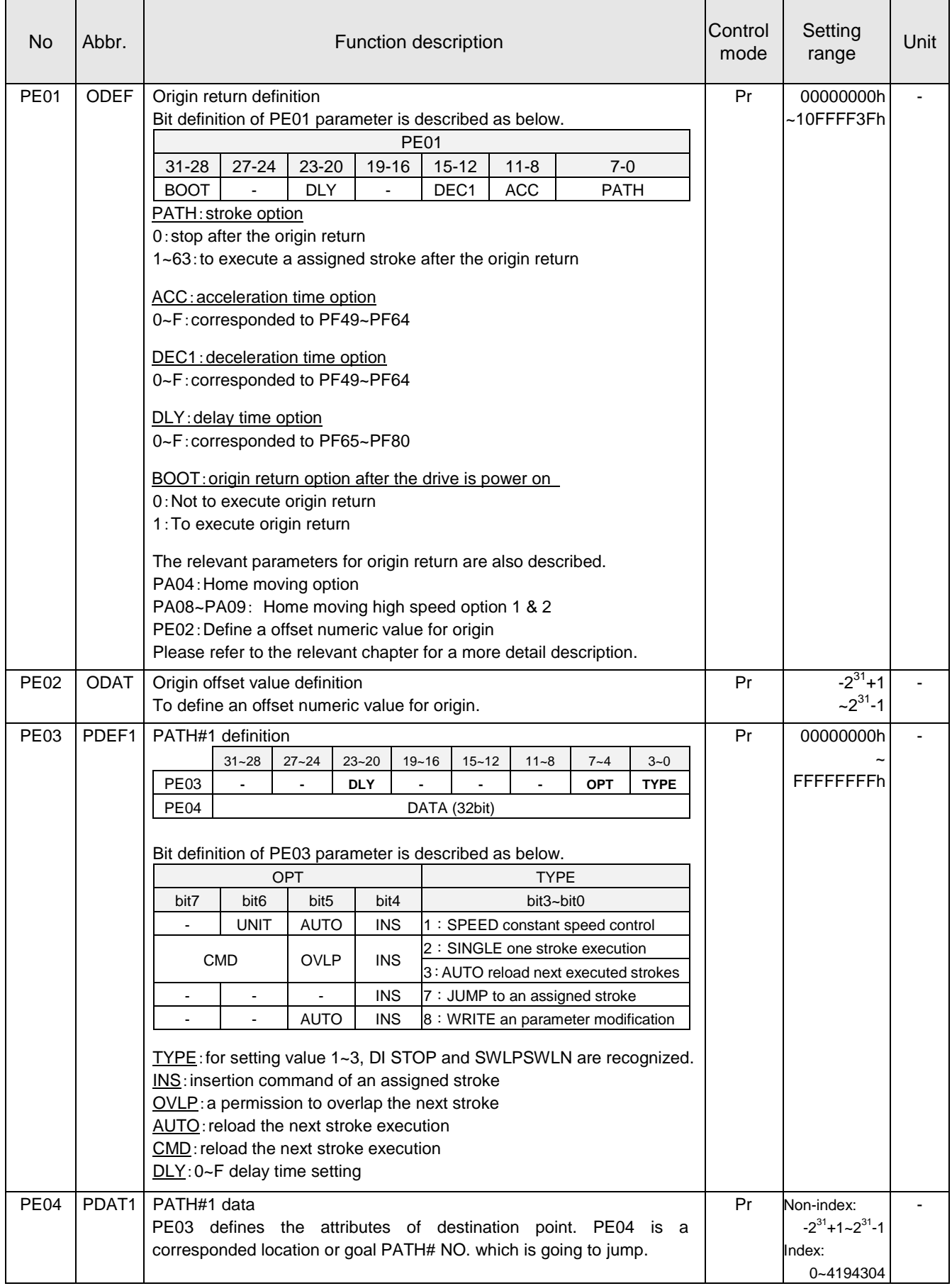
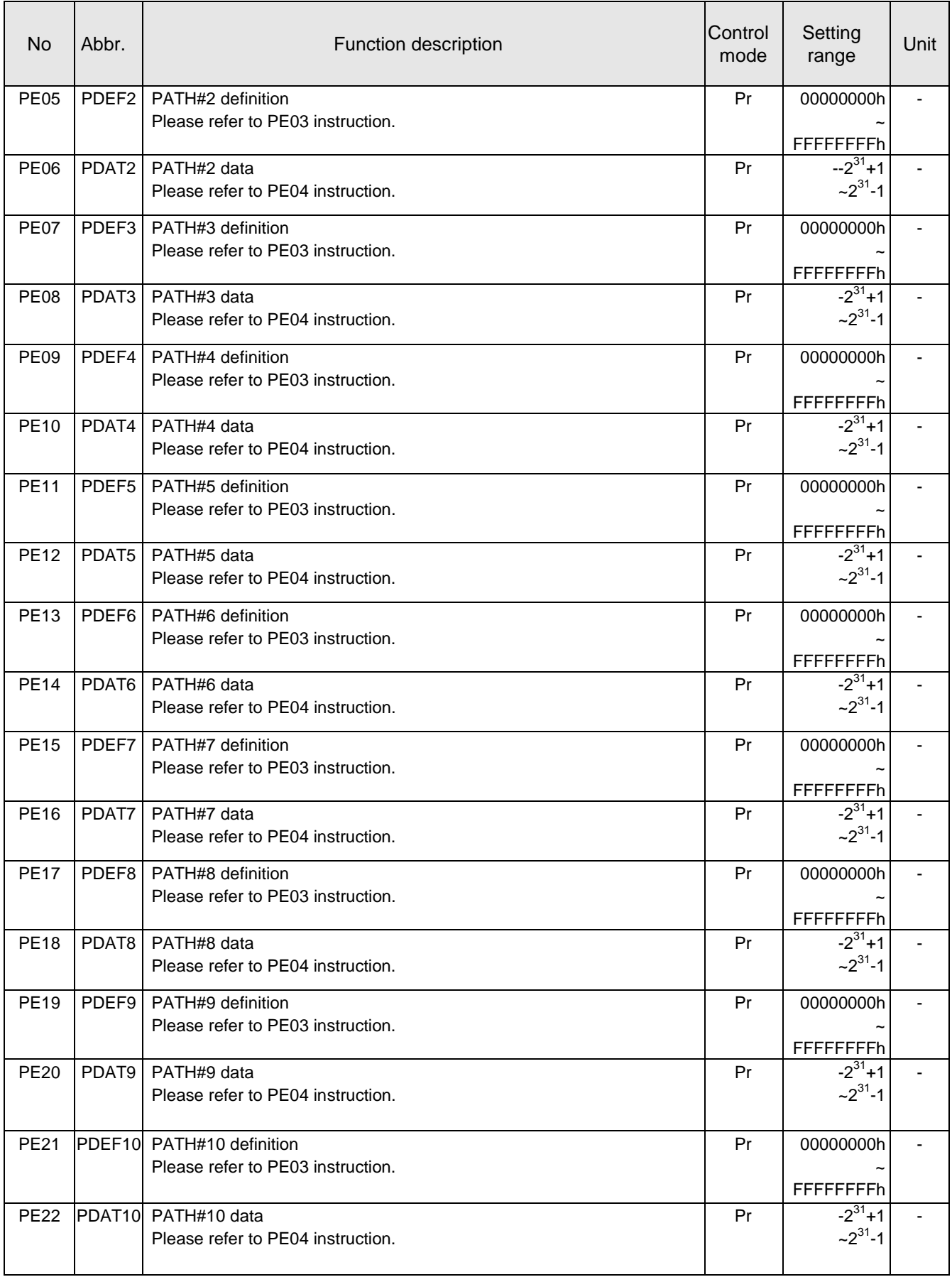

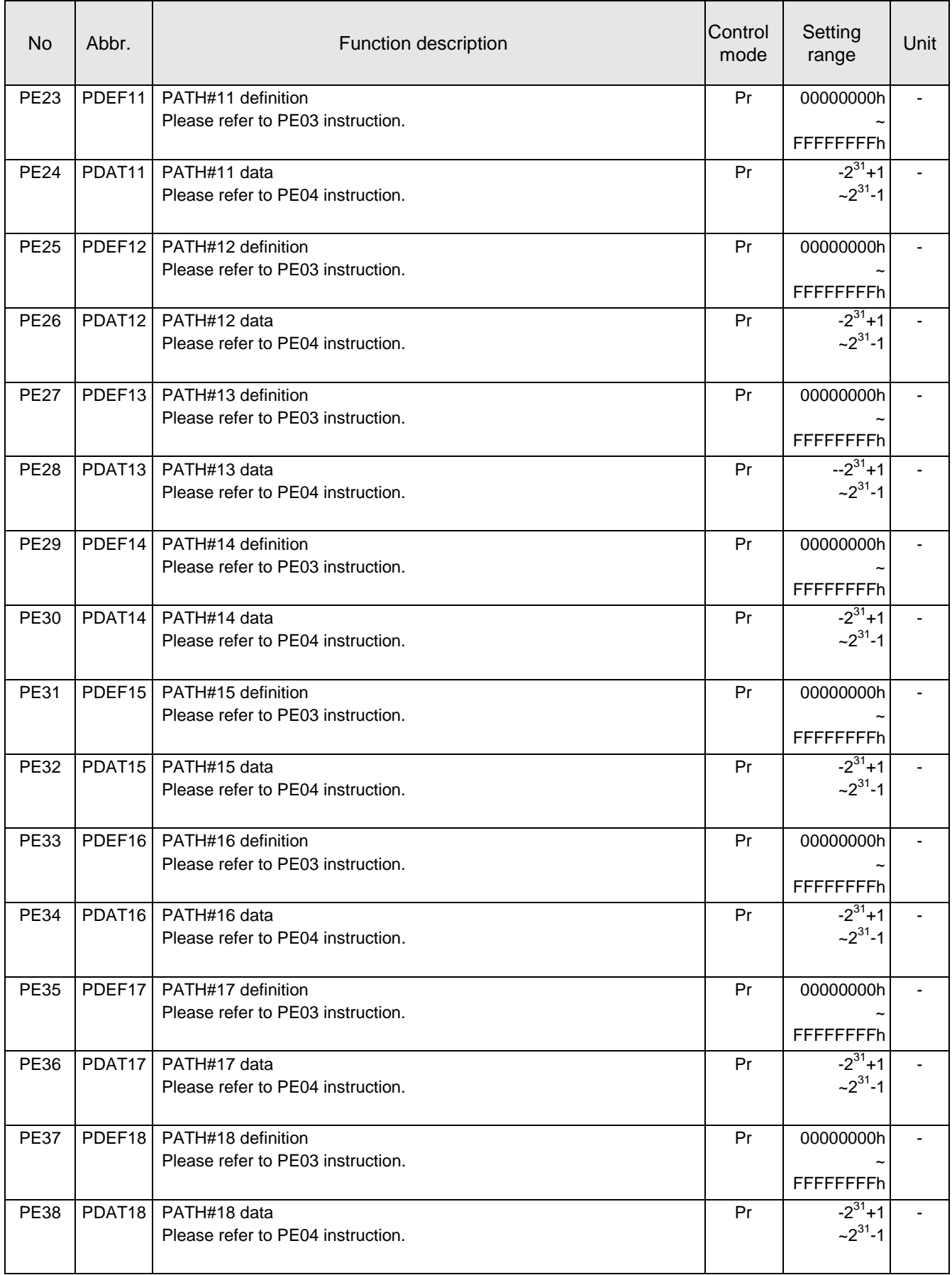

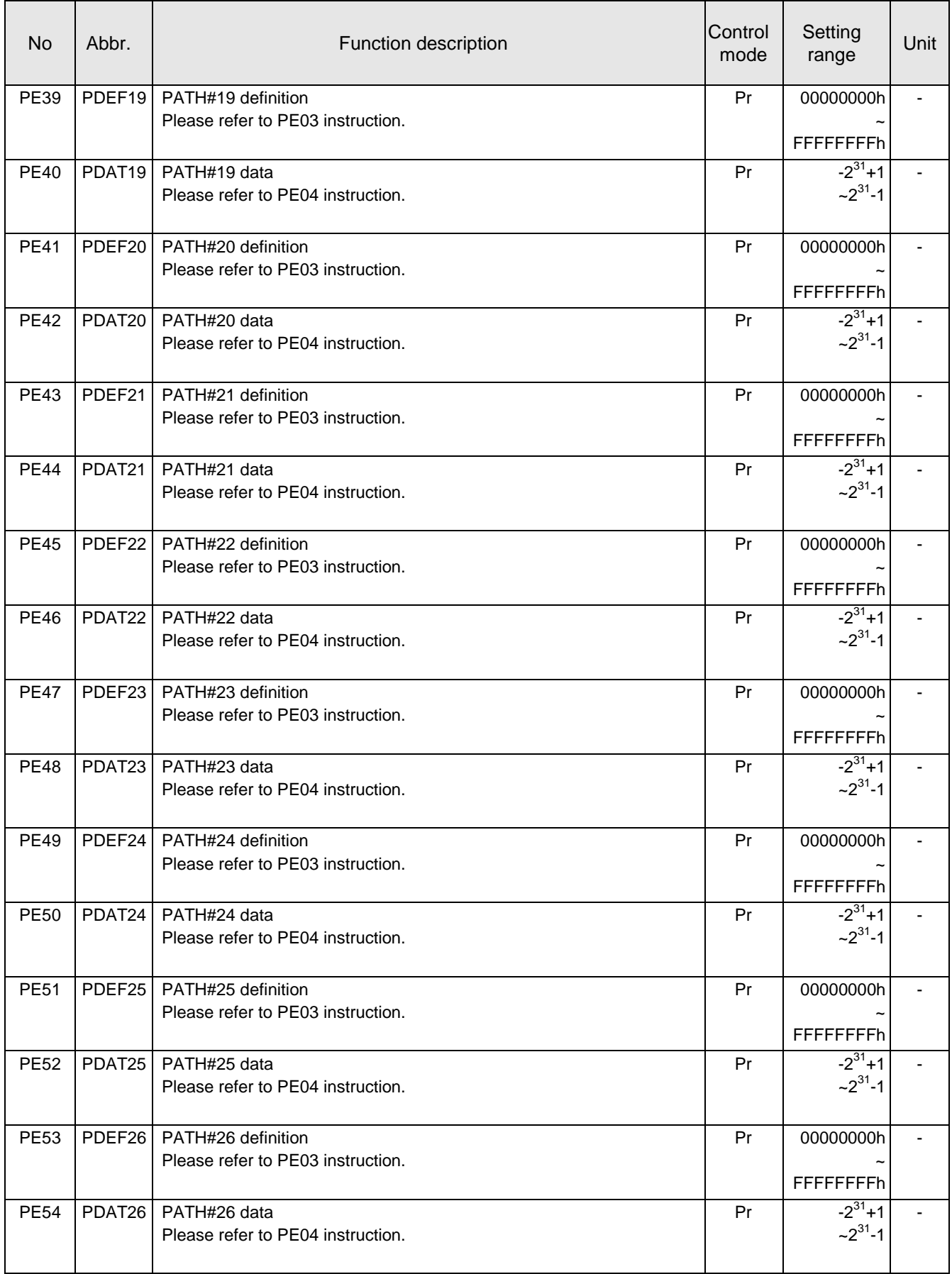

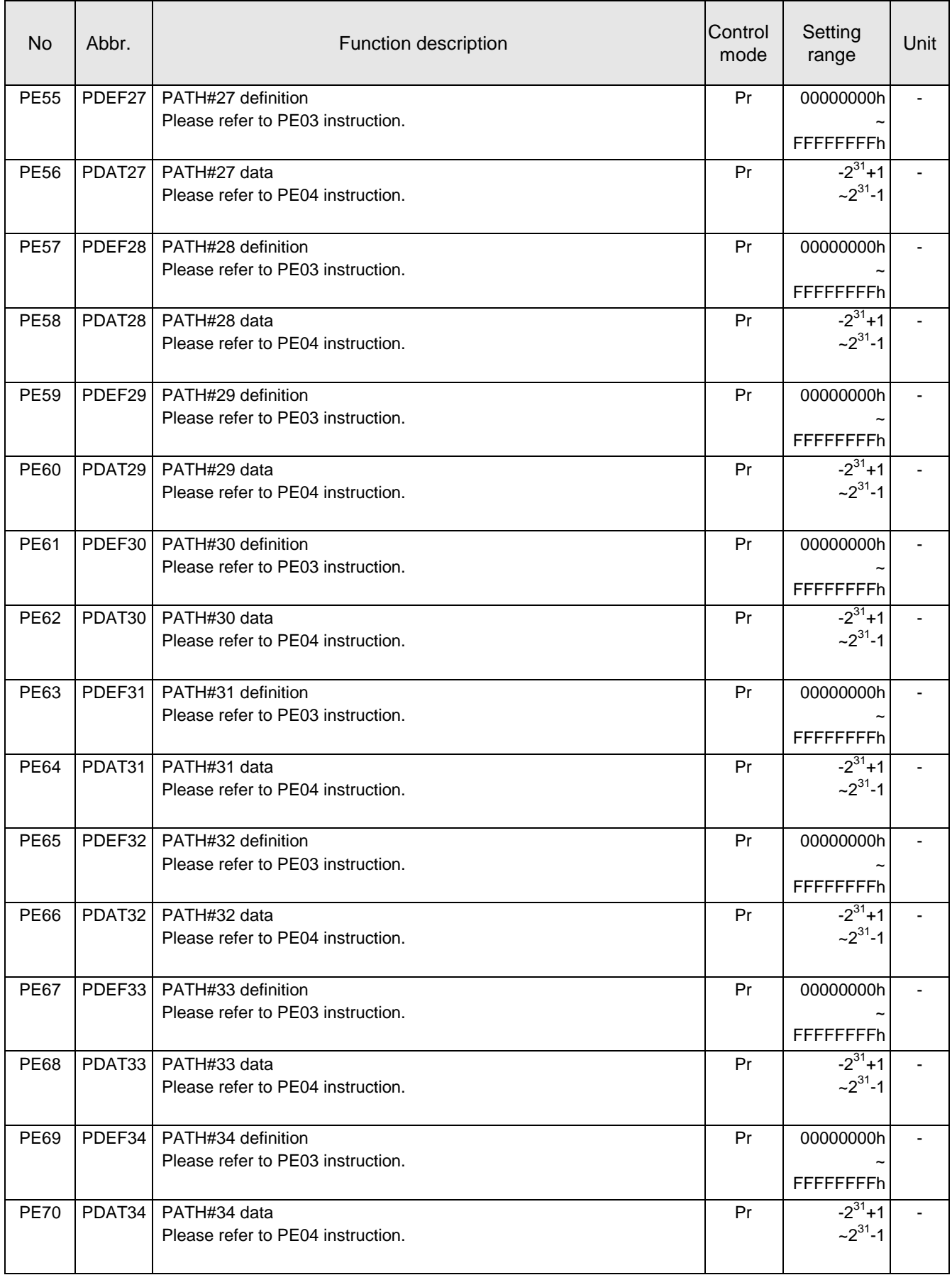

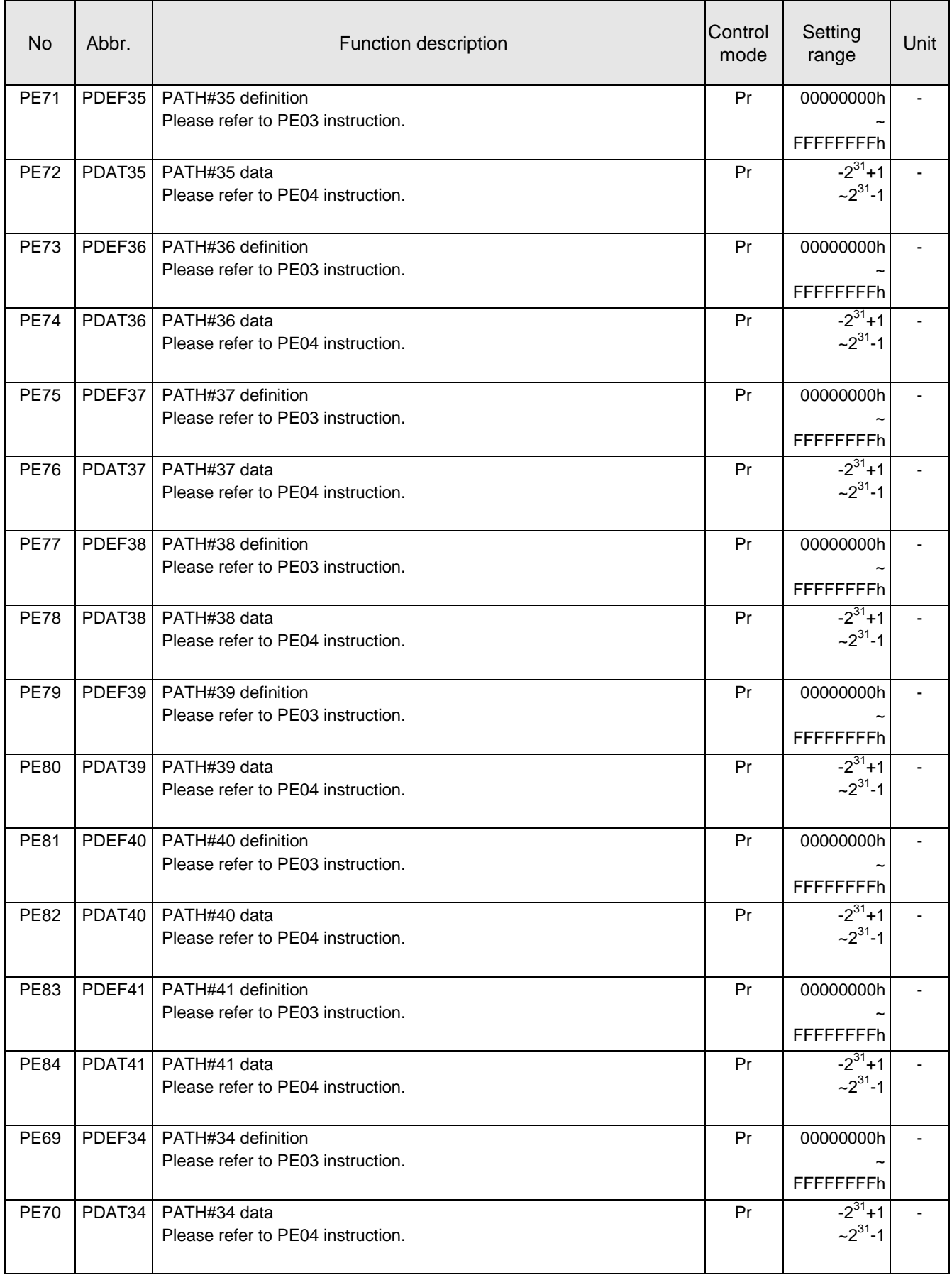

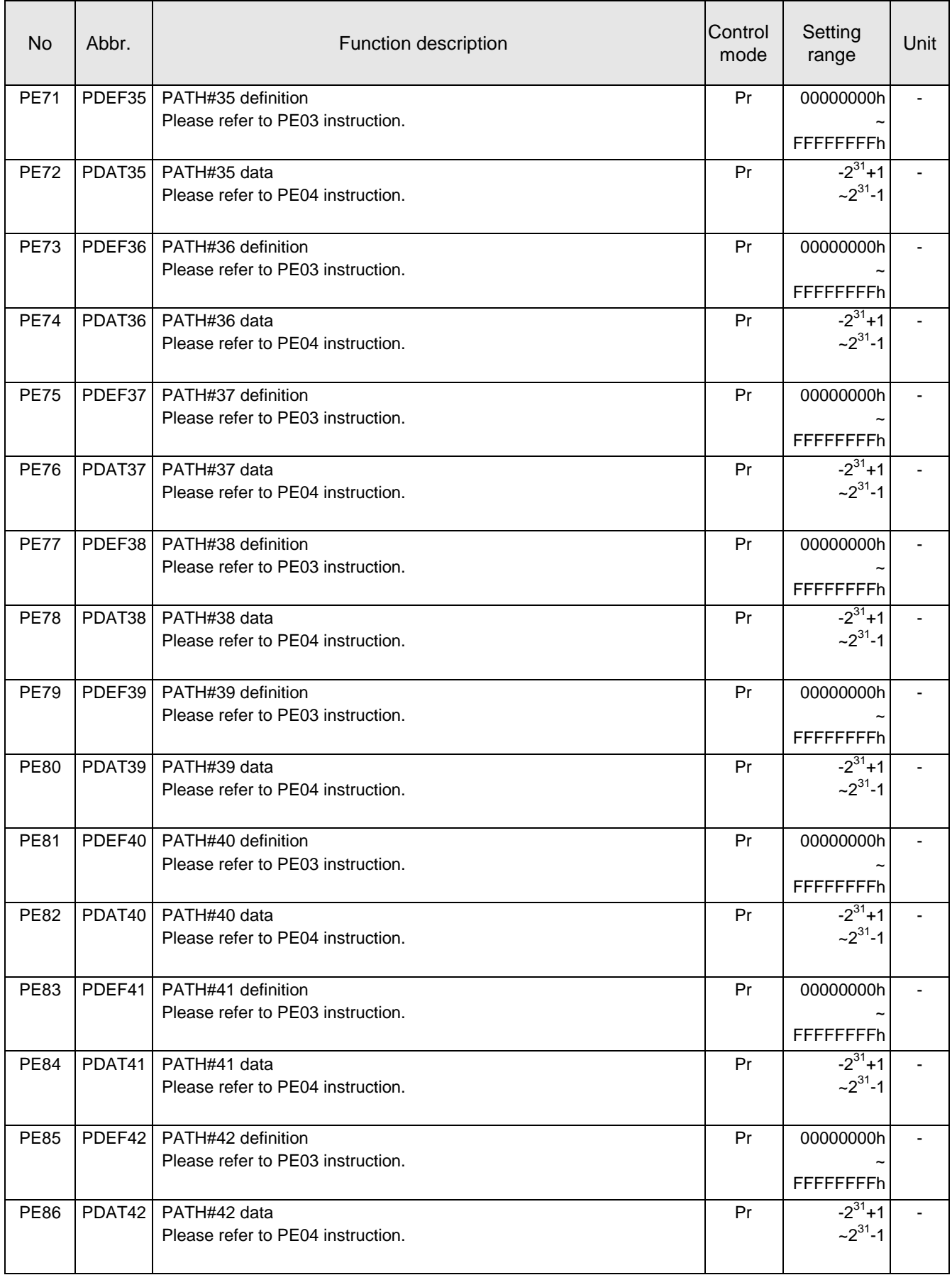

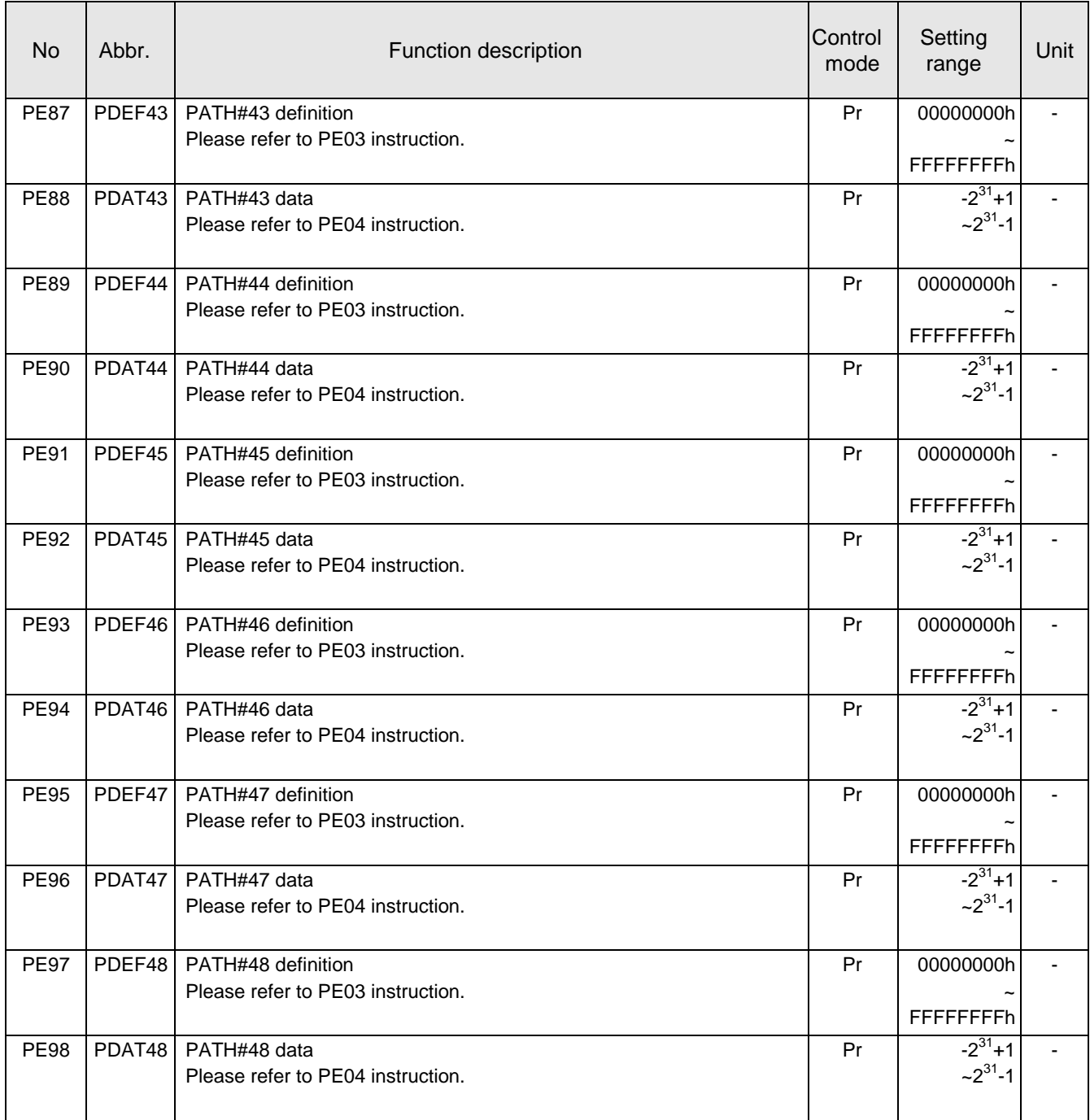

### **3.3.6. PF: Pr stroke 2 parameters**

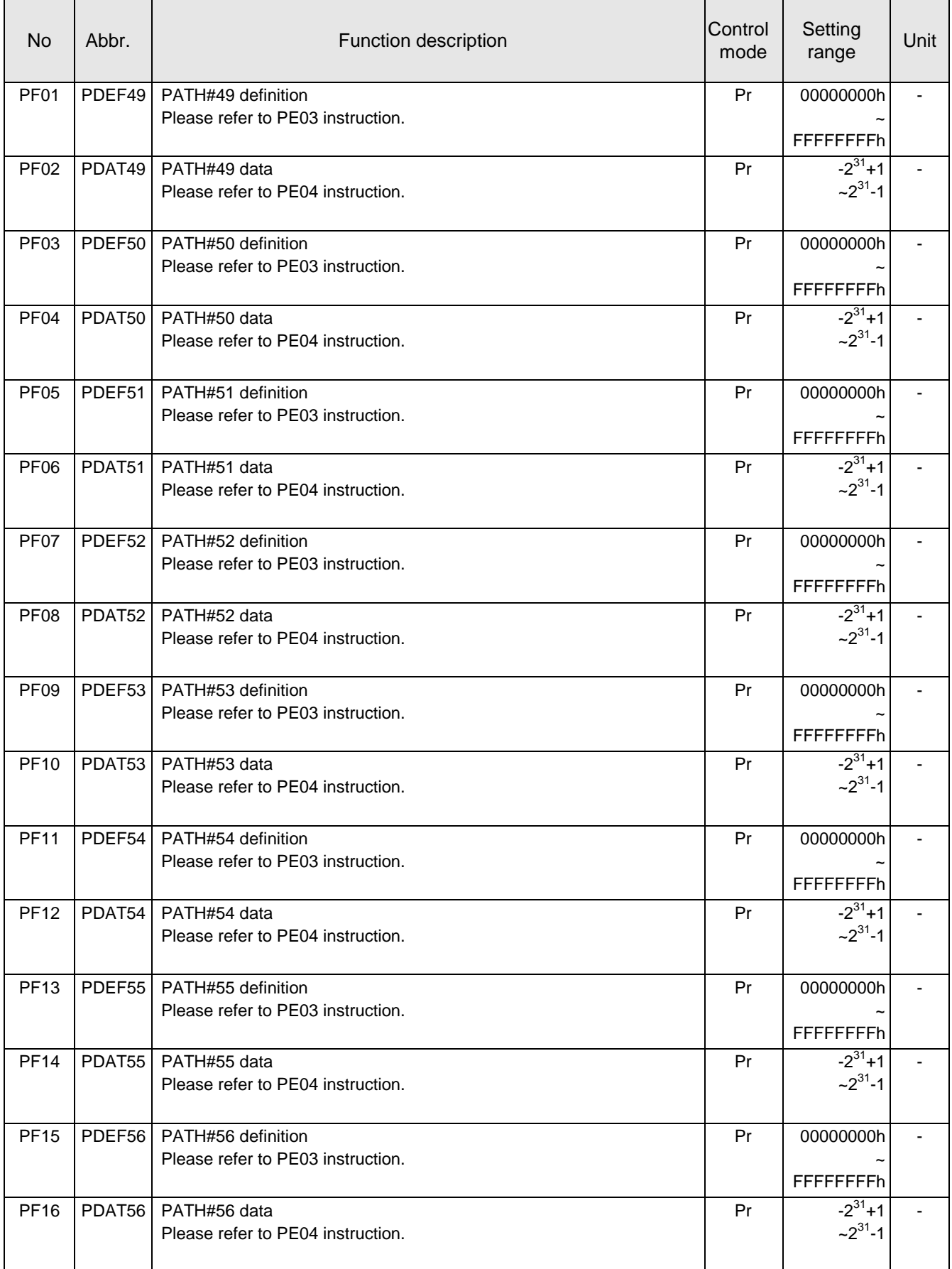

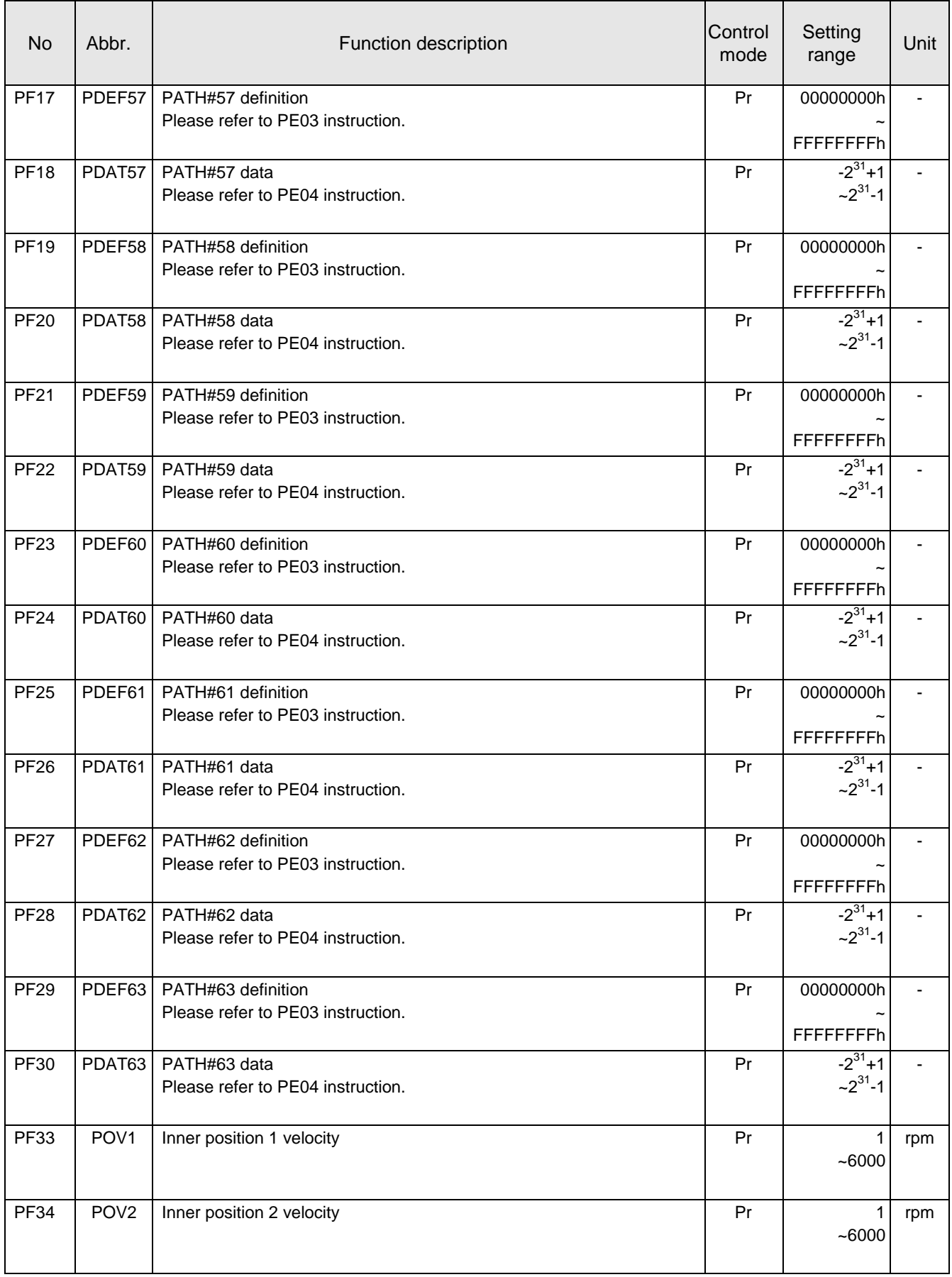

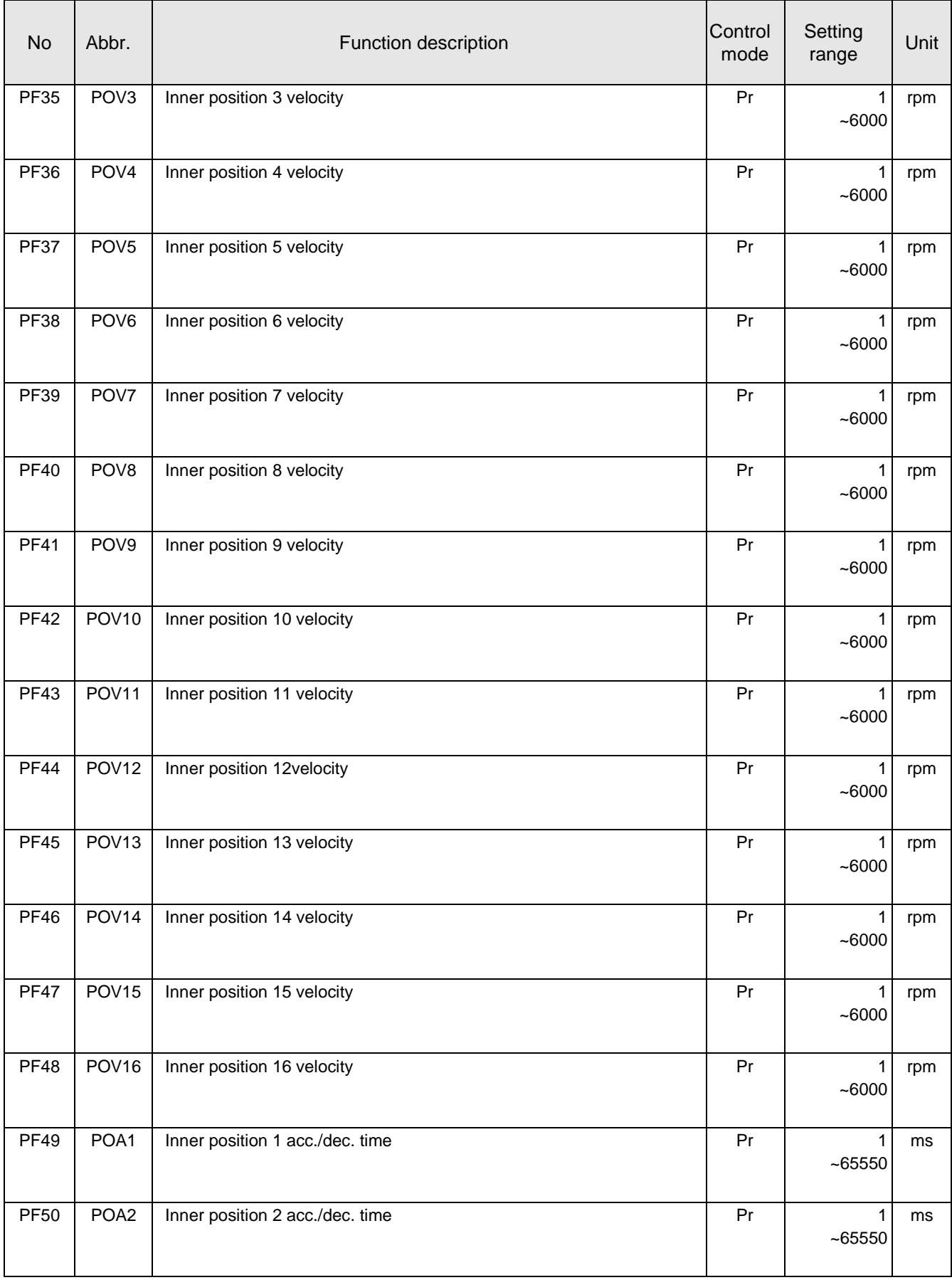

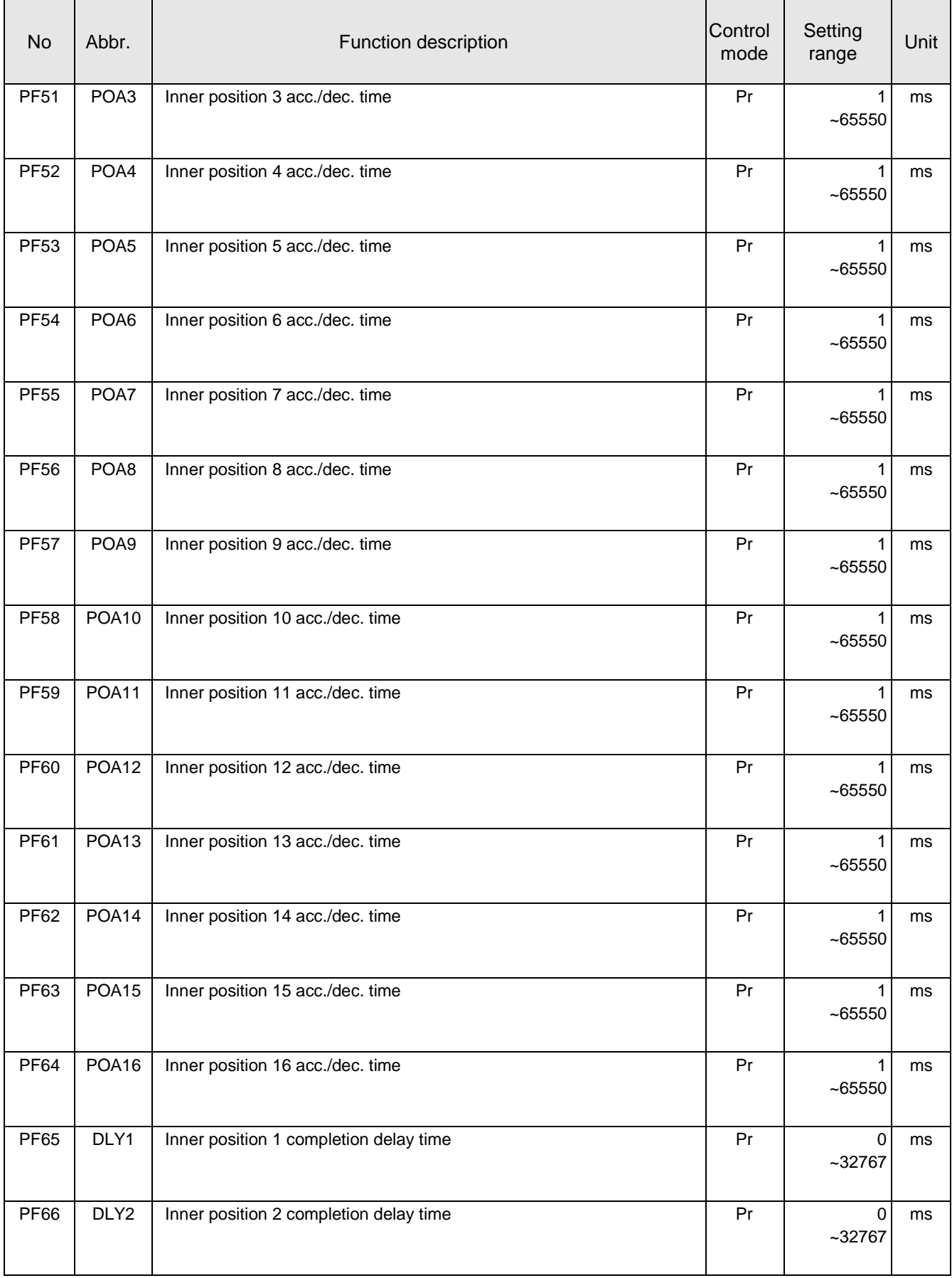

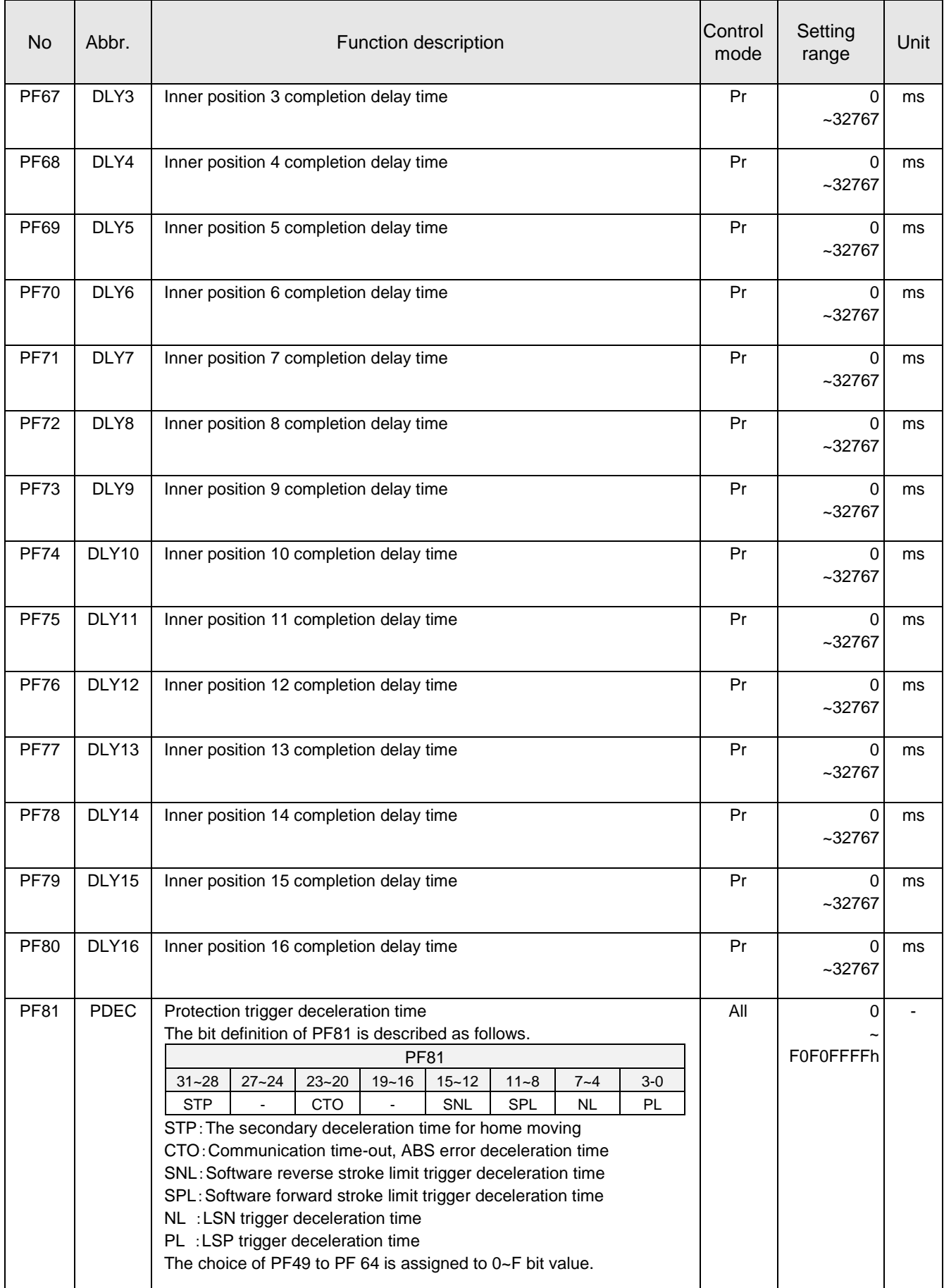

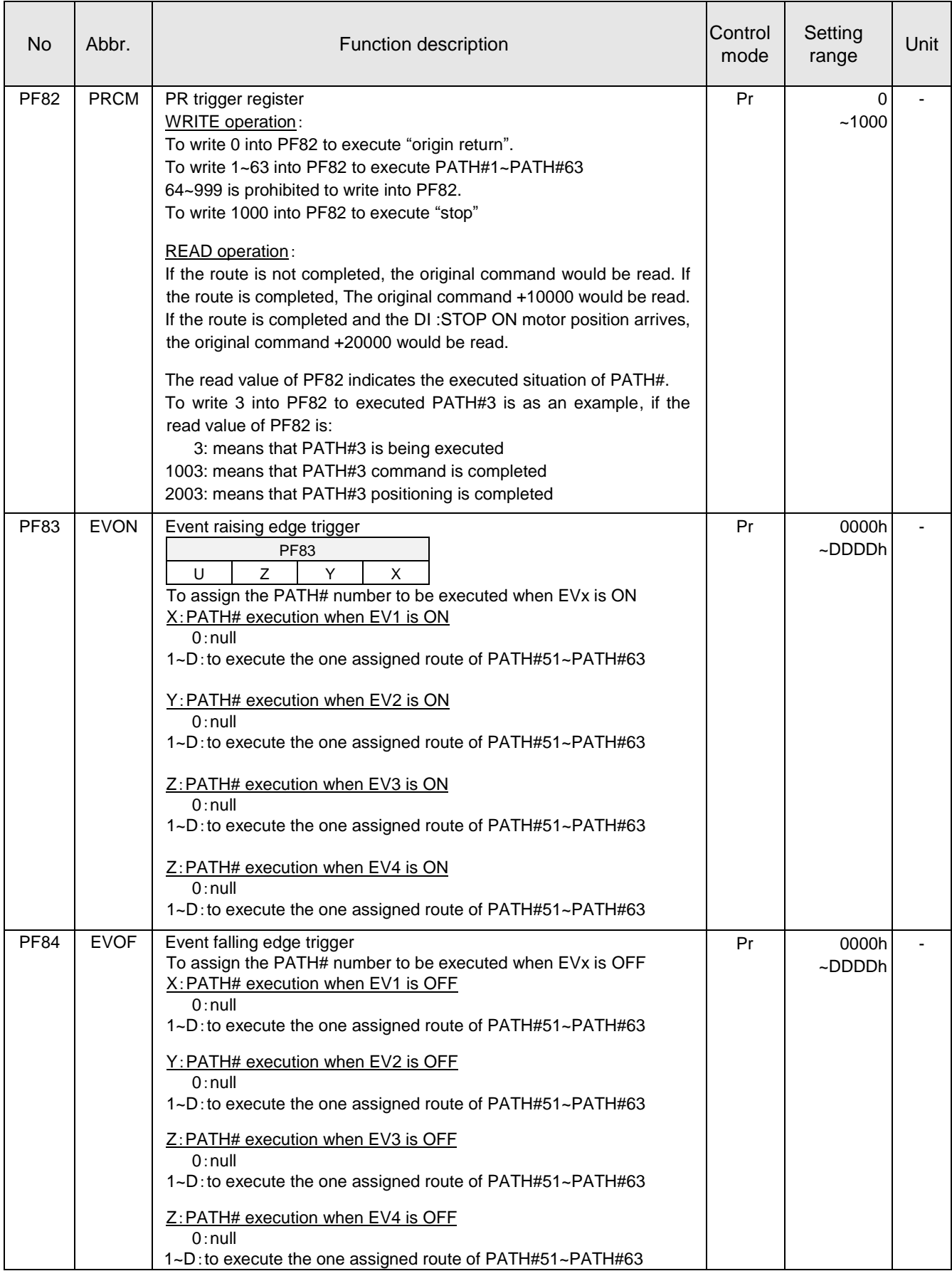

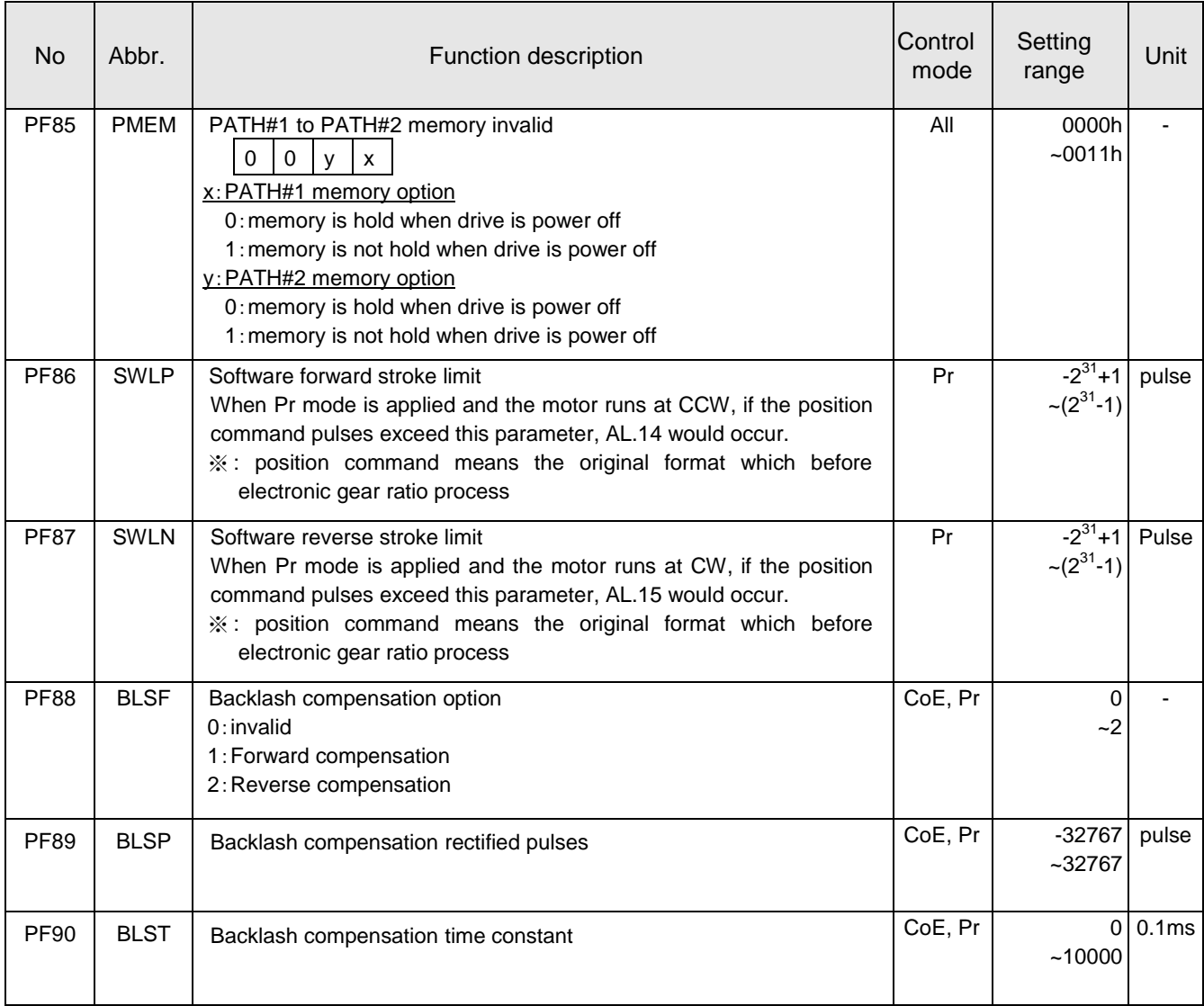

# **3.4. JOG idle test**

The servo motor rotates while pressing the "UP" key to start CCW rotation or the "DOWN" key to start CW rotation. The servo motor stops rotating by releasing the key. Before this operation, make sure that SON and SG are open.

**Step 1:** Check whether the servo drive and servo motor are wired correctly.

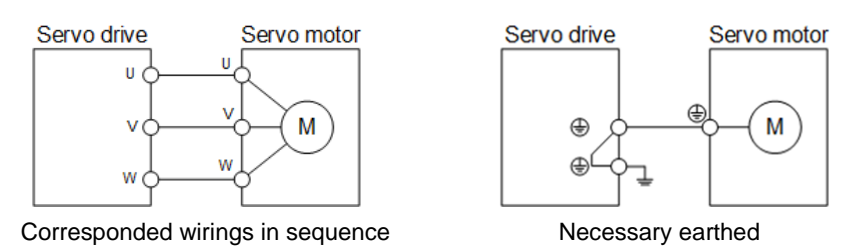

**Step 2:** Call this  $\overline{rd}$   $\overline{d}$  screen to perform JOG idle test. The panel operation is described as follows.

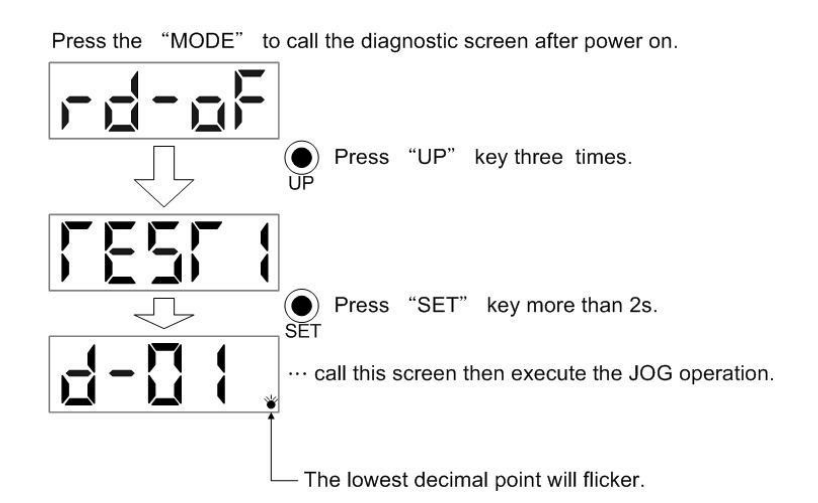

Set the rotation speed of JOG by the PC04, set the acceleration time by the PC01, and set the deceleration time by the PC02.

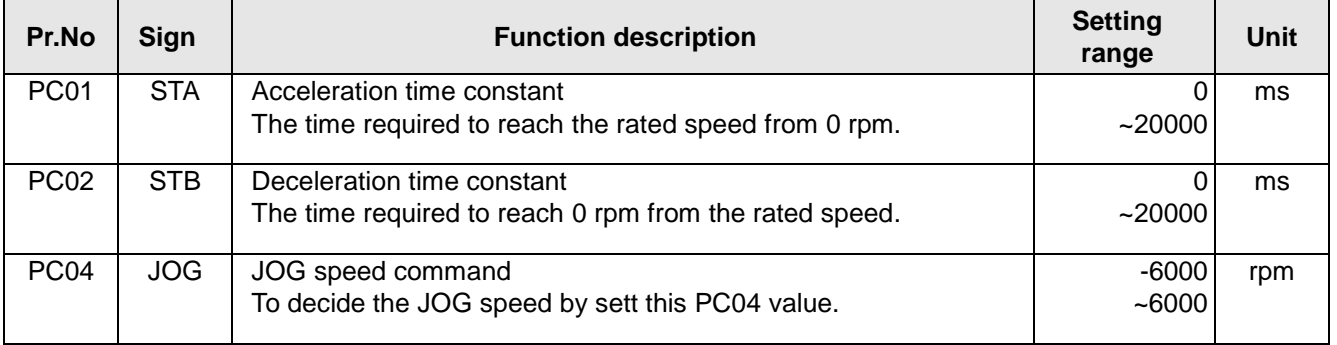

When the JOG operation is performed, if an emergency stop signal is required, please enable the EMG function by setting the related PD group parameter. To terminate the JOG operation, turn off the power or press the "SET" key in operation test mode for more than 2 seconds to terminate the JOG operation.

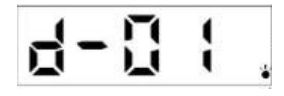

# **3.5. Positioning idle test**

The Shihlin PC communication software is required to perform this positioning operation. Before this operation, make sure that SON and SG are open.

**Step 1:** Check whether the servo drive and servo motor are wired correctly.

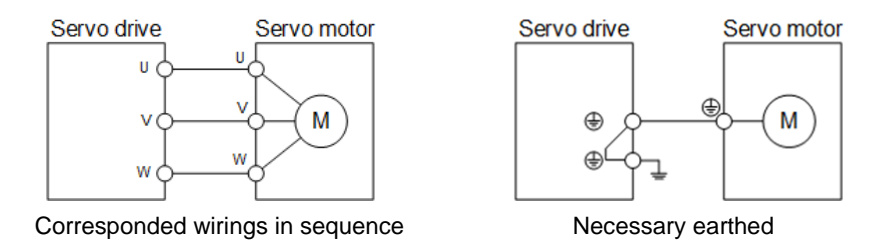

**Step 2:** Link PC and servo drive with a USB cable via CN4 socket. Then set a proper PC20 value. *Step 3:* Double click the "Position" icon to call the application window.

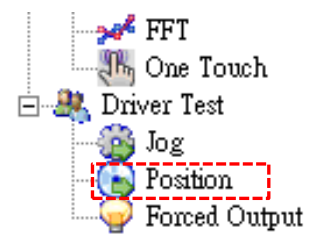

**Step 4:** Set motor speed and Acc./Dec. time. The moving distance is performed with the entered pulses. Click "Forward" to perform a CCW rotation. Click "Reverse" to perform a CW rotation. Click "Pause/Clear" to halt the rotation then click again to run the remainder distance. Double click the Pause/Clear icon to reset the motion.

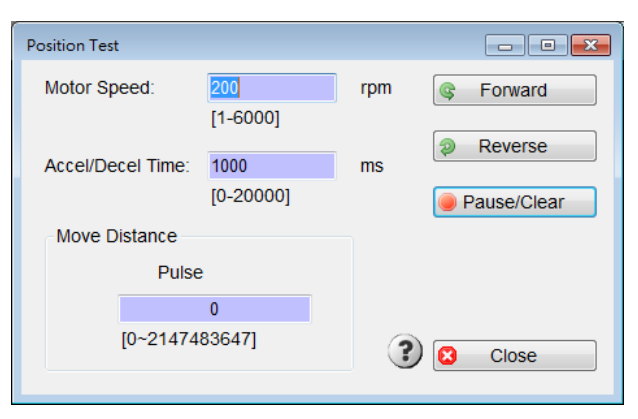

**Step 5:** Click "Close" to quit this application window.

# **3.6. Startup in speed mode**

(1) Power on

Switch off SON before the servo drive has powered on. After power on, the display shows "

#### (2) Test operation

Confirm the servo motor status with a JOG test.

#### (3) Parameters setting

After wiring for speed mode, the following parameters should be set for this operation.

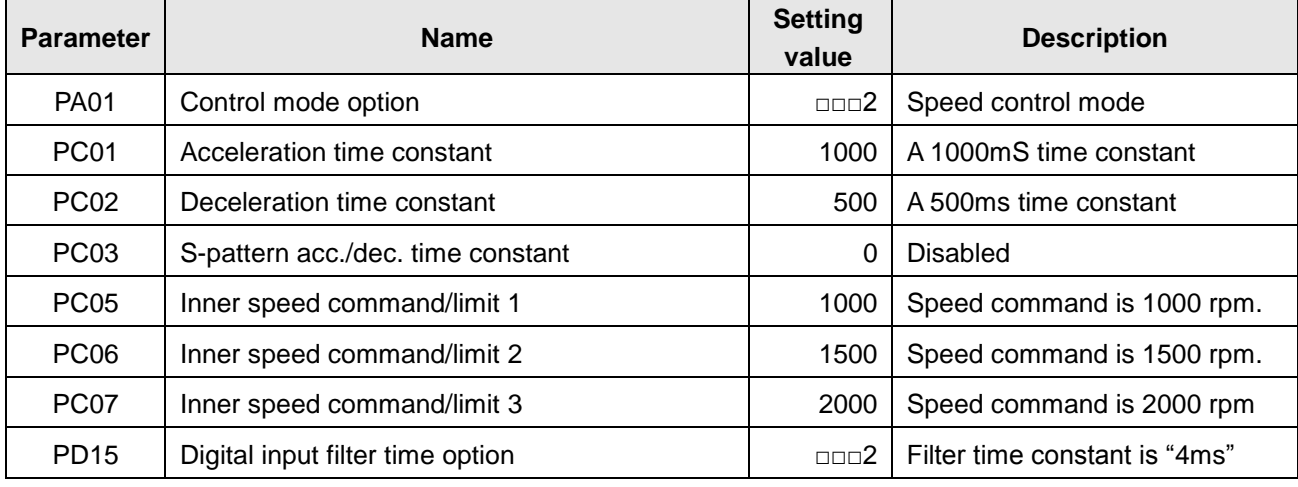

#### normal

#### (4) Servo on

Turn on SON then the motor shaft is locked and ready to run.

#### (5) Start

Choose the speed command with SP1 and SP2 signals.

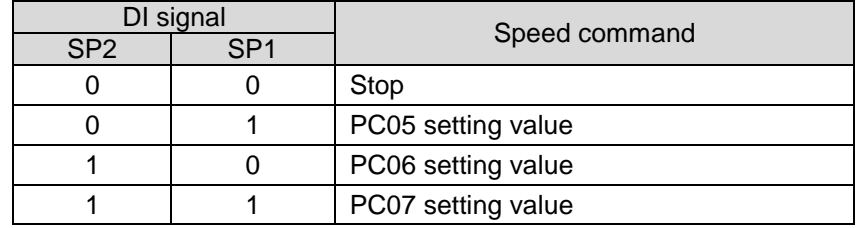

#### The rotary direction is decided with ST1 and ST2 signals.

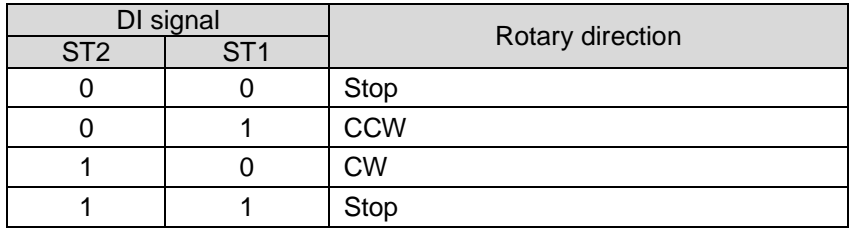

#### (6) Stop

Take one of the following steps to stop running the motor.

a. Turn off SON

The motor shaft becomes rotatable.

b. ST1 and ST2 are both "ON" or both "OFF".

# **3.7. Gain adjustment**

**CAUTION** 

The extreme adjustments will your machine vibrate or operate unexpectedly.

Make the adjustment with a safety margin, a maximum 90% generated torque is recommended.

#### **3.7.1. Adjustment methods**

With auto gain tuning, load to motor inertia could be estimated soon and accurately, the proper gain corresponded to different loads could be computed. If the auto gain tuning function could not meet the users' needs, they could perform the manual mode.

(1) Gain adjustment mode explanation

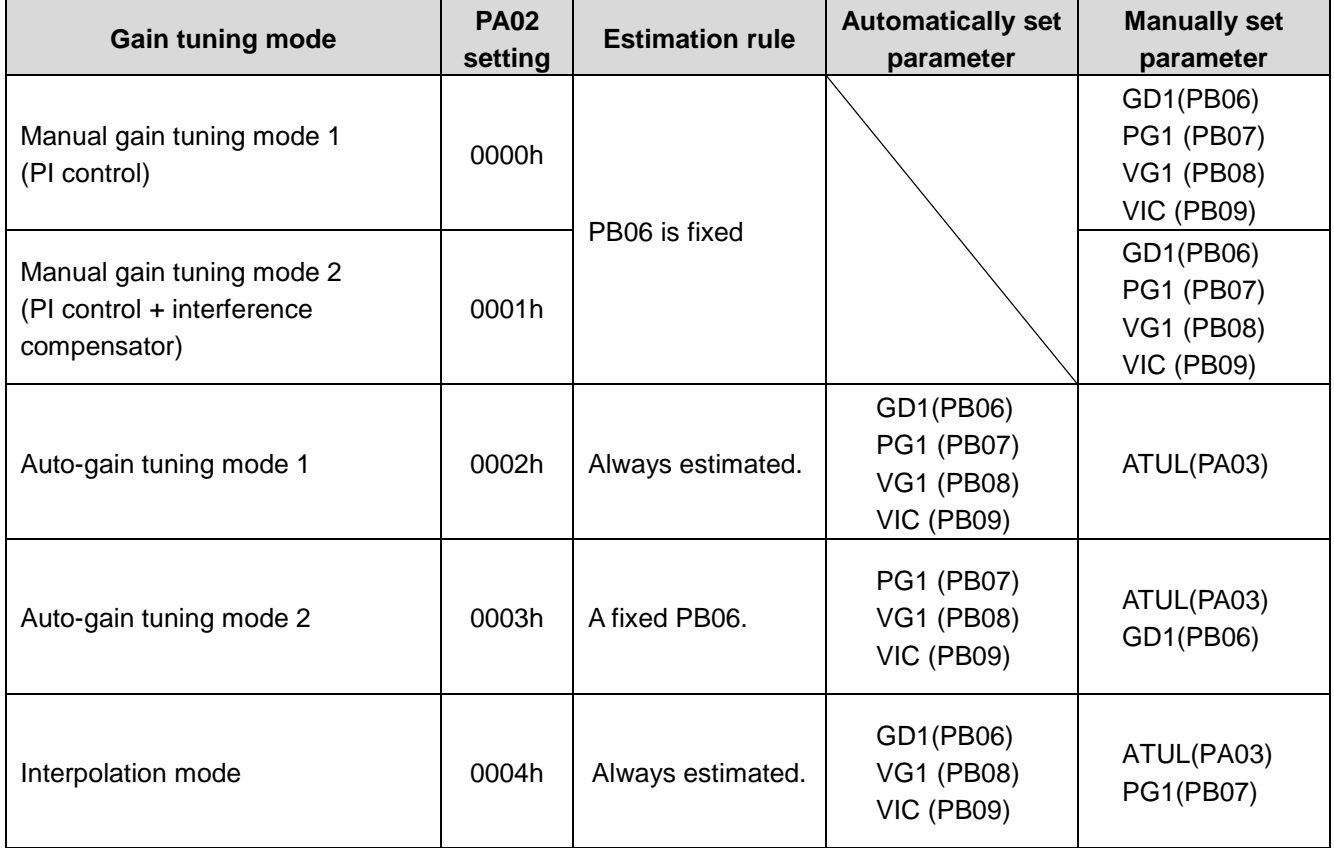

The PA02 is not changeable when the SON is activated. Make the SON signal invalid then set the proper values.

(2)Gain adjustment method determination

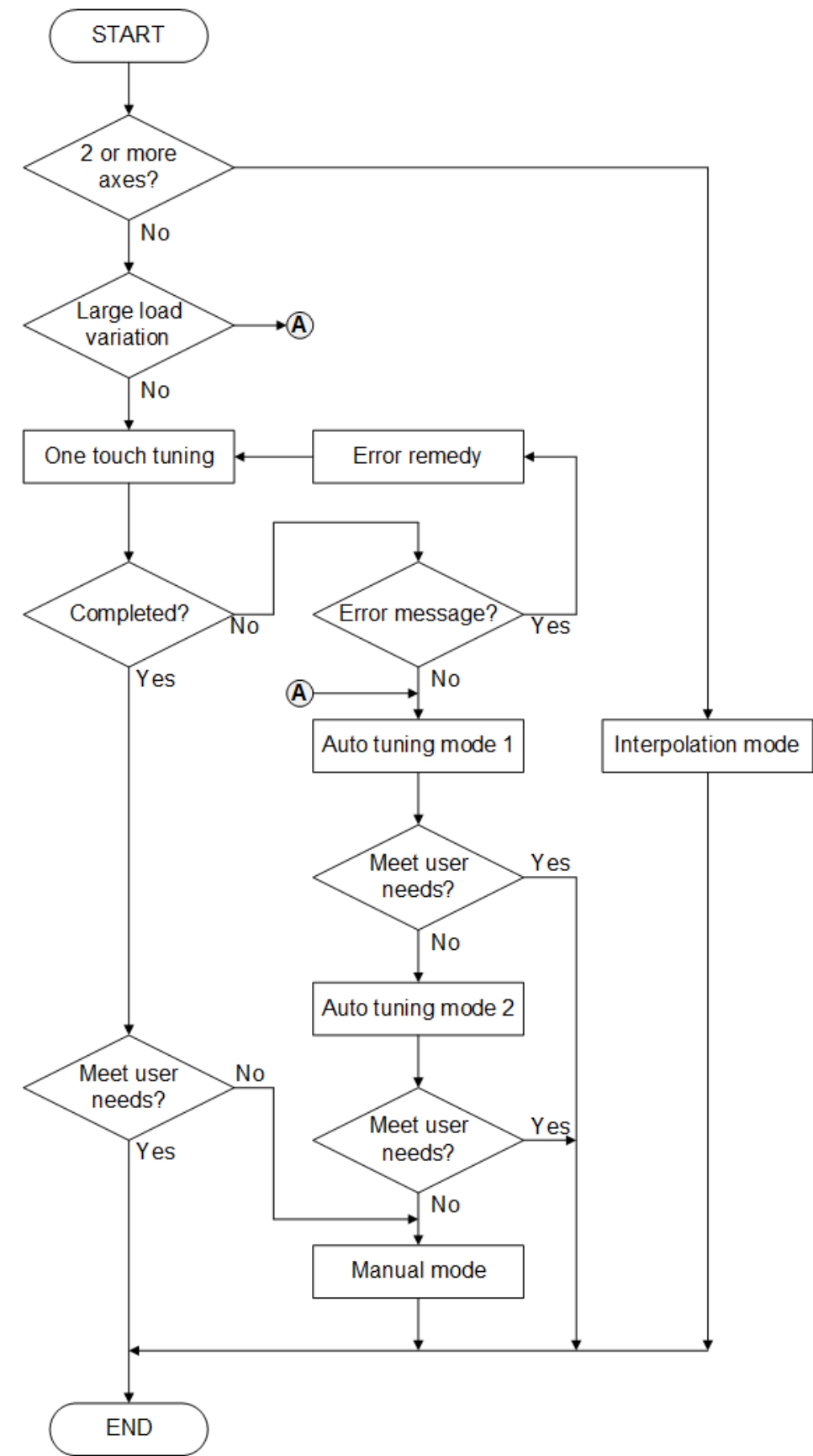

### **3.7.2. One touch tuning function**

With the Shihlin PC communication software or the panel operation of drive, this one touch gain tuning function could be performed. The related parameters set automatically by this function are listed below.

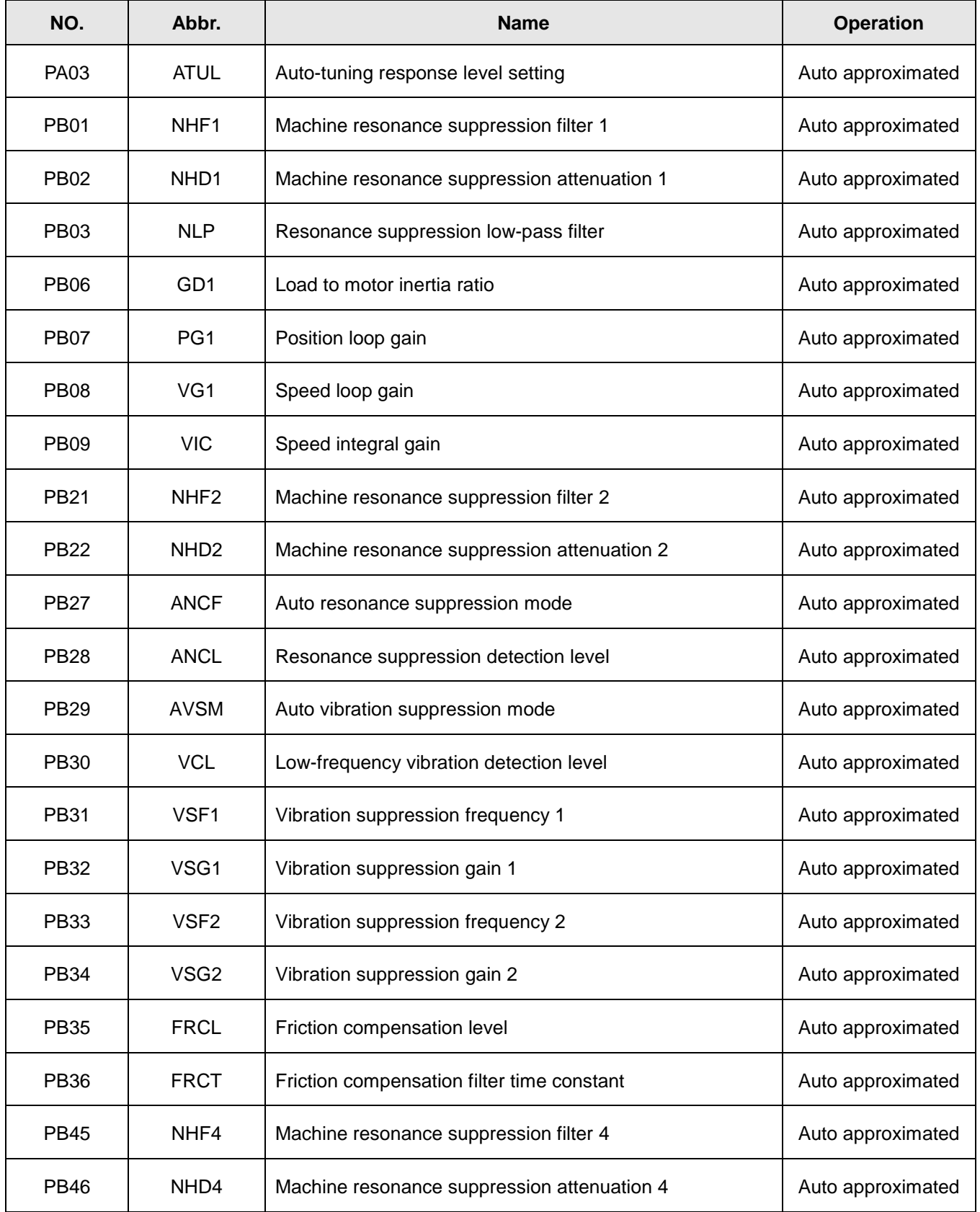

#### (1) One touch tuning function operation flowchart

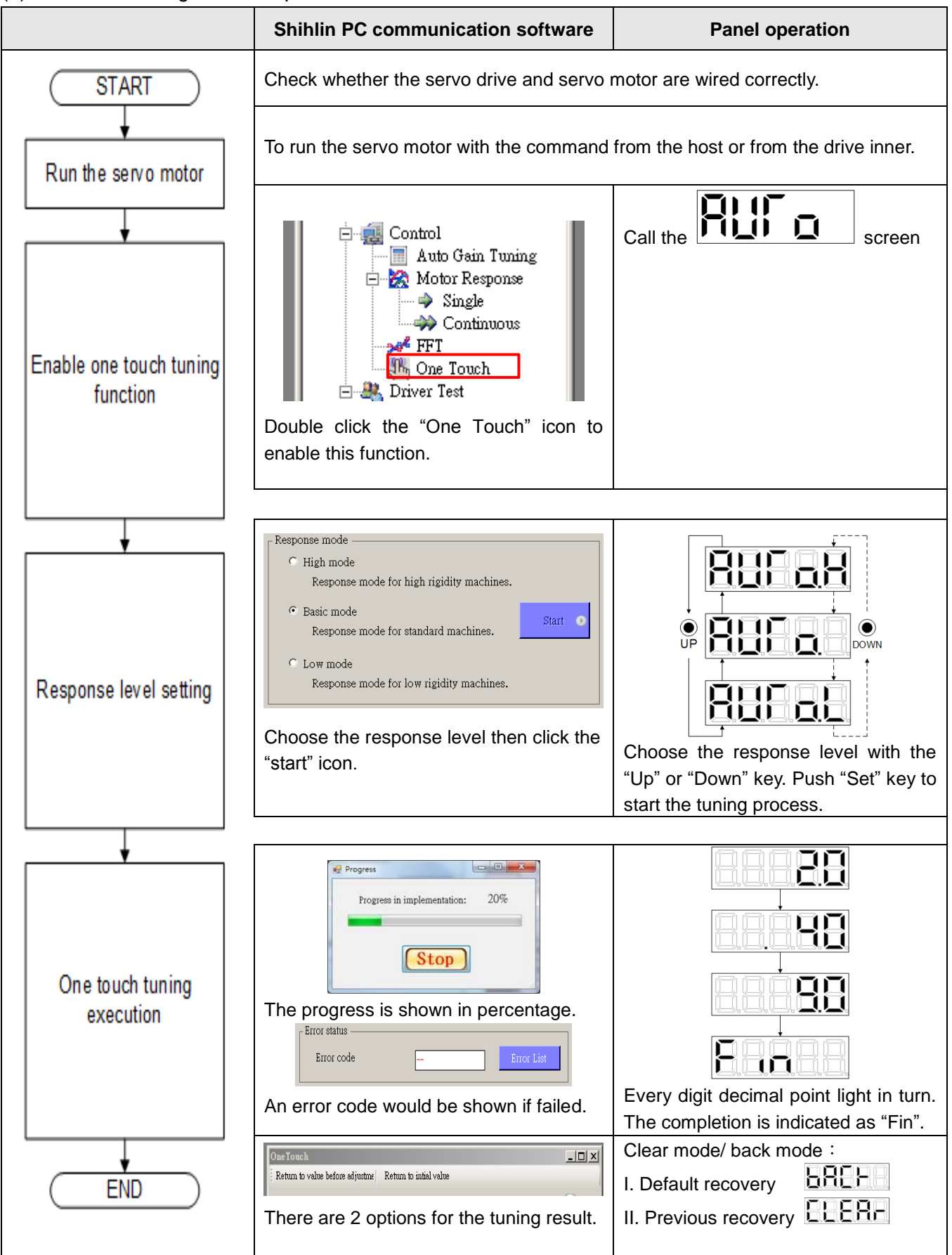

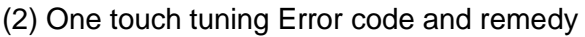

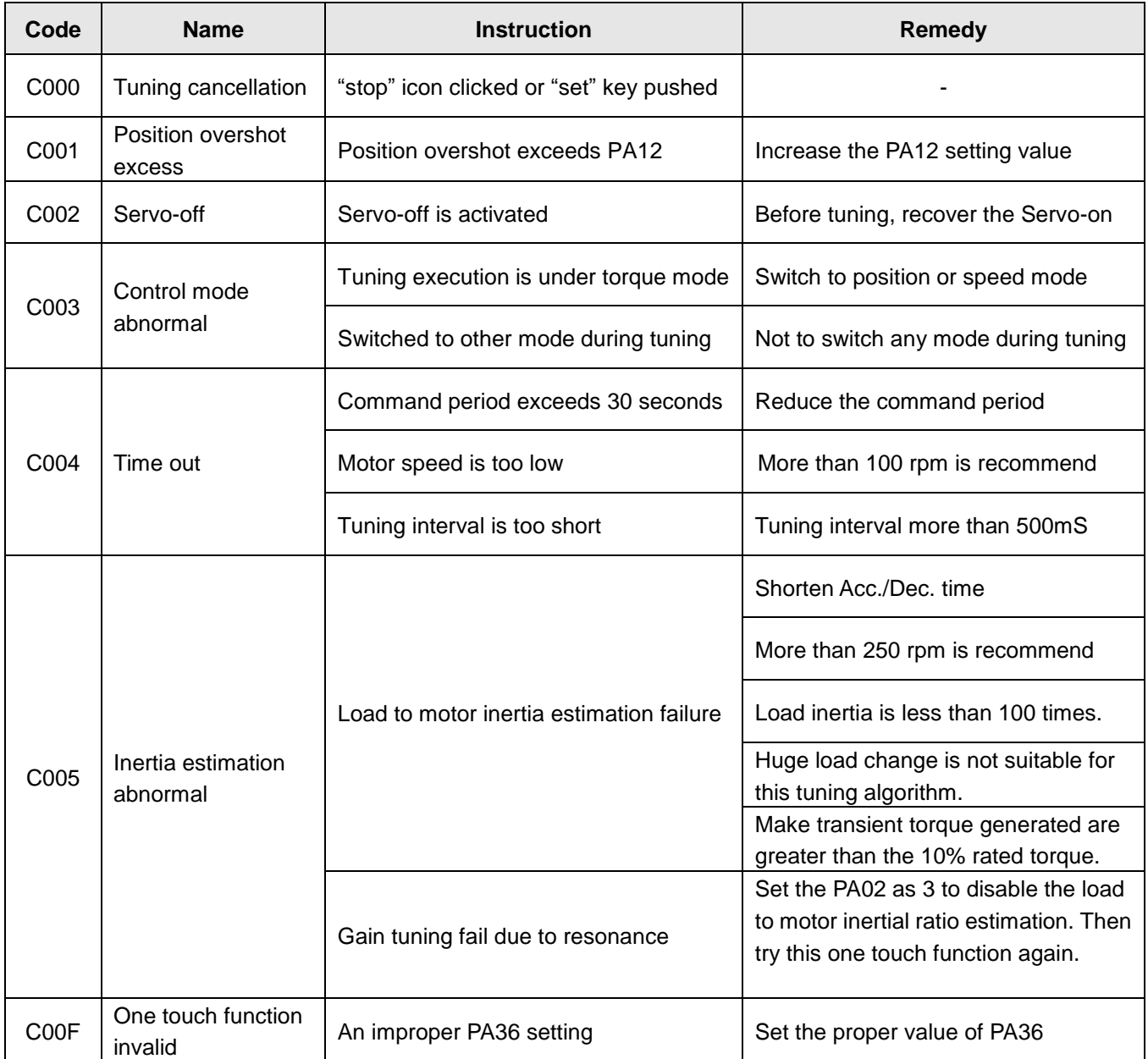

#### **3.7.3. Manual gain tuning function**

This manual gain tuning mode is executed when the result of auto-gain tuning is not suitable for the user's demand. For the applications of position control or speed control, the bandwidth is highly related with the machinery rigidity. For machine tools which the high precision required, a high bandwidth system response is necessary. However, a high response level setting could cause the machine resonance easily. Therefore, a high rigidity machine should be used for occasions that require a high response to avoid machine resonance. If users have no idea about the permissible response of the machine, they should adopt a smaller gain value at first and then gradually increase the gain values until machine resonance occurred. Then users could reduce the gain values accordingly. The related parameter to adjust are listed in the following table.

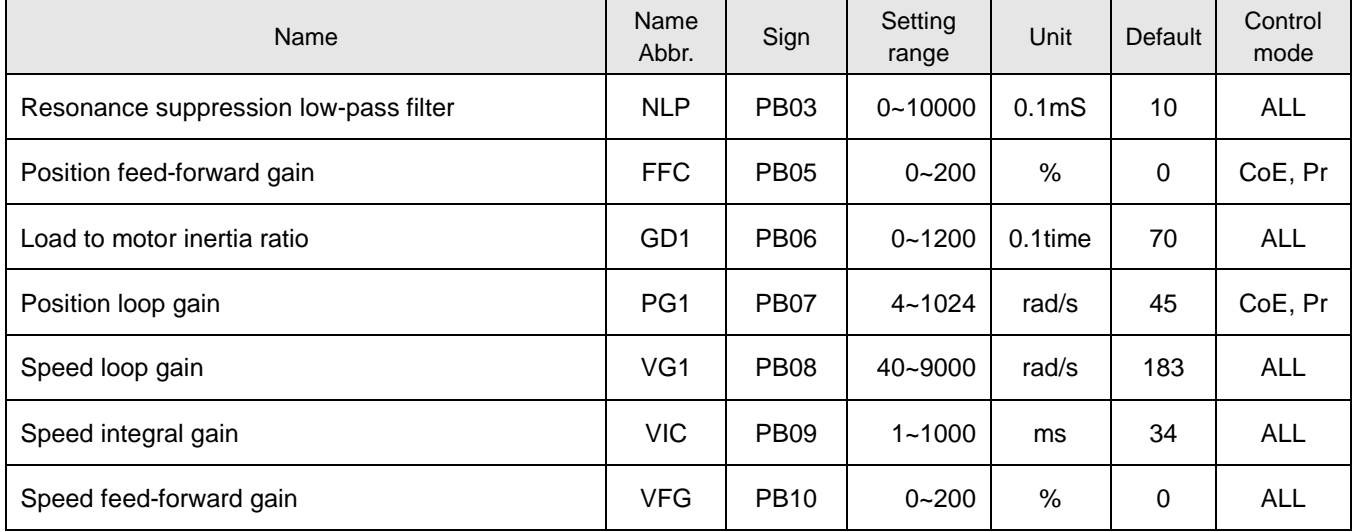

 $\triangleright$  Position loop gain (PG1)

This parameter determines the response level of the position loop. Increasing PG1 improves traceability, settling time and position error but a too high value will make overshooting or vibration.<br>*PG1 setting value*  $\leq \frac{VG1 \text{ setting value}}{1 + \text{ratio of load inertial to motor shaft}} \times \frac{1}{4}$ *VG1 setting value* 

PG1 setting value 
$$
\leq \frac{1}{1 + \text{ratio of load inertial to motor shaft}} \times \frac{1}{4}
$$
PG1 setting value  $\approx$  speed loop bandwidth  $\times \frac{1}{4}$ 

 $\triangleright$  Speed loop gain (VG1)

This parameter determines the response level of the speed loop. Increasing VG1 improves traceability to a speed command but a too high value will make machine resonance. The Speed loop gain is usually 4~6 times bigger than the position loop gain. As the position loop gain is greater than the speed loop gain, machine resonance or overshoot would be occurred easily.

greater than the speed loop gain, machine resonance or overshoot wo<br>Speed loop response frequency(Hz)= $\frac{VG1 \text{ setting value}}{(1+ \text{ratio of load inertial to motor shaft}) \times 2\pi}$ 

 $\triangleright$  Speed integral gain (VIC)

This parameter is to eliminate stationary deviation against a command. The smaller it is, the better capability for the drive to eliminate stationary deviation. However, the machine with a large load inertia ratio or any vibration causing, the small value would cause vibration easily.

 $VIC setting value(ms) \ge \frac{3000-5000}{VGI setting value/(1+ GD1 setting value \times 0.1)}$  $\geq$   $\frac{1}{\sqrt{61}}$  setting value / (1+ GD1 setting value  $\times$ 

#### $\triangleright$  Resonance suppression low-pass filter (NLP)

The larger the load inertia ratio is, the lower the system bandwidth is. To keep a relatively high bandwidth, a higher gain value may be required. Also the probability of resonance for the same machine would be increased. Thus the resonance suppression low-pass filter could be applied to eliminate the resonance. The higher setting value affords a better improvement about high frequency noises. Also a too large value could probably cause the entire system to be instable. A higher setting value would cause a larger phase lags of the servo drive.

*3000~5000*<br>VIC setting value(ms)  $\geq \frac{3000-5000}{\sqrt{G1 \text{ setting value} / (1+ GDI \text{ setting value } \times 0.1)}}$  $\geq$   $\frac{3000 \text{ m/s}}{\text{VG1 setting value}/(1 + \text{GD1 setting value} \times 0.1)}$ 

- $\triangleright$  Position feed-forward gain (FFC) To reduce the position error and position settling time, but if the value is set too large, a sudden acceleration or deceleration may cause overshoots. Also, a too large electronic gear ratio would cause noises.
- $\triangleright$  Speed feed-forward gain (VFG) To set the proper gain value would reduce the tracking time of speed command. Also, a too big value would cause overshoots during the sudden acceleration/deceleration command.

#### **3.7.4. Interpolation mode**

This mode is suitable for the occasion where 2 or more axes are controlled synchronously. Only PB07 (PG1) needs to be input manually, other gain parameters are estimated automatically. Increasing the PB07 will reduce the tracking time or settling time. Also, a too big value would cause overshoots or vibration. Please refer to the previous section to calculate the PB07.

#### **3.7.5. Resonance and vibration suppression filter**

The SDP servo drive provides "auto resonance suppression function". The relevant parameters and settings are described below. There are 5 sets of resonance suppression filter and one low-pass filter to suppress resonance, in which the users could manually or automatically set the relevant parameters to suppress unnecessary resonance or vibration phenomenon.

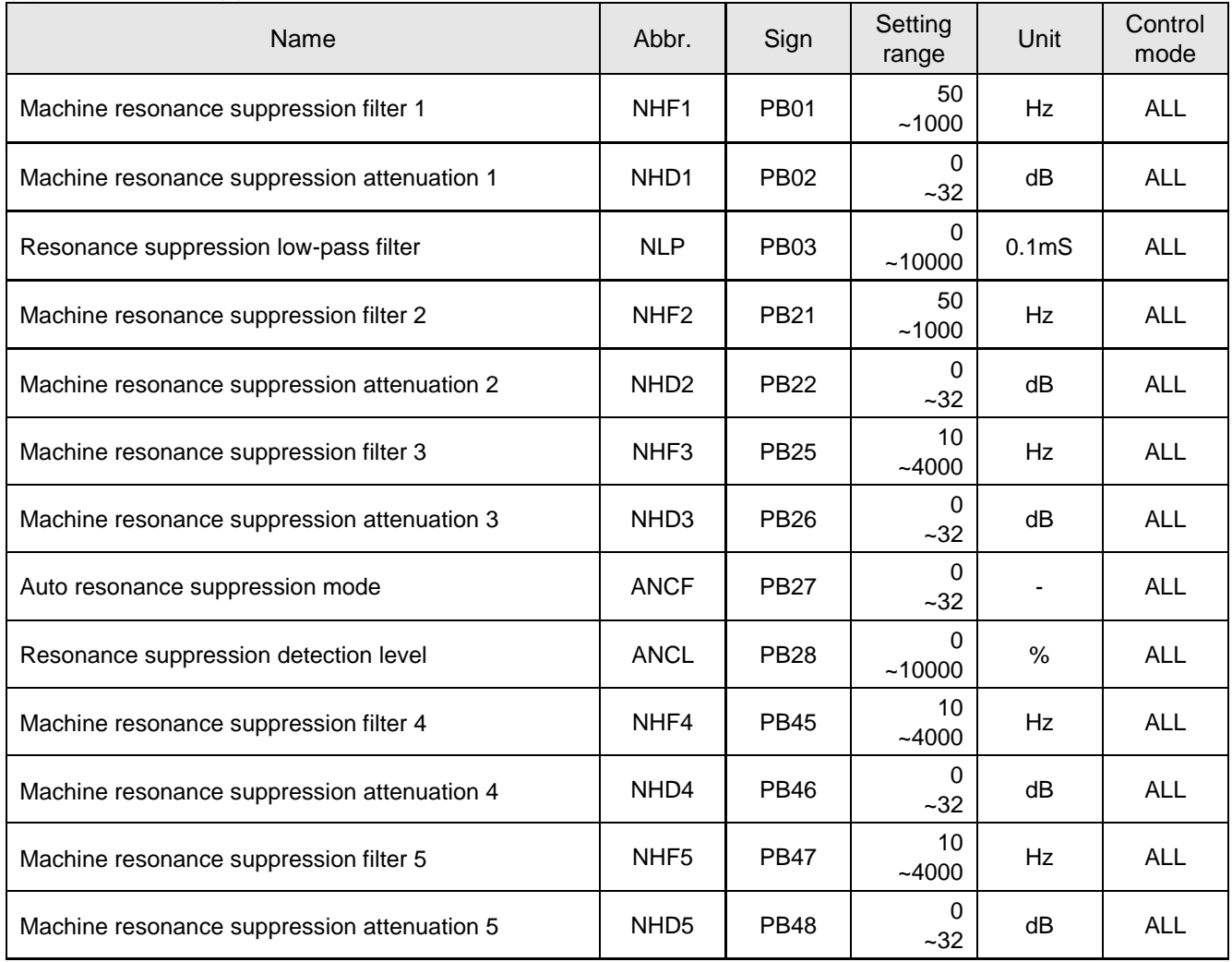

(1) Resonance suppression

#### (a) Manual mode

If the resonance frequency of mechanism is known, users could input the filter frequency and attenuation degree manually. Increase these parameters gradually and observe the effect until the resonance erased. To eliminate the resonance means the reduction of mechanism system bandwidth. The PB01, PB21, PB25, PB45, PB47 are used to determine the particular frequency to be suppressed. The PB02, PB22, PB26, PB46, PB48 are used to determine the attenuation rate.

#### (b) Auto mode

The SDP servo drive provides 3 sets of auto resonance suppression filters. When the resonance is occurred, user could set PB27 to enable the auto mode. (PB27=1 or PB27=2) In auto mode, the drive will detect the resonance frequency then will decide the attenuation rate. The detection results would be stored into PB01/PB02 and PB21/PB22. If PB27 is set as 1 to perform the auto

mode, after the resonance detection, the PB27 will automatically recover to 0. If PB27 is set as 2, the resonance detection and suppression will always keep going.

After trying auto mode once, if the resonance phenomenon still exists, check the PB02, PB22 and PB46. If one of them is 32, it means the resonance could not be compensated in current response level. It is recommended to reduce response level then try auto mode again. If the value is a non-zero value but less than 32, it means the attenuation degree is not sufficient to compensate the resonance magnitude. Thus, users can try a higher value of PB02, PB22 and PB46. If PB02, PB22 and PB46 are zero, it means the resonance frequency is not detected due to a too high setting value of PB28. Try to reduce the PB28 value then run auto mode again. The resonance suppression flowchart of auto mode is described below.

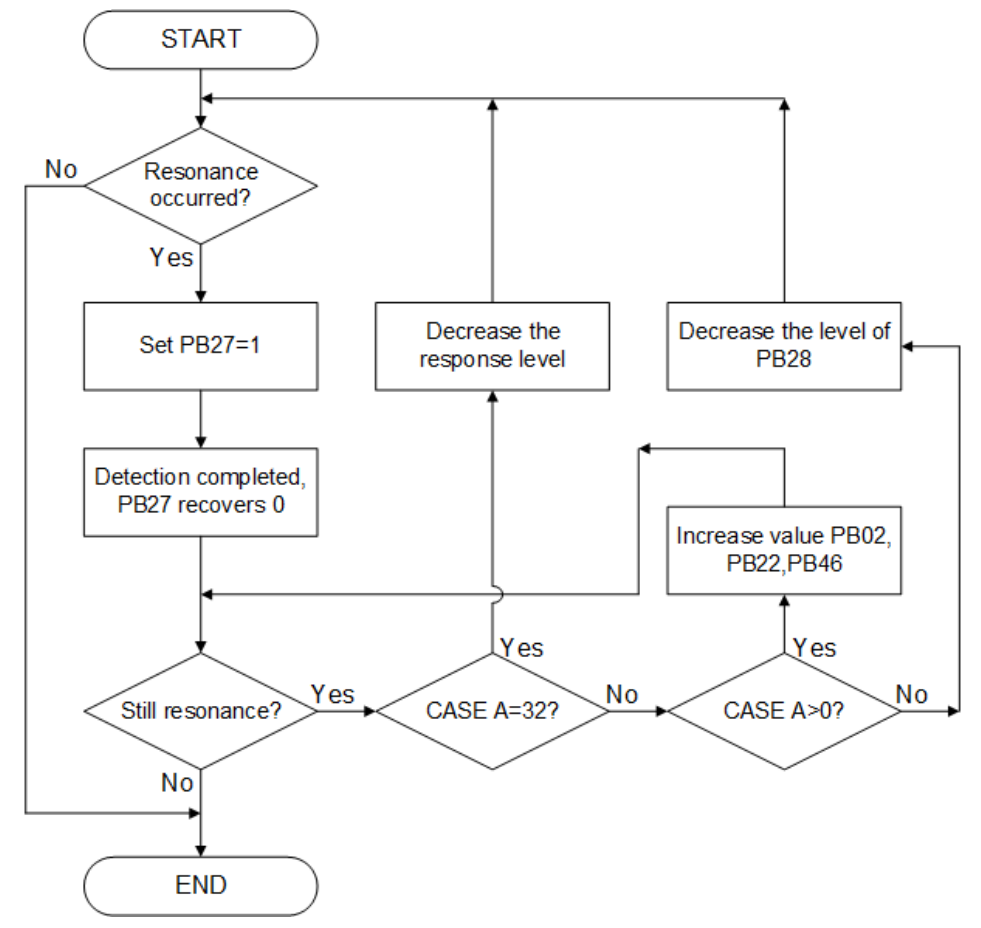

Note: CASE A means one of PB02, PB22, and PB46

#### (2) Vibration suppression

Vibration often occurs in a mechanism which the rigidity is poor. In such system, the settling time of position control becomes longer. For some application, a shorter settling time is necessary; vibration suppression function could satisfy this demand. The relevant parameters are described below.

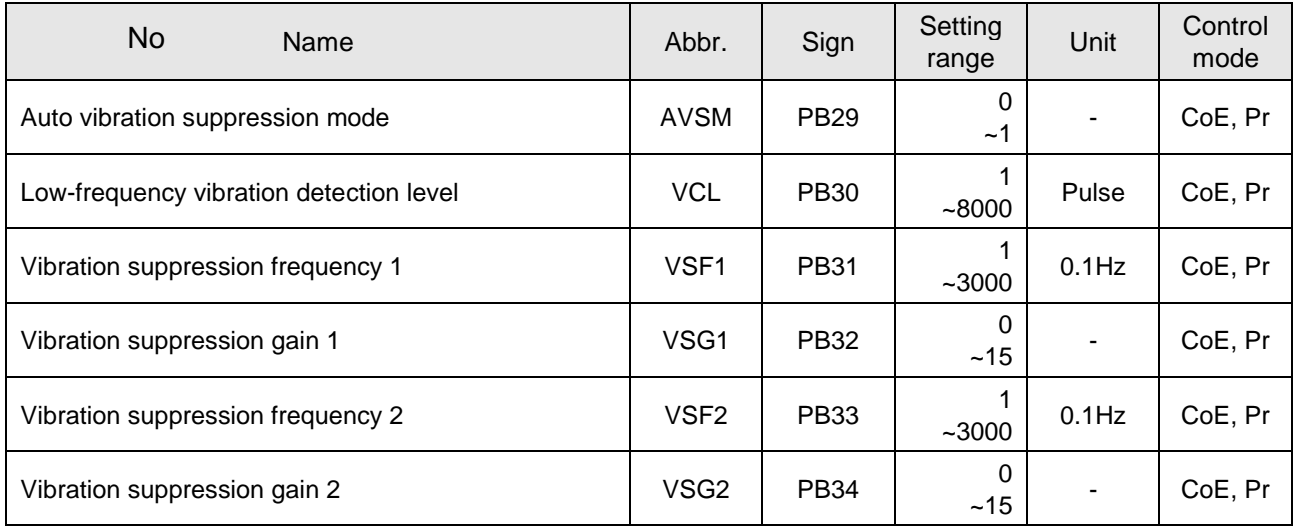

#### (a) Manual mode

When vibration suppression manual mode is performed, the relevant parameters PB31/PB32 and PB33/PB34 are used to suppress the vibration. For the known vibration situation, users could set the vibration frequency into PB31、PB33, then set PB32、PB34 as 1 to enable the suppression function. The 0 value of PB32 and PB34 mean the vibration suppression disabled.

#### (b) Auto mode

The SDP servo drive provides 2 sets of auto vibration suppression filters: PB31/PB32 and PB33/PB34. When the auto suppression is performed, please set PB29 as 1 to enable the auto mode. Even though the vibration frequency of mechanical system is unknown, the drive would find the system vibration frequency, and then records the results into PB31 and PB33, and set PB32 and PB34 as1 to determine the suppression gain. After the completion of auto mode, PB29 recovers 0.

After the auto vibration suppression execution, if the vibration phenomenon still exists, check PB32 and PB34 value whether they are 0. The zero value means that auto mode did not find the vibration frequency due to a higher value setting of PB30. Users could decrease PB30 then run auto mode again to find the vibration frequency. A non-zero PB29 value means auto detection fails, the result frequency is not the exact vibration frequency, users could increase PB30 then run auto mode again to find the vibration frequency.

The PB29 transient state is described below.

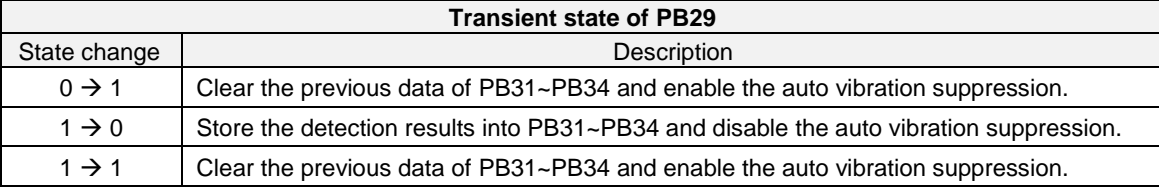

The vibration suppression flowchart of auto mode is plotted below.

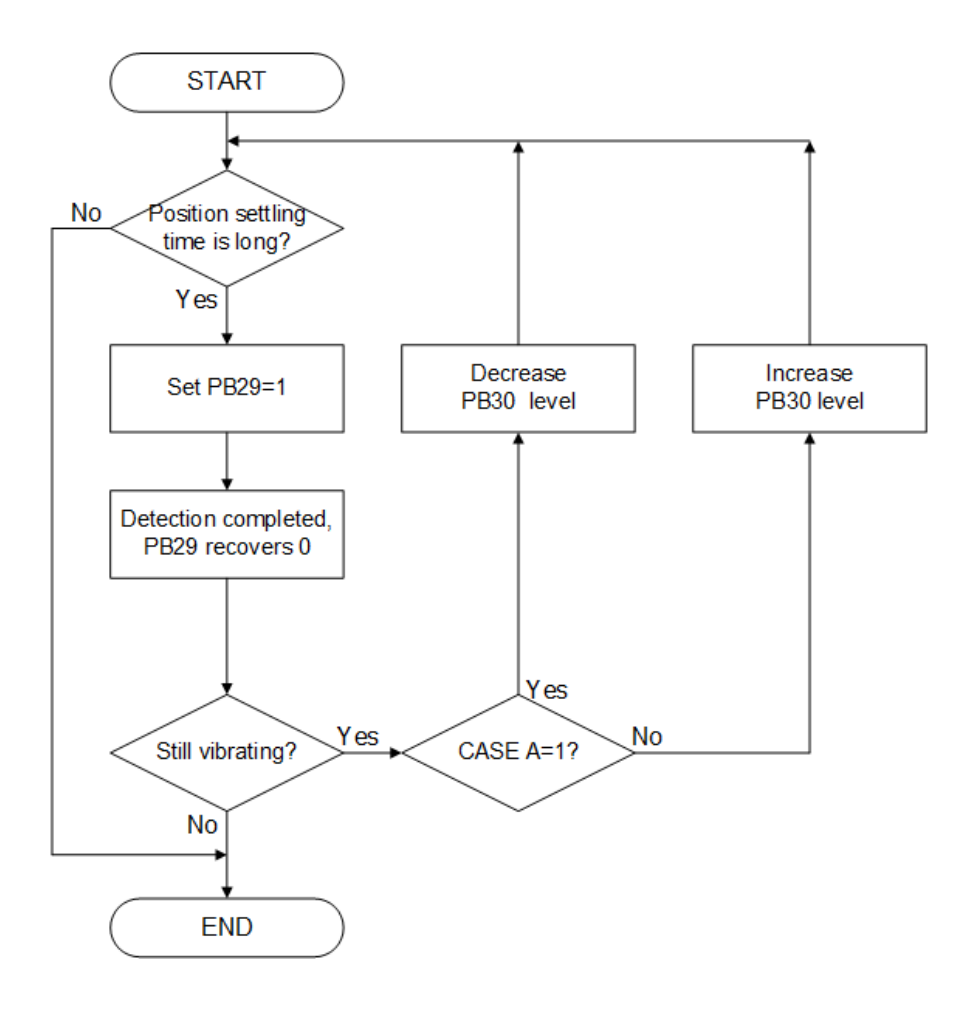

# **3.8. Electric gear**

Users could set different electronic gear ratios to enable the mechanism to move different distances. Relevant parameters are presented below.

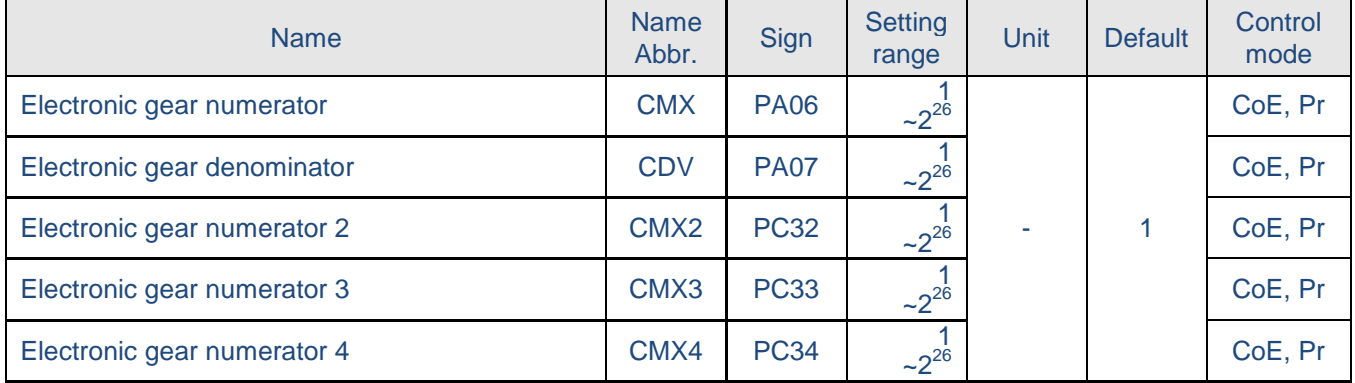

The improper setting could lead to unexpected fast rotation so make sure to set them in SERVO OFF

state. The range of the electronic gear ratio is  $\frac{1}{50} \leq \frac{CMX}{CDV}$  (electronic gear ratio)  $\leq 64000$ . If the setting value is outside

this range, the operation of motor may not be performed. The relationship of electronic gear numerator and electronic gear denominator is plotted below.

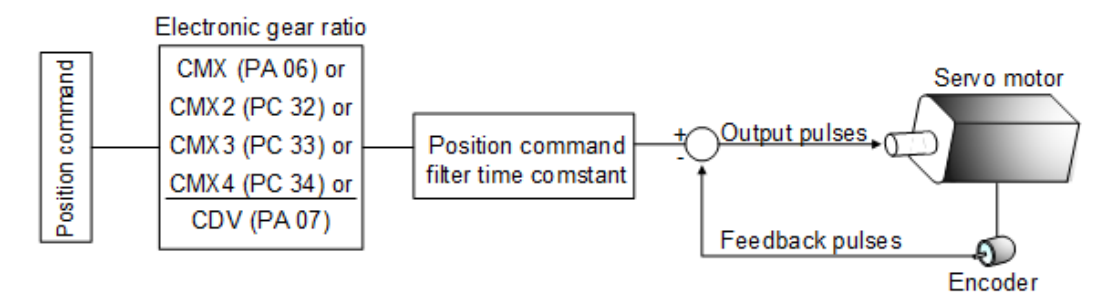

#### Enable the CM1 / CM2 DI function to switch 4 electronic gear numerators. See the table below.

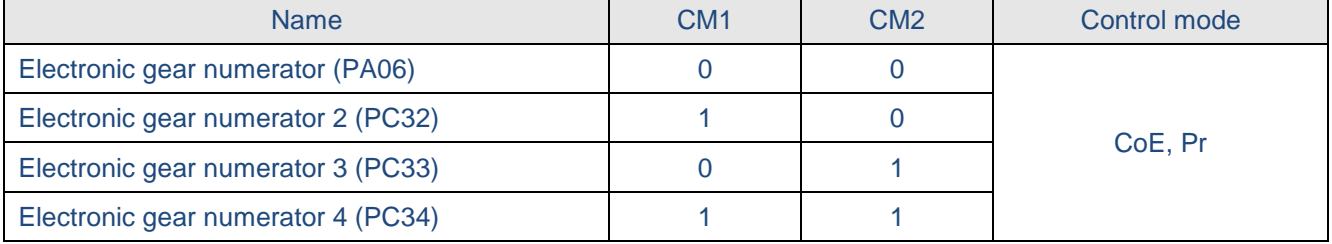

Note: 0: OFF (CMx-SG is open-circuit), 1:ON (CMx-SG is short-circuit), x=1,2

Calculation of electronic gear ratio

Before calculating this value, users have to know the specifications the motor encoder resolution  $(2^{24}$ =16,777,216)(\*), the reduction rate, gear ratio of machine. Use the following equation to calculate the electronic gear ratio.

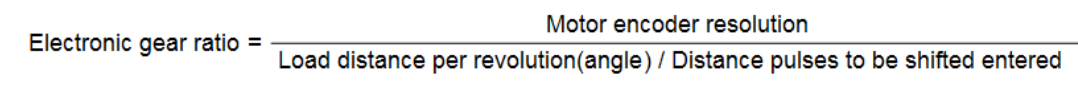

If a reducer is applied between motor and loads, it needs to multiply a factor :

motor shaft turns  $factor =$ per mechanism revolution The following example explains the method for setting the electronic gear ratio.

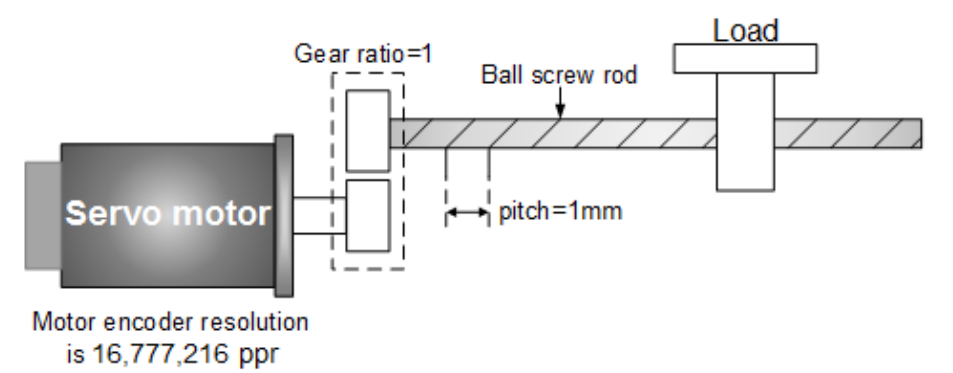

Load distance per revolution is 1mm, the resolution of motor encoder is 16,777,216 ppr, the gear ratio of load mechanism to motor shaft is 1, if the demand distance to be shifted is  $5\mu$ m, the calculation is listed below :

Electronic gear ratio =  $\frac{16,777,216}{1 \text{ mm}/5 \text{ }\mu\text{m}}$   $\times \frac{1}{1}$  =  $\frac{16,777,216}{200}$ 

From above, it could be known that by setting the electronic gear numerator as 16,777,216 and set the electronic gear denominator as 200, and then the ball screw rod would be shift a 5-µm distance after a position pulse command.

### **3.9. Brake function**

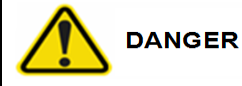

Before wiring, turn off the power and wait for 10 minutes or more until the charge LED turns off. Otherwise, an electric shock may occur.

**CAUTION** ● Use the specified auxiliary equipment and options to prevent a malfunction or a fire.

#### **3.9.1. Selection of brake resistor**

CAUTION ● Match the capacity of drive and its brake resistor to prevent a fire.

As the direction of motor generated torque is opposite to the rotary direction of motor, it becomes a power generator. The regenerative energy would be turned back to the servo drive. To prevent from P-N voltage exceeded, a voltage stabilized protection is necessary. The IGBT switch and brake resistors constitute this protection. Regenerative energy is consumed by the brake resistor.

There is a built-in brake resistor inside the drive (below 3.5KW). If the regenerative energy is too large, it is not recommended to use. Instead, use an external one to avoid overheating. When using the built-in brake resistor, make sure that the P/D terminals is short-circuit. If the external brake resistor applied, make P/D terminals open while the external resistor is connected to the P/C terminals.

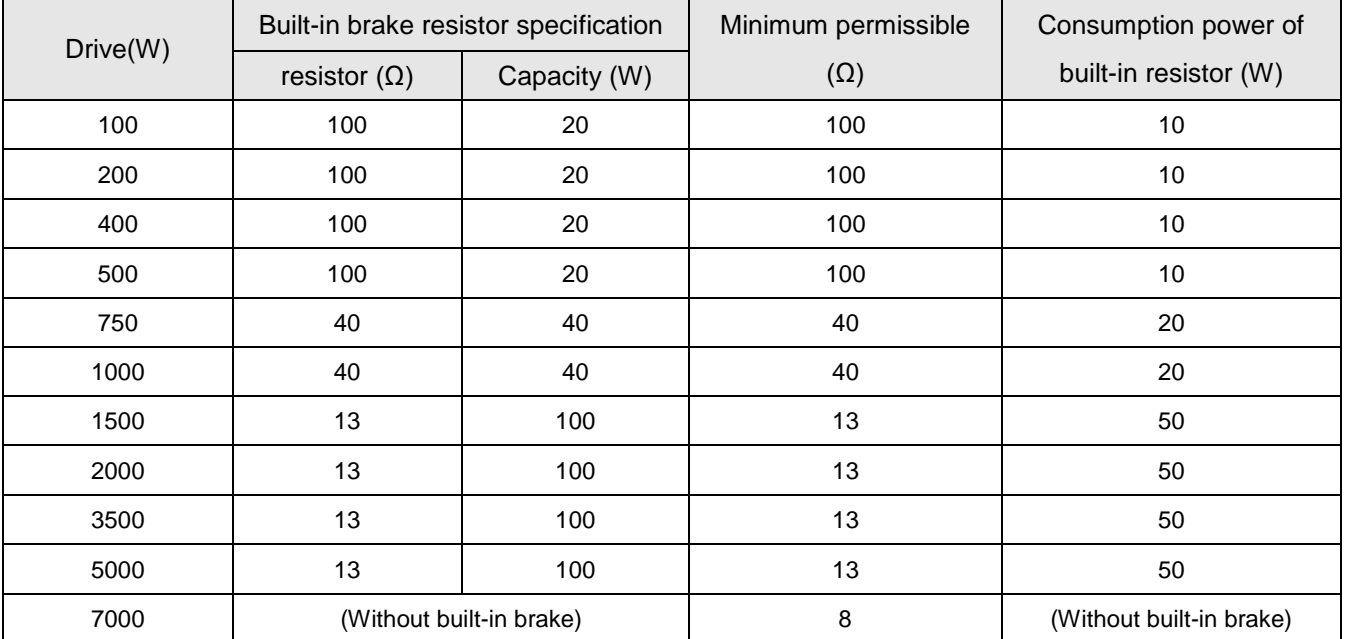

Built-in brake resistor specifications for the Shihlin servo drive are described below.

Note: The average regenerative power that could be consumed is at 50% rated power of the built-in brake resistor. So are the external brake resistors.

As external brake resistor is applied, the same resistance value mentioned above is required. If serial or parallel wiring are applied to increase resistor's power, be sure that the resistance meets the minimum permissible specification. The brake resistor with a thermal switch or a cooling fan would be helpful to tell users that the capacity of brake resistor is insufficient or to reduce the temperature of brake resistor. Please contact the manufacturer of brake resistor to know the detail load characteristic. To let users easily calculate the power of external brake resistor, the calculations are described below.

#### (a) Without external load

If the motor is repeated running forward and reverse, the braking regenerative energy would return to the aluminum capacitors of servo drive. When the P-N voltage exceeds a particular value, the brake IGBT switch is turn on and the brake resistor would dissipate the regenerative energy. The following statement and table provide the calculation of regenerative power.

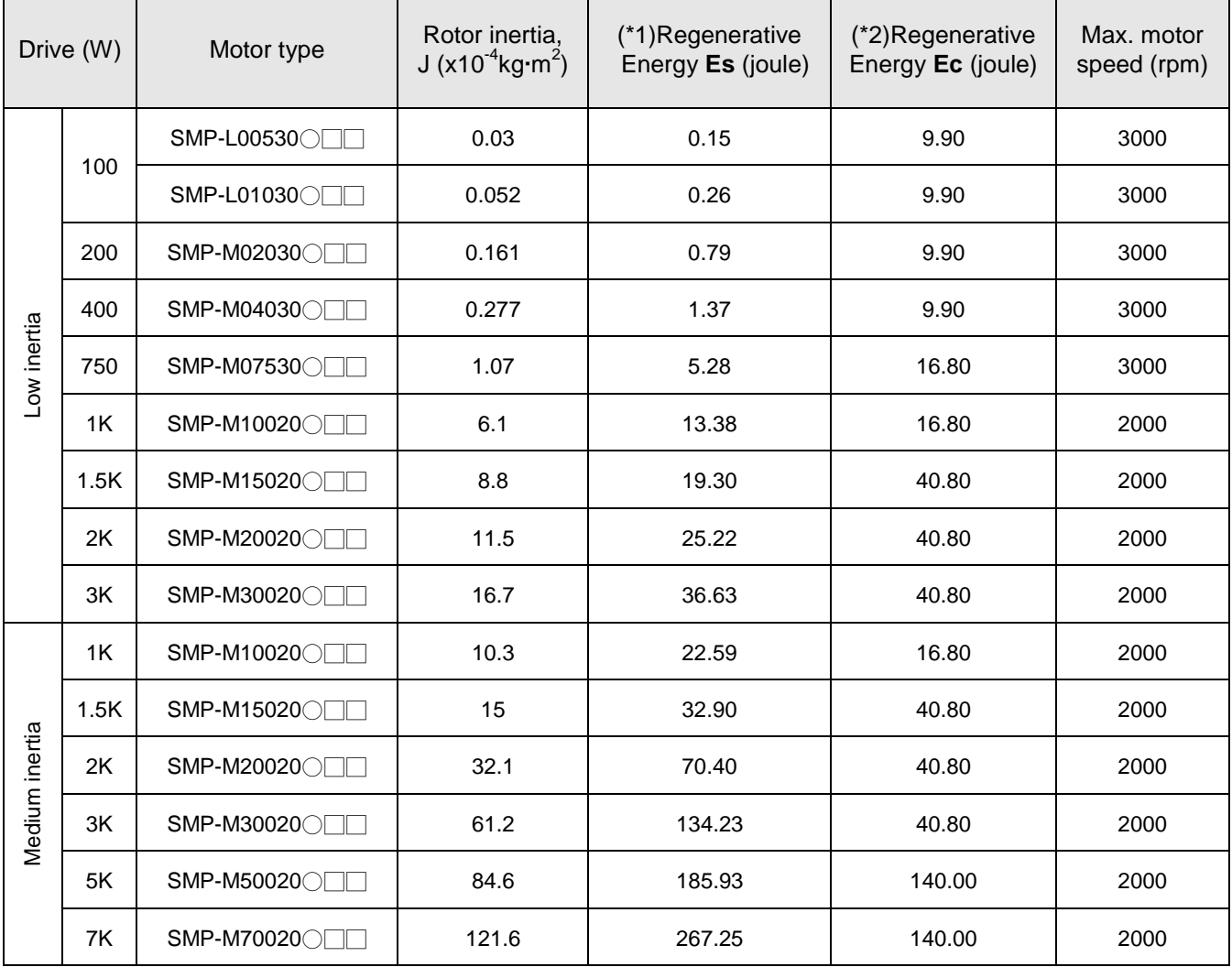

The Es and Ec of various drive capacity are listed below.

Note1: Es is the regenerated energy of a motor without loading that runs a rated speed then stops. Note2: Ec is the motor deceleration energy that charges into the DC capacitors. The capacity of brake resistor is calculated as follows:

$$
P_{BR} = 2 \times ((N+1) \times E_S - E_C)/T
$$

Where:

*PBR: Power of brake resistor N: The ratio of load to motor shaft T: Duty cycle (defined by users)*

If the ratio of load inertia to motor shaft is N, deceleration from the rated speed to stop; the regenerative energy is (N +1)  $\times$  Es. The brake resistor consumption is (N +1) $\times$  Es - Ec joules. Assuming the duty cycle is T second, then the recommend power of brake resistor is  $2 \times ((N + 1) \times Es$ -Ec) / T. The calculation procedure is as follows. J is the motor inertia. (unit:  $kq \cdot m2$ )

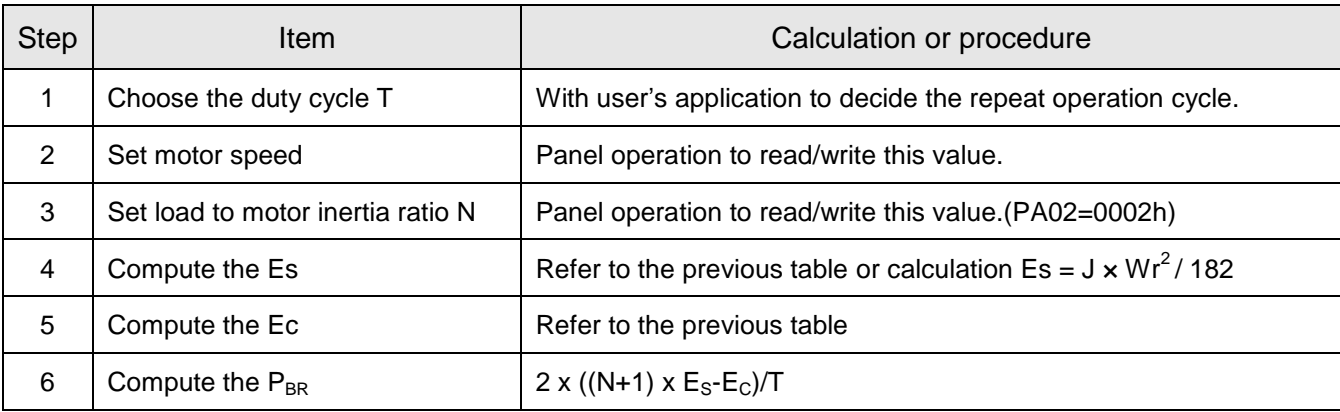

#### **Example 1**

The drive capacity is 400W, duty cycle T is 0.5 second, revolution speed is 3000 rpm, load to motor inertia ratio is 10, then the necessary power of brake resistor =  $2 \times ((10 + 1) \times 1.33 - 9.90) / 0.5 = 13.6W$ . So, an external resistor which capacity is greater than 30W is recommended.

**Note**: Due to 3000rpm is the rate speed of 400W servo drive; we could find the Es on the previous table is 1.37J.

#### **Example 2**

The drive capacity is 2KW, duty cycle T is 1 second, revolution speed is 1000 rpm, load to motor inertia ratio is 20. Since the revolution speed 1000rpm is less than the rated speed (2000rpm), we need to compute  $E_s$ ,  $E_s$  =32.1 x 10<sup>-4</sup> x 1000<sup>2</sup>/182 = 17.6J, then the necessary power of brake resistor = 2 x ((20 + 1) x 17.6 - 40.8 ) /1 = 658W. These are more than the capacity (50W) of 2KW servo drive's built-in brake resistor. So, a 1500W brake resistor is recommended.

Generally, if the load inertia ratio is small (N<=5), the capacity is sufficient. If the brake resistor capacity is too small, the heat accumulated is growing easily and the temperature of brake resistor rises soon. When the temperature is higher than a certain value, the brake resistor will be burn out.

#### **(b) With external load**

When the external load torque is greater than motor torque, it makes the servo motor output torque direction is opposite to the rotary direction of servo motor. In this case, the external energy is delivered to the servo drive through the servo motor. The following figure is an example that the motor runs in CCW rotation at constant speed when a sudden external load torque change.

#### **(b) With external load**

When the external load torque is greater than motor torque, it makes the servo motor output torque direction is opposite to the rotary direction of servo motor. In this case, the external energy is delivered to the servo drive through the servo motor. The following figure is an example that the motor runs in CCW rotation at constant speed when a sudden external load torque change.

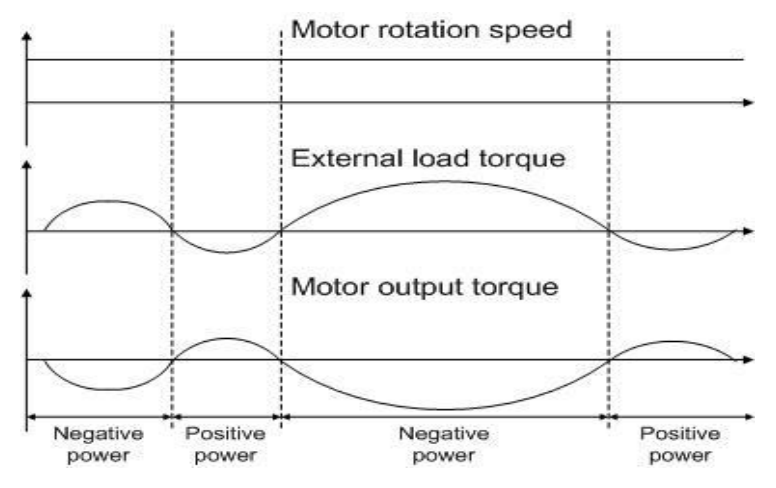

Power of the external load torque: *PL= TL x ω*

Where: **P**<sub>L</sub> is the power of external load torque

*T<sup>L</sup>* is the external load torque. (Unit: Nt-m)

*ω* is the motor rotation speed. (Unit: rad/s)

For example:

If an external load torque of +50% rated torque is applied and the servo motor speed is 3000r/min, the servo drive is 400W capacity(rated torque: 1.27Nt-m), then the users need to connect an external brake resistor which power is 2 x (0.5 x 1.27) x (3000 x 2 x π/ 60) = 399W, 100Ω.

Note: 1rpm = 2π/60 (rad/s)

### **3.9.2. Operation of electromagnetic brake interlock**

MBR is described: (1) MBR OFF, the brake locks the motor shaft. (2) MBR ON, the brake releases the motor shaft. The PC16 defines the delay time when the SON OFF to MBR OFF.

1.MBR enables/disables electromagnetic contactor to release/lock the motor shaft.

2.The coil of electromagnetic brake is without polarity.

3.Do not use the inner +24V power (VDD) to drive the electromagnetic brake.

4.If users control the electromagnetic brake without MBR, refer to the operation sequence below.

5.If DO MBR function is applied, make it valid by  $PA01=01$   $\Box$  setting.

The operation sequence of electromagnetic brake is plotted below.

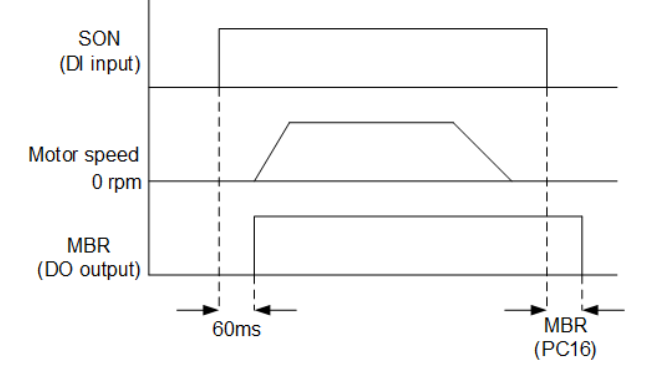

Wiring diagram of electromagnetic brake (MBR DO applied)

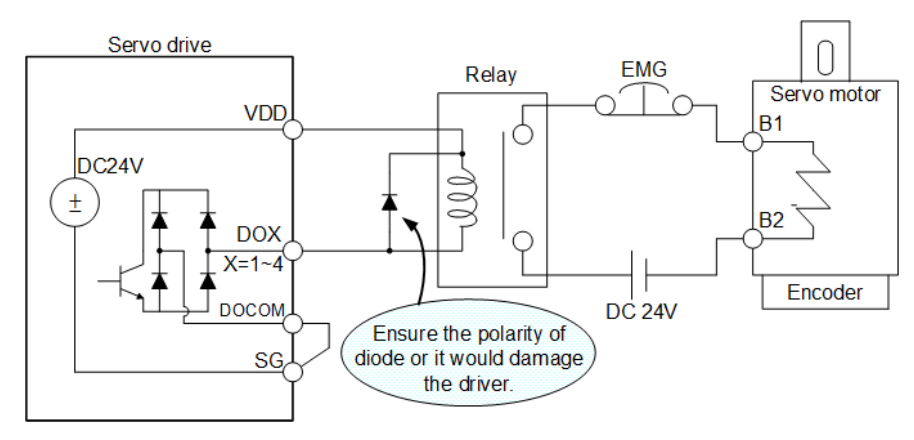

#### Specification of electromagnetic brake

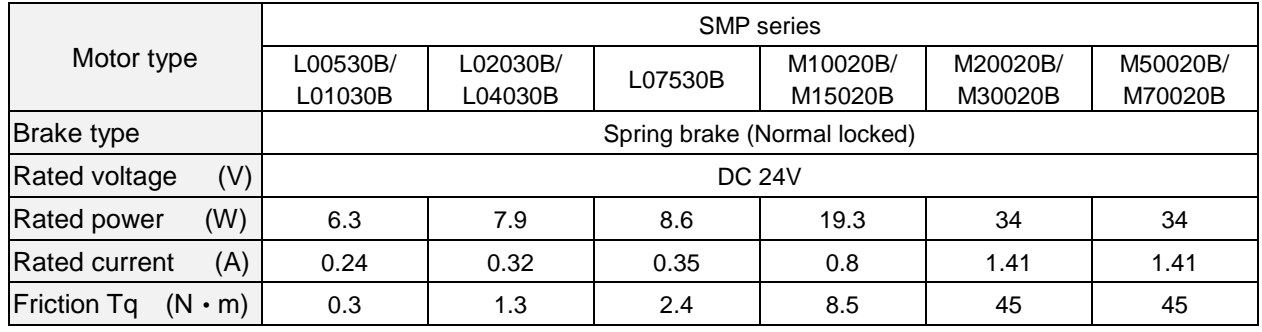

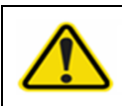

**CAUTION** Not attempt to use the electromagnetic brake of motor to decelerate a running motor.

# **4. EtherCAT communication**

### **EtherCAT slave information(ESI)**

Use the ESI file (obtained at<http://www.seec.com.tw/en/>) to configure the EtherCAT master.

### **4.1. Parameters setting & specification**

#### **Parameters settings:**

- (1) PA01(STY) : Set PA01 as "□□20" to enable the EtherCAT communication function.
- (2) PC38(ESYC) : Set PC38 to permit the synchronous error counts when EtherCAT communication is performed. PC38 setting range is 0 to 65535, "0 " setting means synchronous error detection is invalid.
- (3) PC39(ESS) : Set PC39 to define the station number. The 0 default means that the host controller would assign the slave station number in wiring sequence. 0 : SII (Slave Information Interface)
	- 1~65535:User's individual assignment

#### (4) Specification

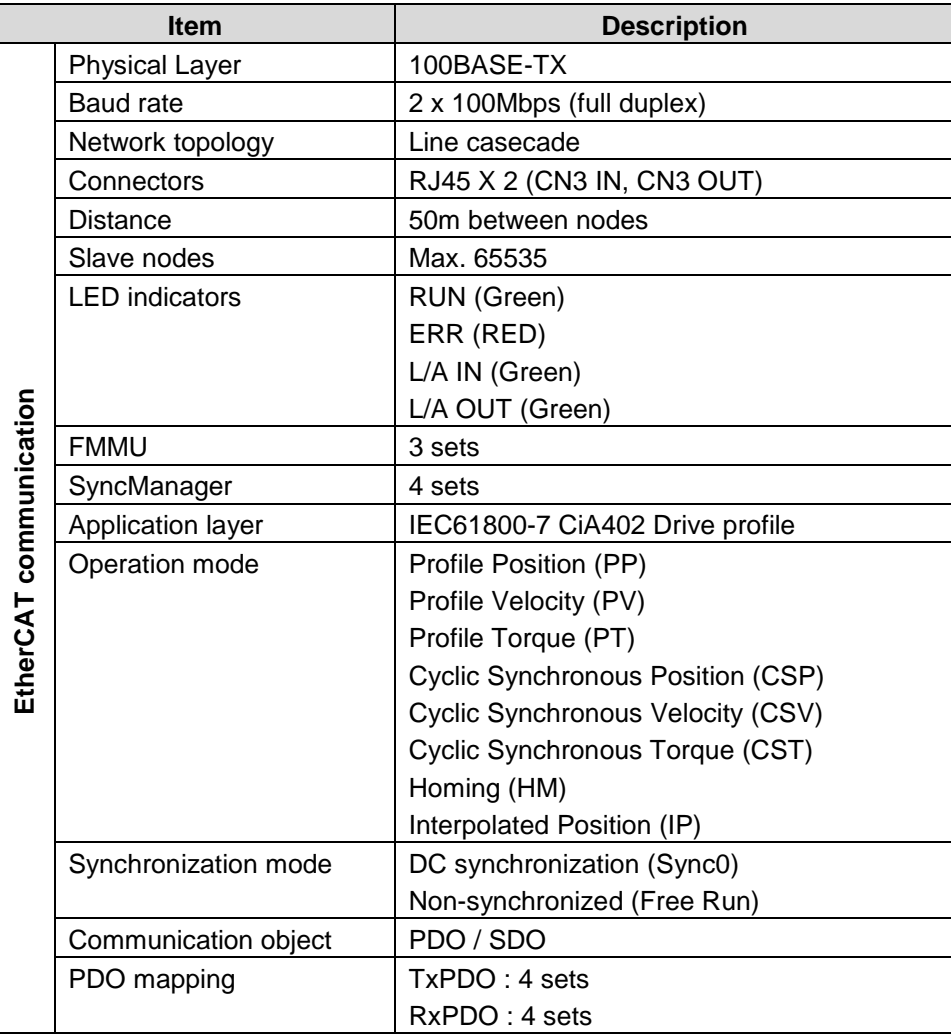
## **4.2. EtherCAT data frame**

EtherCAT communication is a serial transmission protocol. To use the commercially available network cable to link the host and drives. The slave station number could be assign by users' setting or by the host's named.

## **(a) Introduction**

EtherCAT® is a registered trademark and patented technology, licensed by Beckhoff Automation GmbH, Germany. Its full name is "Ethernet for Control Automation Technology". The ETG (EtherCAT Technology Group) is an international organization to provide support for developing EtherCAT technologies and to promote the spread of EtherCAT technologies.

## **(b) Data frame**

EtherCAT uses standard IEEE 802.3 Ethernet frames, thus a standard network controller could be used and no special hardware is required on master side. The following is an Ethernet frame containing EtherCAT data is assembled.

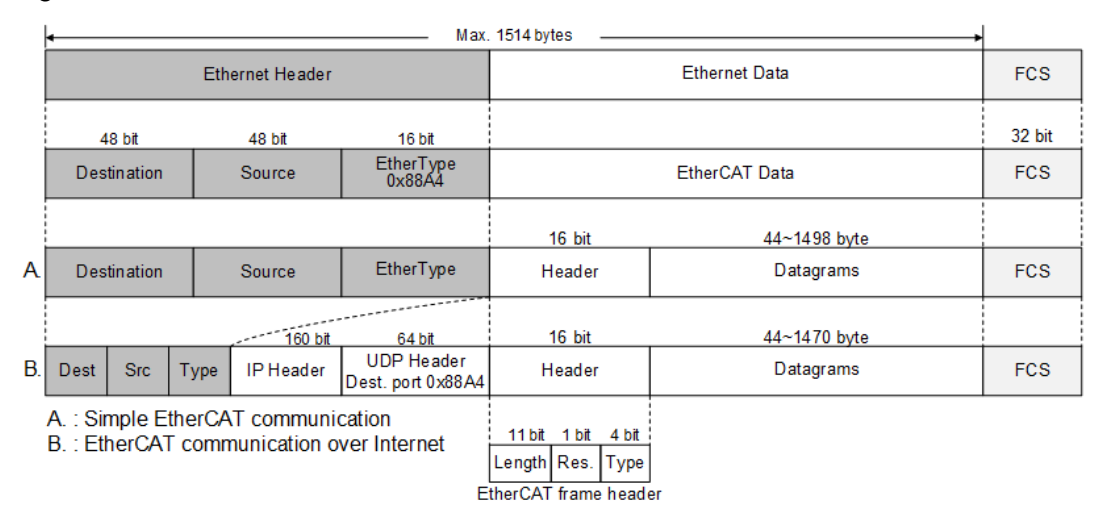

An EtherCAT data frame is composed with Ethernet Header, Ethernet Data and FCS(frame check sequence). The Ethernet Header is subdivided into source, destination and Ether type. EtherCAT communication mode should be defined in this Ether type frame. The Ethernet Data is subdivided into Header and Datagrams. The Datagram also has its Header definition to set the transmission mode or status, etc. The structure of datagram is shown as follows.

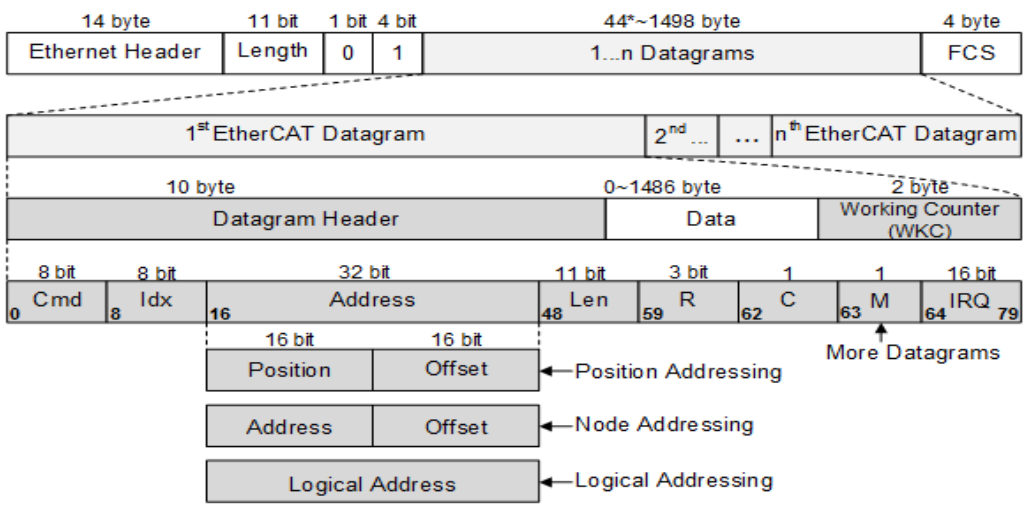

Multiple datagrams could be assembled into an EtherCAT frame which its maximum length is 1514 bytes. Datagram Header defines the data transmission mode and the node addressing tag. By addressing the node, data could be read from or written into the EtherCAT registers.

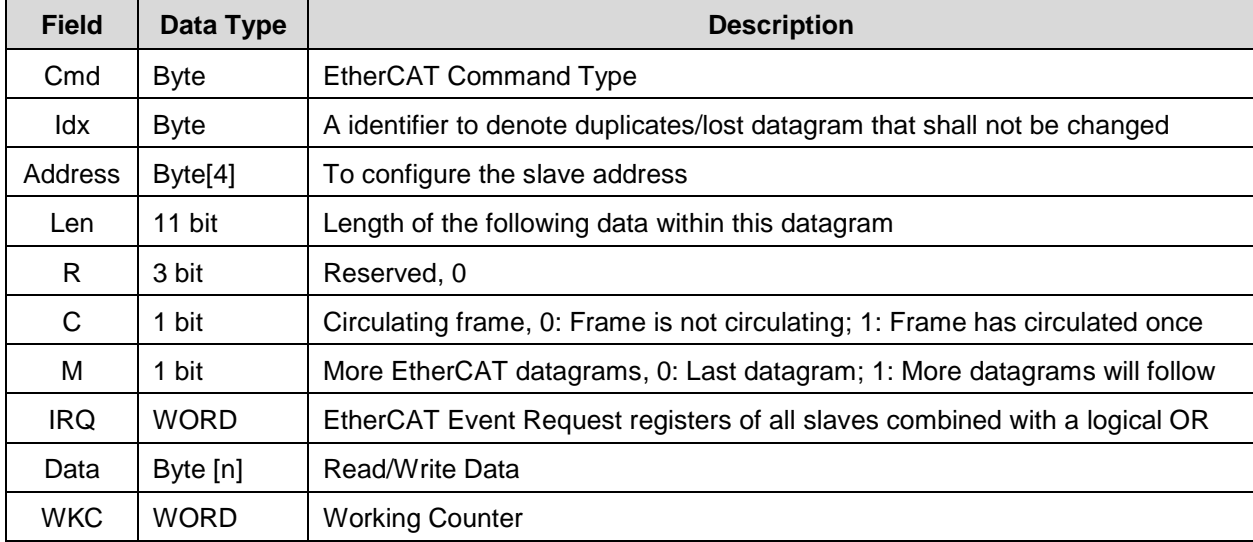

## **4.3. CoE structure**

The structure of the CAN application protocol over EtherCAT (CoE) for SDP series Servo Drive with built-in EtherCAT communications is described here. Normally, multiple protocols can be transmitted by using EtherCAT. The IEC 61800-7 (CiA 402) drive profile is used for SDP series Servo Drives with Built-in EtherCAT Communications.

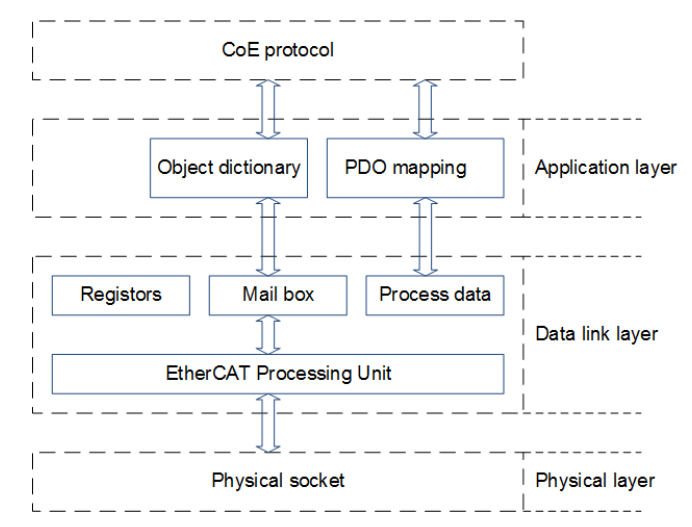

The object dictionary in the application layer contains parameters and application data as well as information on the PDO mapping between the process data servo interface and Servo Drive application. The process data object (PDO) consists of objects in the object dictionary that can be mapped to the PDO. The contents of the process data are defined by the PDO mapping.

Process data communications cyclically reads and writes the PDO. Mailbox communications (SDO) uses asynchronous message communications where all objects in the object dictionary can be read and written.

## **4.4. State machine**

The EtherCAT State Machine (ESM) of the EtherCAT slave is controlled by the EtherCAT Master with the Int state, Pre-OP state, Safe-OP state and OP state.

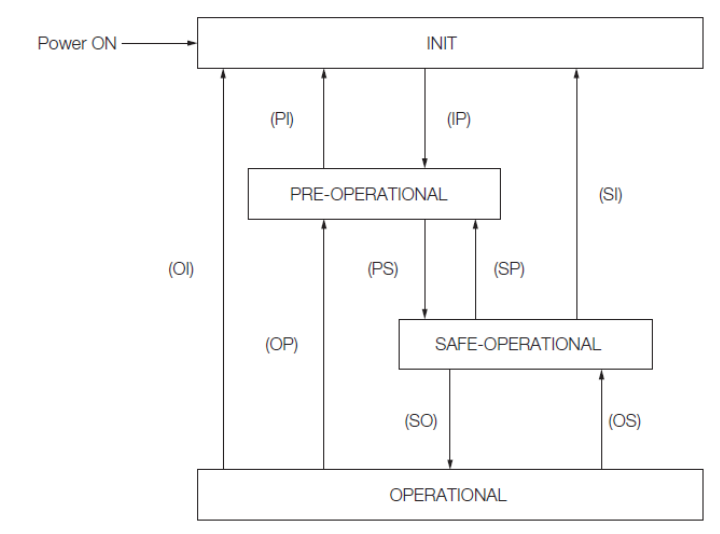

According to the flow chart above; the top to bottom flow need to be switched in sequence but the bottom to top flow could be switched arbitrary.

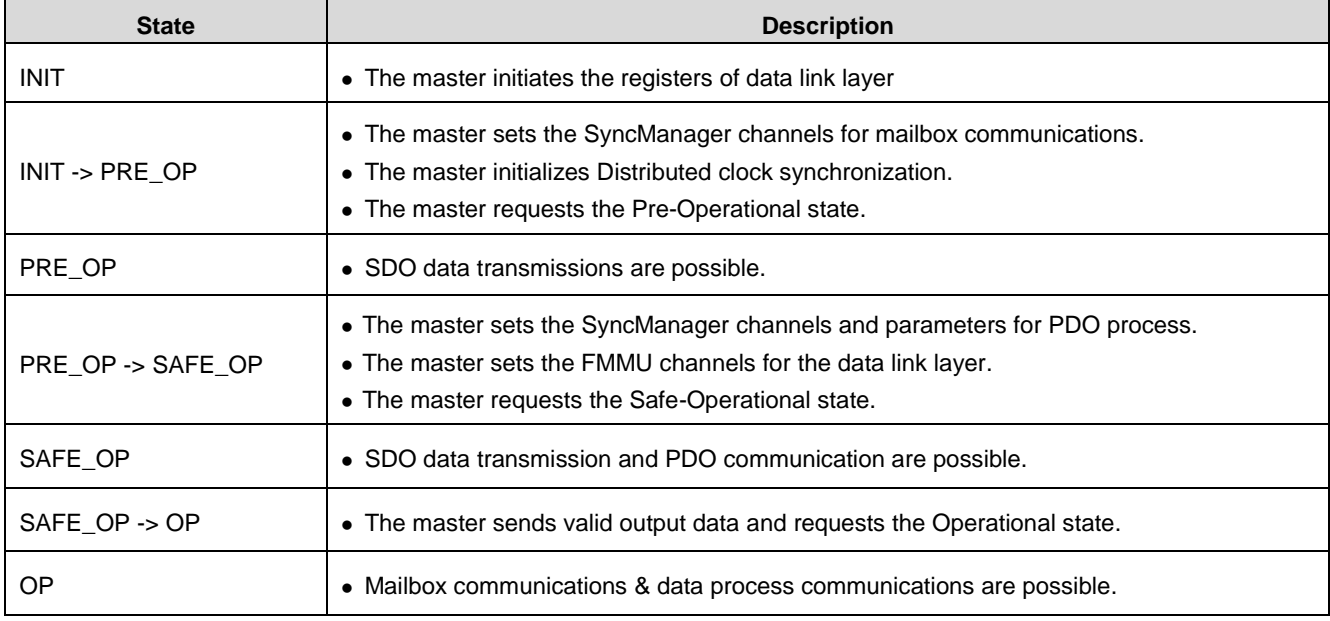

# **4.5. PDO mapping and Object instruction**

The process data communications is defined in the PDO mappings. According to variable application, choose the particular PDO mappings channels with the PDO default of ESI profile. The PDO mapping tables are in indexes 1600h to 1603h for the RxPDOs and indexes 1A00h to 1A03h for the TxPDOs in the object dictionary. The following figure shows an example of PDO mappings.

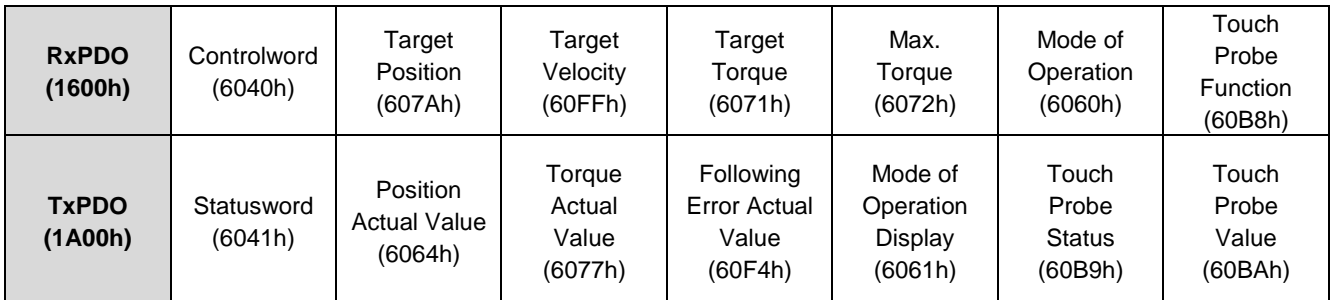

## **(1) 1st PDO mapping: (Cyclic Synchronous Position)**

#### **(2) 2nd PDO mapping: (Cyclic Synchronous Position)**

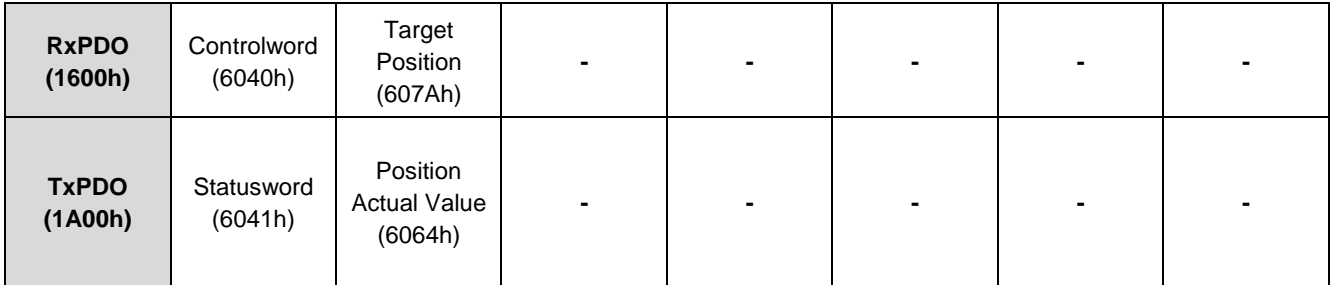

## **(3) 3rd PDO mapping: (Cyclic Synchronous Velocity)**

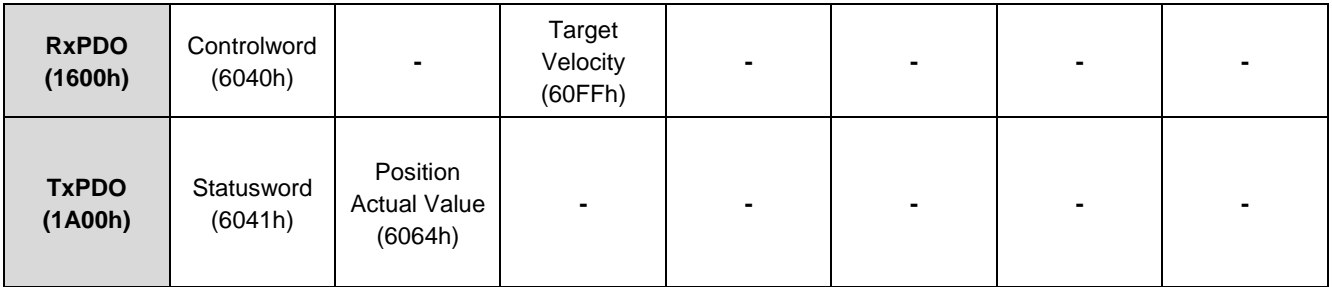

## **(4) 4th PDO mapping: (Cyclic Synchronous Torque)**

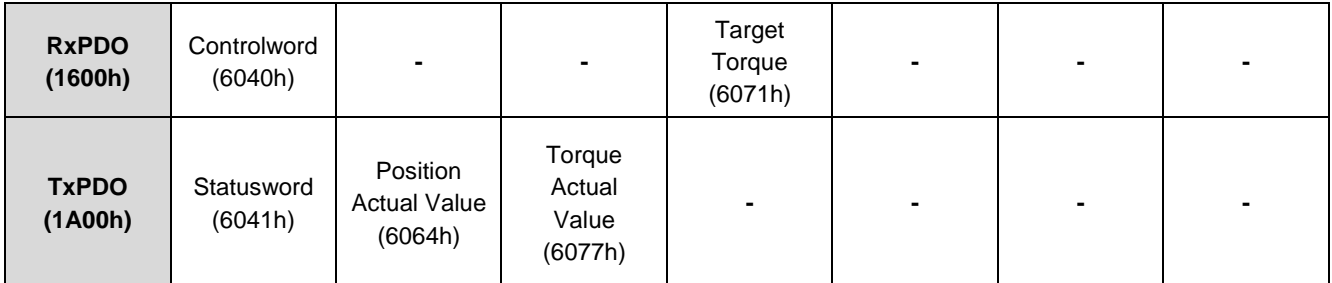

Set object 1C12h (Sync Manager PDO Assignment 2) for RxPDO default channel.

Set object 1C13h(Sync Manager PDO Assignment 3) for TxPDO default channel,

The default RxPDO / TxPDO of SDP servo drive is 1601h / 1A01h.

Object 1C32h (Sync Manager 2 Synchronization) and 1C33h (Sync Manager 3 Synchronization) are for synchronization parameters settings.

## **4.5.1. Object list**

For CANopen over EtherCAT application, there are two objects need to be defined: the transmission (1000h~1FFFh) and the drive (6000h~6FFFh). With the particular object written, the drive status setting and commands execution could be done to complete the control task.

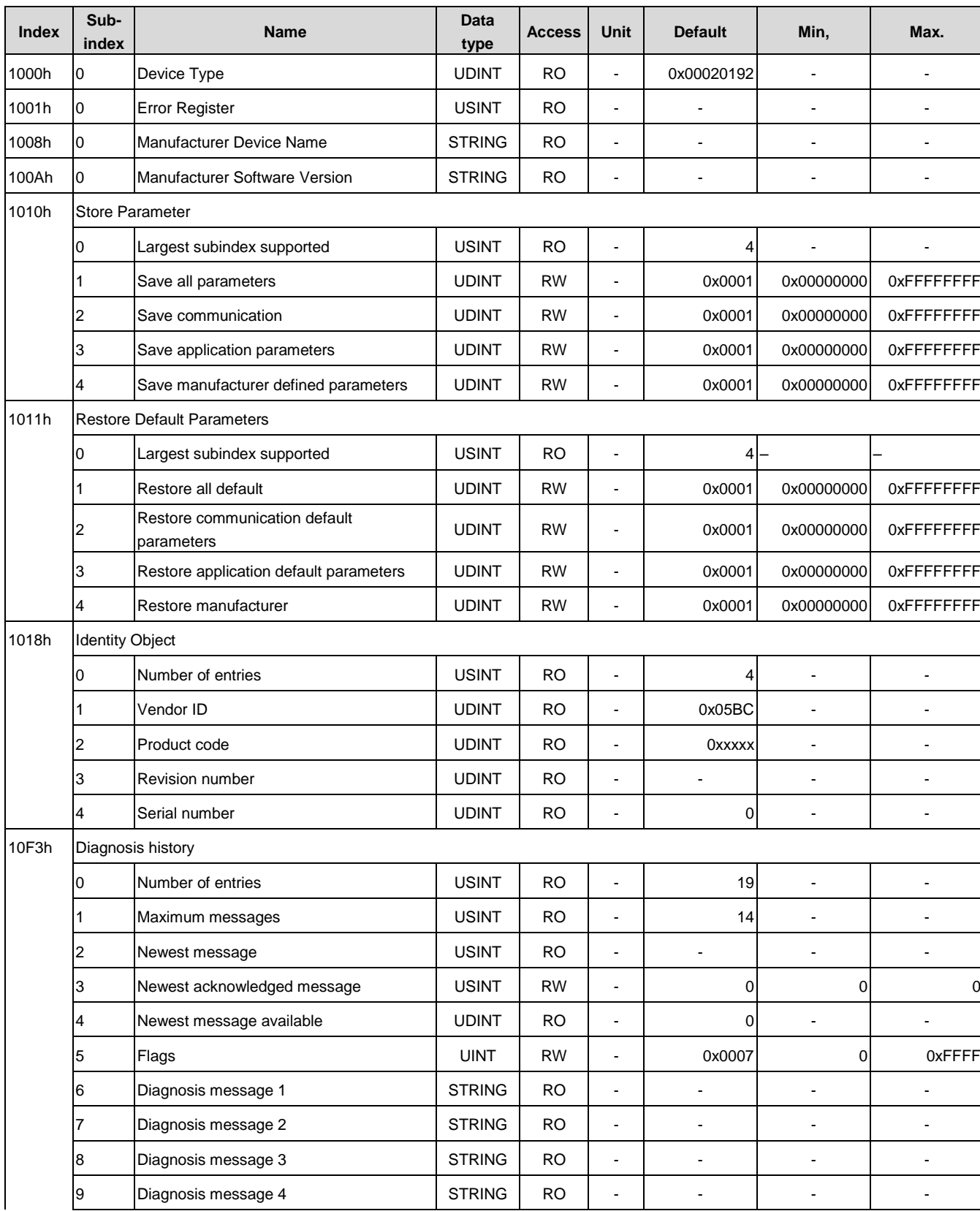

(1) Objects 1□□□h list

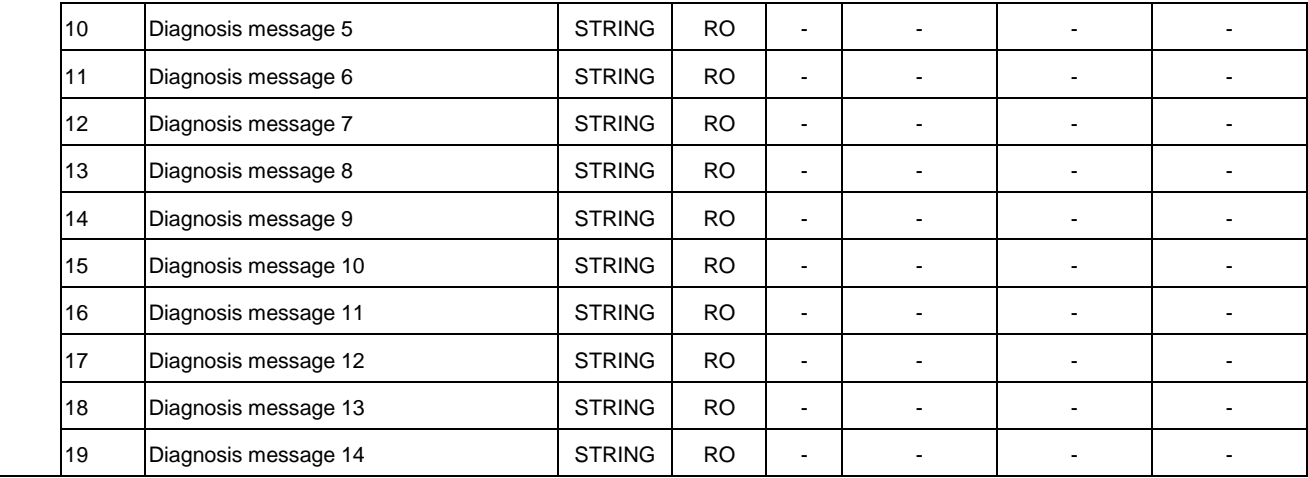

## (2) RxPDO Objects 1600h~1603h list

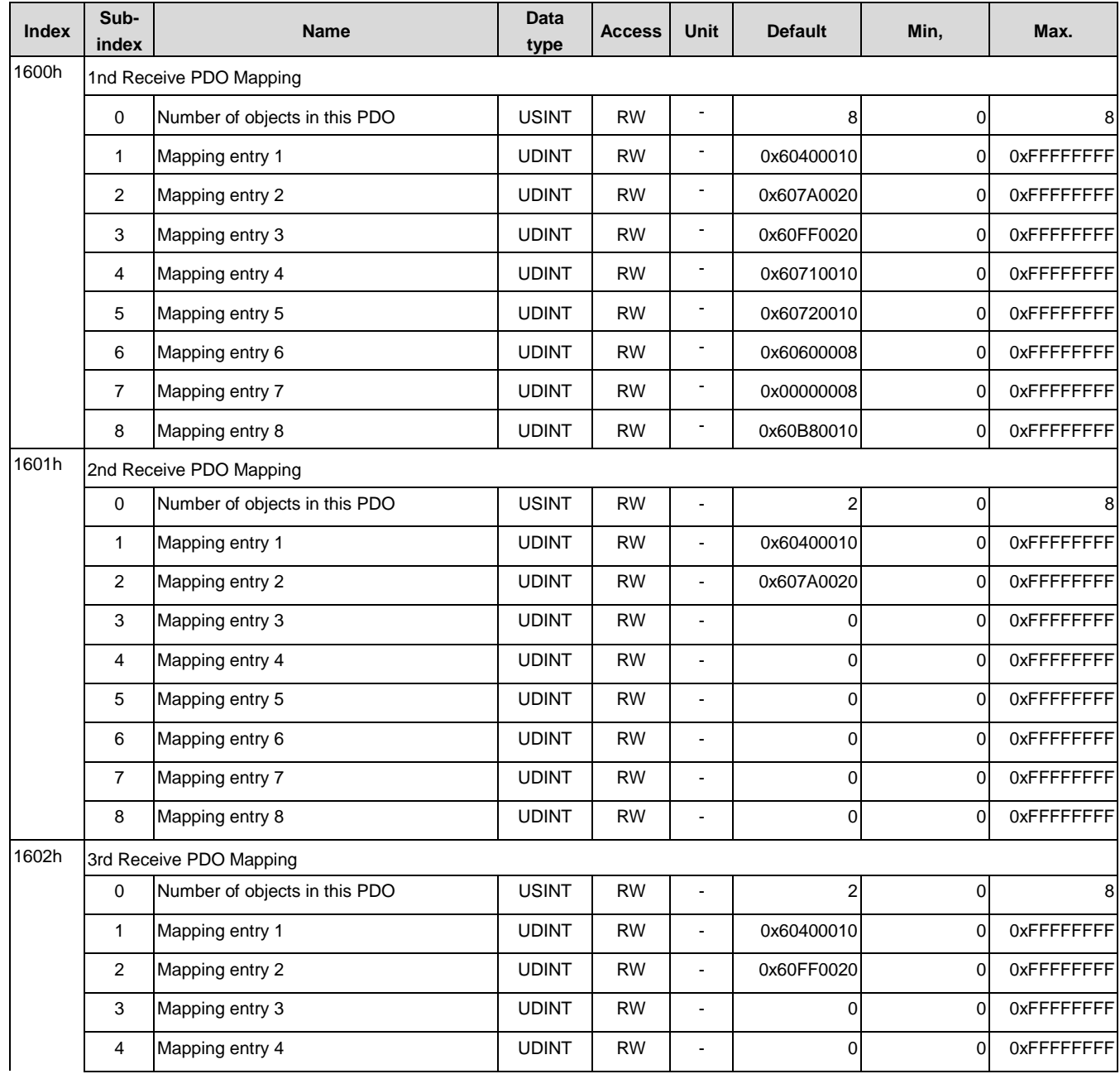

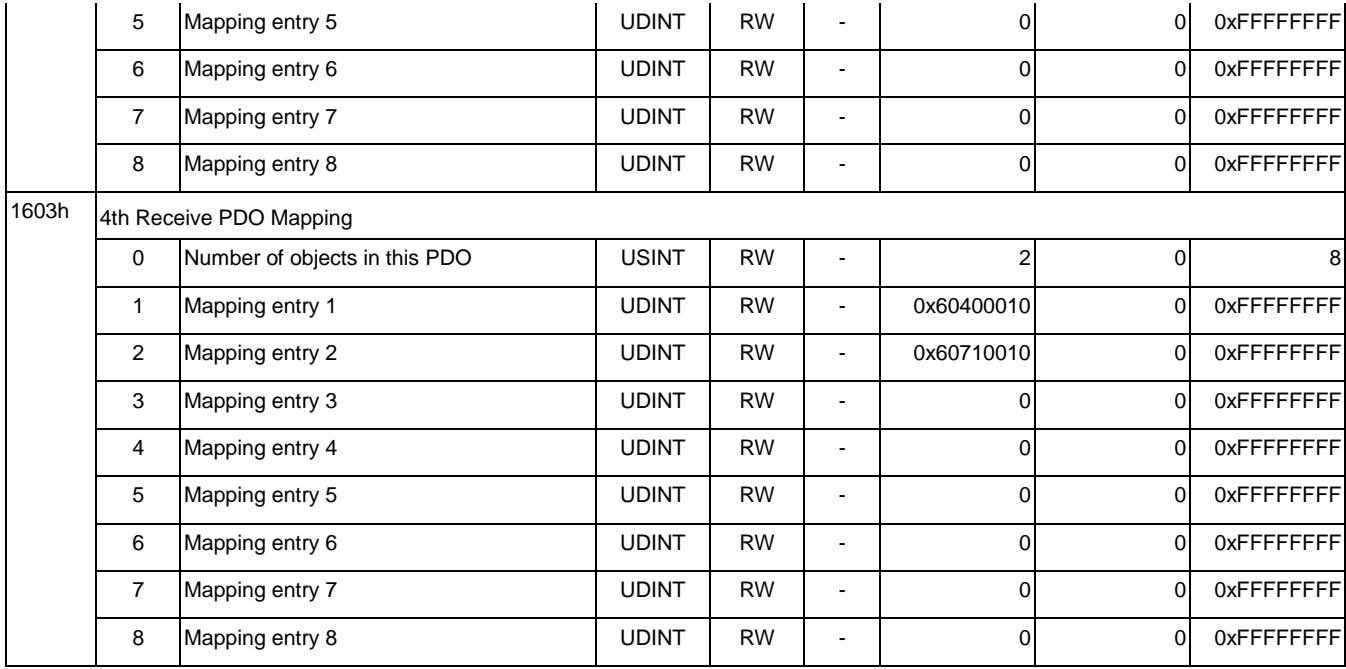

## (3) TxPDO Objects 1A00h~1A03h list

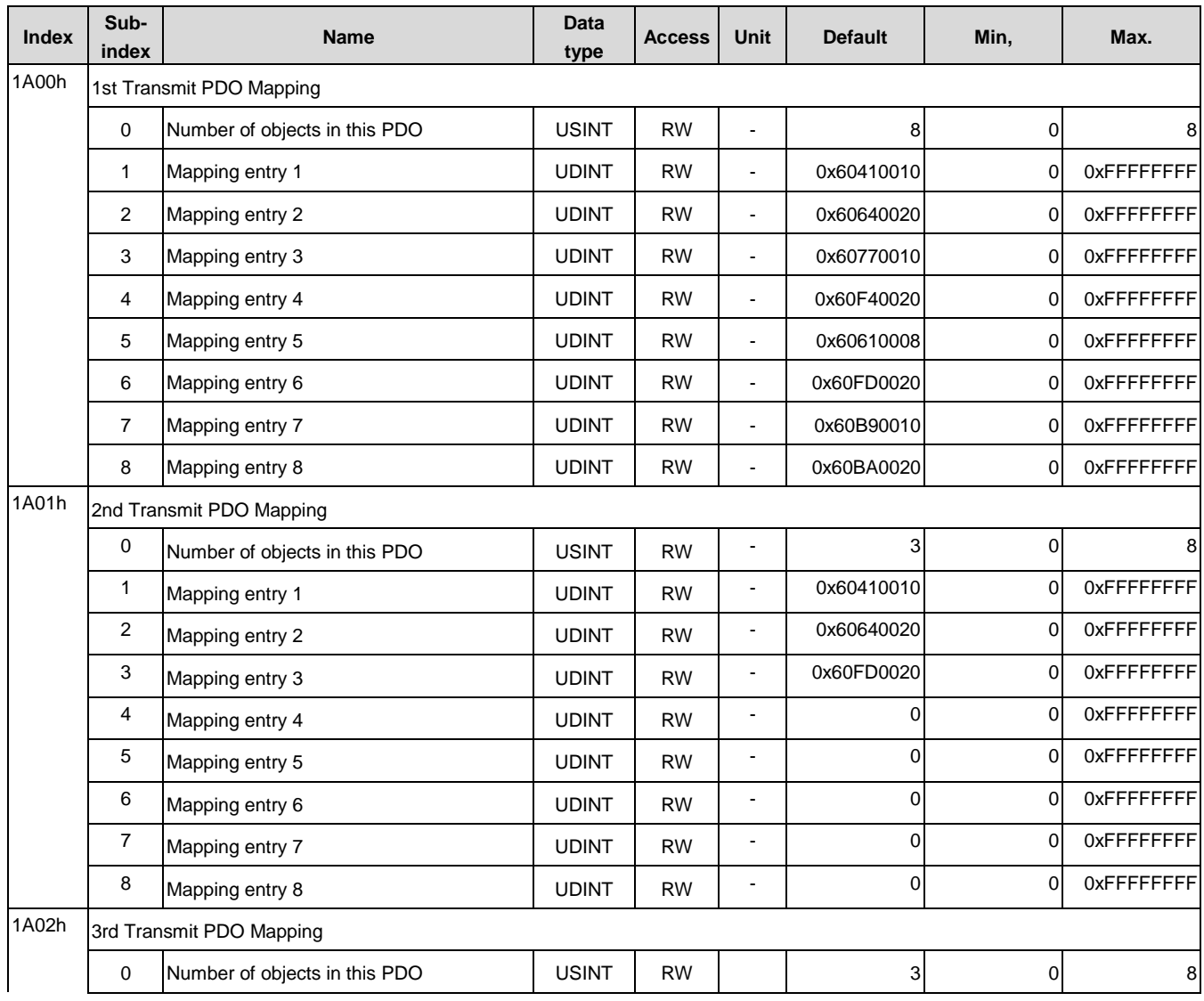

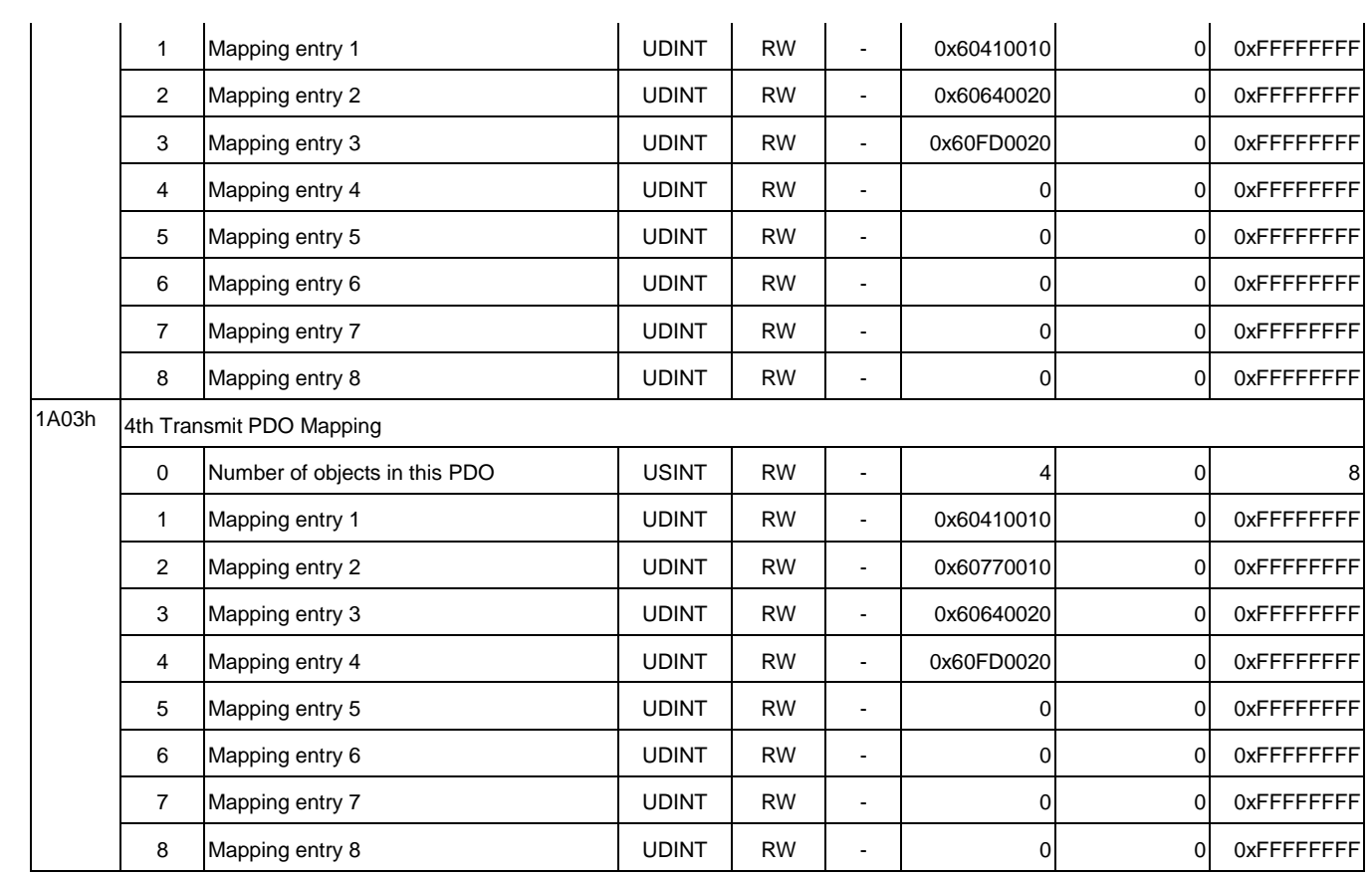

## (4) SyncManager objects

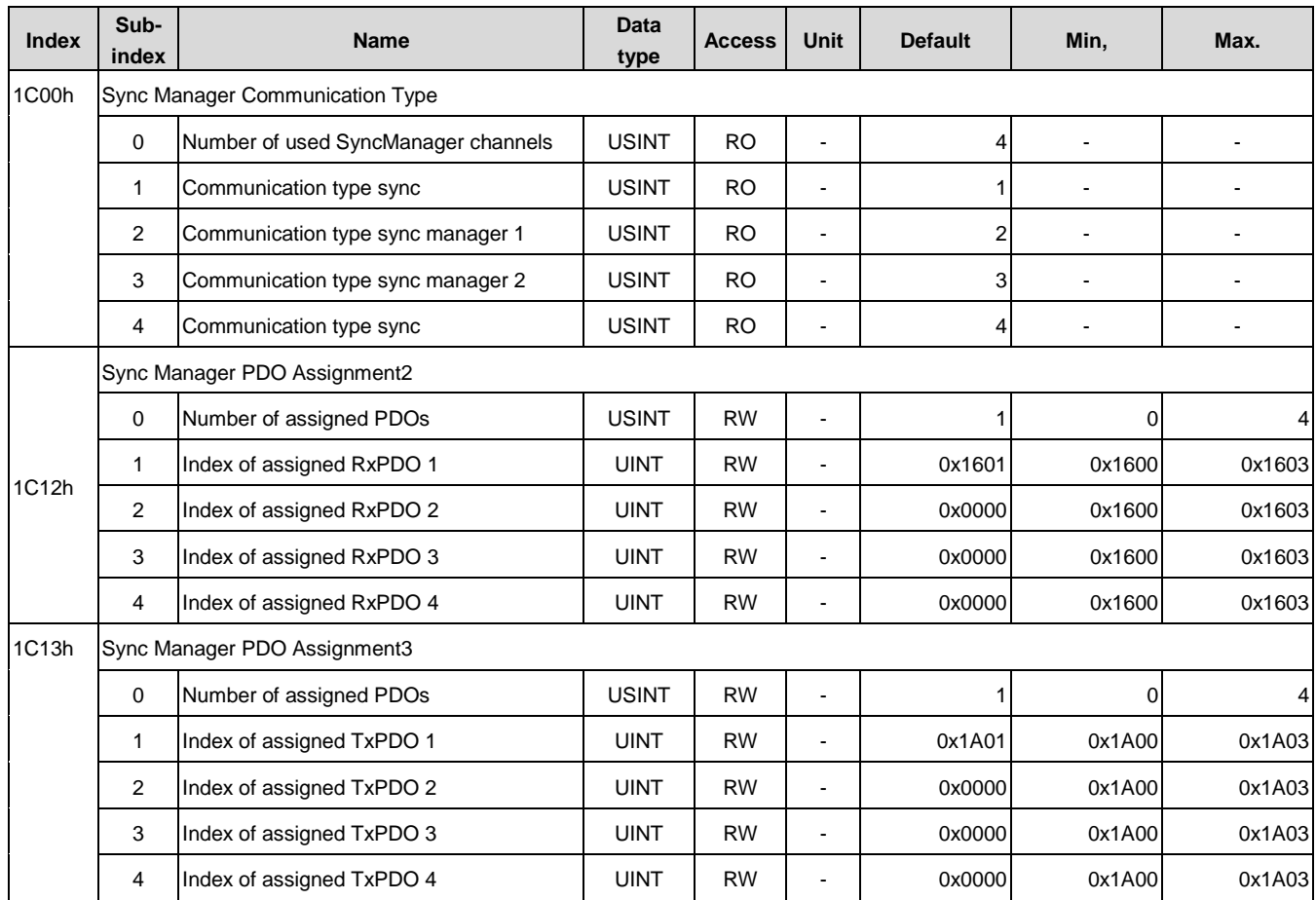

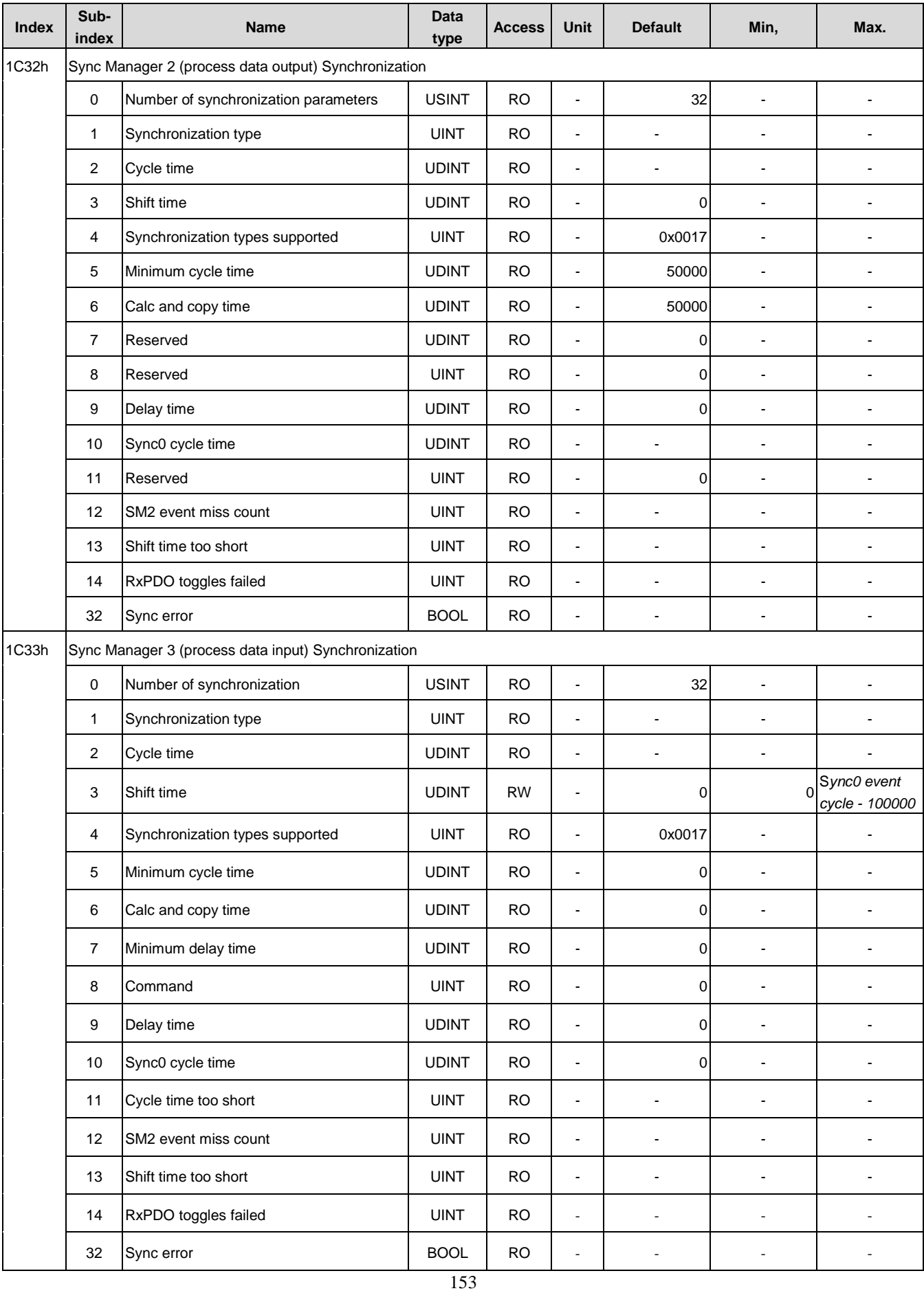

## (5) SDP drive parameters

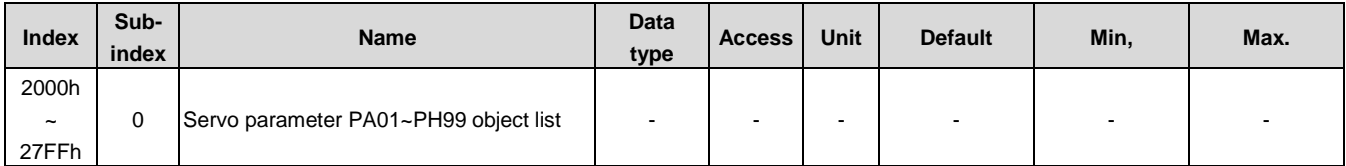

## (6) Objects 6□□□h list

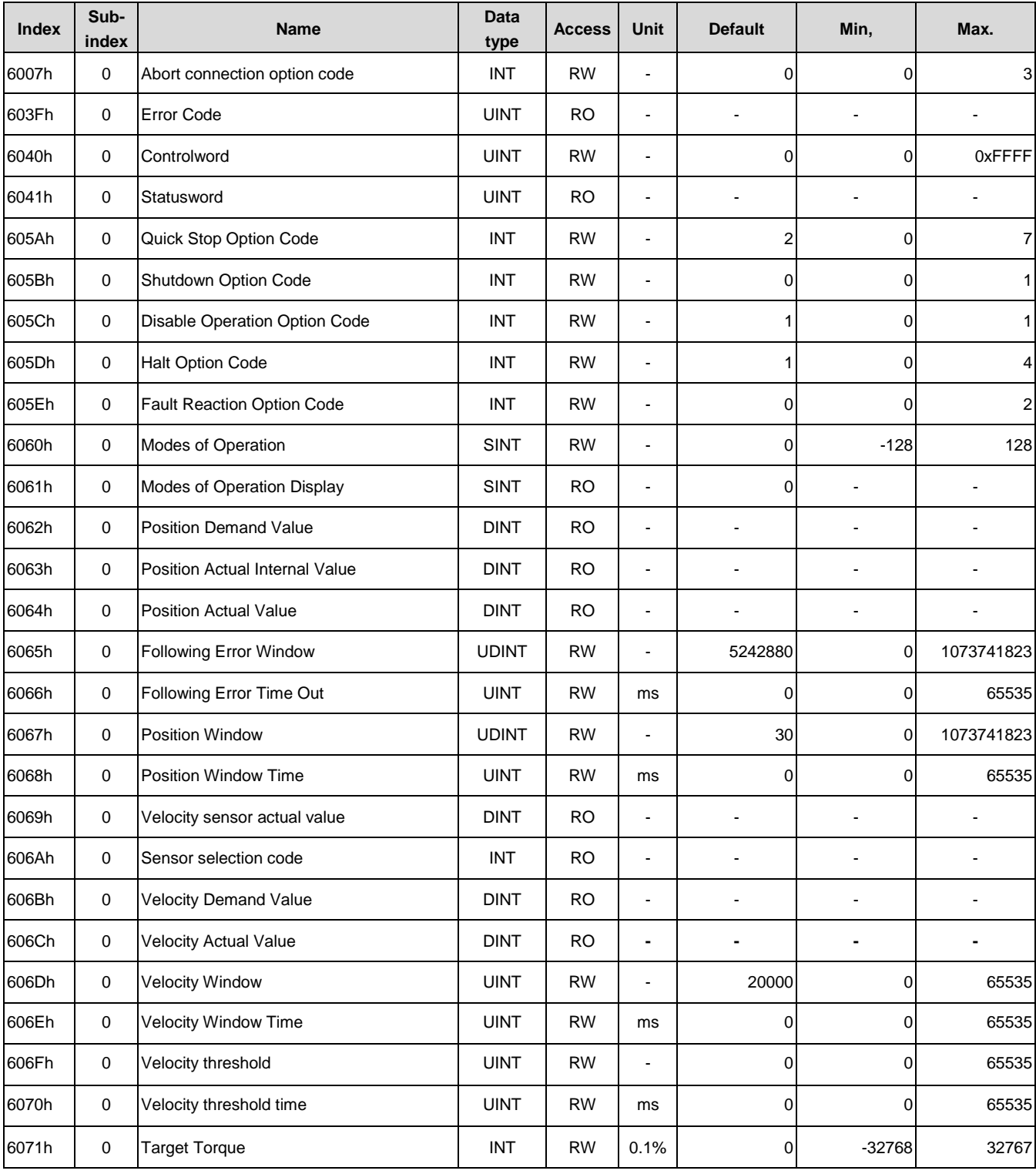

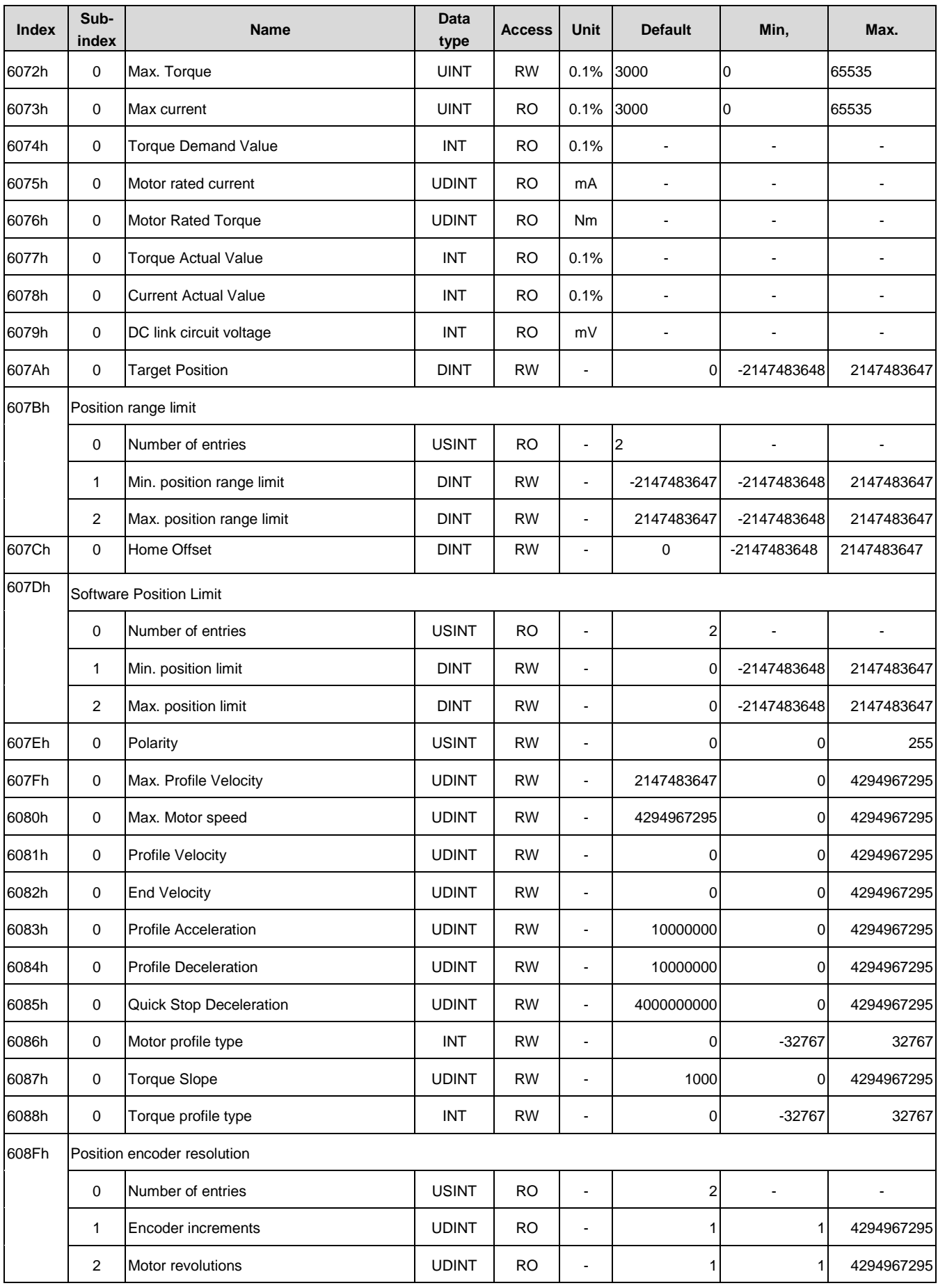

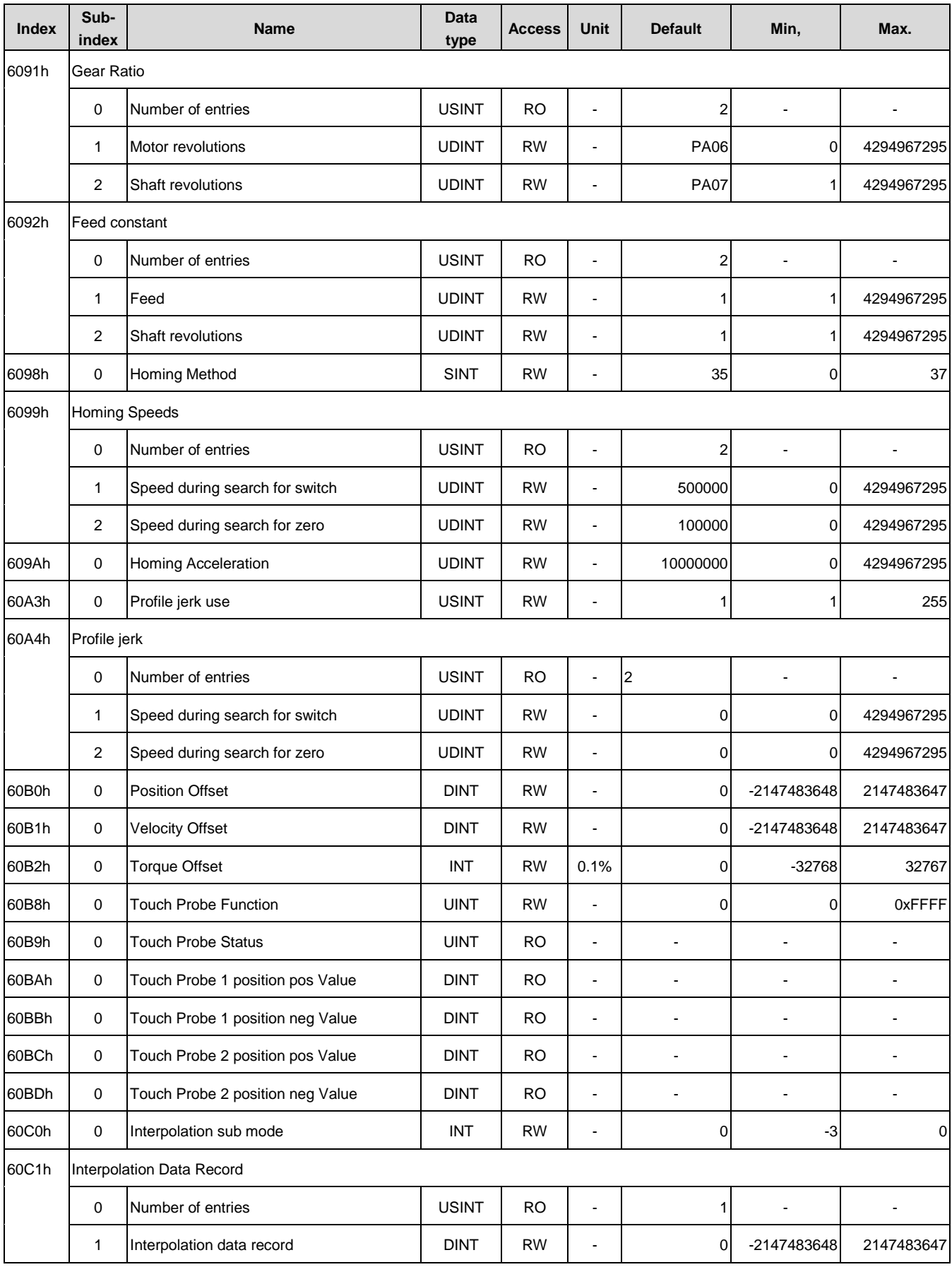

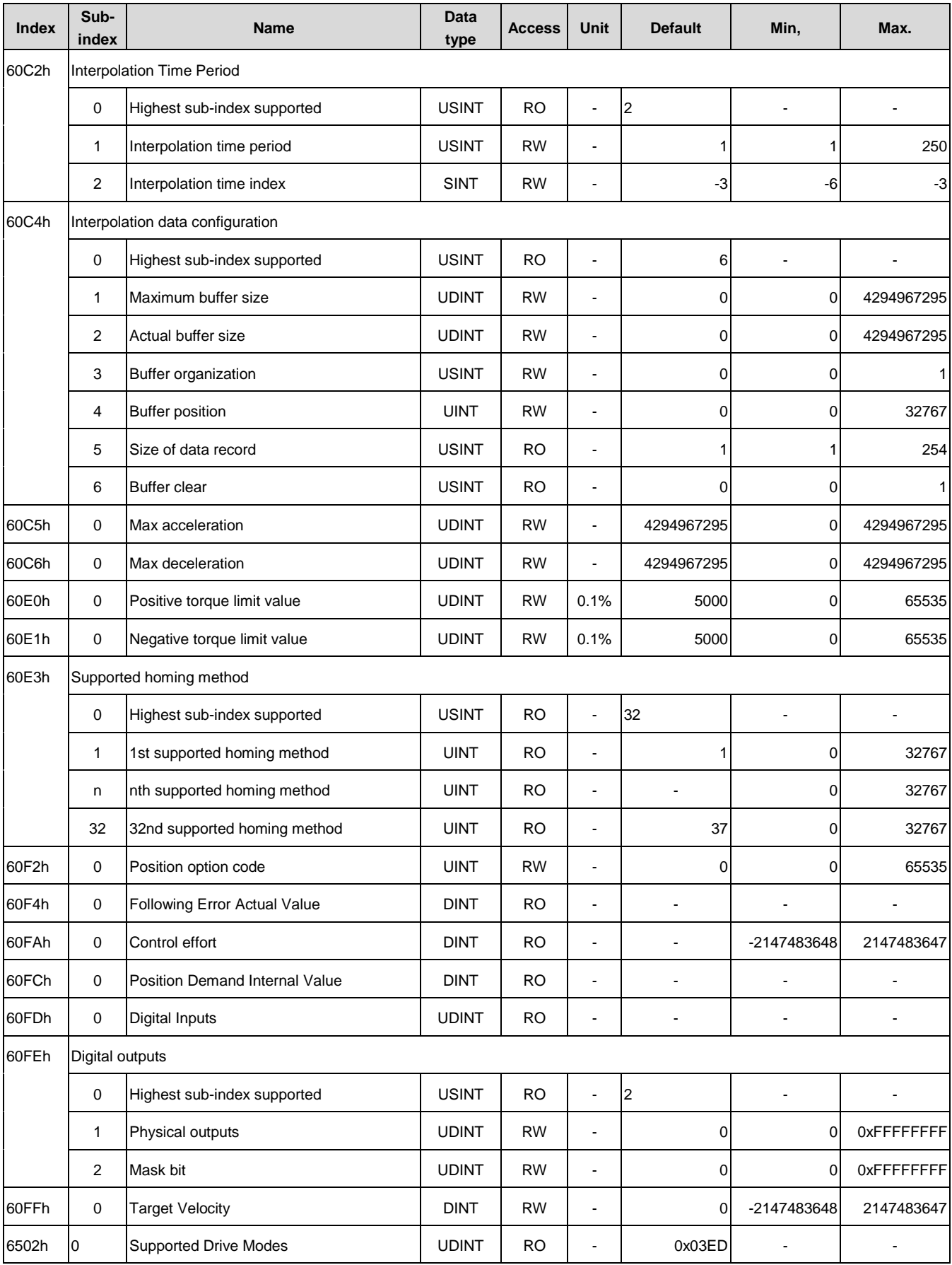

## **4.5.2. Object instructions**

By changing the value of object 6040h (Controlword) and monitoring the value of object 6041h (Statusword), users could realize the execution that the drive currently performs and its corresponded drive status.

![](_page_157_Figure_2.jpeg)

#### State machine switch instruction:

![](_page_157_Picture_219.jpeg)

## (1) **Object 6040h: Controlword**

This object controls the device and operation mode. By modifying this value, users could run the drive or reset the drive with faults.

![](_page_158_Picture_428.jpeg)

#### Controlword Bits

![](_page_158_Picture_429.jpeg)

#### Details on Bit 0, 1, 2, 3, 7 (Switched status of servo drive corresponded)

![](_page_158_Picture_430.jpeg)

#### Details on Bit 4, 5, 6, 8 (CoE mode instruction)

![](_page_158_Picture_431.jpeg)

## (2) **Object 6041h: Statusword**

Statusword contains the bits that give the current state of the Servo Drive and the operating state of the operation mode.

![](_page_159_Picture_373.jpeg)

#### Statusword Bits definition

![](_page_159_Picture_374.jpeg)

#### $\blacksquare$  Details on Bit 0~7

![](_page_159_Picture_375.jpeg)

#### Details on Bit 11

The internal limit is activated in the following cases:

• Software Position Limit is activated by a target position.

• The external limit signal LSN or LSP was activated.

## Details on Bit 10, 12, 13 (CoE mode instruction)

![](_page_160_Picture_348.jpeg)

![](_page_160_Picture_349.jpeg)

Note 1: Bit12=0→the servo does not run Target position/Target velocity/Target torque command. Bit12=0→the servo does runs Target position/Target velocity/Target torque command.

## (3) **Object 6060h: Mode of operation**

This object is for operation mode option. Users enable their demand mode according their setting.

![](_page_160_Picture_350.jpeg)

![](_page_160_Picture_351.jpeg)

## (4) **Object 6502h: Supported Drive mode**

This object gives the operation modes which are supported by this SDP drive.

![](_page_160_Picture_352.jpeg)

![](_page_160_Picture_353.jpeg)

#### (5) **Object 6061h: Mode of operation display**

![](_page_161_Picture_299.jpeg)

## This object shows the current mode of operation.

#### (6) **Object 603Fh: Error code**

This object shows the alarm code of current error. The 0000h value denotes no error currently.

![](_page_161_Picture_300.jpeg)

#### (7) **Object 605Ah: Quick stop option code**

This object performs how to decelerate then stop if a quick stop is executed.

![](_page_161_Picture_301.jpeg)

The definition of object 605Ah in different operation mode would perform different results. Operation mode for PP/PV/HOME/CSP/CSV/IP:

![](_page_161_Picture_302.jpeg)

#### Operation mode for CST/PT:

![](_page_161_Picture_303.jpeg)

### (8) **Object 605Bh: Shutdown Option Code**

This object performs how to decelerate then stop if a shutdown is executed. The definition of object 605Bh in different operation mode would perform different results.

![](_page_162_Picture_296.jpeg)

Operation mode for PP/PV/HOME/CSP/CSV/IP:

![](_page_162_Picture_297.jpeg)

Operation mode for CST/PT:

![](_page_162_Picture_298.jpeg)

#### (9) **Object 605Ch: Disable Operation Option Code**

This object performs how to decelerate then stop if a Disable operation is executed. The definition of object 605Ch in different operation mode would perform different results.

![](_page_162_Picture_299.jpeg)

Operation mode for PP/PV/HOME/CSP/CSV/IP:

![](_page_162_Picture_300.jpeg)

Operation mode for CST/PT:

![](_page_162_Picture_301.jpeg)

#### (10) **Object 605Dh: Halt Option Code**

This object performs how to decelerate then stop if the Halt ( bit8 of controlword) is active. The value in different operation mode would perform different results.

![](_page_162_Picture_302.jpeg)

#### Operation mode for PP/PV/HOME/CSP/CSV/IP:

![](_page_163_Picture_176.jpeg)

Operation mode for CST/PT:

![](_page_163_Picture_177.jpeg)

## (11) **Object 605Eh: Fault Reaction Code**

This object defines the deceleration operation when an alarm is detected.

![](_page_163_Picture_178.jpeg)

## Operation mode for PP/PV/HOME/CSP/CSV/IP:

![](_page_163_Picture_179.jpeg)

Operation mode for CST/PT:

![](_page_163_Picture_180.jpeg)

## **4.6. Objects Functions**

## ■ Following error function (PP/CSP)

## **Object 6065h: Following Error Window**

This object defines the detection range for the following error.

![](_page_164_Picture_364.jpeg)

### **Object 6066h: Following Error Time Out**

This object defines the duration time of object 60F4h is exceeded object 6065h.

![](_page_164_Picture_365.jpeg)

#### **Object 60F4h: Following Error Actual Value**

If the position deviation exceeds object 6065h setting value, bit 13 of statusword changes to 1. The position deviation is difference between object 6062h and 6064h.

![](_page_164_Picture_366.jpeg)

## **Target reached function**

#### **Object 6067h: Position Window**

This object defines the positioning completed width for the target position

![](_page_164_Picture_367.jpeg)

#### **Object 6068h: Position Window time**

This object specifies the duration time that object 60F4h is within 6067h setting value.

![](_page_164_Picture_368.jpeg)

When the Servo Drive has completed outputting the reference to the target position and the time specified in this object has passed after the following error actual value is within the position window (6067h), bit 10 (target reached) in statusword changes to 1.

#### **Velocity reached function**

#### **Object 606Dh: Velocity Window**

This object sets the speed coincidence detection width.

![](_page_164_Picture_369.jpeg)

## **Object 606Eh: Velocity Window time**

It defines the duration time that Object (60FFh+60B1h-606C) is within Object 606Dh.

![](_page_165_Picture_364.jpeg)

#### ■ **Speed function (PV)**

#### **Object 606Ch: Velocity Actual Value**

It gives the feedback of motor speed.

![](_page_165_Picture_365.jpeg)

#### **Object 606Fh: Velocity Threshold**

It defines the detection range of motor speed.

![](_page_165_Picture_366.jpeg)

## **Object 6070h: Velocity Threshold Time**

It defines the duration time that the velocity actual value (object 606Ch) is not within the 606Fh settings.

![](_page_165_Picture_367.jpeg)

## **Position function**

#### **Object 607Ah: Target Position**

It denotes the target position.

![](_page_165_Picture_368.jpeg)

## **Object 607Ah: Target Position**

It denotes the target position.

![](_page_165_Picture_369.jpeg)

#### **Object 6062h: Position Demand Value**

This object specifies the current reference position in user position reference units.

![](_page_165_Picture_370.jpeg)

## **Object 6063h: Position Actual Internal Value**

![](_page_166_Picture_368.jpeg)

This object gives the current feedback position in encoder pulse units.

## **Object 6064h: Position Actual Value**

This object gives the current feedback position in user position reference units.

![](_page_166_Picture_369.jpeg)

## **Object 60FCh: Position Demand Internal Value**

This object indicates an internal position command.

![](_page_166_Picture_370.jpeg)

#### **Velocity function**

#### **Object 60FFh: Target Velocity**

This object indicates the target velocity.

![](_page_166_Picture_371.jpeg)

## **Object 606Bh: Velocity Demand Value**

This object indicates the internal command velocity.

![](_page_166_Picture_372.jpeg)

#### **Object 606Ch: Velocity Actual Value**

This object indicates the motor of actual velocity.

![](_page_166_Picture_373.jpeg)

## **Object 607Fh: Max Profile Velocity**

This object indicates the maximum speed during a profile mode operation.

![](_page_166_Picture_374.jpeg)

## **Object 6080h: Max Motor Velocity**

This object indicates the motor max. speed limit.

![](_page_167_Picture_423.jpeg)

#### **Object 6081h: Profile Velocity**

This object indicates the final movement speed during accelerating process.

![](_page_167_Picture_424.jpeg)

#### **Object 6083h: Profile Acceleration**

This object defines the acceleration rate for profile mode operation.

![](_page_167_Picture_425.jpeg)

#### **Object 6084h: Profile Deceleration**

This object defines the deceleration rate for profile mode operation.

![](_page_167_Picture_426.jpeg)

### **Object 6085h: Quick Stop Deceleration**

This object defines the deceleration rate for the quick stop option code.

![](_page_167_Picture_427.jpeg)

#### **Object 60C5h: Max Acceleration**

This object defines the maximum acceleration rate.

![](_page_167_Picture_428.jpeg)

#### **Object 60C6h: Max Deceleration**

This object defines the maximum deceleration rate.

![](_page_167_Picture_429.jpeg)

## **Torque function**

#### **Object 6071h: Target Torque (unit: 0.1%)**

This object defines the input torque value for Torque Control Mode in user-defined reference units.

![](_page_167_Picture_430.jpeg)

## **Object 6074h: Torque Demand Value (unit: 0.1%)**

This object defines the currently motor output torque value in user-defined reference units.

![](_page_168_Picture_415.jpeg)

## **Object 6077h: Torque Actual Value (unit: 0.1%)**

This object defines the currently motor output torque value.

![](_page_168_Picture_416.jpeg)

## **Object 6072h: Max Torque (unit: 0.1%)**

This object defines the maximum motor output torque value.

![](_page_168_Picture_417.jpeg)

## **Object 6073h: Max Current (unit: 0.1%)**

This object sets the maximum current of motor.

![](_page_168_Picture_418.jpeg)

## **Object 6075h: Motor Rated Current (unit: mA)**

This object automatically sets the rated current of motor when the drive is power on.

![](_page_168_Picture_419.jpeg)

## **Object 6076h: Motor Rated Torque (unit: mNm)**

This object automatically sets the rated torque of motor when the drive is power on.

![](_page_168_Picture_420.jpeg)

## **Object 6078h: Current Actual Value (unit: 0.1%)**

This object gives the actual current value.

![](_page_168_Picture_421.jpeg)

## **Object 6079h: DC Link Circuit Voltage (unit: mV)**

This object gives the PN voltage of main circuit power.

![](_page_168_Picture_422.jpeg)

### **Object 6087h: Torque Slope (unit: 0.1%/sec)**

This object specifies the slope to a torque command.

![](_page_169_Picture_497.jpeg)

#### **Command offset function Object 60B0h: Position Offset**

![](_page_169_Picture_498.jpeg)

### **Object 60B1h: Velocity Offset**

![](_page_169_Picture_499.jpeg)

#### **Object 60B2h: Torque Offset**

![](_page_169_Picture_500.jpeg)

#### **Object** *607Ch: Home Offset*

![](_page_169_Picture_501.jpeg)

## ■ Homing function

#### **Object 6098h: Homing Method**

![](_page_169_Picture_502.jpeg)

#### **Object 6099h: Homing Speeds**

![](_page_169_Picture_503.jpeg)

#### **Object 6098h: Homing Acceleration**

![](_page_169_Picture_504.jpeg)

#### **Object 60E3h: Supported Homing Method**

![](_page_169_Picture_505.jpeg)

## ■ Touch probe function

### **Object 60B8h: Touch Probe Function**

![](_page_170_Picture_471.jpeg)

#### **Object 60B9h: Touch Probe Status**

![](_page_170_Picture_472.jpeg)

#### **Object 60BAh: Touch Probe 1 Position Pos Value**

![](_page_170_Picture_473.jpeg)

#### **Object 60BBh: Touch Probe 1 Position Neg Value**

![](_page_170_Picture_474.jpeg)

## **Object 60BCh: Touch Probe 2 Position Pos Value**

![](_page_170_Picture_475.jpeg)

## **Object 60BDh: Touch Probe 2 Position Neg Value**

![](_page_170_Picture_476.jpeg)

## **Digital Inputs Function**

## **Object 60FDh: Digital Inputs**

This object gives the DI status of CN1 on the SDP drive.

![](_page_170_Picture_477.jpeg)

## Object 60FDh bit description

![](_page_170_Picture_478.jpeg)

## **Digital Outputs Function**

## **Object 60FEh: Digital Outputs**

This object gives the DI status of CN1 on the SDP drive.

![](_page_171_Picture_449.jpeg)

#### Index 60FE-01h: To set the DO option which to be utilized

![](_page_171_Picture_450.jpeg)

#### Bit description of Physical outputs

![](_page_171_Picture_451.jpeg)

If the corresponded bit is set as 1, it means the assigned DO is enabled.

#### Index 60FE-02h: To set the DO option which to be utilized

![](_page_171_Picture_452.jpeg)

#### Bit description of Bit mask

![](_page_171_Picture_453.jpeg)

If the corresponded bit is set as 1, it means the assigned DO is activated. For example, if bit0 is set as 1, it means that DO MBR is activated.

#### **Encoder information**

#### **Object 608Fh: Position Encoder Resolution**

This object gives the encoder information.

![](_page_171_Picture_454.jpeg)

#### **Gear Ratio Function**

#### **Object 608Fh: Position Encoder Resolution**

This object defines the gear ratio.

![](_page_171_Picture_455.jpeg)

It defines the relationship between the rotating speed of motor and shaft after the gearbox output.

Gear ratio =  $\frac{\text{Gear ratio numerator}(6091h_01)}{6000h_0}$ Gear ratio denominator(6091h\_02

Users could use object 1010h(store parameters) to store the set value of gear ratio into EEPROM.

### **Object 1010h: Store Parameters**

This object recovers to 1 to indicate the completion of EEPROM accessed.

![](_page_172_Picture_379.jpeg)

#### **Object 1011h: Restore Default Parameters**

Write 0x64616F6C into object 1011h to recover the modified objects to the defaults then it would recover to 1 to indicate the accessed completion.

![](_page_172_Picture_380.jpeg)

#### **Object 60F2h: Position option code**

This object is an additional option to determine the operational specifications for positioning operation in PP mode.

![](_page_172_Picture_381.jpeg)

#### Data value descriptions

![](_page_172_Picture_382.jpeg)

## **Object 10F3h: Diagnosis History**

This object gives the Drive alarm history.

![](_page_173_Picture_317.jpeg)

Users could read this object 10F3h value to know the abnormal records of drive. The sequence of alarm records is described below.

![](_page_173_Picture_318.jpeg)

There are 14 alarms occurred

![](_page_173_Picture_319.jpeg)

## **Object 60E0h: Positive torque limit value**

![](_page_174_Picture_352.jpeg)

## **Object 60E1h: Negative torque limit value**

![](_page_174_Picture_353.jpeg)

## **Other Objects list (partial objects are not supported)**

![](_page_174_Picture_354.jpeg)

![](_page_175_Picture_245.jpeg)

## **Drive Parameters and EtherCAT Objects Comparison table**

## **4.7. Synchronous Communication Mode**

The synchronization of EtherCAT communications is based on a mechanism called a distributed clock. With the distributed clock, all devices are synchronized with each other by sharing the same reference clock. The SDP series affords 2 synchronous modes: DC Synchronous and Free Run. The attributes of these 2 modes are defined in the ESI profile, mode option and period time setting are included.

## ■ DC Synchronous mode

In order to synchronize the communication time between the host and the slaves, it is necessary to consider the offset and delay time between the slaves. The host has would calculate the propagation delay and write it to the corresponding slave's register, then correct the communication time of individual slave. Finally, there is a consistent cycle time between slaves

![](_page_176_Figure_4.jpeg)

## **Free Run mode**

The time between the host and the slaves is not synchronized, and all have their own individual clock to calculate time. The reception and transmission command between the host and slaves is sequential exchange, there is not accurate synchronization.

![](_page_176_Figure_7.jpeg)

# **5. CANopen Drive Profile**

## **5.1. Profile Position Mode**

The profile position mode is used to locate to the target position with inputting the profile velocity and the profile acceleration.

![](_page_177_Figure_3.jpeg)

## **5.1.1. Operation step**

- 1. Set object 6060h(Mode of operation) as 0x01.
- 2. Set object 607Ah(Target position) a destination in pulse unit.
- 3. Set object 6081h(Profile velocity) to define the profile velocity in pulse per second unit.(pulse/s).
- 4. Define the acceleration: and deceleration by setting the object 6083h and 6084h. (pulse/s<sup>2</sup>)
- 5. Modify the Controlword(6040h) from 0x06 to 0x07, then to 0x0F. So that, the Servo On state of drive is activated. When the transient state from 0x0F to 0x1F is done, it triggers the position mode.
- 6. Use the object 6067h(Position window) setting value to define the allowable tolerance of in position. Besides, set the object 6068h(Position window time) to duration time that the final location remains in the position window range. The above conditions are completed, it means that "Target Reached".
- 7. Object 6065h(Following error window) defines the detection range for the following error. Object 6068h is used to specify the duration time that the final position remains in the following error window setting range.

## **5.1.2. Controlword and Statusword bit settings**

Controlword bit description (Bit  $4~6$ )

![](_page_177_Picture_270.jpeg)

#### Statusword bit description (Bit  $4-6$ )

![](_page_177_Picture_271.jpeg)

# **5.1.3. Related objects list**

![](_page_178_Picture_443.jpeg)

\*1. The default value of object 6072h is the corresponding motor maximum torque.

## **5.2. Interpolation Position Mode**

In this mode, every command from the host needs to include an interpolation data for the next position value. During the interpolation position execution period, the drive uses the interpolation data to compute the demand destination.

## **5.2.1. Operation step**

- 1. Set object 6060h(Mode of operation) as 0x07.
- 2. Use the default of object 60C0Ah(Interpolation sub mode select ) to run a linear interpolated.
- 3. Use object 60C2h(Interpolation time period) to define the execution period which is same as the synchronous period of SYNC0 signal.

602Ch Sub\_1: Interpolation time period is between 1 and 250.

602Ch Sub\_2: Interpolation time index has a default "-3", it means a 10<sup>-3</sup> second unit.(mS)

## **5.2.2. Controlword and Statusword bit settings**

![](_page_179_Picture_299.jpeg)

#### Controlword bit description (Bit 4.8)

#### Statusword bit description (Bit 10, 12)

![](_page_179_Picture_300.jpeg)

## **5.2.3. Related objects list**

![](_page_179_Picture_301.jpeg)
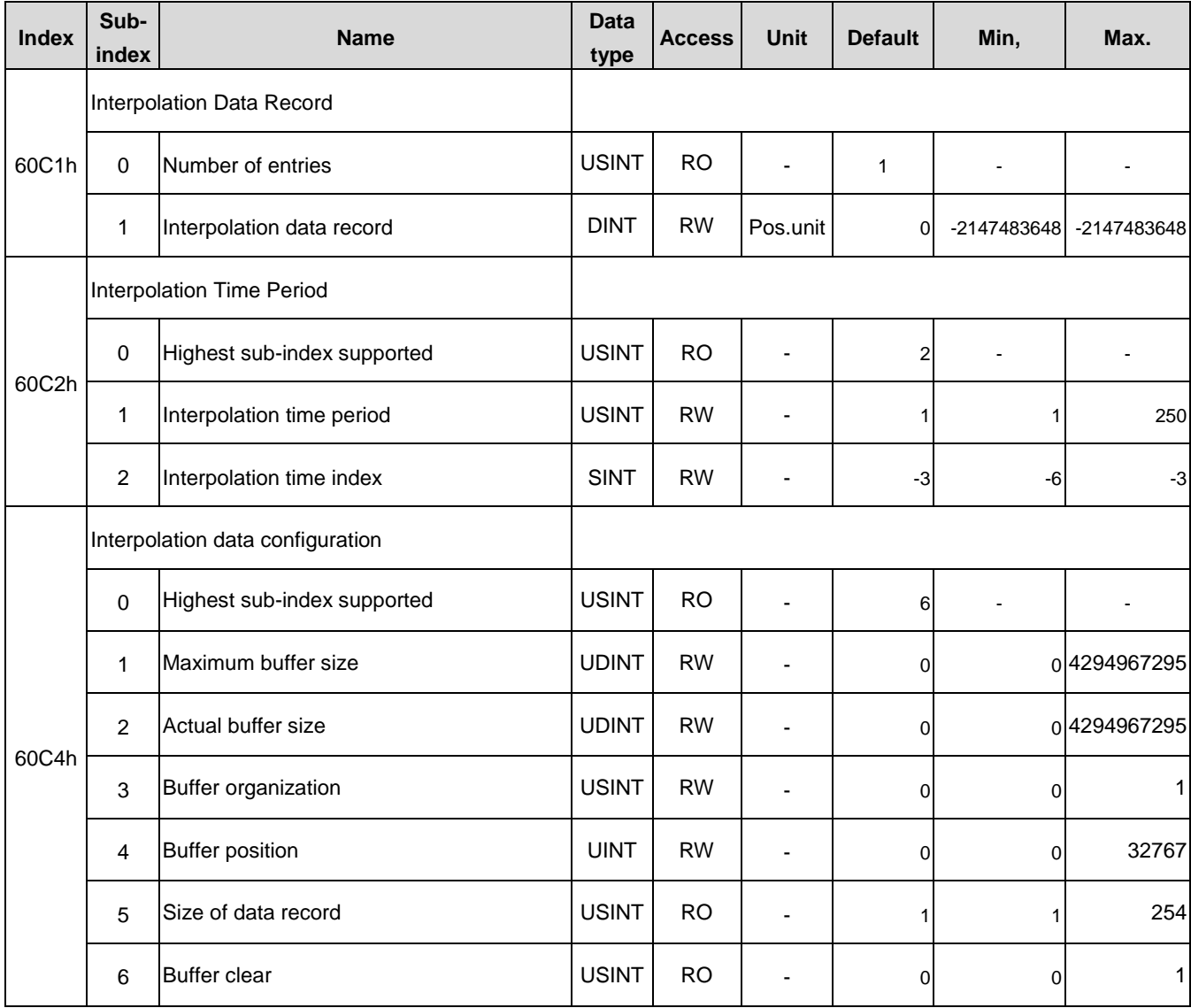

# **5.3. Cyclic Synchronous Position Mode**

In this mode, users could only set the target position. The internal programing function would send the synchronous position command to the slave periodically.

### **5.3.1. Operation step**

- 1. Set object 6060h(Mode of operation) as 0x08 and write object 607Ah(Target position) a target position in pulse unit.
- 2. Modify the Controlword(6040h) from 0x06 to 0x07, then to 0x0F. So that, the Servo On state of drive is activated to run the positioning mode.

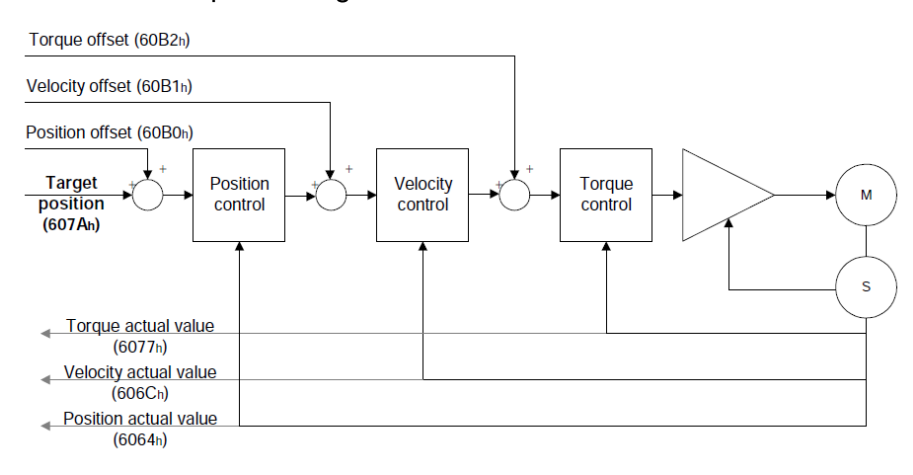

#### **5.3.2. Related objects list**

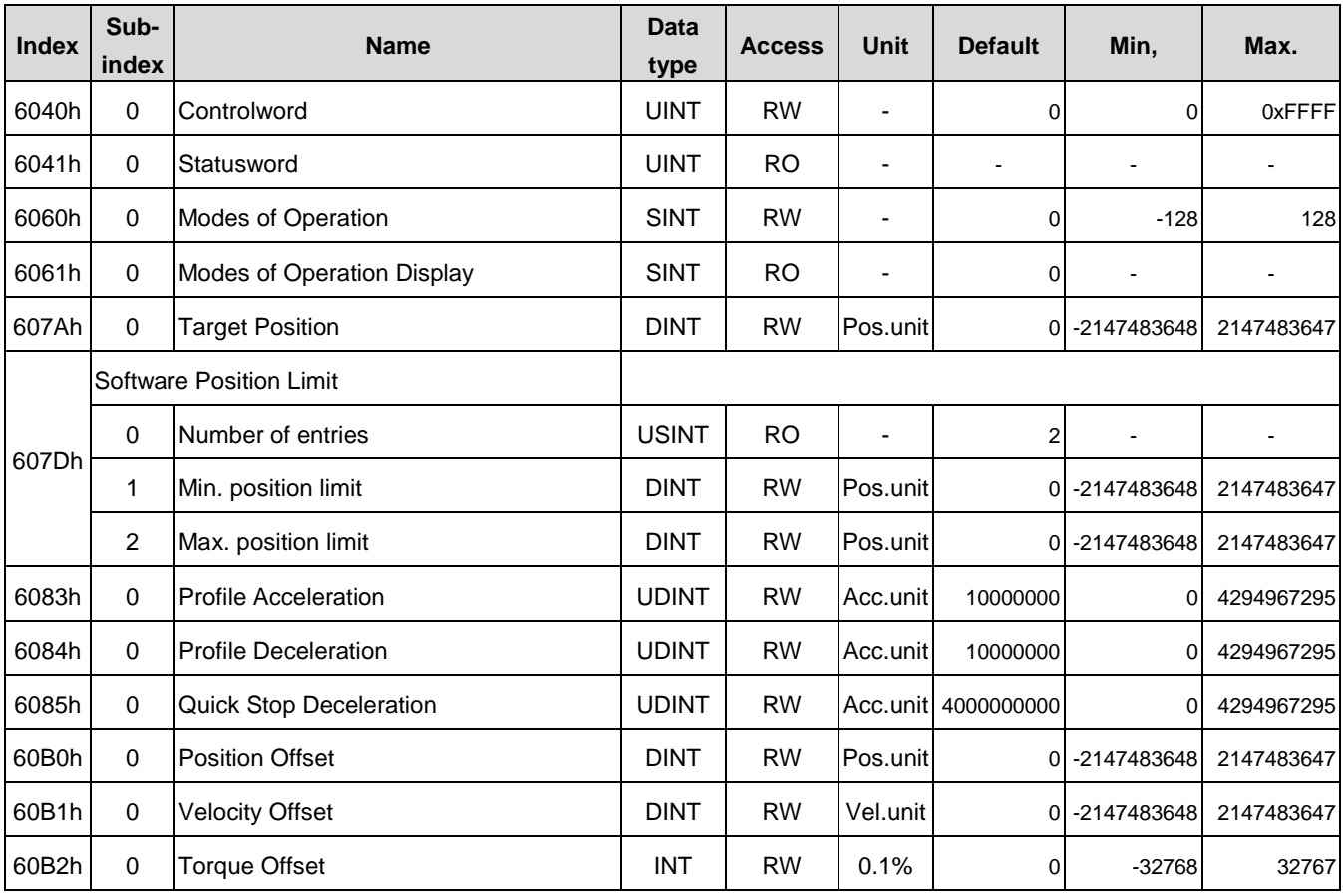

# **5.4. Homing Mode**

This mode is used to return home position with the speed, acceleration and deceleration assigned.

## **5.4.1. Operation step**

- 1. Set object 6060h(Mode of operation) as 0x06. Then set object 6099h Sub\_1 to define the homing speed for switch and set 6099h Sub 2 to define the homing speed for origin. (unit: pulse/S)
- 2. Set object 609Ah (Homing acceleration) to define the homing acceleration. (unit: pulse/ $S^2$ )
- 3. Choose the homing method by setting object 6098h. (range: 1~37)
- 4. Modify the Controlword(6040h) from 0x06 to 0x07, then to 0x0F. So that, the Servo On state of drive is activated. When the transient state from 0x0F to 0x1F is done, it triggers the homing mode.

# **5.4.2. Controlword and Statusword bit setting**

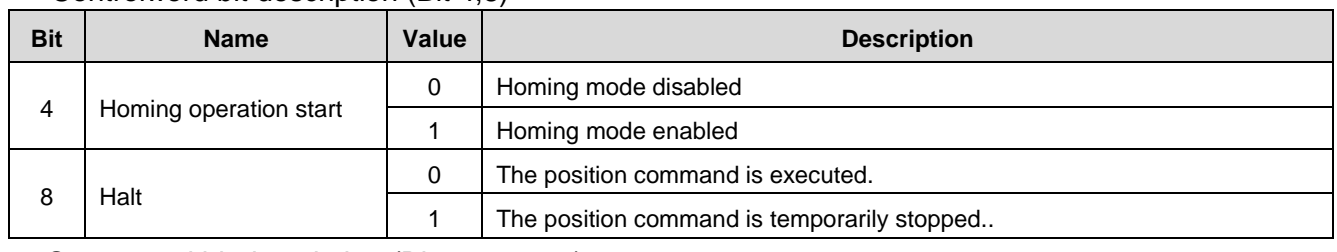

Controlword bit description (Bit 4,8)

## ■ Statusword bit description (Bit 10, 12, 13)

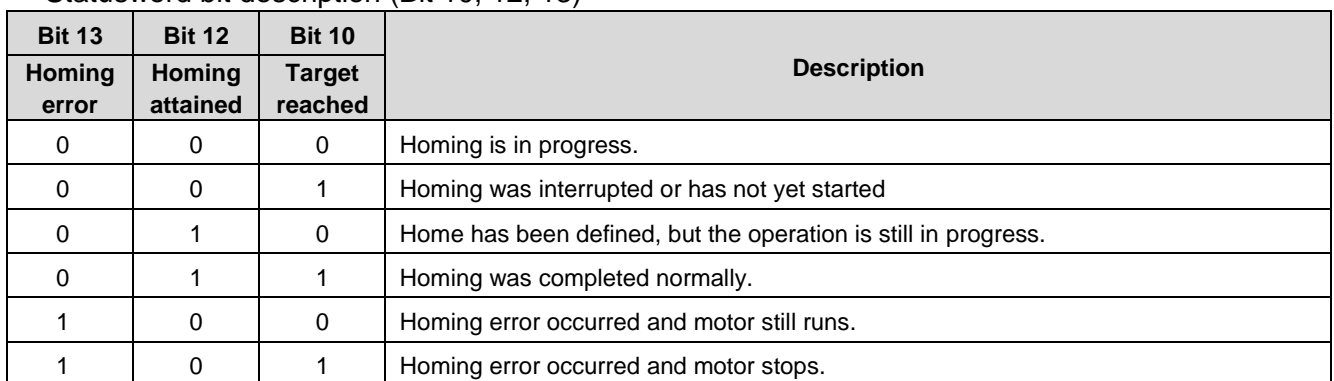

# **5.4.3. Related object list**

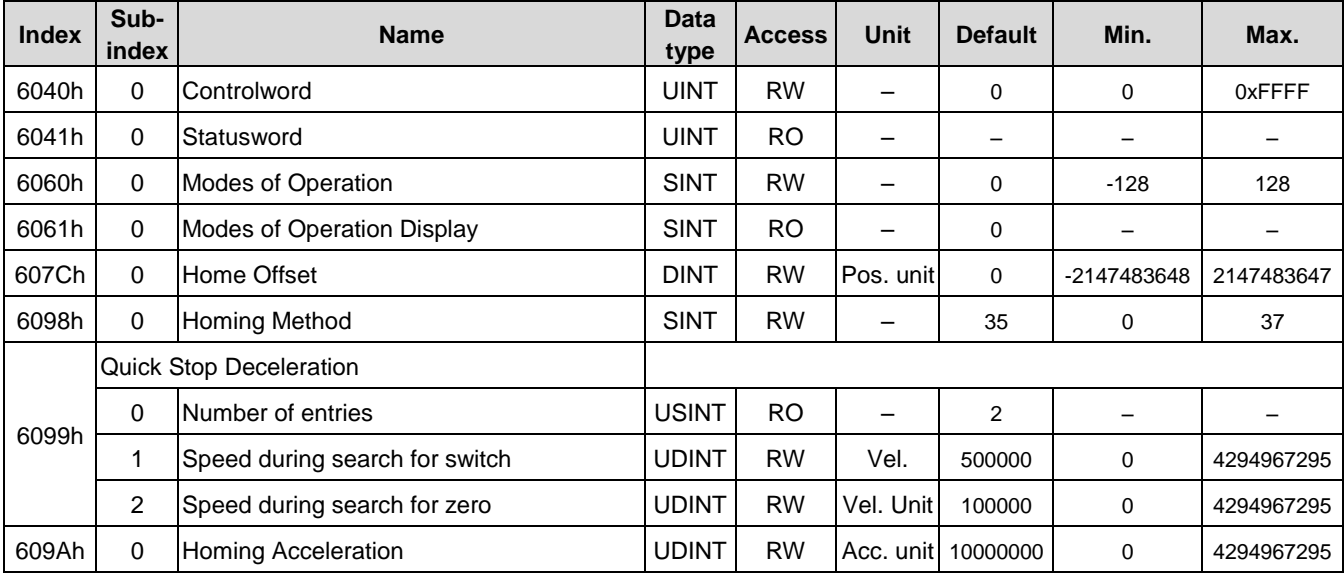

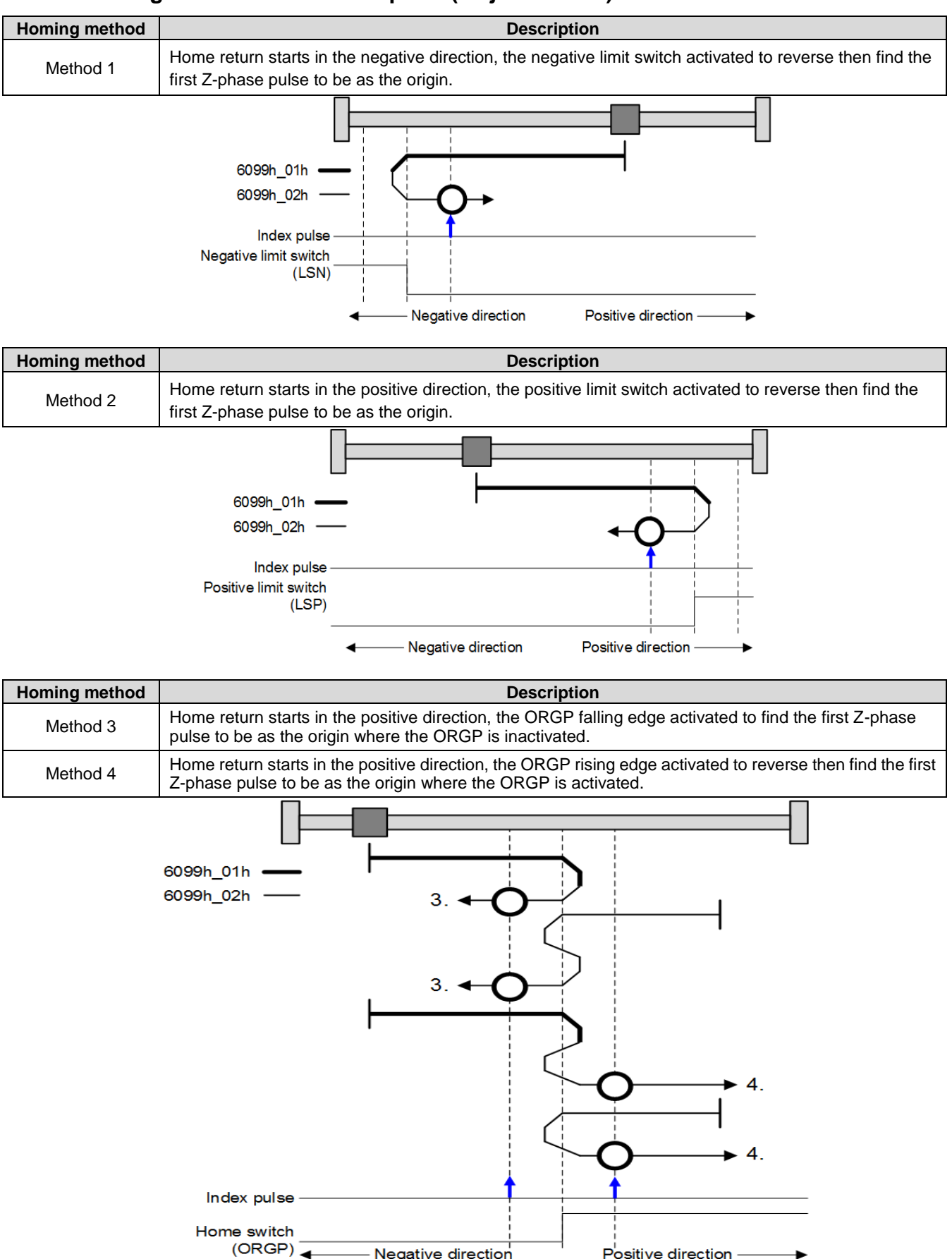

#### **5.4.4. Homing method detail description (Object: 6098h)**

Positive direction -

— Negative direction

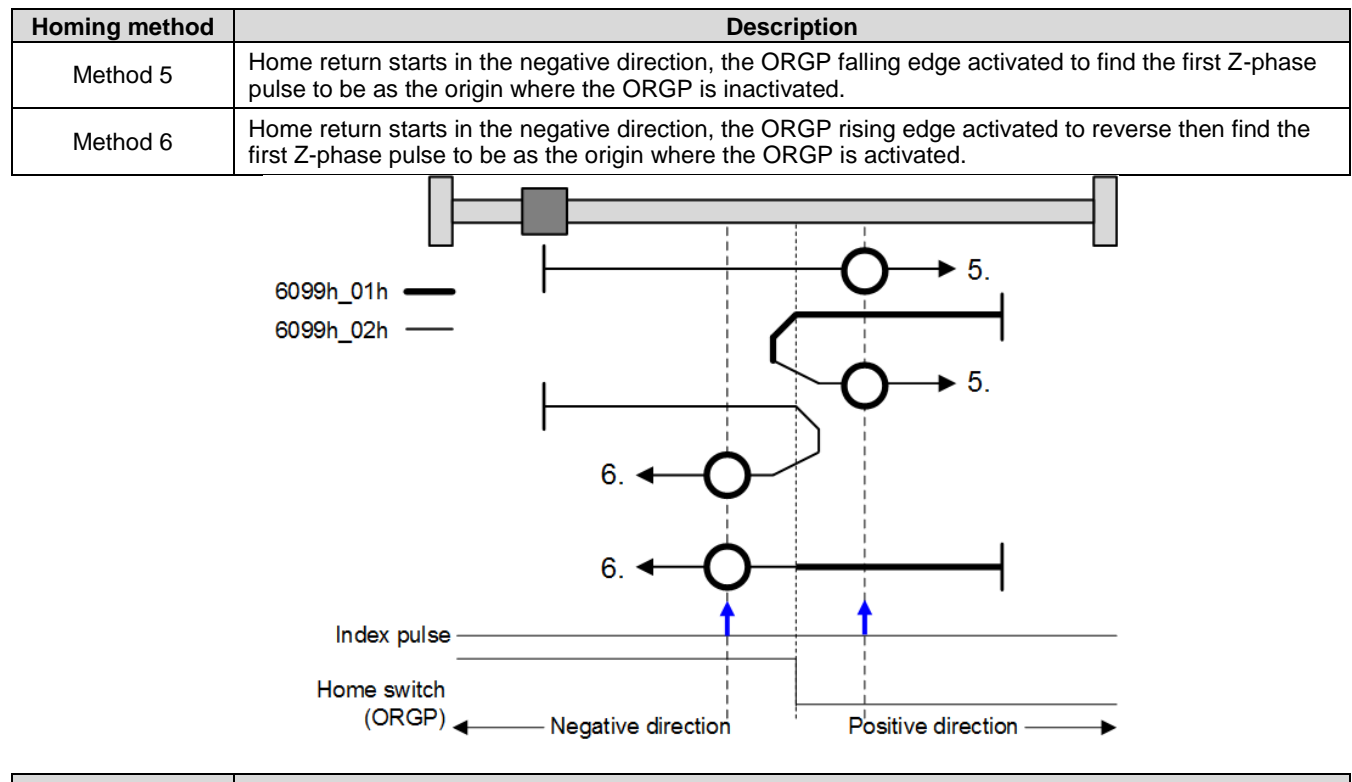

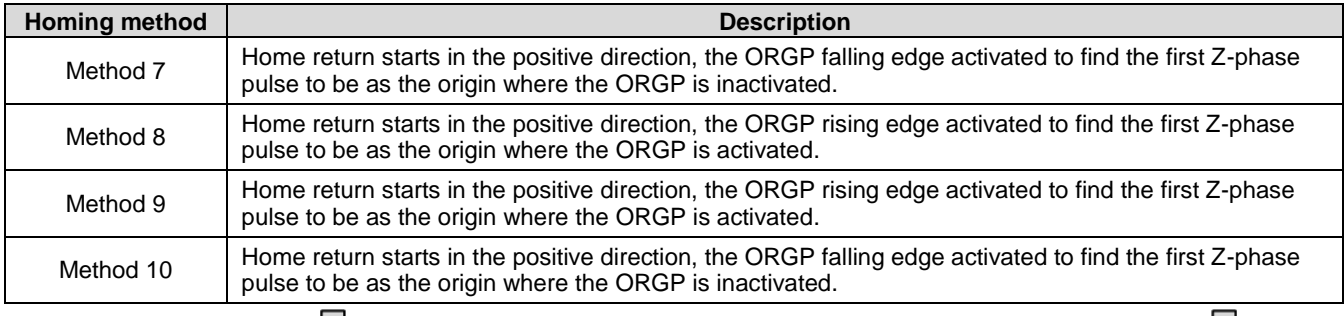

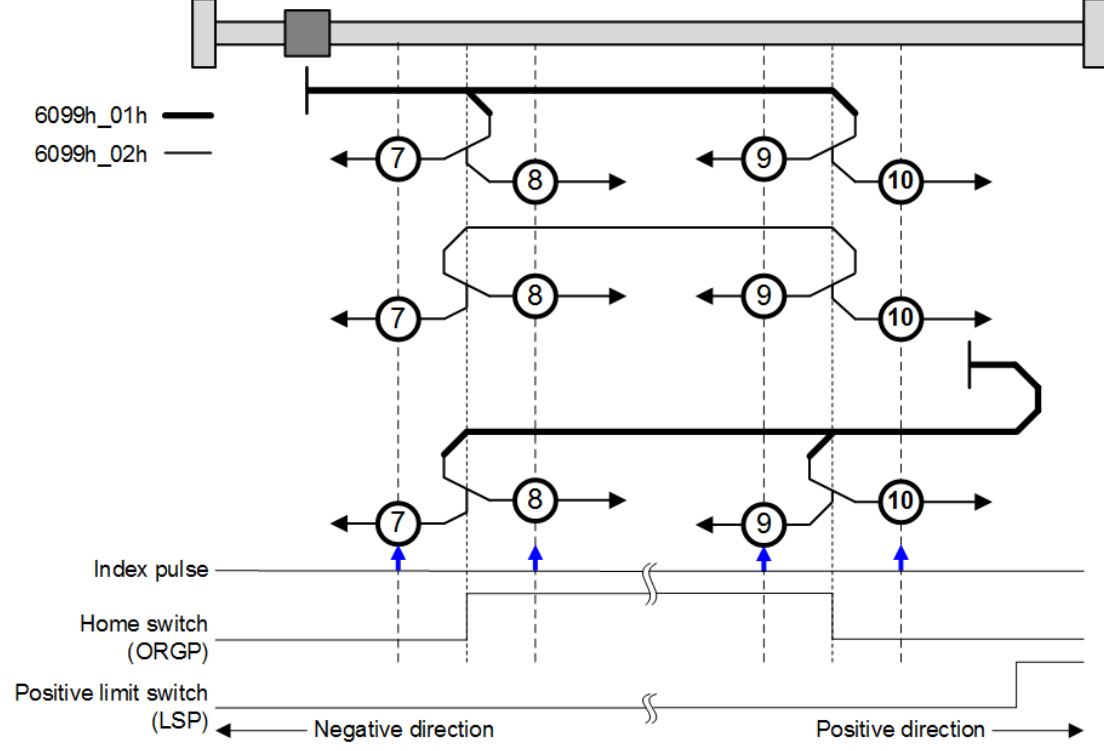

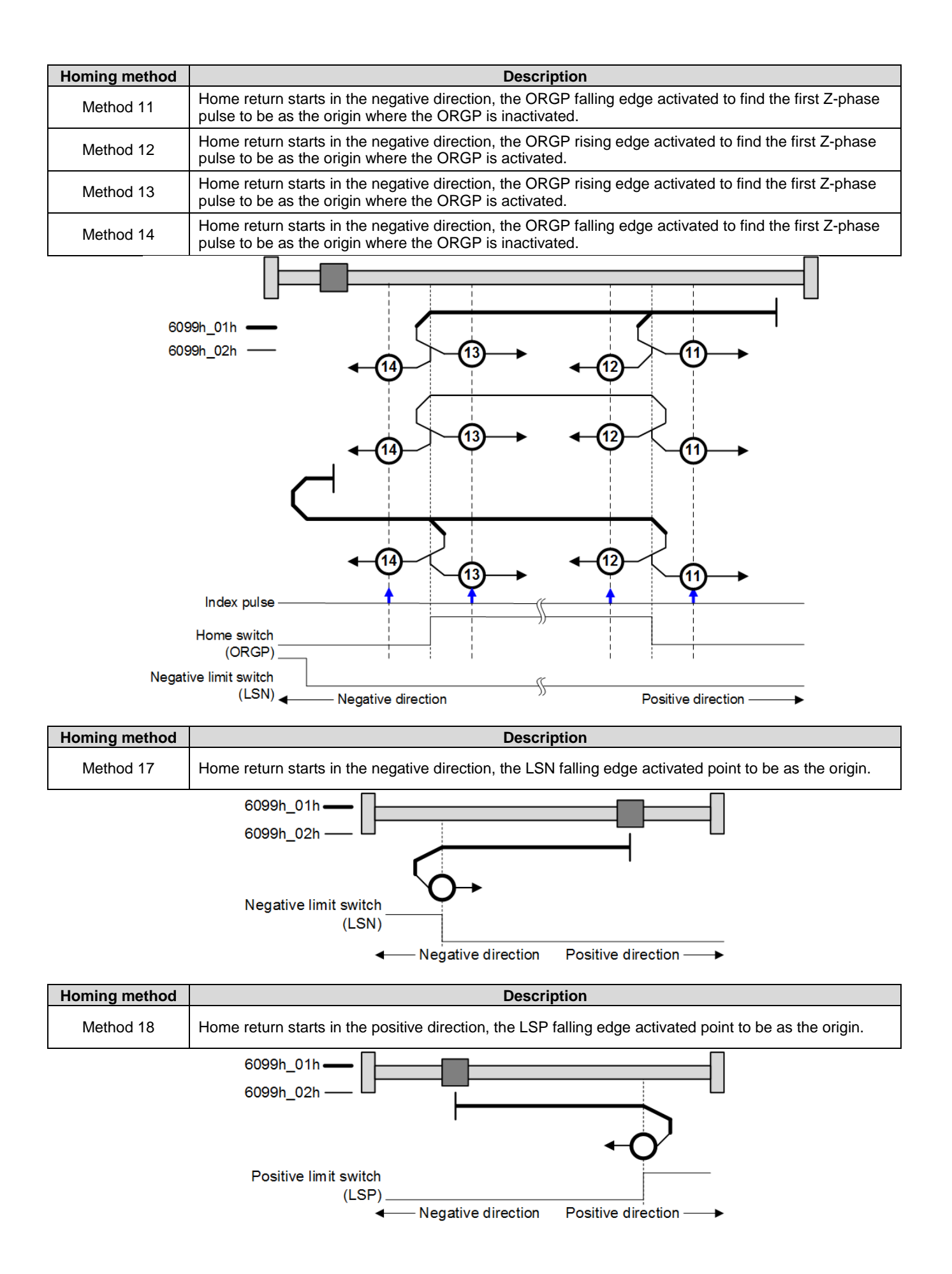

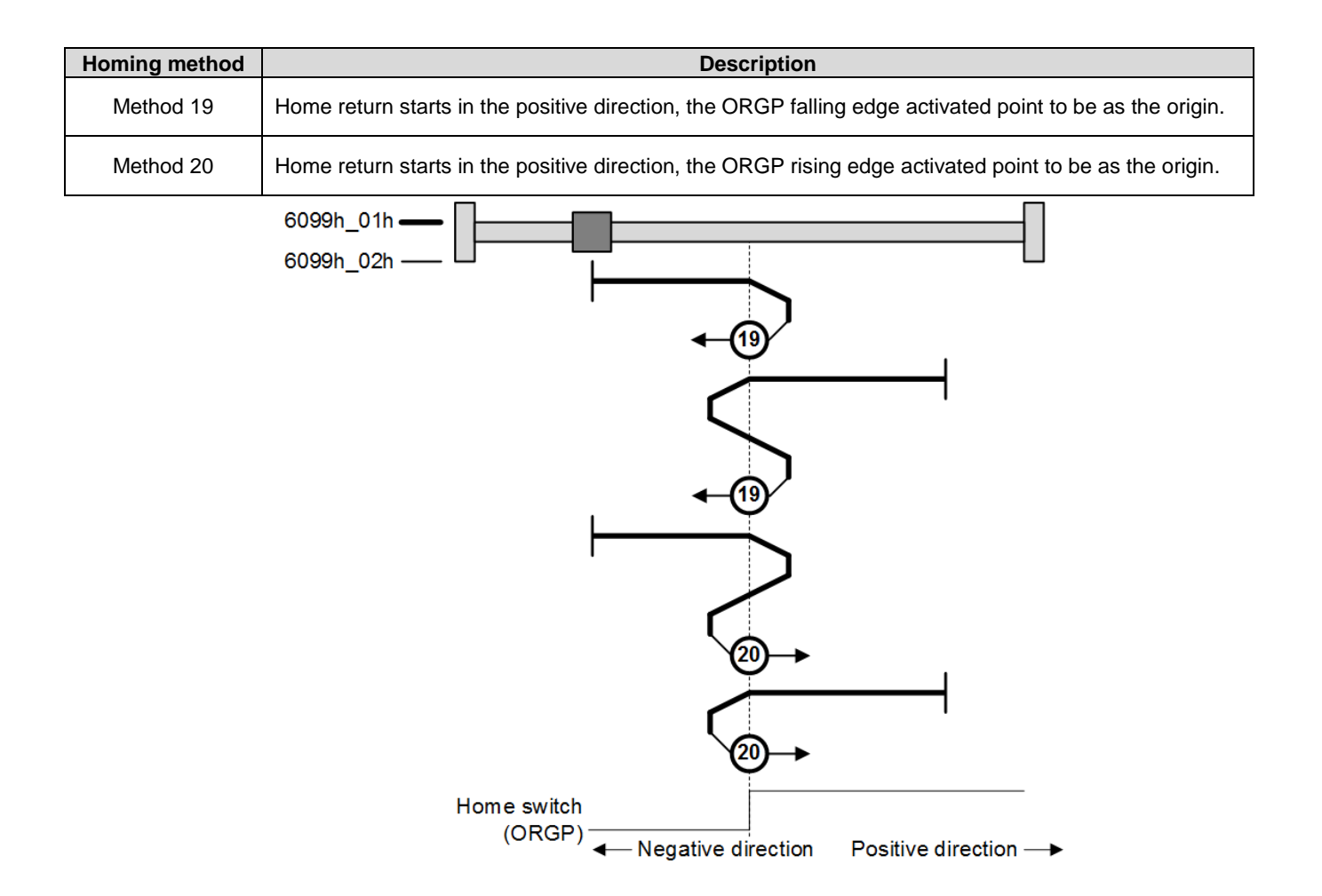

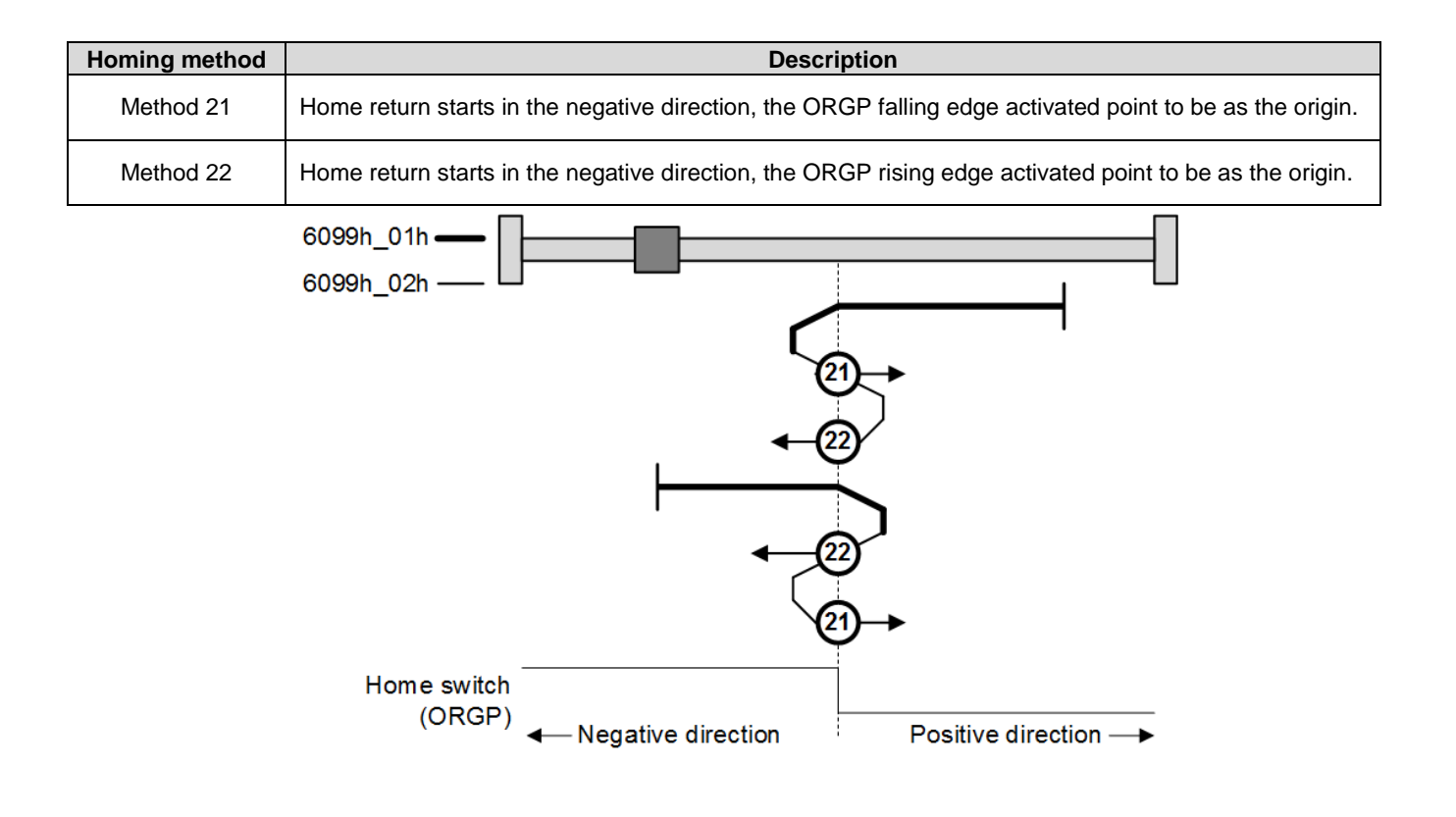

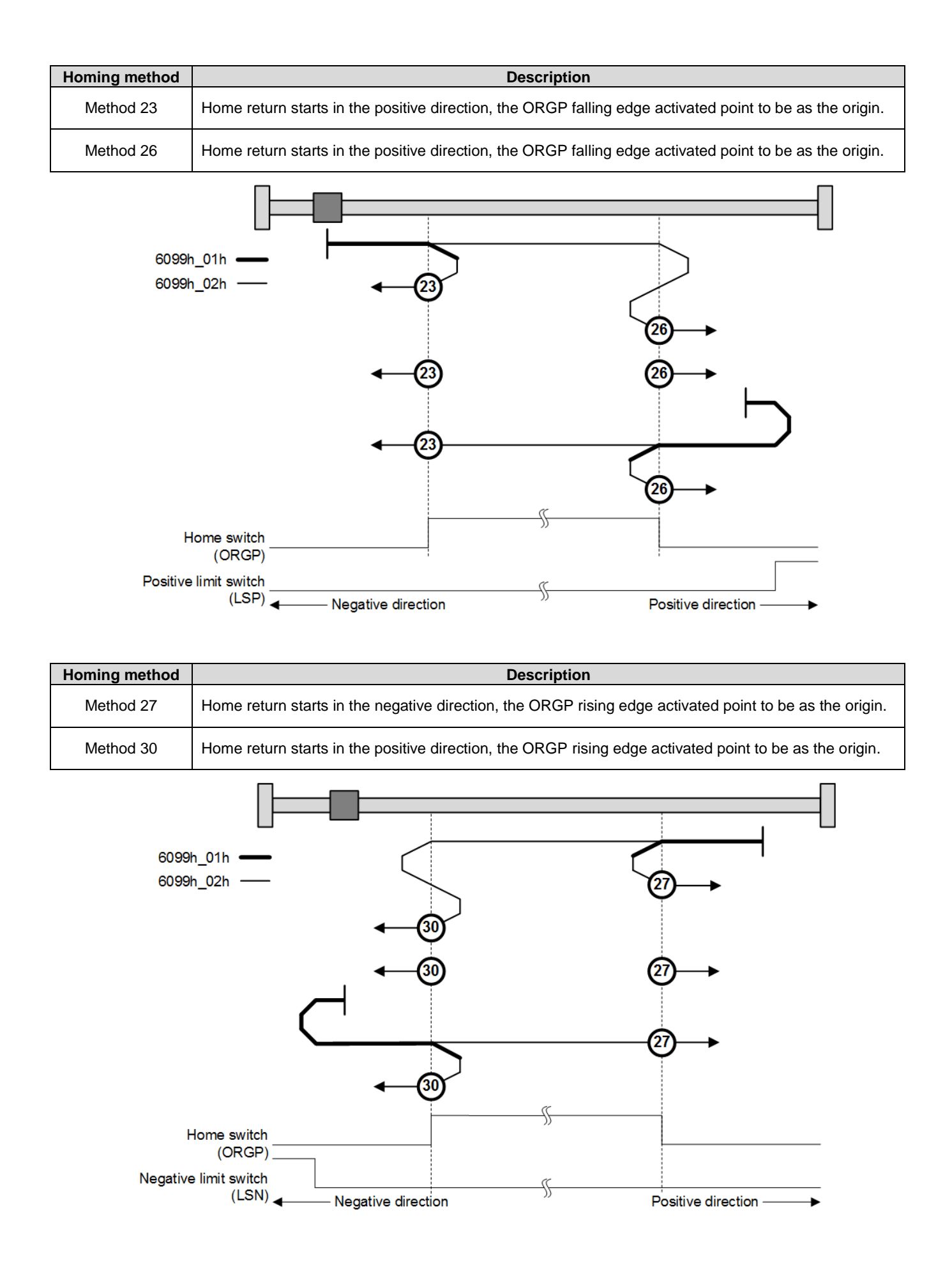

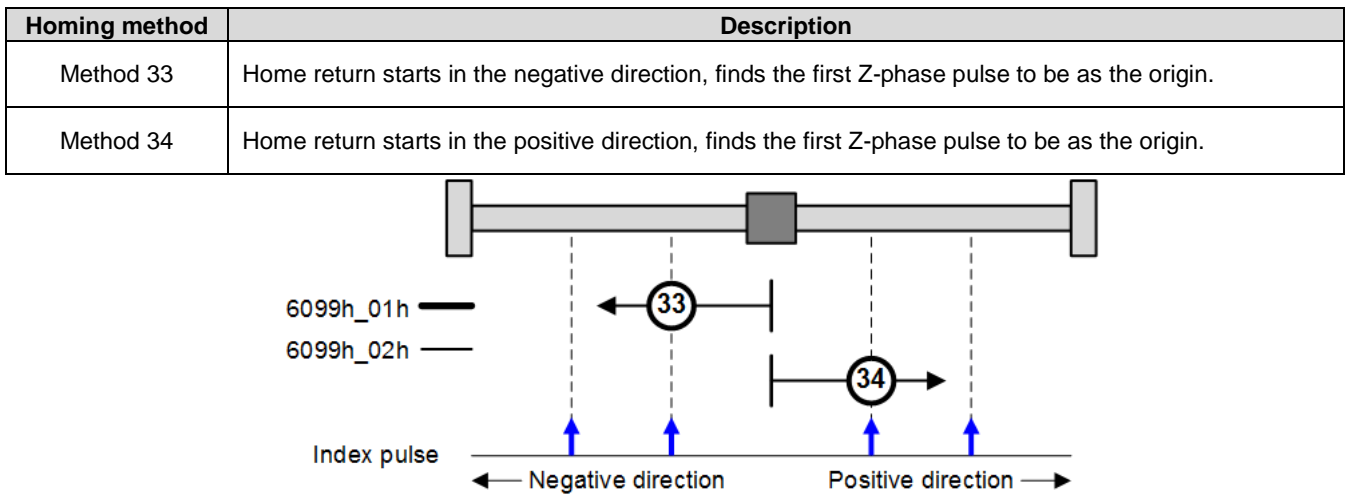

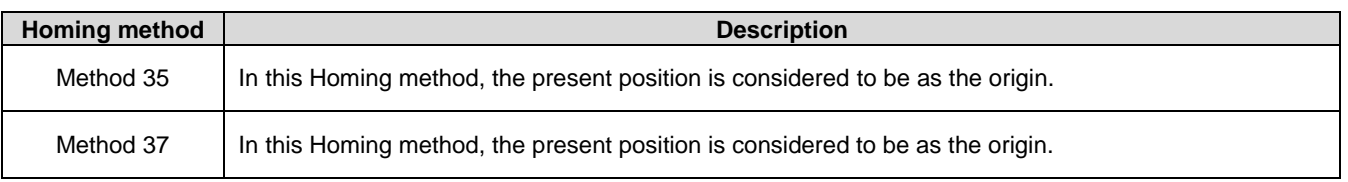

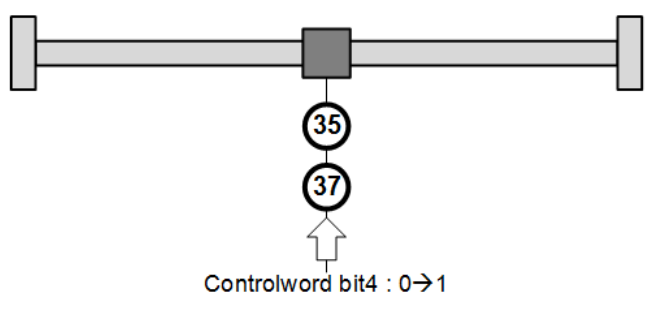

# **5.5. Profile Velocity Mode**

This mode is used to set the target speed, acceleration, deceleration to archive the velocity profile.

#### **5.5.1. Operation step**

- 1. Set object 6060h(Mode of operation) as 0x03.
- 2. Modify the Controlword(6040h) from 0x06 to 0x07, then to 0x0F. So that, the Servo On state of drive is ready to run.
- 3. Set object 6083h(Profile acceleration) and object 6084h(Profile deceleration).(unit: pulse/S<sup>2</sup>)
- 4. Set object 60C5h(Max acceleration) and object 60C6h(Max deceleration).(unit: pulse/S2)
- 5. Set object 60FFh(Target velocity)

#### **5.5.2. Statusword bit description**

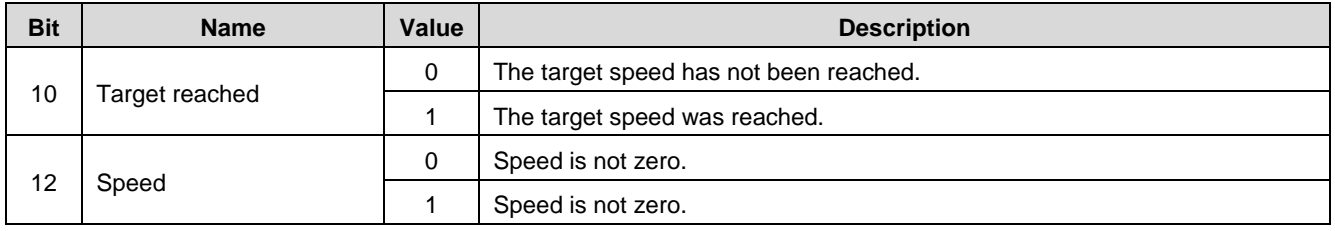

#### **5.5.3. Related object list**

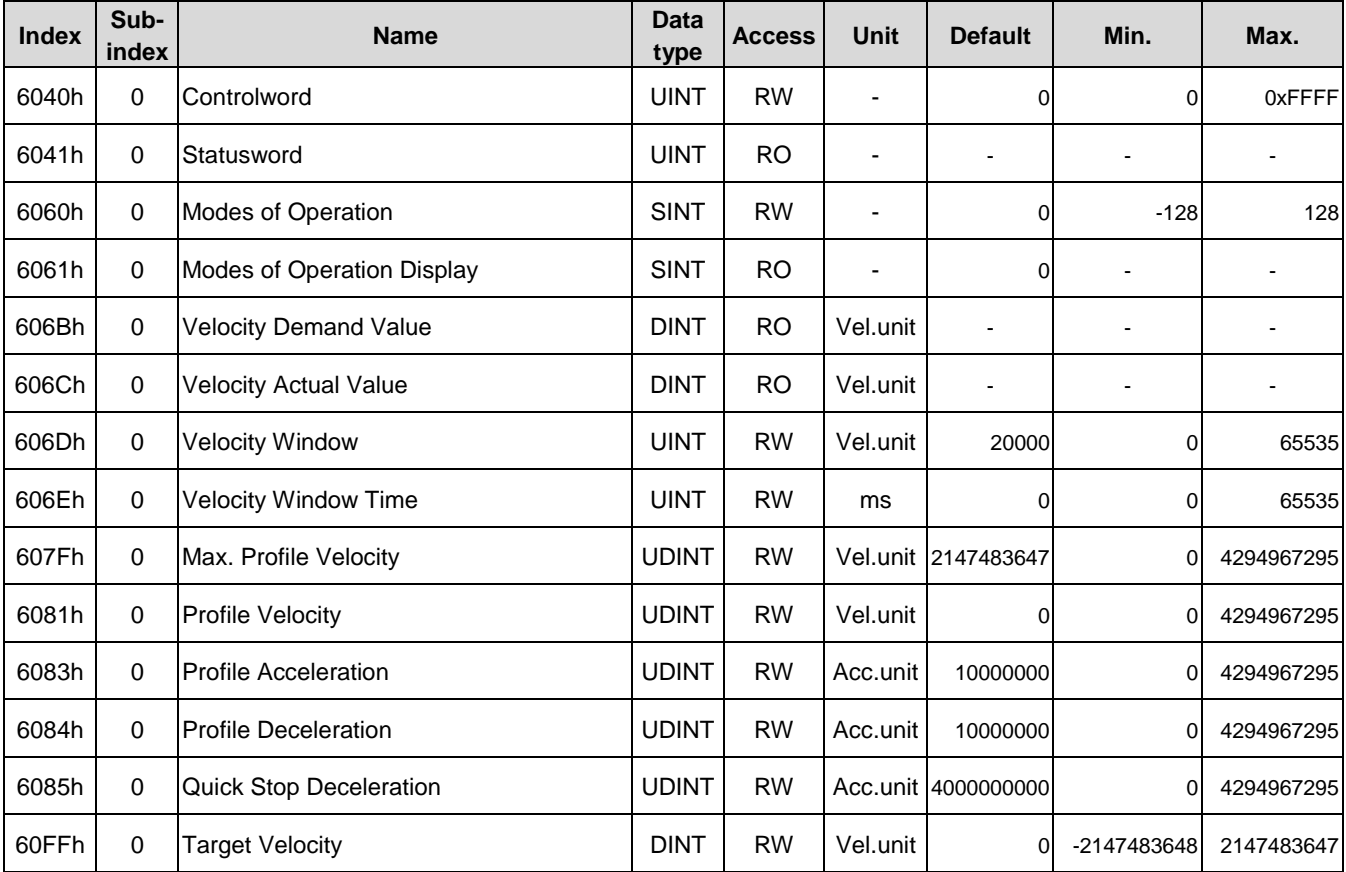

# **5.6. Cyclic Synchronous Velocity Mode**

Users just set the target speed. The synchronous speed command would send to the slave periodically.

#### **5.6.1. Operation step**

- 1. Set object 6060h as 0x09 and write object 60FFh(Target velocity) a target speed.(unit: pulse/S)
- 2. Modify the Controlword(6040h) from 0x06 to 0x07, then to 0x0F. So that, the Servo On state of drive is activated to run the speed mode.

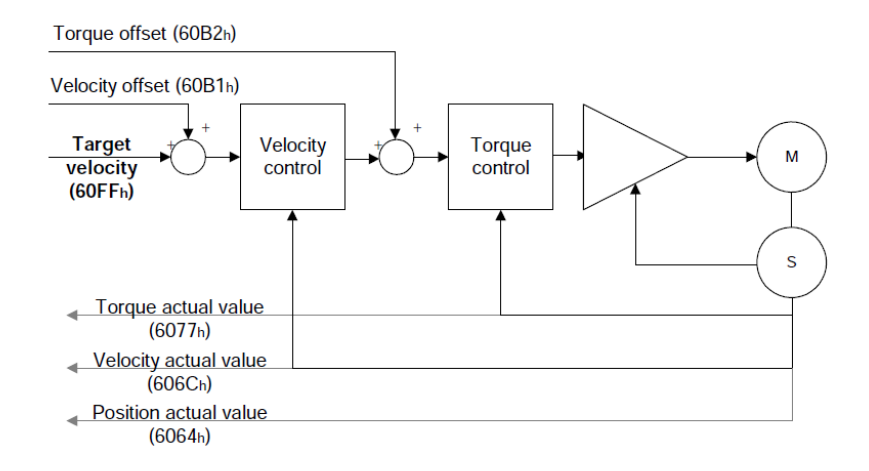

#### **5.6.2. Related objects list**

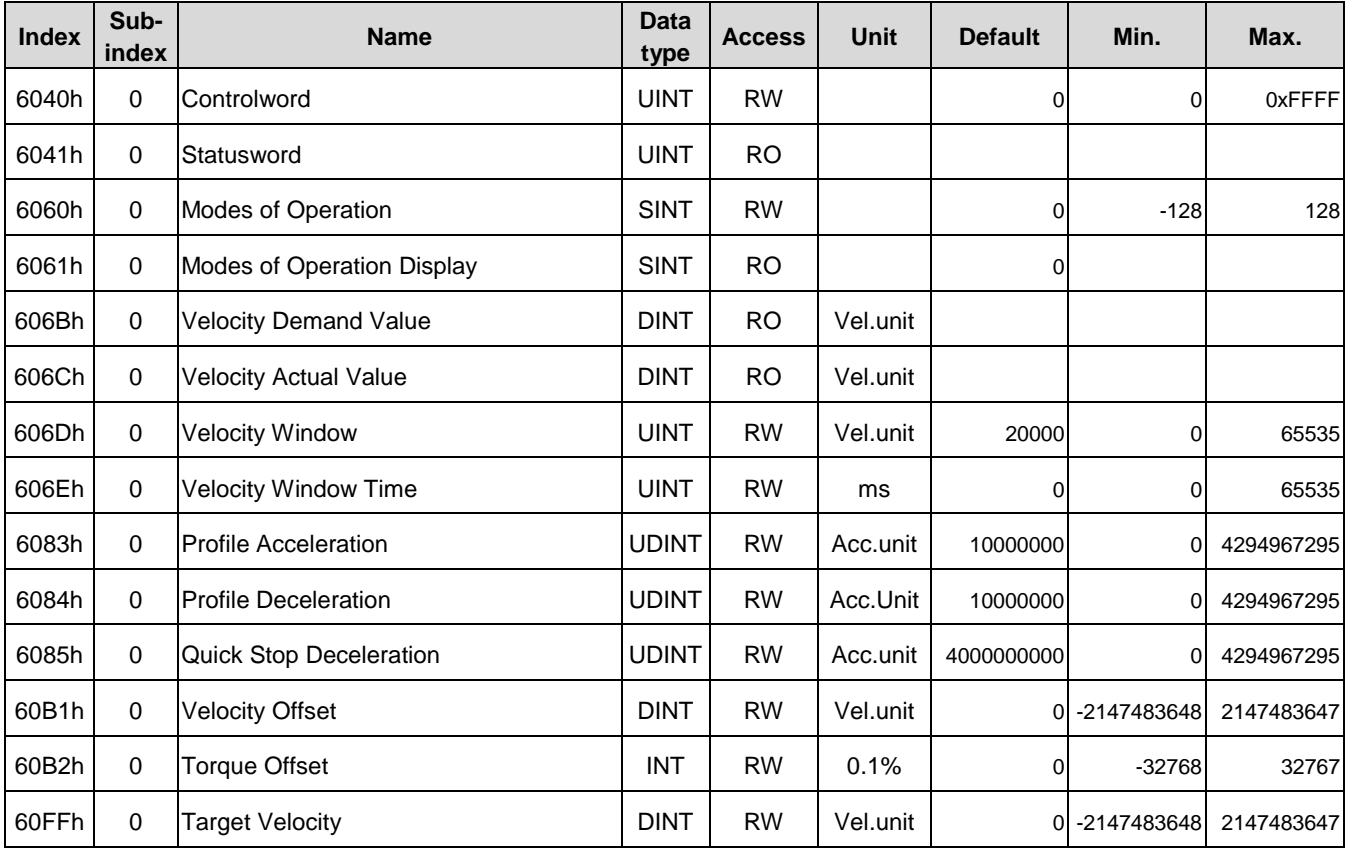

# **5.7. Profile Torque Mode**

This mode is used to run a torque output required with setting the motor speed.

#### **5.7.1. Operation step**

- 1. Set object 6060h (Mode of operation) as 0x04.
- 2. Set object 6071h (Target torque) to define torque generated desired.
- 3. Set object 6087h (Torque slope) to adjust the torque generated slope. (unit: 0.1%)
- 4. Modify the Controlword(6040h) from 0x06 to 0x07, then to 0x0F. So that, the Servo On state of drive is ready to perform.

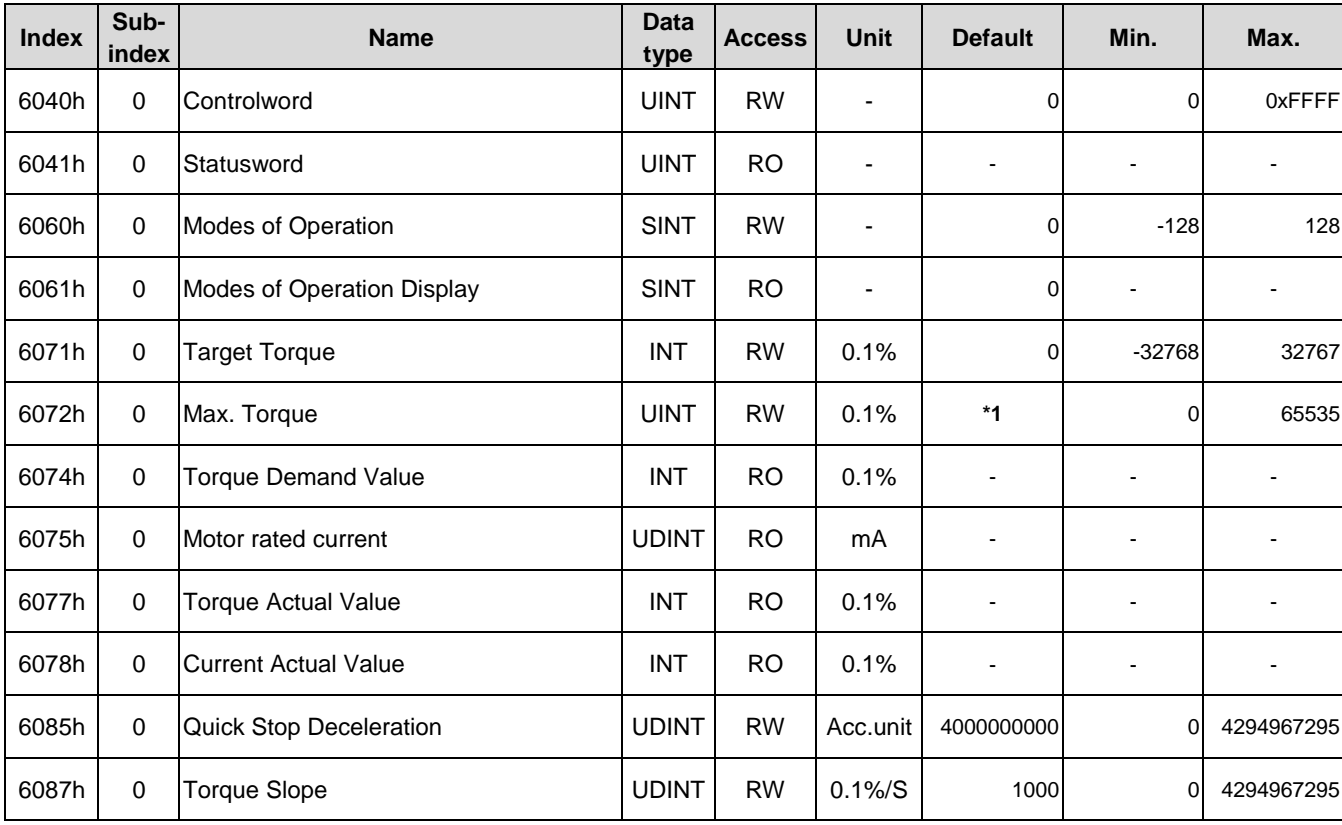

# **5.7.2. Related objects list**

\*1. The default value of object 6072h is the corresponding motor maximum torque.

# **5.8. Cyclic Synchronous Torque Mode**

Users just set the target torque. The synchronous torque command would send to the slave periodically.

#### **5.8.1. Operation step**

- 1. Set object 6060h as 0x10 and write object 6071h(Target torque) a target torque. The object 6080h (Max motor speed) is the speed limit for torque generated output.
- 2. Modify the Controlword(6040h) from 0x06 to 0x07, then to 0x0F. So that, the Servo On state of drive is activated to run the torque mode.

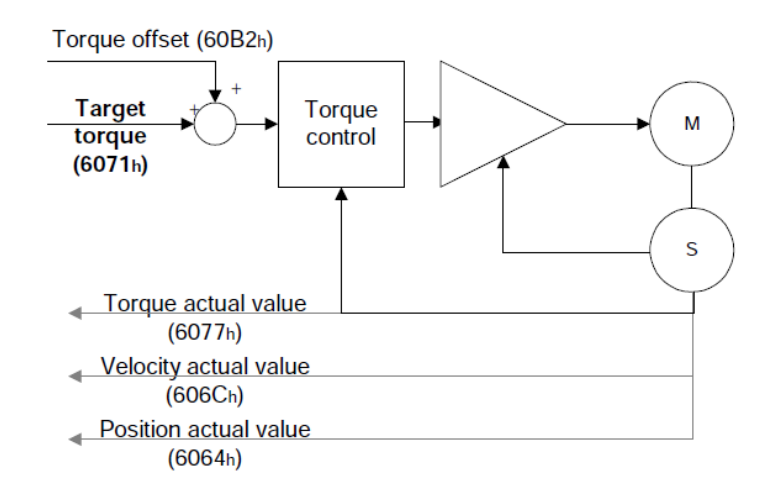

#### **5.8.2. Related objects list**

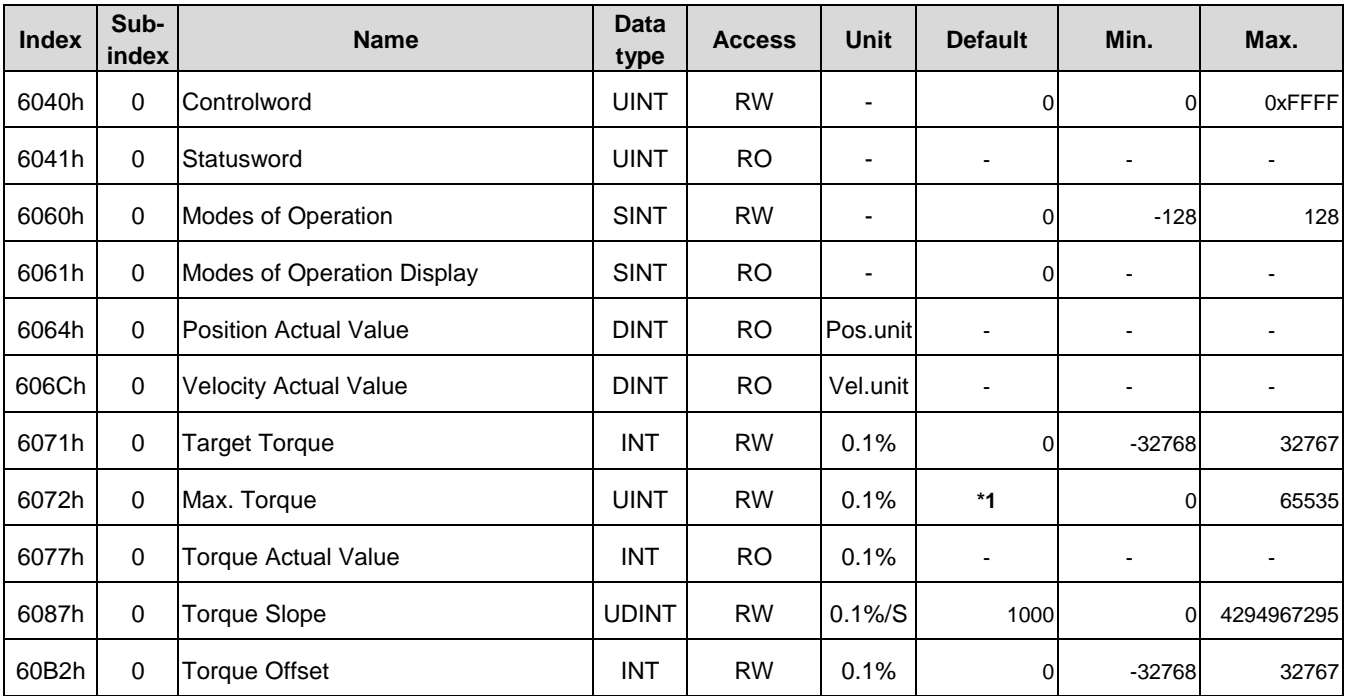

# **5.9. Touch Probe Function**

This function selects a DI trigger source EXT1/EXT2 or z-phase signal then latch the position actual value. EXT1/EXT2 function could be assigned if the set value of corresponding DI is 0x29 or 0x2A.

#### **5.9.1. Operation step**

Set object 60B8h(Touch probe function) to configure the object 60B9h(Touch probe status) for various monitoring items. The position information latched would be stored in object 60BAh (Touch probe pos1 pos value), object 60BBh (Touch probe pos1 neg value), object 60BCh (Touch probe pos2 pos value), object 60BDh (Touch probe pos2 neg value).

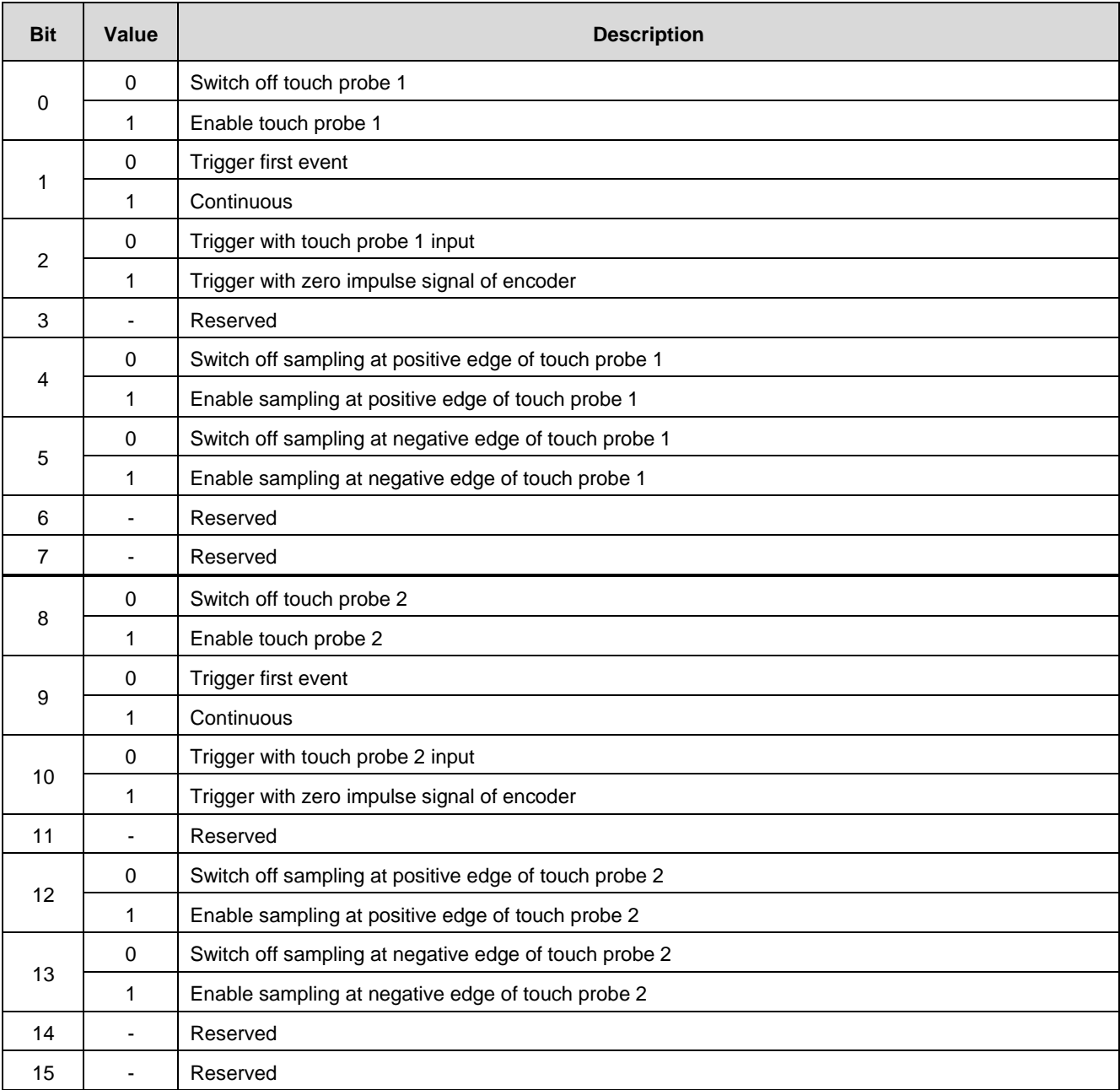

#### **Object 60B8 bit description (Touch probe function)**

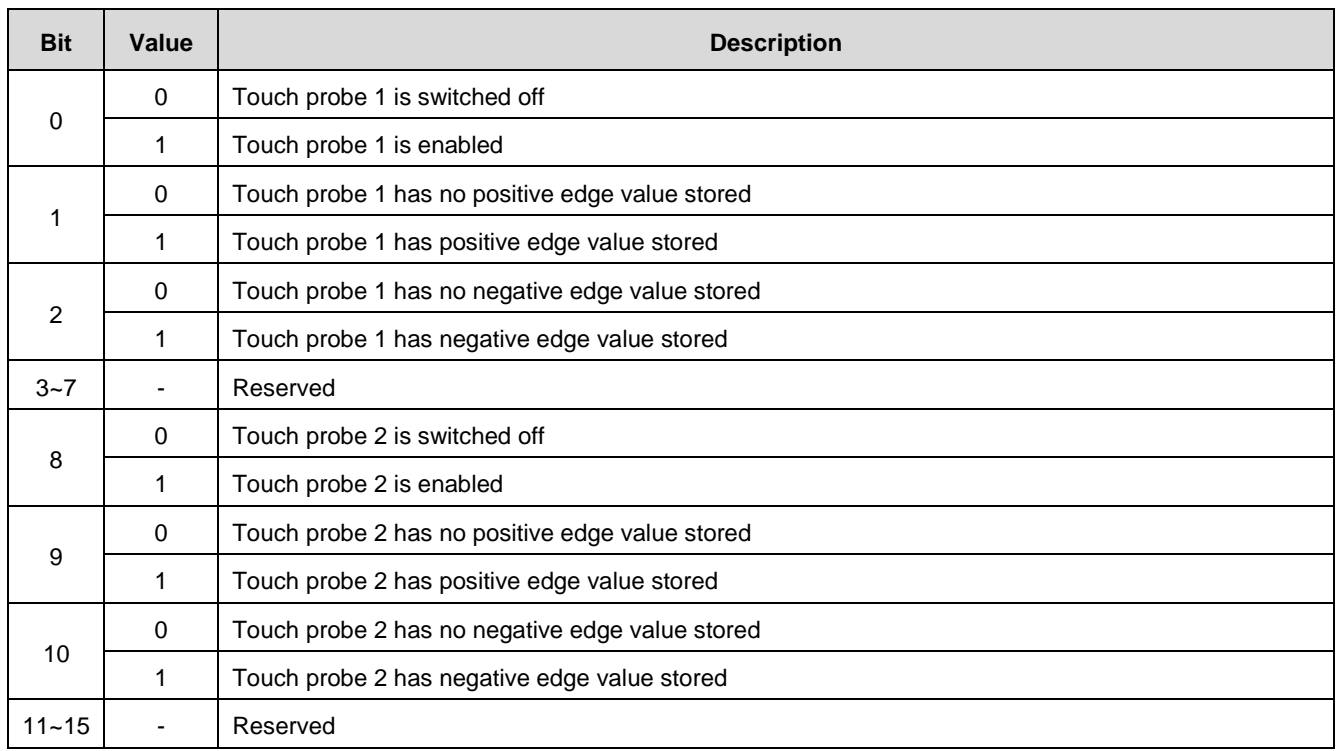

# **Object 60B9 bit description (Touch probe status)**

# **5.9.2. Related objects list**

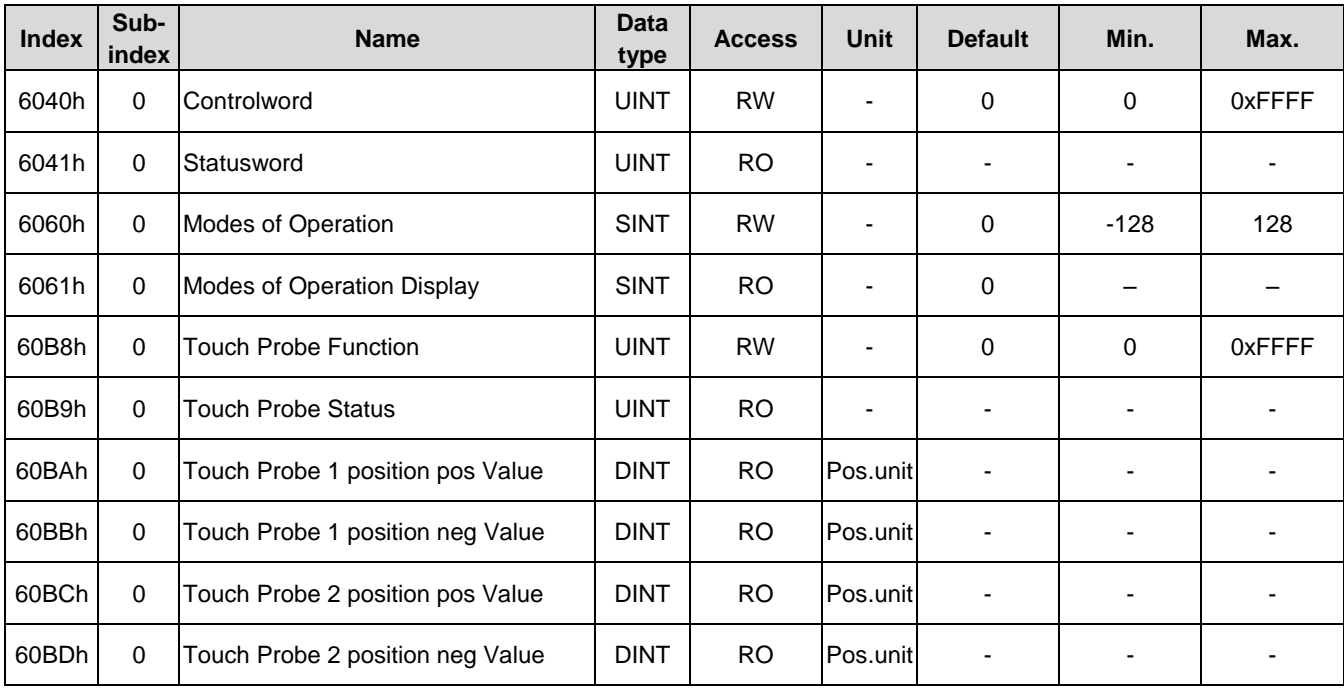

# **6. STO Function**

# **6.1. Introduction**

SDP series servo drive affords the stop torque output function to reduce the risk associated with using the machine by protecting workers from the hazards of moving machine parts.

## **6.1.1. STO terms instruction**

STO means to cut off the power supply to the servo motor and stop the torque output.

The purpose of this safety functions is as follows.

- (1) Compliance with IEC/EN 60204-1 Type 0 non-control stopped.
- (2) To prevent accidental restart.

## **6.1.2. Precautions for STO function**

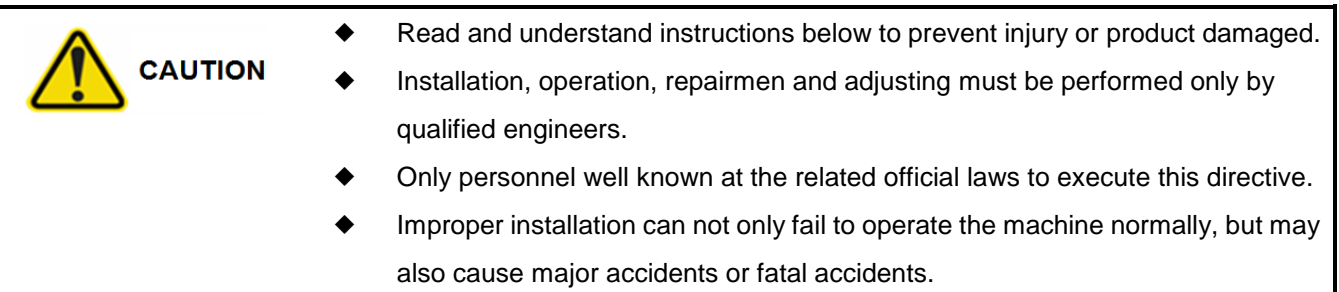

SDP series servo drive supplying power to the servo motor implements the STO function described in IEC/EN 61800-5-2 with non-control stopped. When the STO function is activated, it is necessary to equip with the mechanical brake or balance block to prevent motor rotating.

# **6.1.3. Residual risks of STO function**

We Shihlin Electric & Engineering Corp. company is not liable for any injuries or damages caused by residual risks described below.

- (1) STO function could not prevent exposure to electric shock.
- (2) STO function does not guarantee the stop control or deceleration control of servo motor.
- (3) Any device used in this safety function circuit should meet the safety specification or standards.
- (4) STO function could not prevent the rotation of motor shaft due to the external force or factors.
- (5) STO function could not be ensured until the safety related circuits have been installed.
- (6) To prevent from malfunction of STO circuit, at least, an annual check is necessary.
- (7) Perform all risk assessments to the machine or whole system.
- (8) Supply the power for STO1 and STO2 in the same power source. Otherwise, the safety function may not be operated normally due to a sneak current.
- (9) Use the safety extra low voltage(SELV) with reinforced insulation for the STO I/O signals.
- (10) For proper installation, wiring, and adjustment, thoroughly read the manual related safety parts.

# **6.1.4. Specification**

(1) STO function diagram

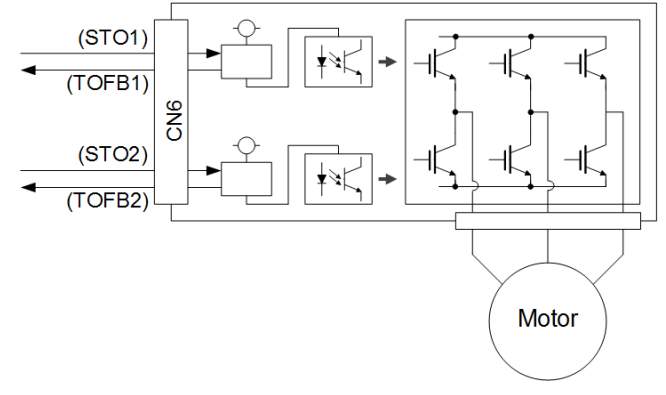

(2) STO Timing sequence

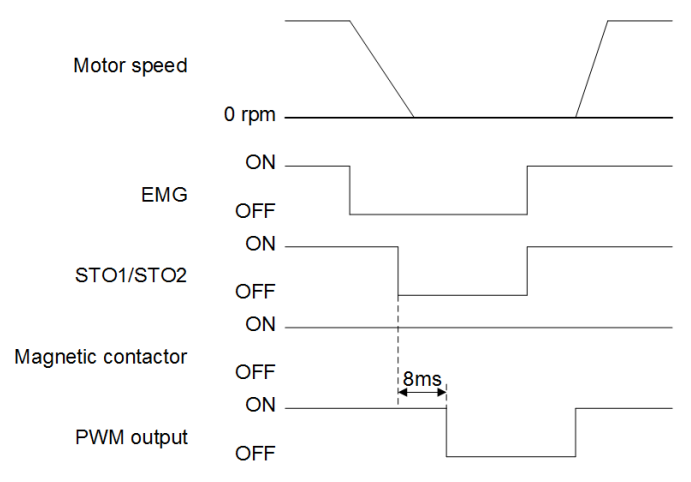

(3) STO Wiring

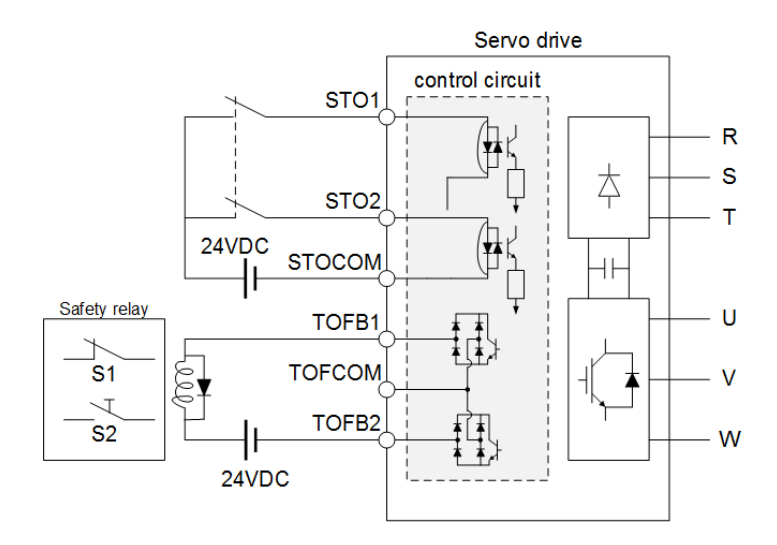

S1**:** STO shut-off switch

S2**:** STO release switch

Note**:** To enable the STO function of the servo drive by using "Emergency stop ", change S1 to EMG. The stop category at this time is "0". If STO is turned off while the servo drive is running, AL. 35 would occur.

# **6.2.STO Signal Description**

# **I/O signal**

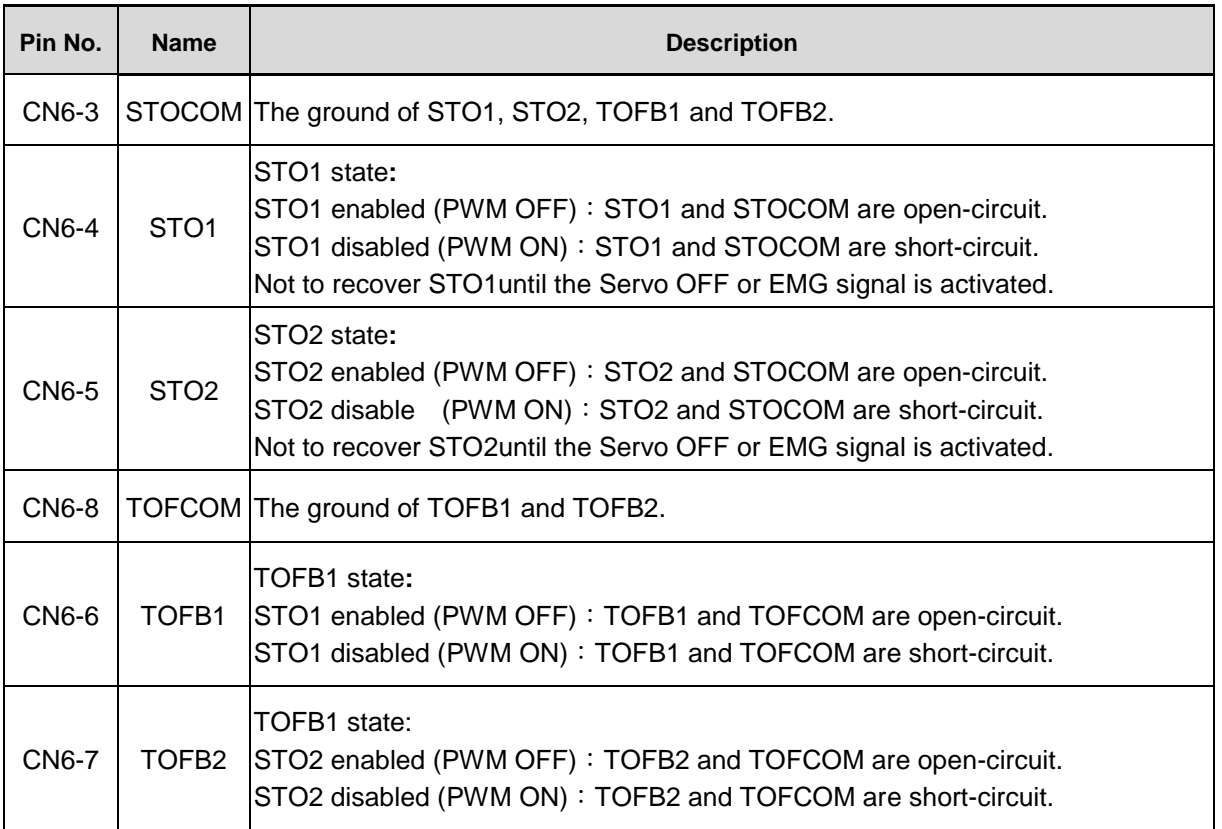

## **I/O signal state summary list**

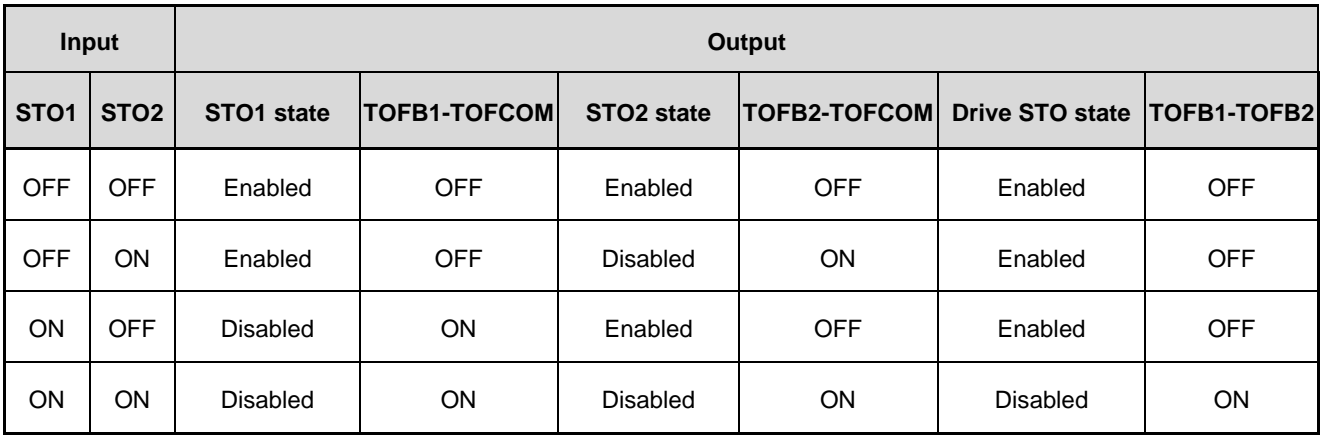

# **STO input signal test pulse**

The test pulse off time is 1ms or less.

# **6.3. Wirings interface of STO function**

Refer to section 2.3.1 for I/O interface wiring.

## **6.3.1. Sink interface**

(1). DI interface

Switched by the external relay or the open collector transistor output of superior host.

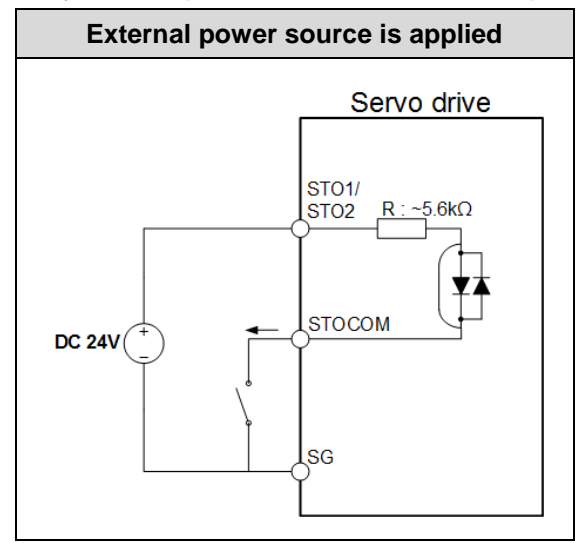

#### (2). DO interface

The lamp or relay or photo-couple could be driven. For the relay wiring, confirm the polarity of diode. For the lamp wiring, use a resistor to suppress in-rush current. (continuous : 40mA or less, in-rush : 100mA or less)

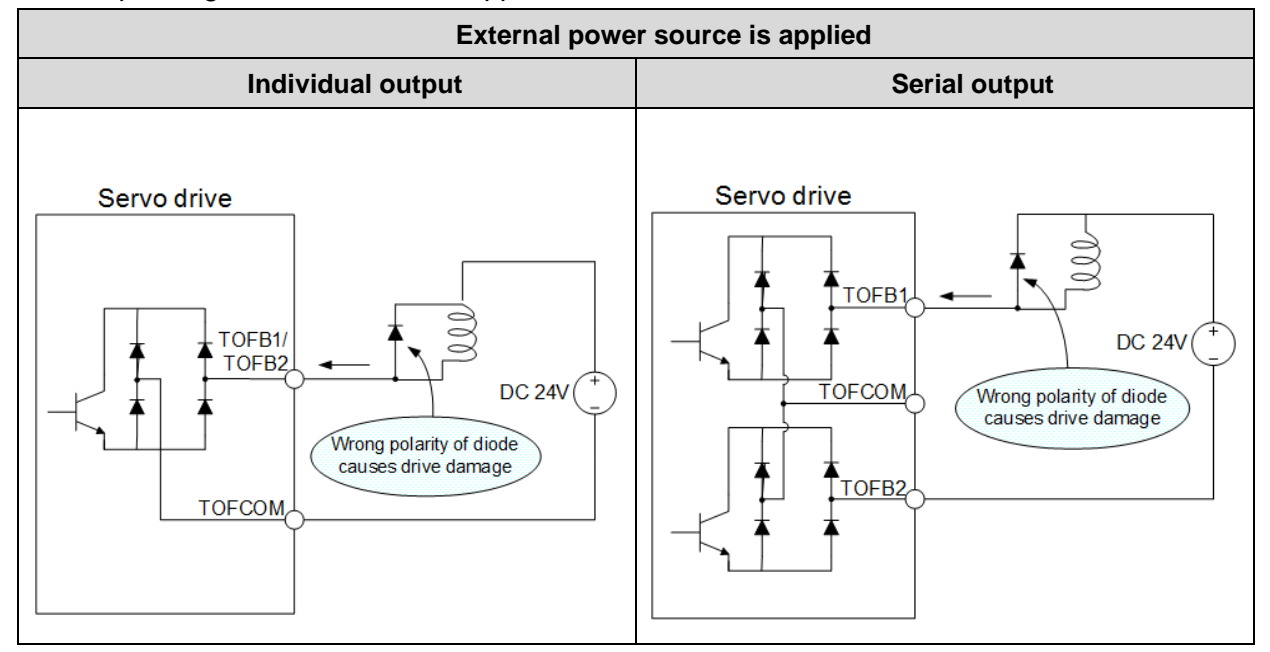

## **6.3.2. Source interface**

SDP series servo drive affords the source interface. At that time, all I/O signals are in source type.

#### (1). DI interface

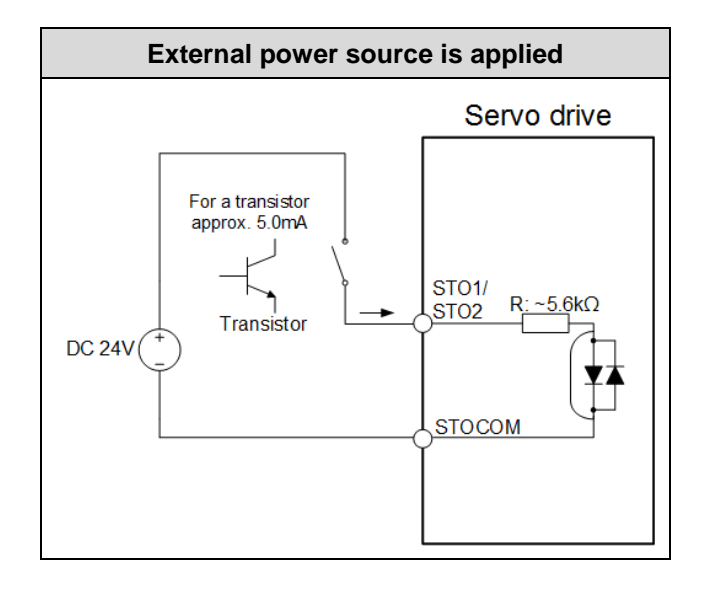

#### (2). DO interface

The lamp or relay or photo-couple could be driven. For the relay wiring, confirm the polarity of diode. For the lamp wiring, use a resistor to suppress in-rush current. (continuous: 40mA or less, in-rush: 100mA or less)

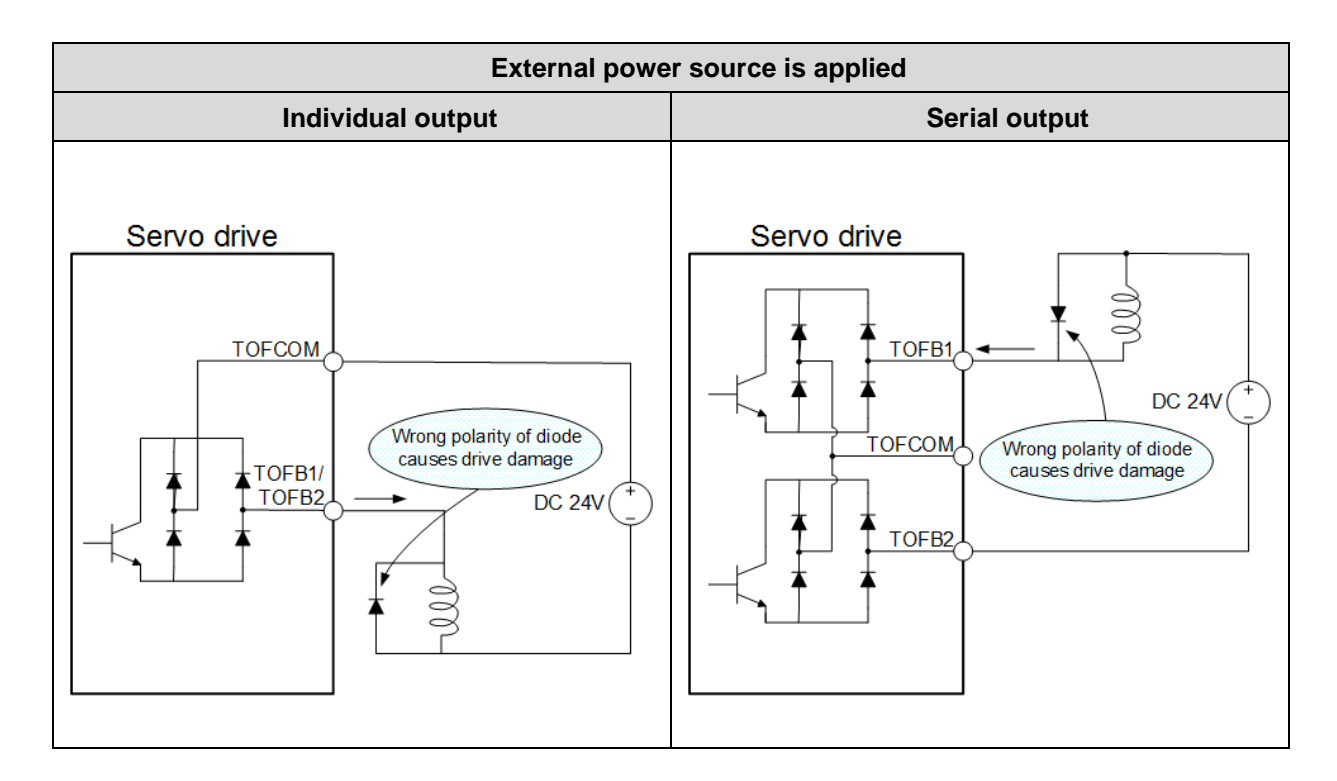

# **7. Troubleshooting**

When the drive alerted, eliminate its cause, ensure safety, then reset the **CAUTION** alarm, and restart operation. Otherwise, injury may occur.

#### **7.1. Alarm list**

Once an alarm or a warning occurred, please remedy the fault according to the instruction mentioned in section 7.2. When the PD19 is set as □□1, alarm codes could be represented by the ON/OFF states of DO1(CN1\_15), DO2(CN1\_16), and DO4(CN1\_18)

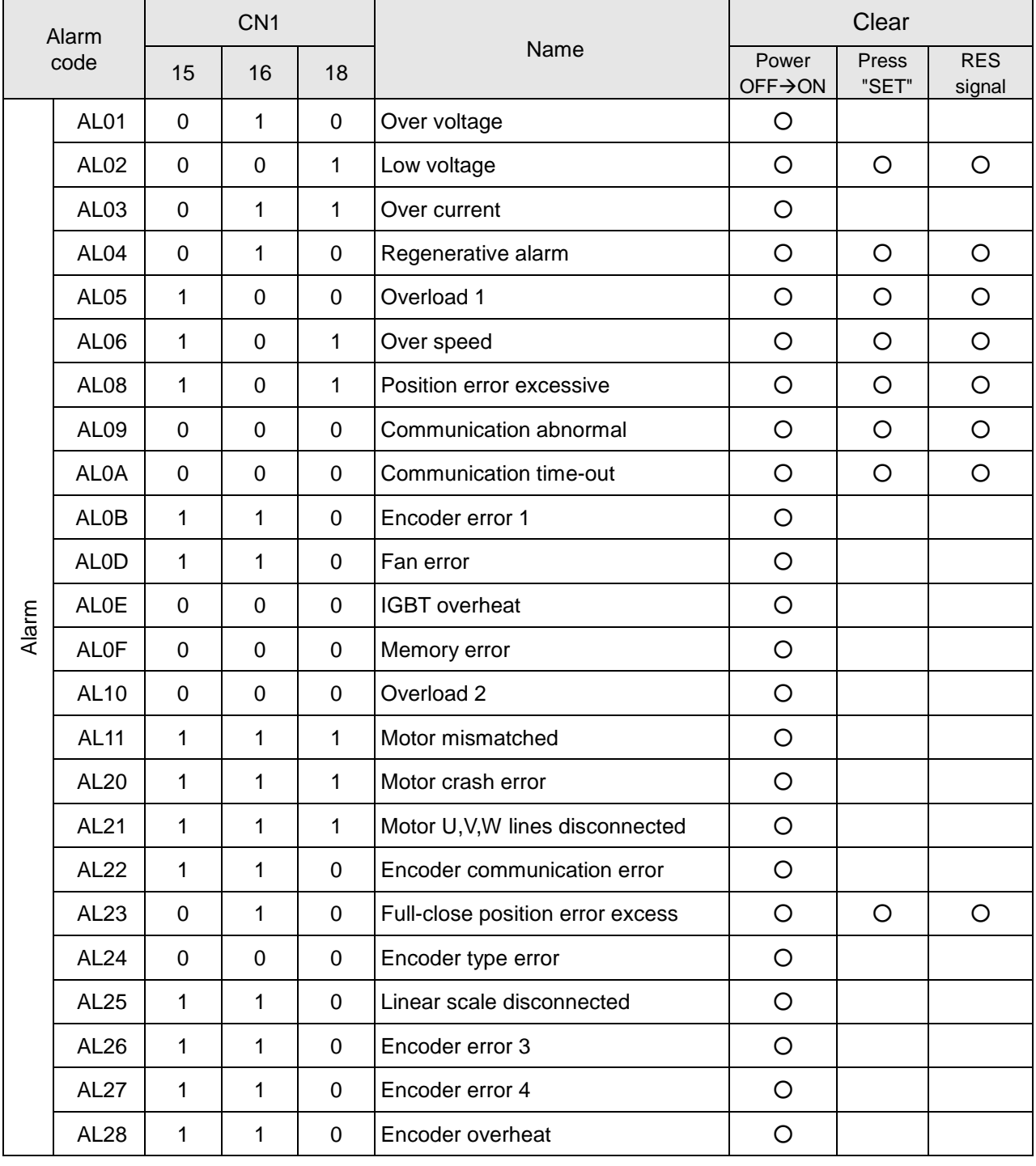

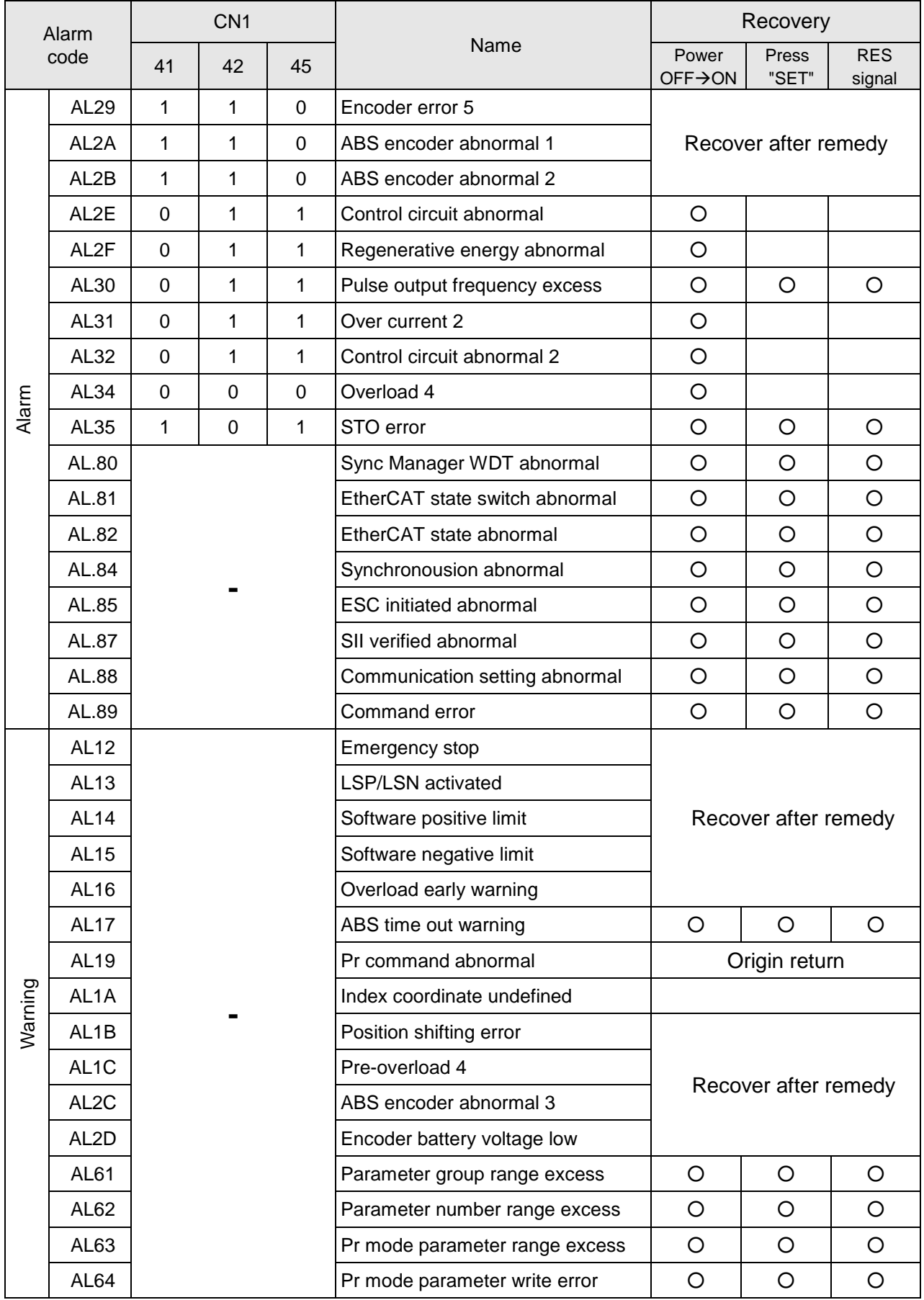

# **7.2. Alarm cause and remendy**

# **AL01 Over voltage**

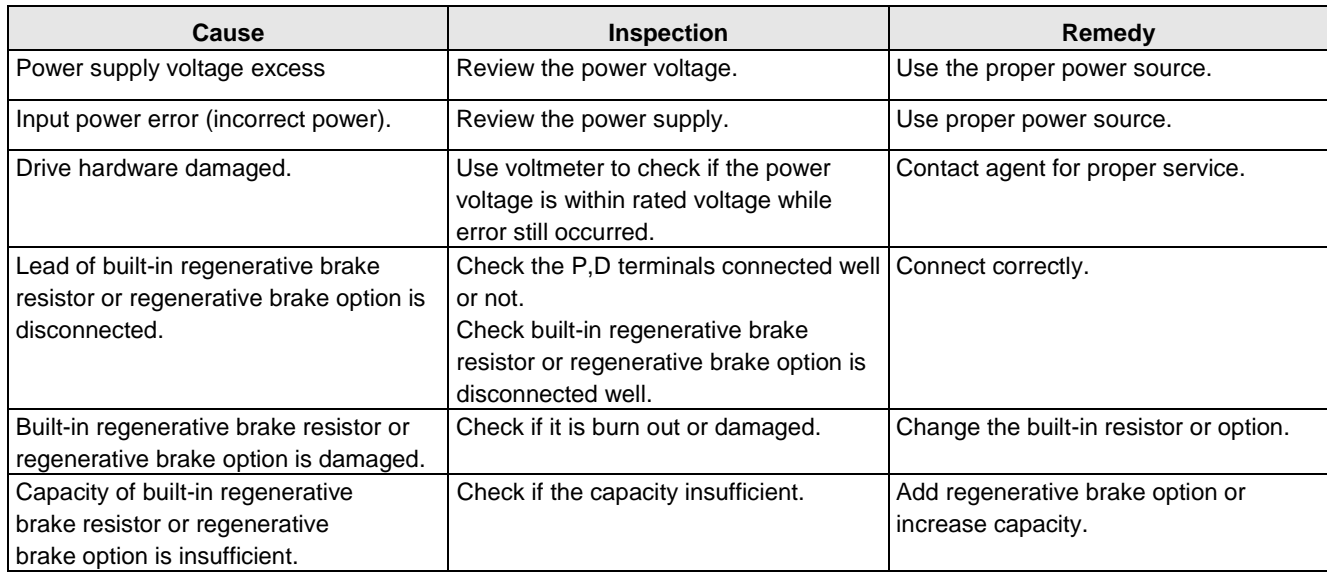

## **AL02 Low voltage**

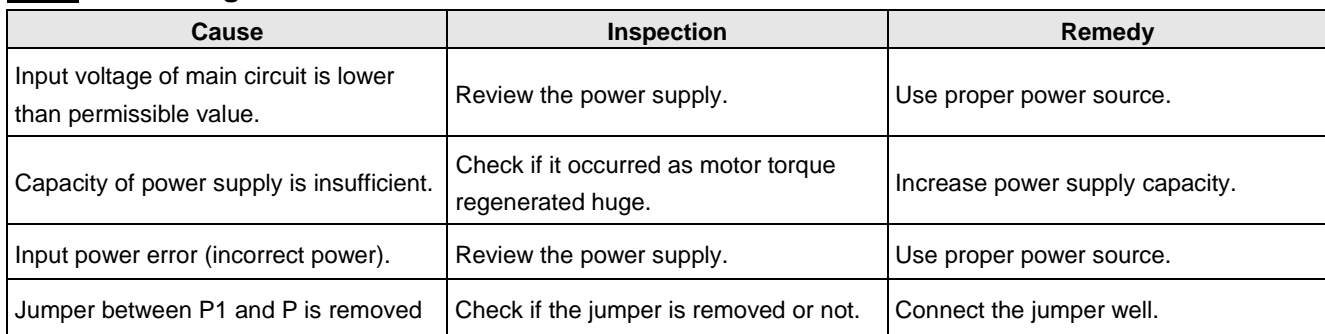

#### **AL03 Over current**

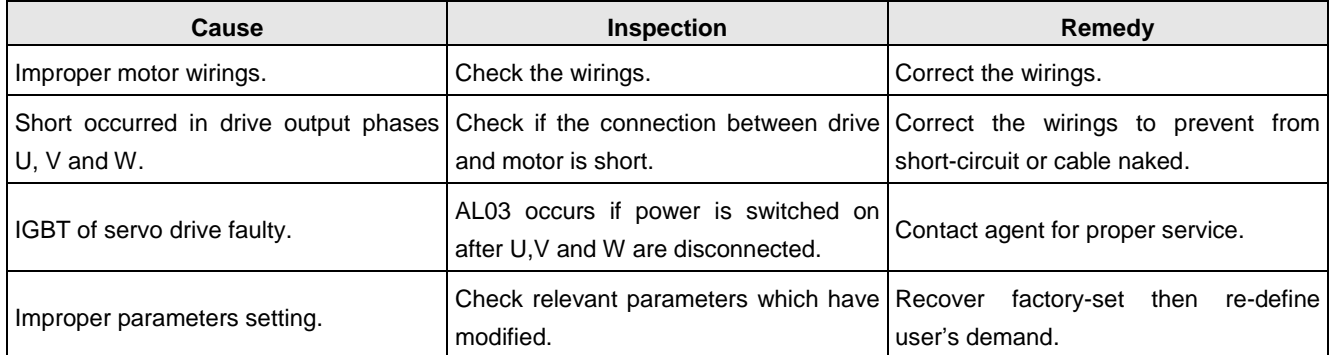

### **AL04 Regenerative alarm**

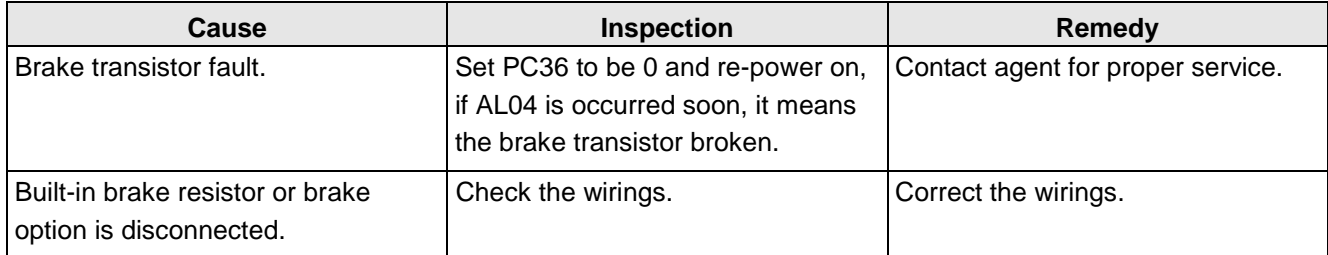

## **AL05 Overload 1**

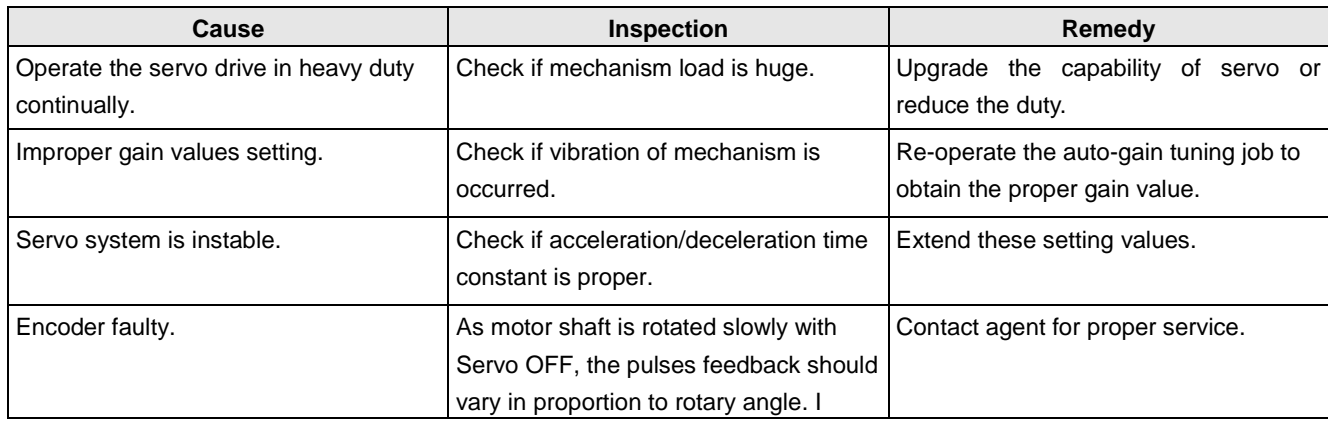

#### **AL06 Over speed**

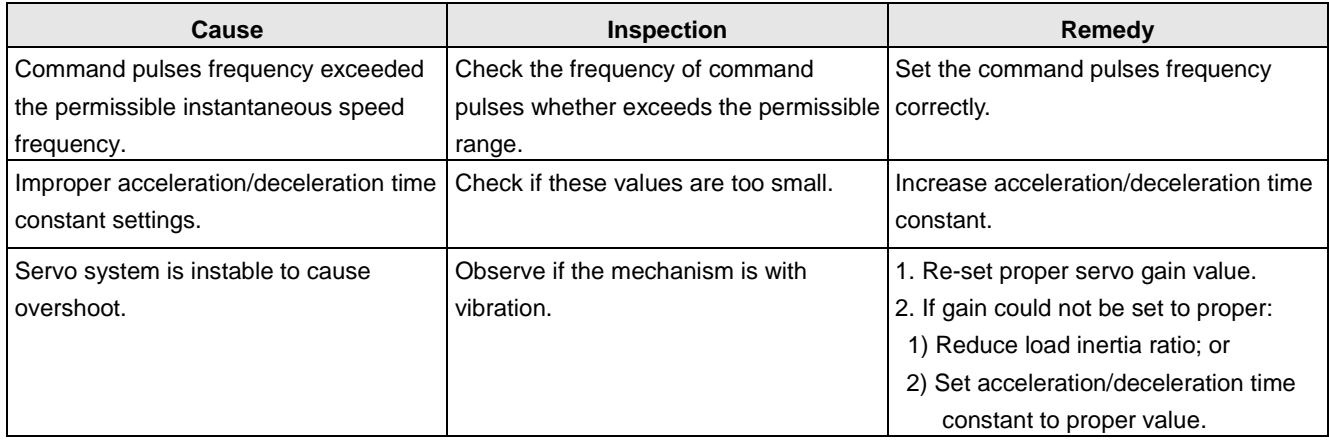

## **AL07 Pulse command abnormal**

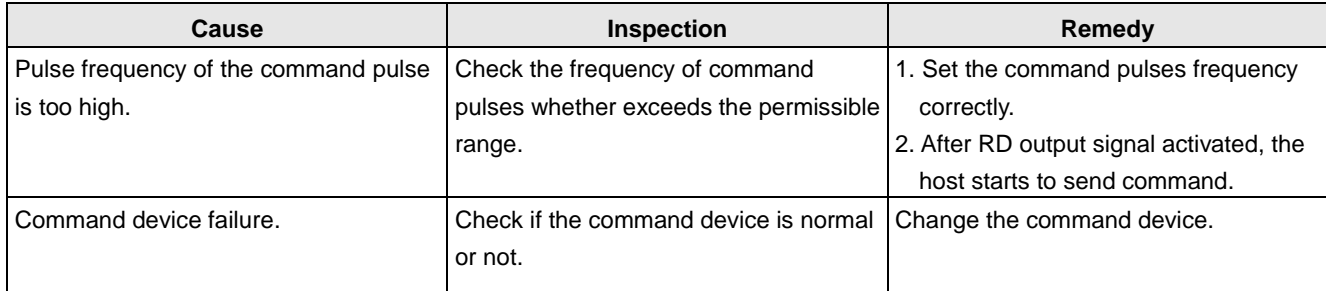

## **AL08 Position error excessive**

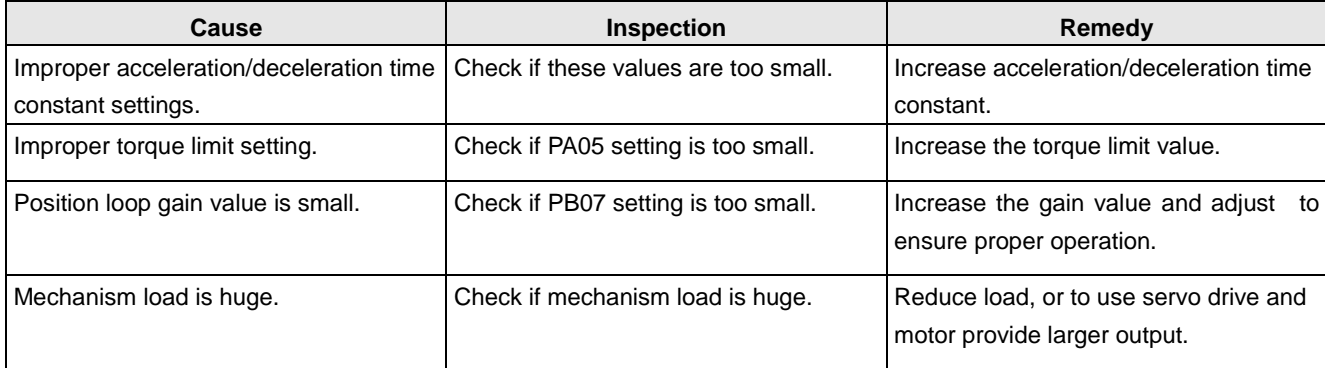

### **AL09 Communication abnormal**

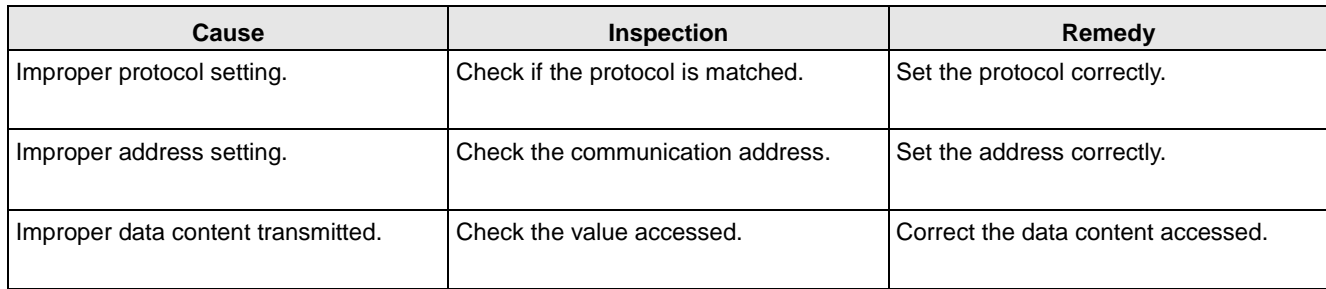

## **AL0A Communication time-out**

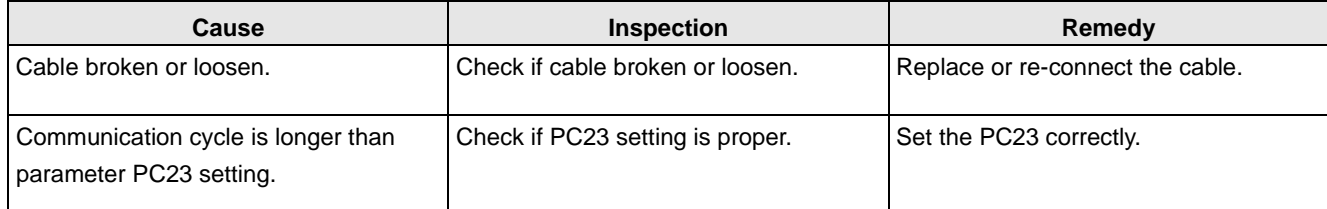

## **AL0B Encoder error 1**

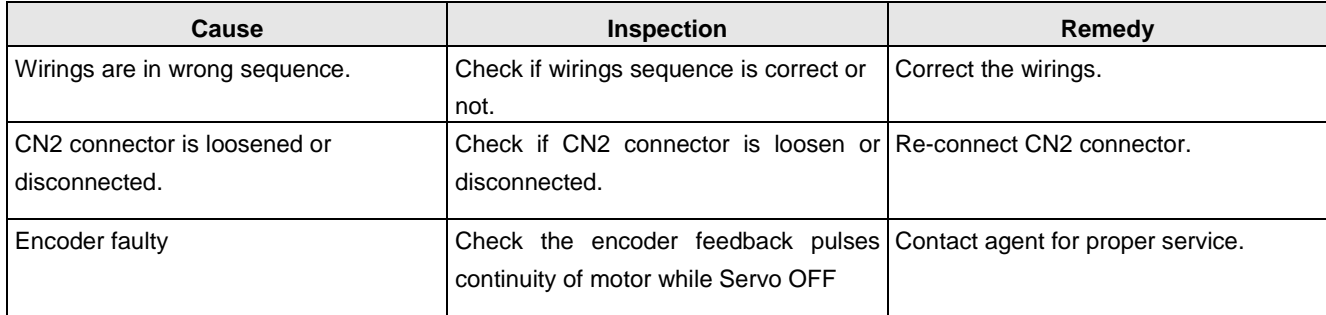

#### **AL0C Encoder error 2**

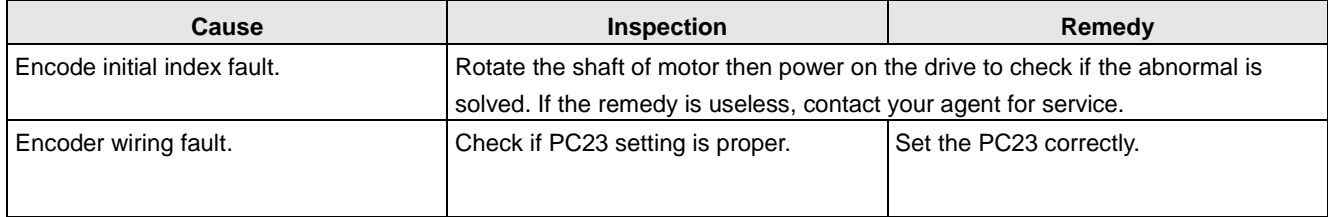

#### **AL0D Fan error**

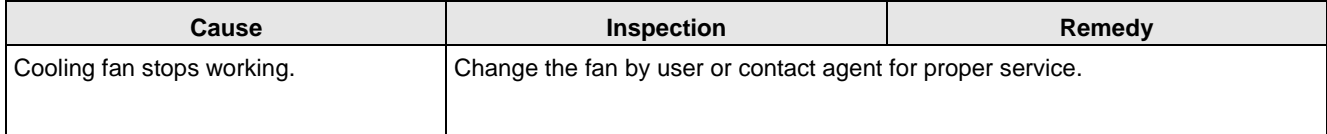

## **AL0E IGBT overheat**

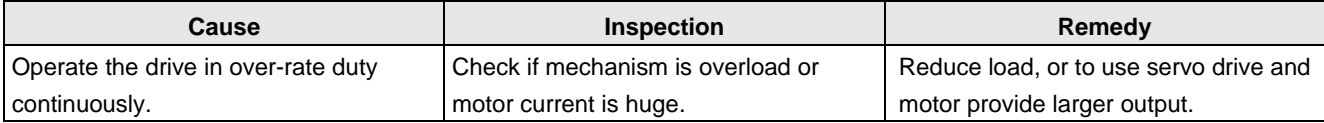

### **AL0F Memory error**

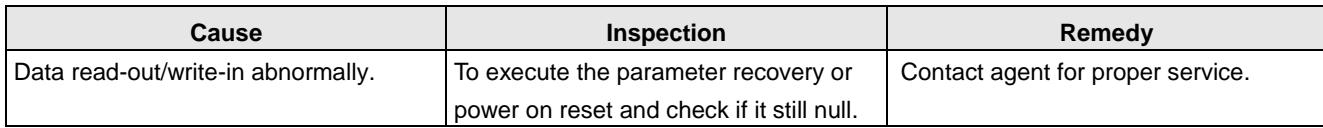

#### **AL10 Overload 2**

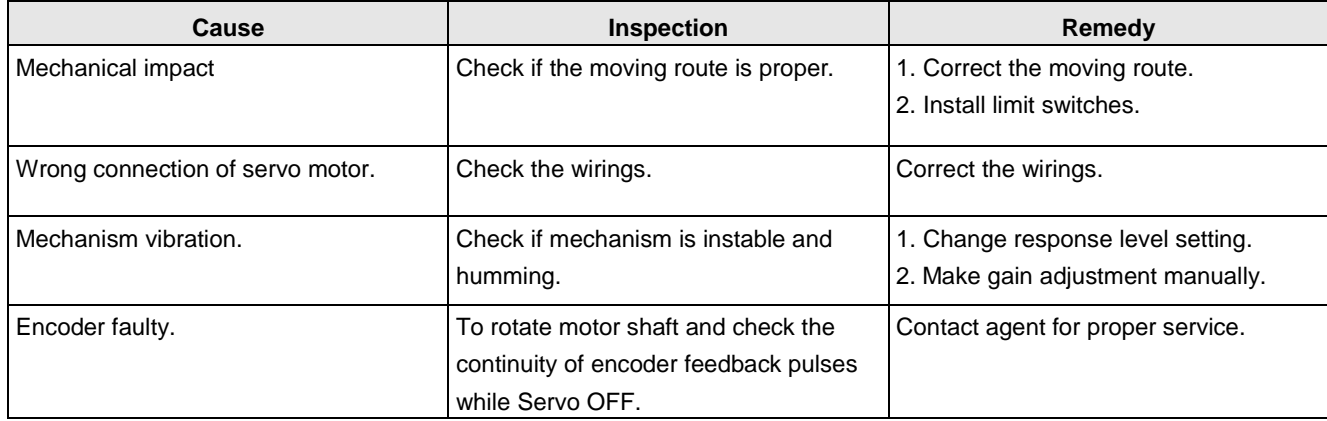

## **AL11 Motor mismatch**

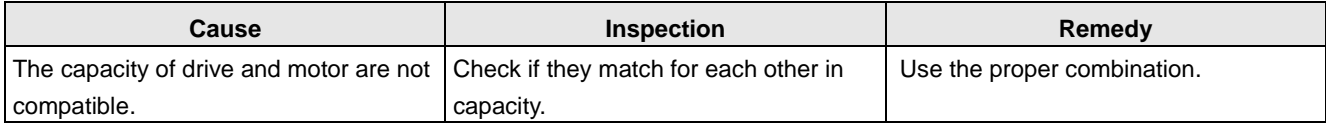

## **AL12 Emergency stop**

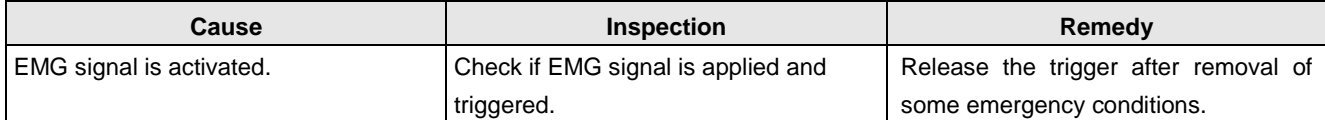

## **AL13 LSP/LSN activated**

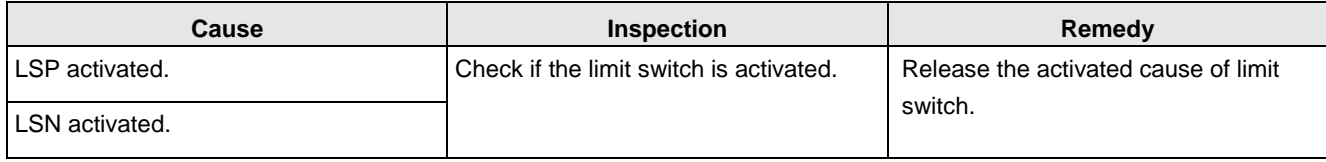

#### **AL14 Software positive limit**

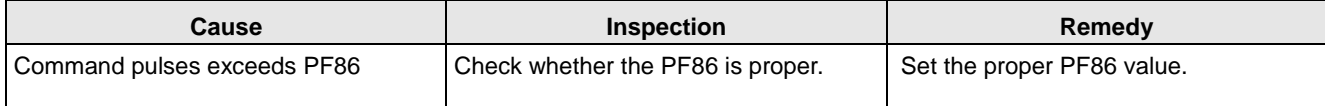

## **AL15 Software negative limit**

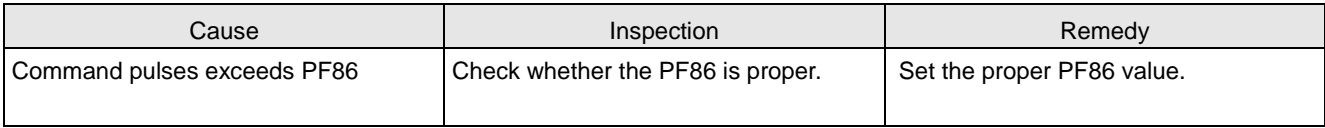

## **AL16 Overload early warning**

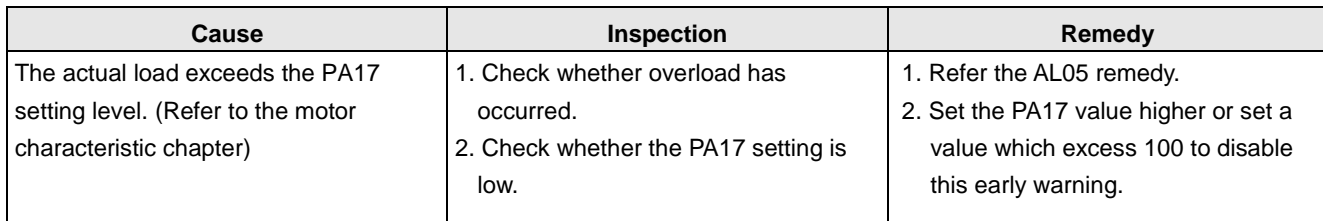

# **AL17 ABS time out warning**

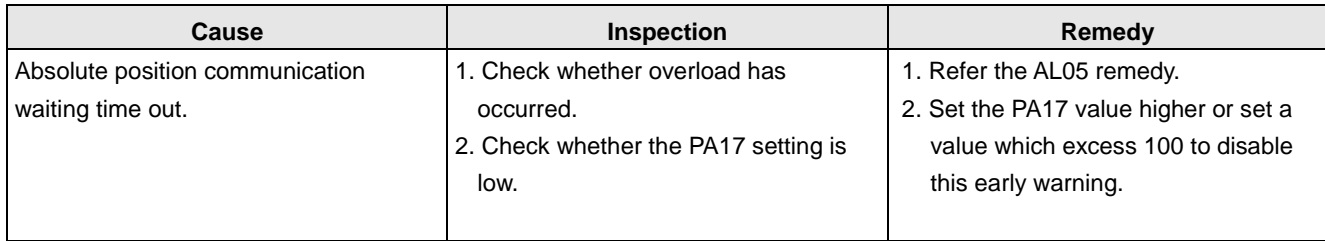

#### **AL19 ABS time out warning**

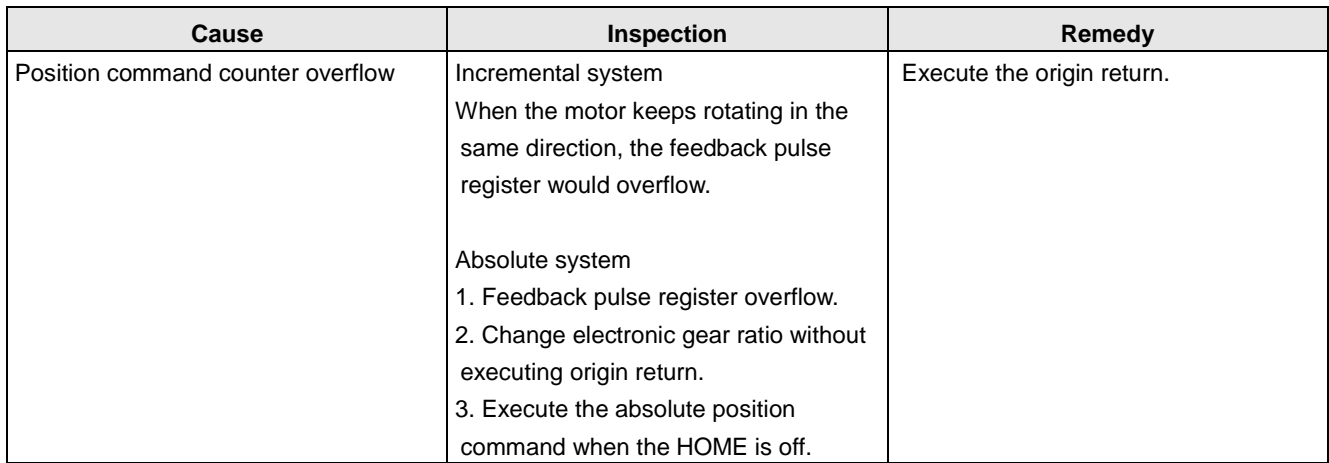

## **AL20 Motor crash error**

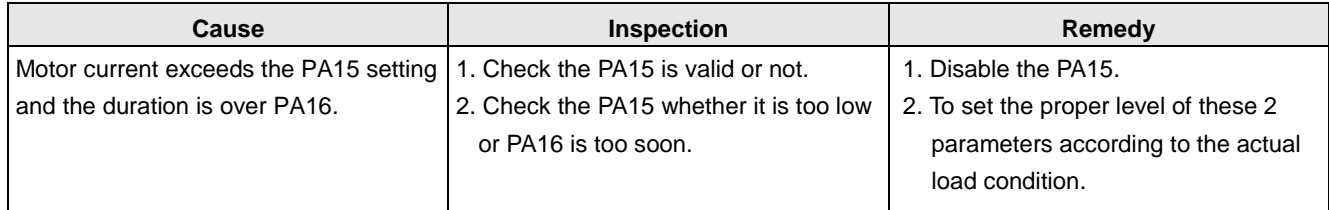

# **AL21 Motor U, V, W lines disconnected**

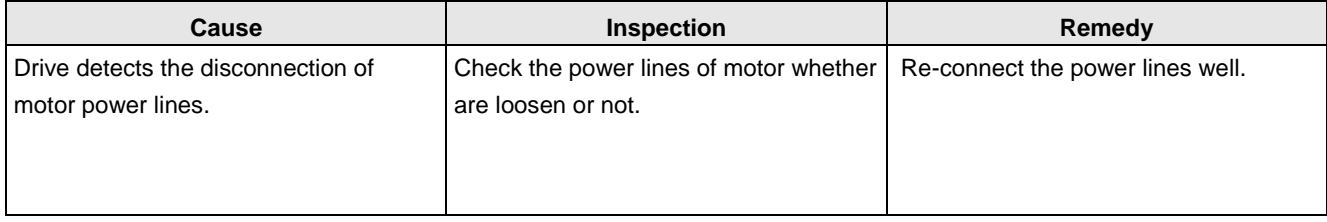

## **AL22 Encoder communication error**

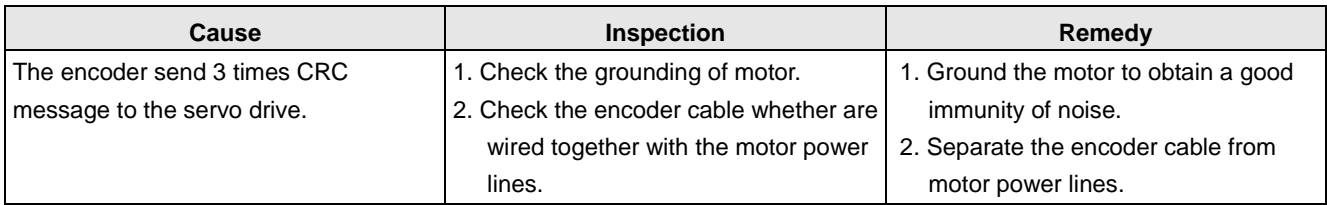

## **AL23 Full-close position error excess**

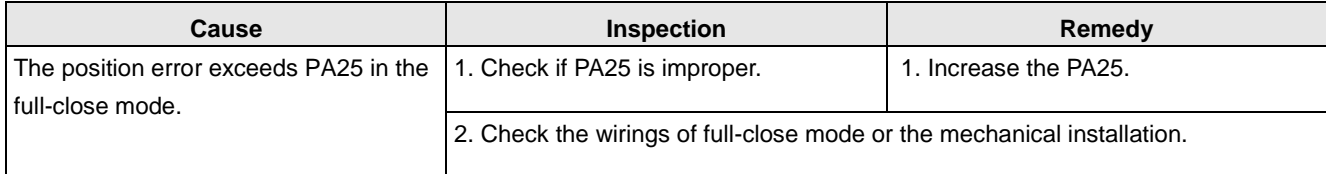

#### **AL24 Encoder type error**

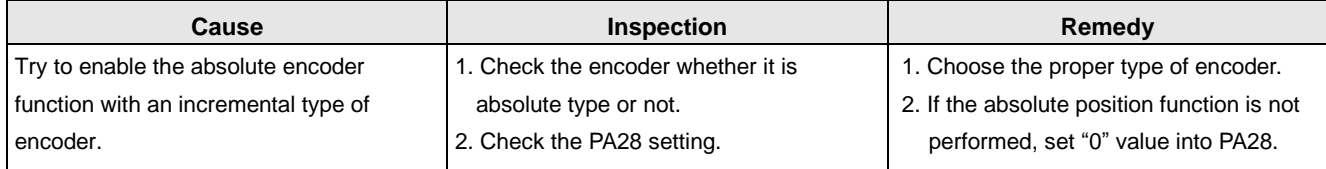

## **AL25 Linear scale disconnected**

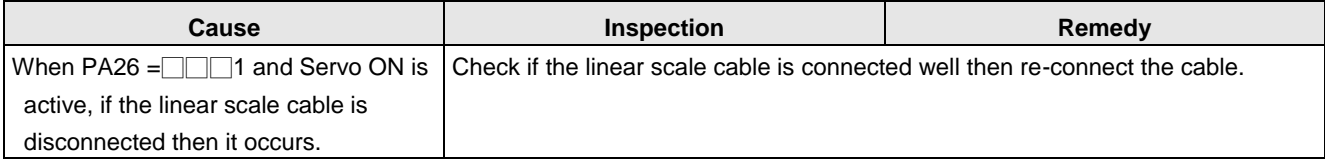

#### **AL26 Encoder error 3**

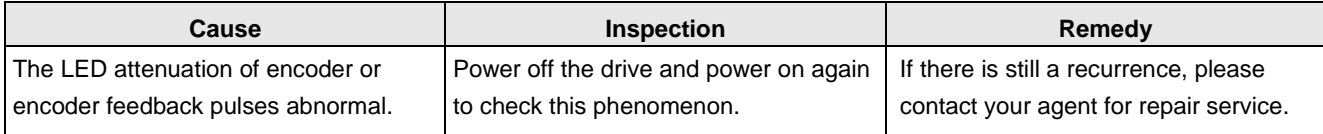

#### **AL27 Encoder error 4**

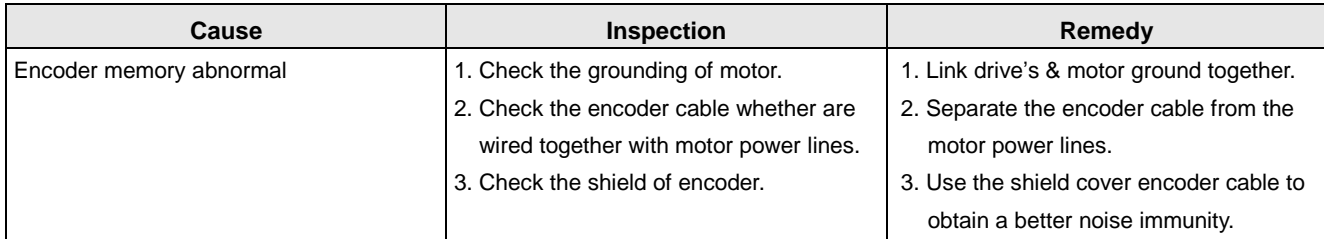

#### **AL28 Encoder overheat**

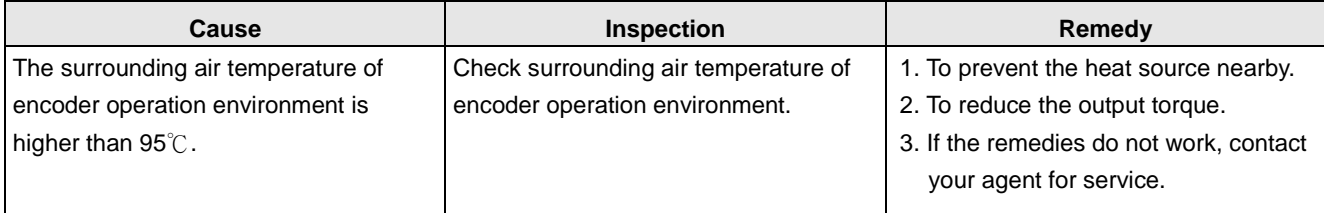

## **AL29 Encoder error 5**

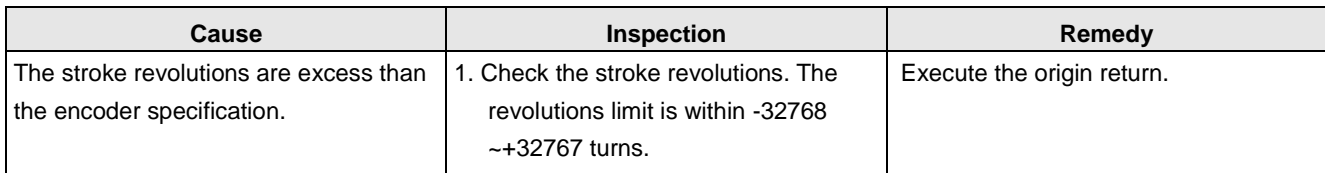

## **AL2A ABS encoder abnormal 1**

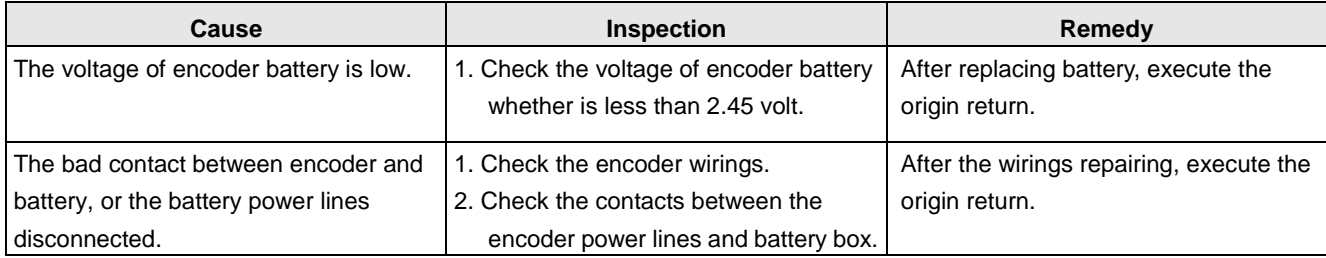

#### **AL2B ABS encoder abnormal 2**

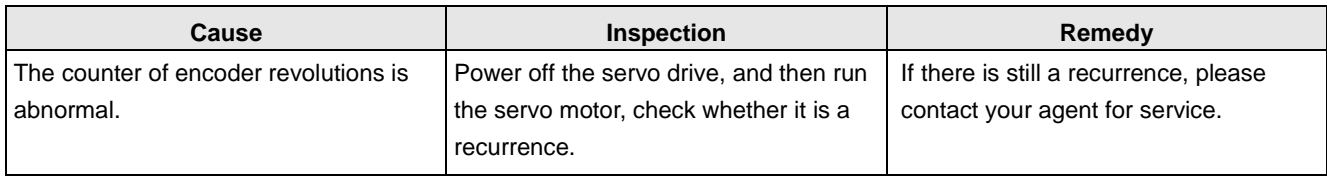

#### **AL2C ABS encoder abnormal 3**

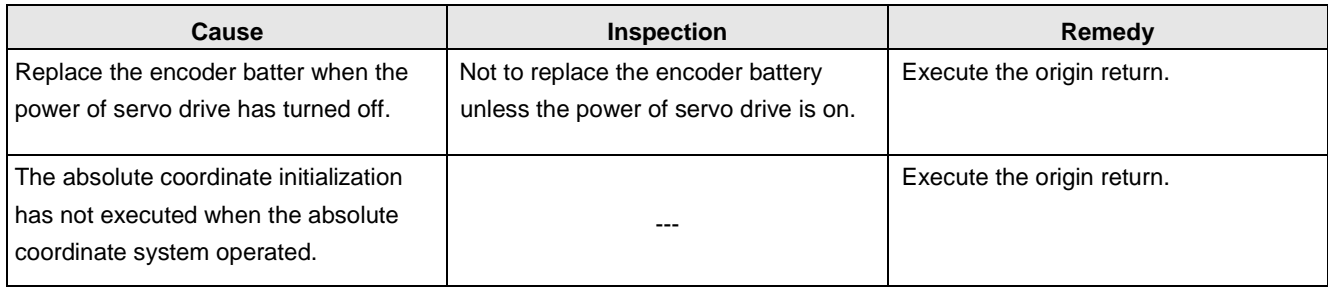

## **AL2D Encoder battery voltage low**

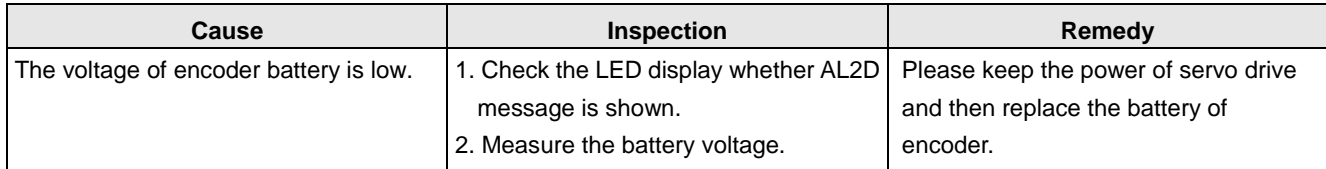

#### **AL2E Control circuit abnormal**

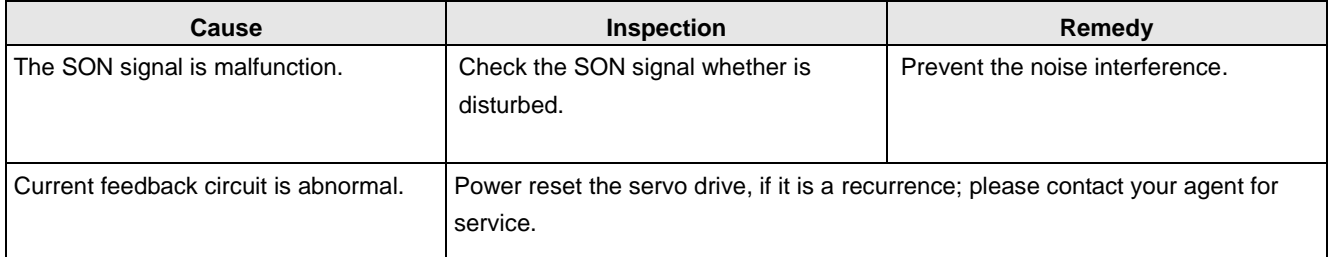

#### **AL2F Regenerative energy abnormal**

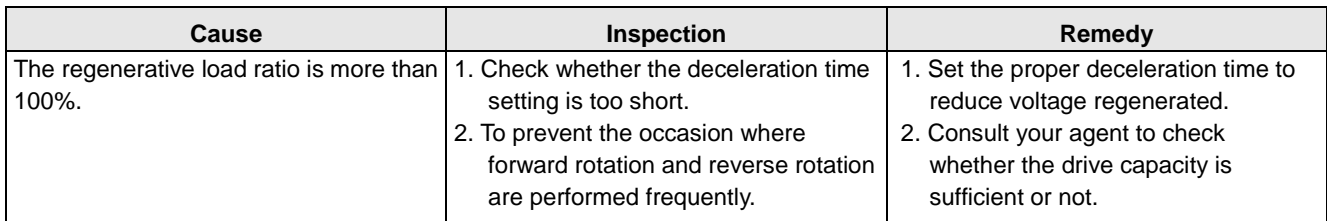

#### **AL30 Pulse output frequency excess**

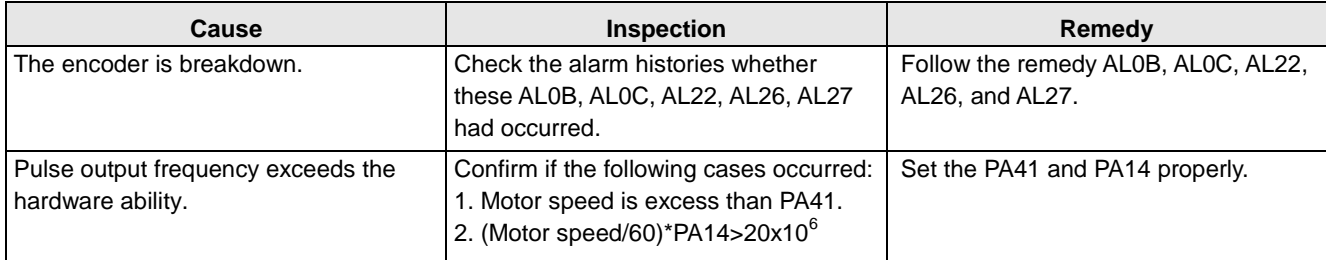

#### **AL31 Over current 2**

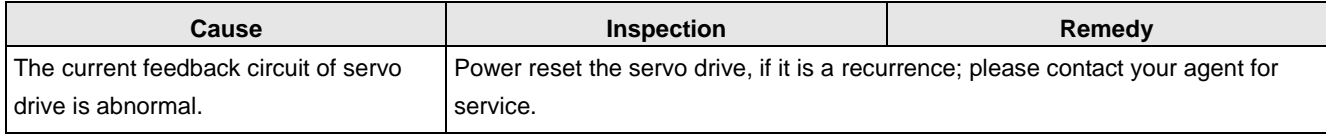

### **AL32 Control circuit abnormal 2**

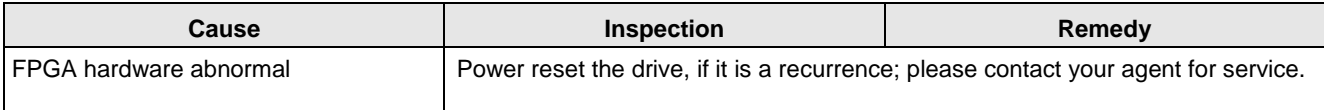

#### **AL34 Overload 4**

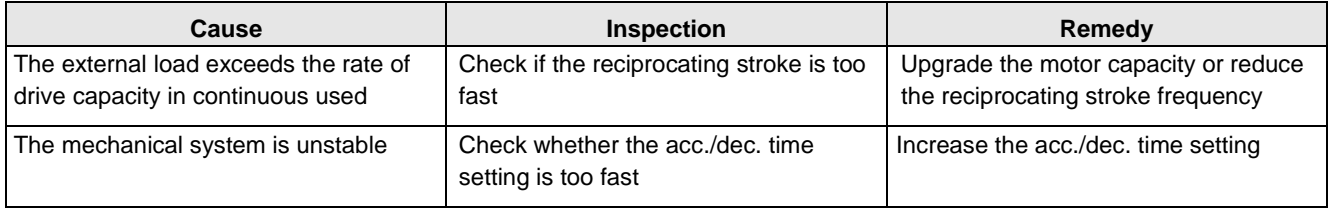

#### **AL35 STO error**

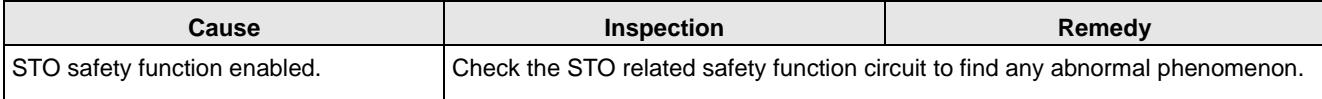

#### **AL61 Parameter group range excess**

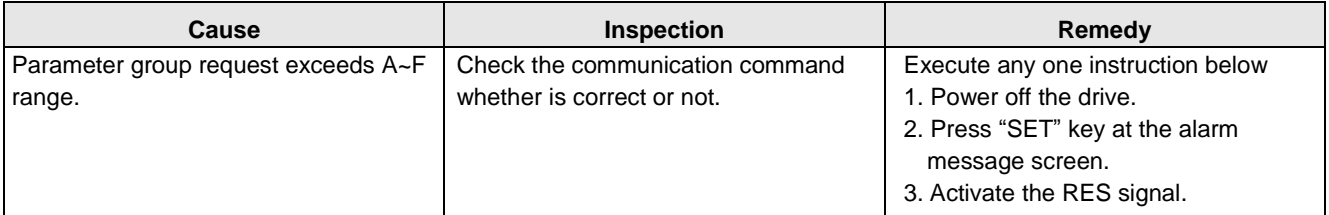

#### **AL62 Parameter number range excess**

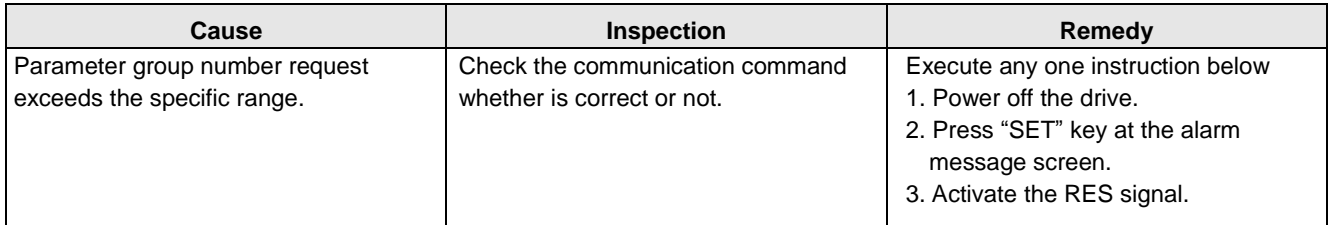

#### **AL63 Pr mode parameter range excess**

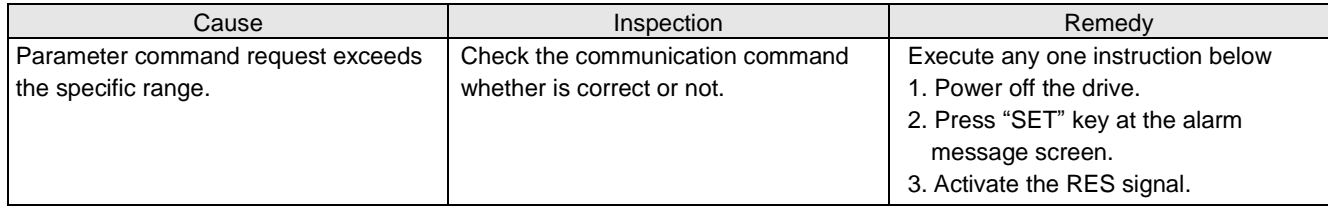

#### **AL64 Pr mode parameters write error**

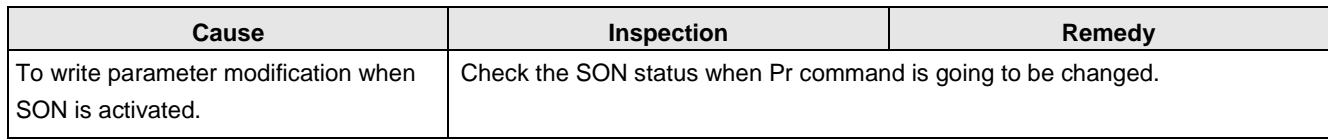

# **AL80 Sync Manager WDT abnormal**

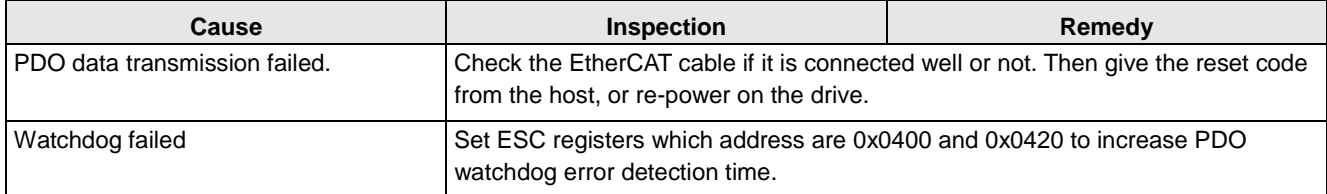

#### **AL81 EtherCAT state switch abnormal**

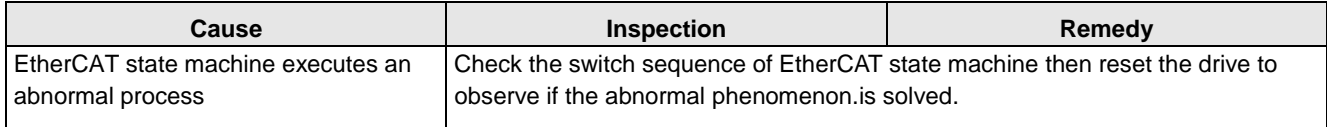

### **AL82 EtherCAT state abnormal**

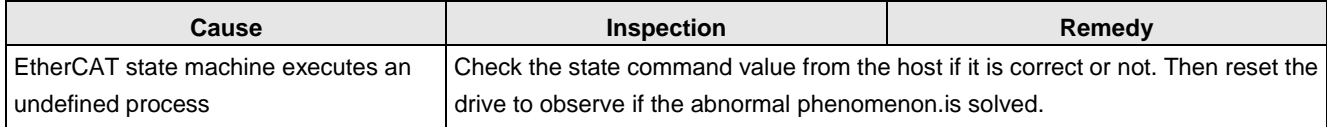

## **AL84 Synchronization abnormal**

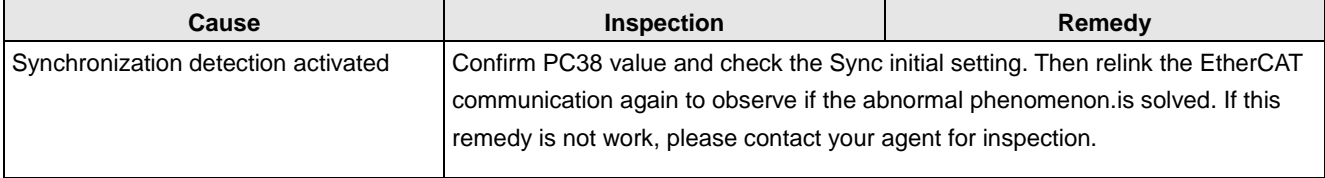

## **AL85 ESC initiated abnormal**

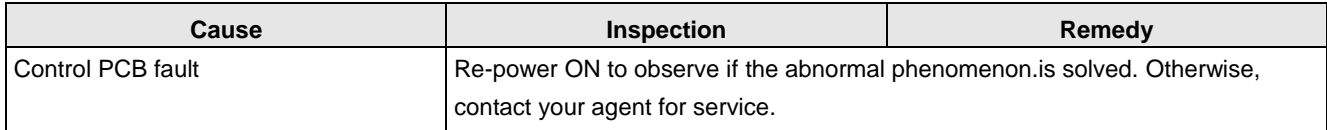

#### **AL87 SII verified abnormal**

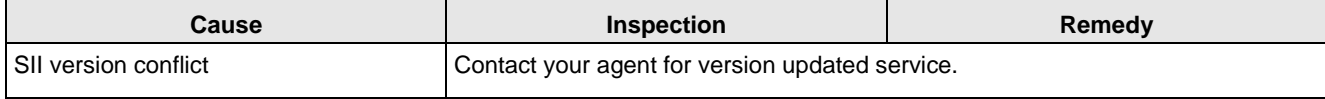

### **AL88 Communication setting abnormal**

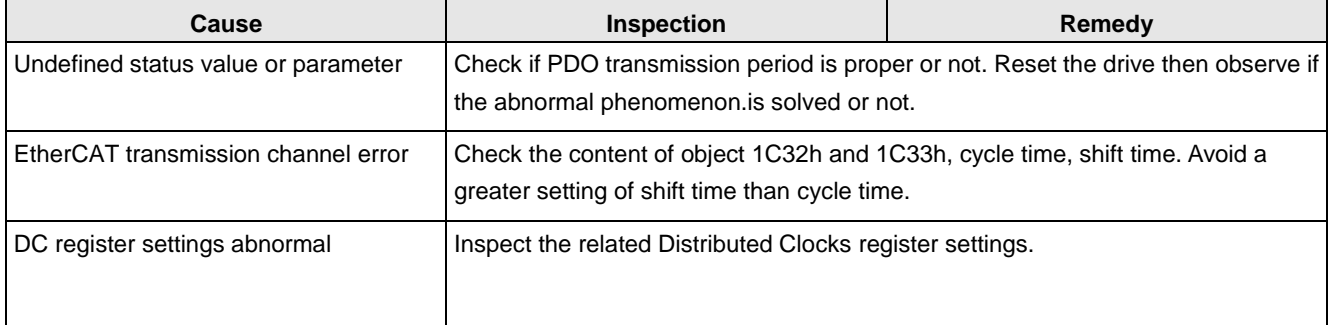

#### **AL89 Command error**

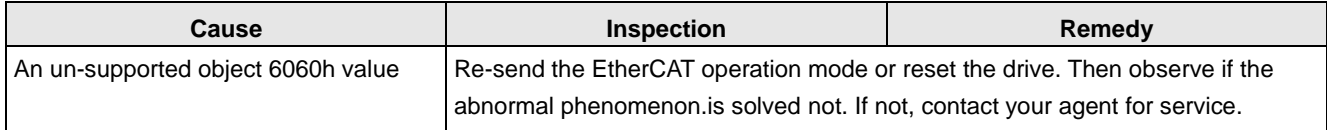

# **AL1A Index coordinate undefined**

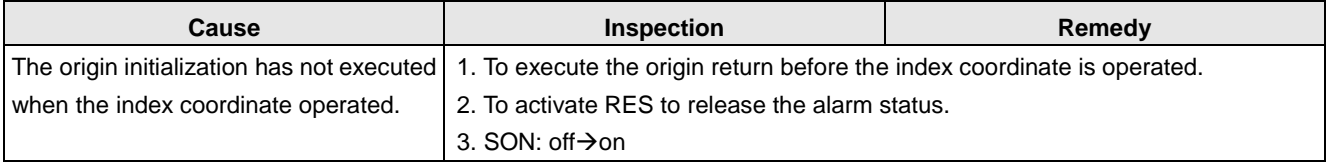

#### **AL1B Position shifting error**

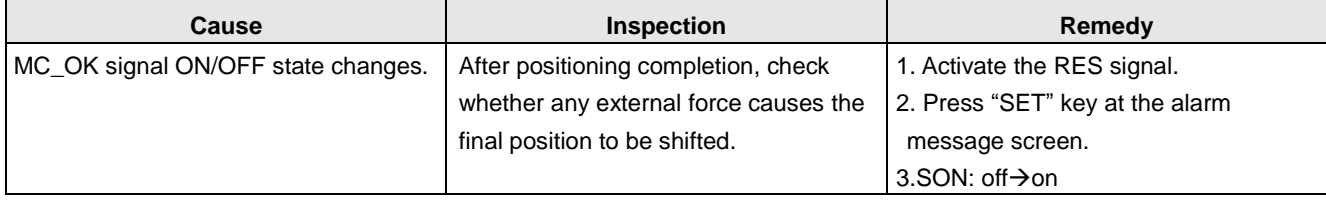

## **AL1C Overload 4 early warning**

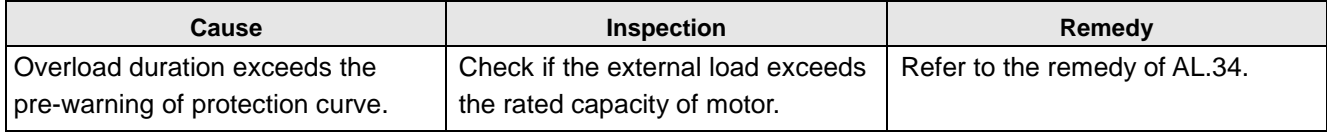

# **8. Appendix**

# **8.1. Options list**

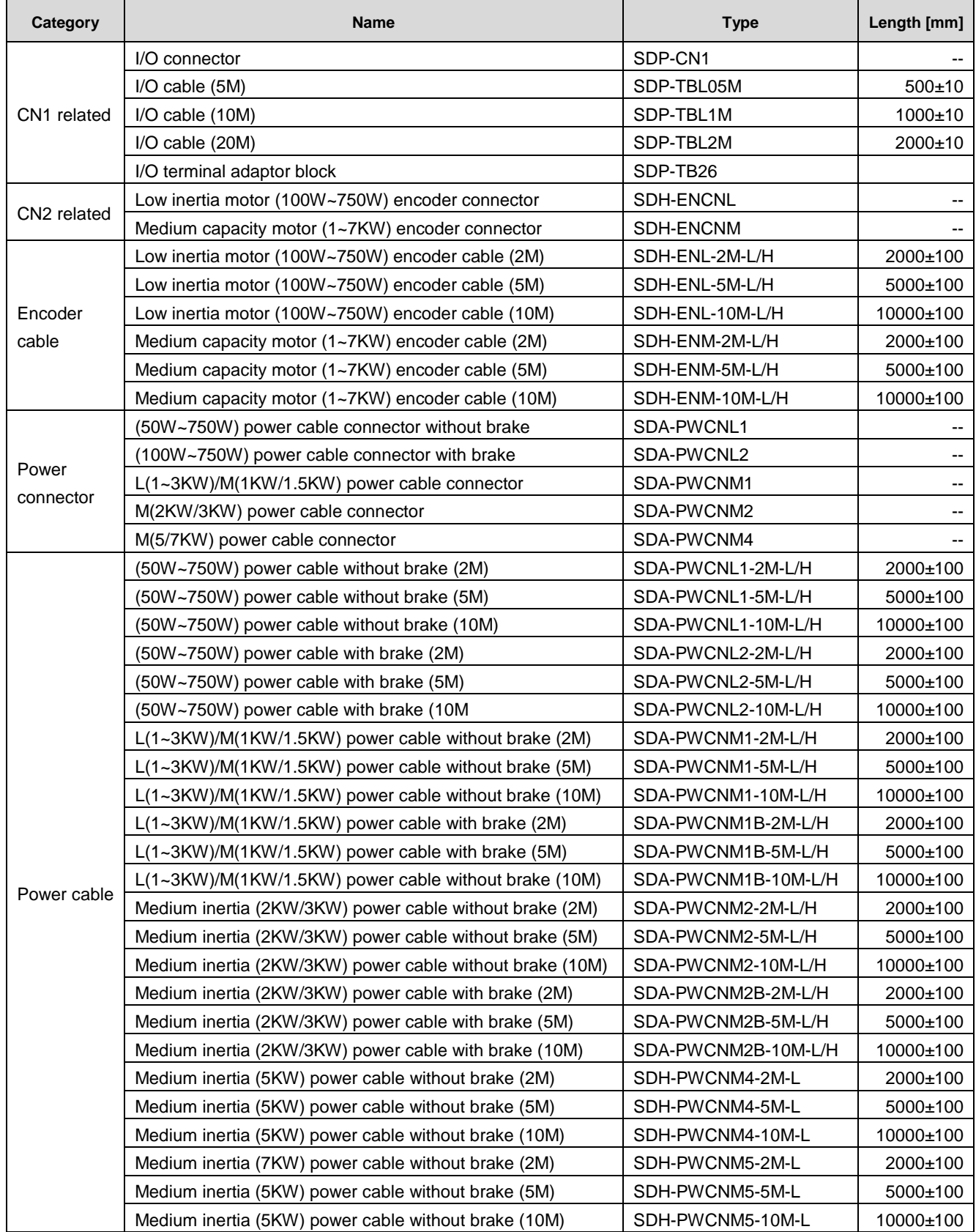

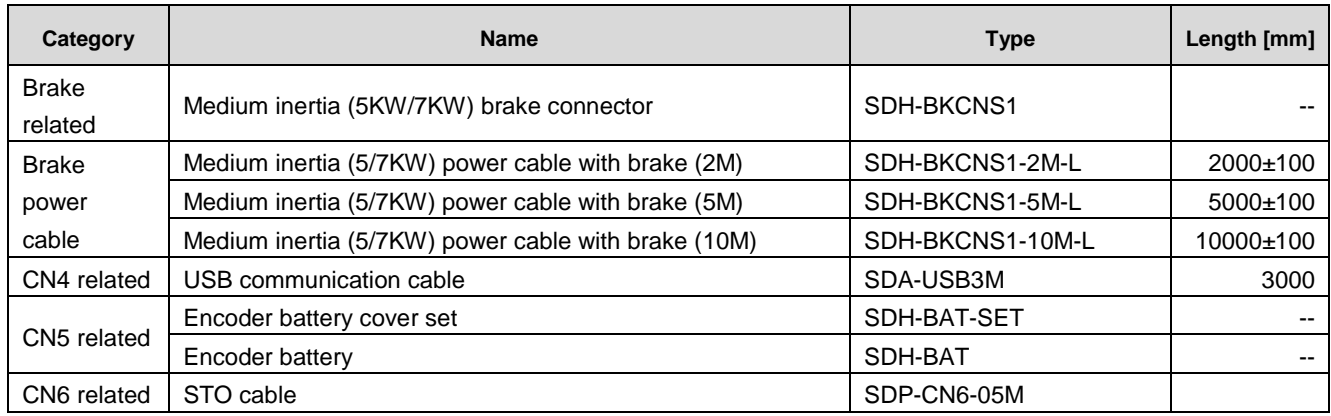

# **8.2. Options Figure**

#### Encoder connectors

Parts number: SDH-ENL (suitable for 100W, 200W, 400W, 750W motors)

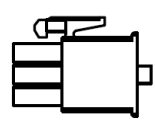

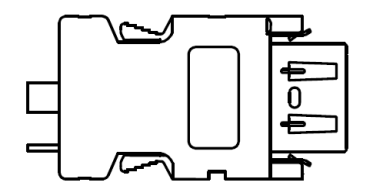

Parts number: SDH-ENM (suitable for 1.0KW, 1.5KW, 2.0KW, 3.0KW, 5.0KW, 7.0KW motors)

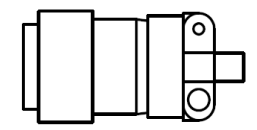

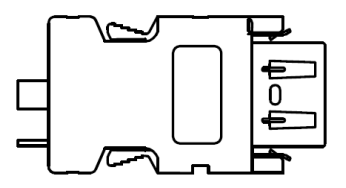

Encoder cable

Parts number: SDH-ENL-□M-L/H ; □=2,5, 10 (m)

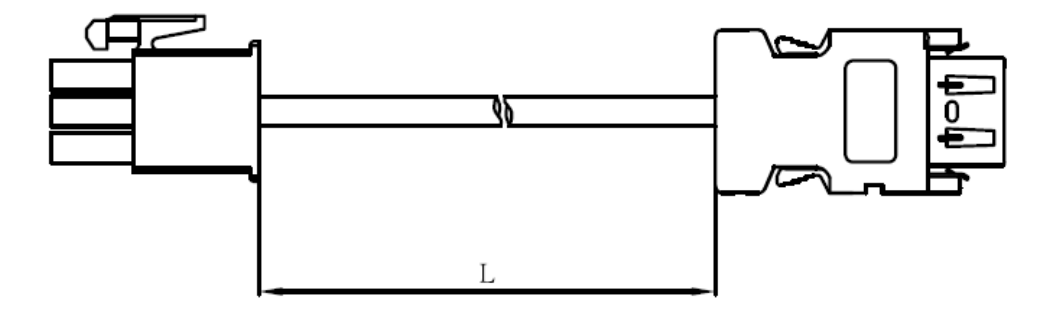

Parts number: SDH-ENM-□M-L/H; □=2,5, 10 (m)

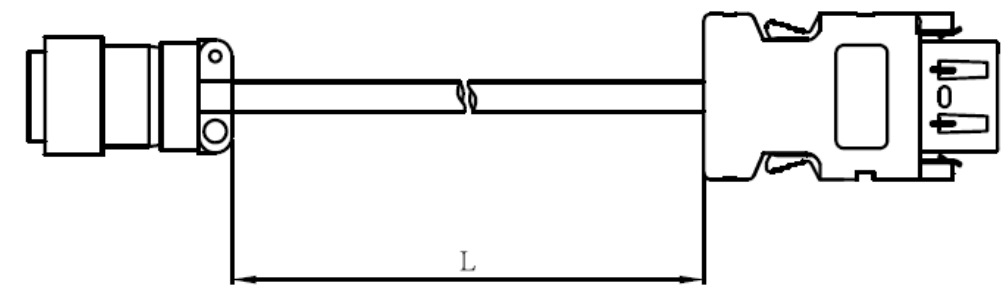

Power cable connectors

Parts number: SDA-PWCNL1 (suitable for 100W, 200W, 400W, 750W motors without brakes) SDA-PWCNL2 (suitable for 100W, 200W, 400W, 750W motors with brakes)

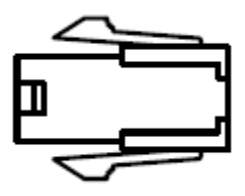

Parts number: SDA-PWCNM1 (for low inertia 1.0KW, 1.5KW, 2.0KW, 3.0KW / medium inertia 1.0KW, 1.5KW)

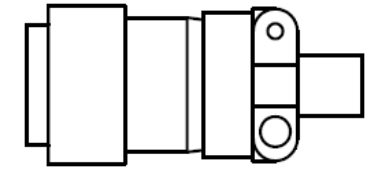

Parts number: SDA-PWCNM2 (suitable for medium inertia 2.0KW, 3.0KW) SDA-PWCNM4 (suitable for medium inertia 5.0KW, 7.0KW)

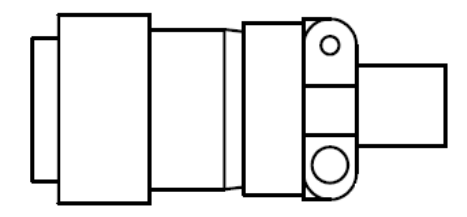

Power cables

Low inertia motor

Parts number: SDA-PWCNLΔ-<sup>1</sup>M-L/H

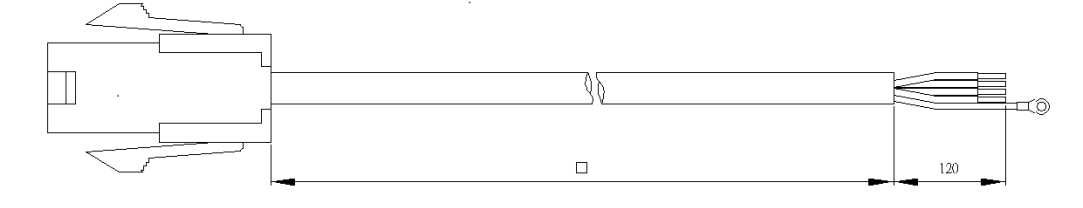

# Low/medium inertia motor Parts number: SDA-PWCNM1Δ-<sup>[]</sup>M-L/H

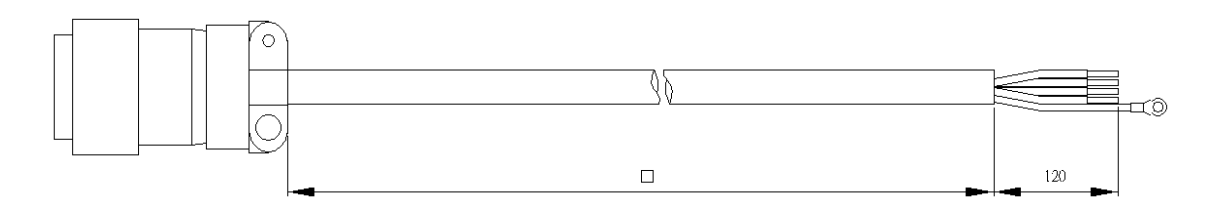

#### Medium inertia motor

#### Parts number: SDA-PWCNM2Δ-<sup>[M-L/H</sup>

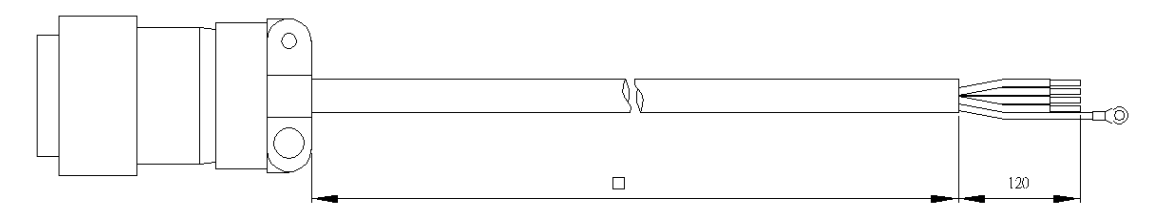

#### USB communication cable

Parts number: SDA-USB3M

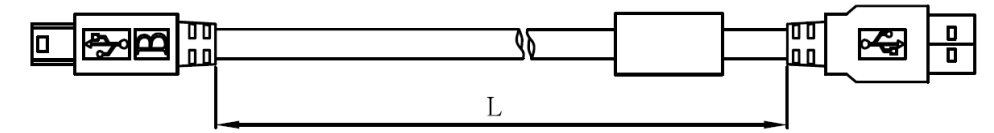

CN1 I/O connector

Parts number: SDA-CN1

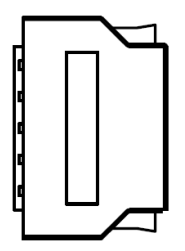

CN1 I/O cable

Parts number: SDA-TBL□M, □=05,1,2

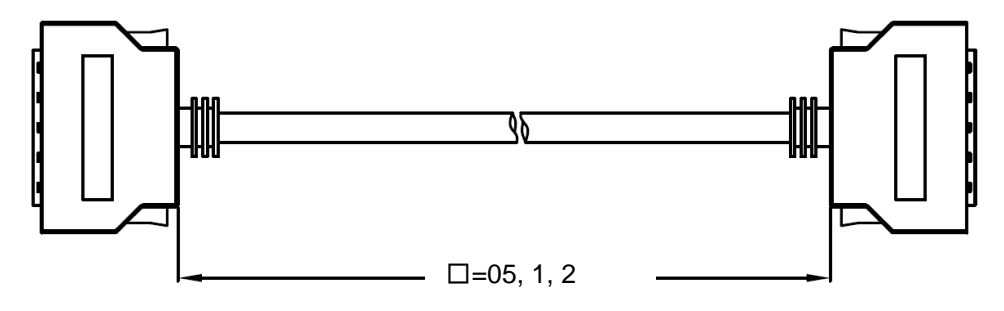
## CN1 I/O terminal adaptor block

Parts number: SDP-TBL26

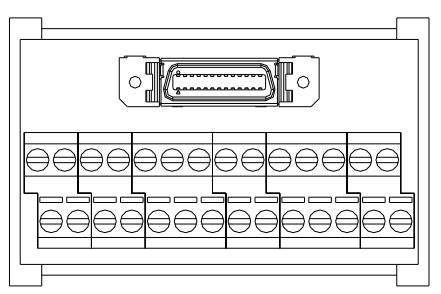

Absolute encoder option

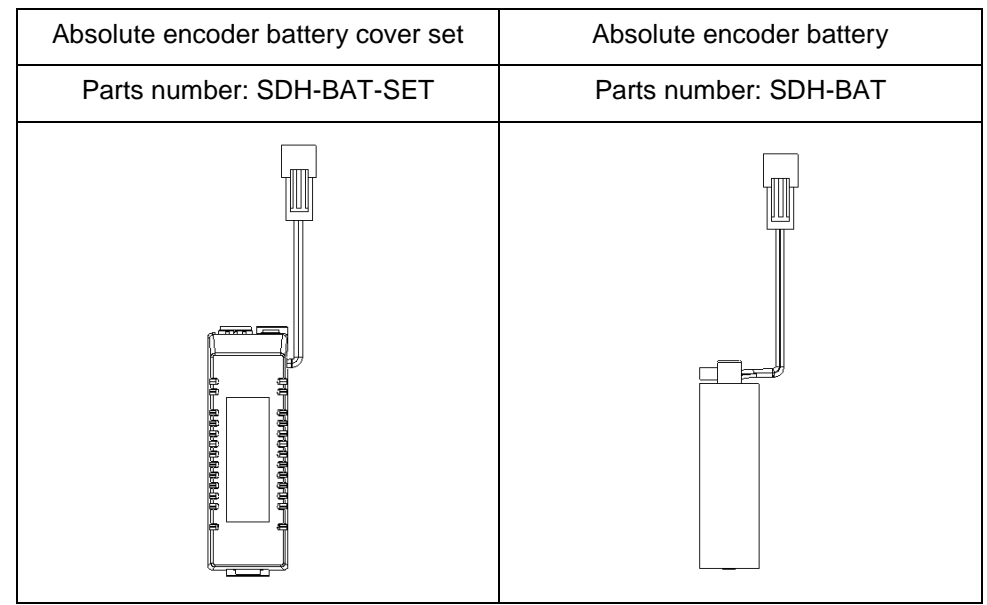

## STO cable

Parts number: SDP-CN6-05M

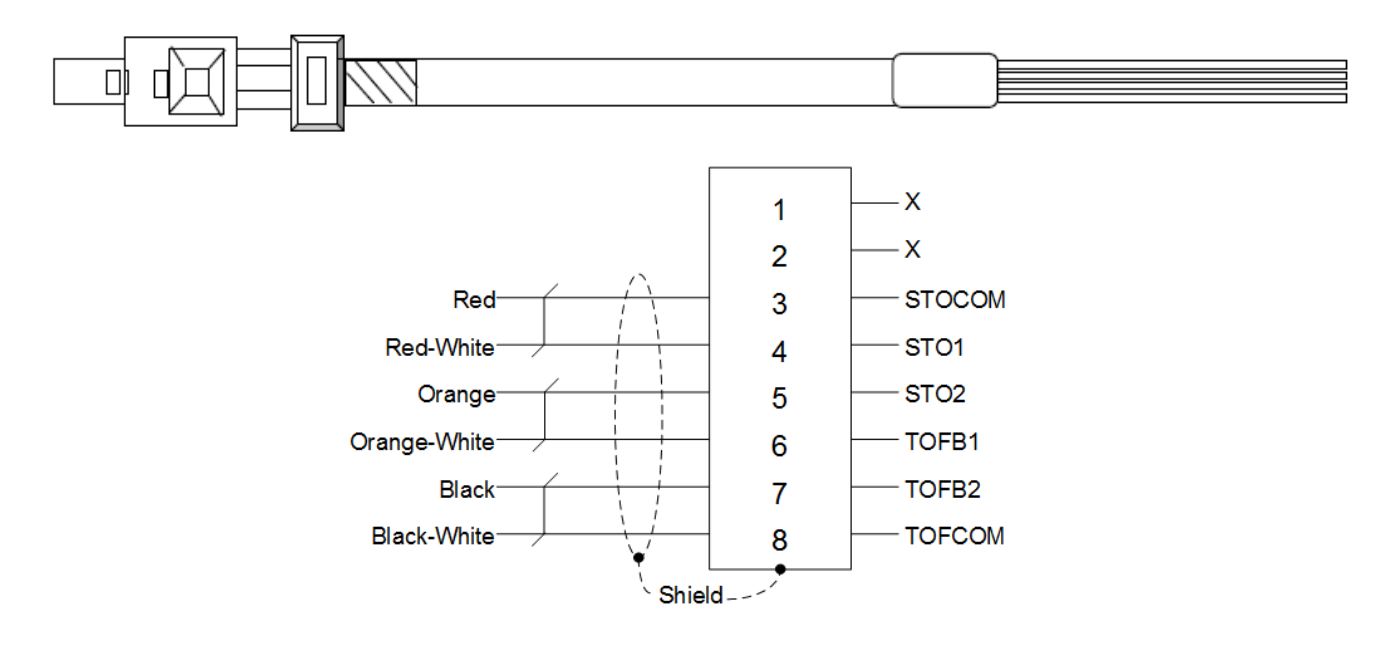

## **8.3. Revisions**

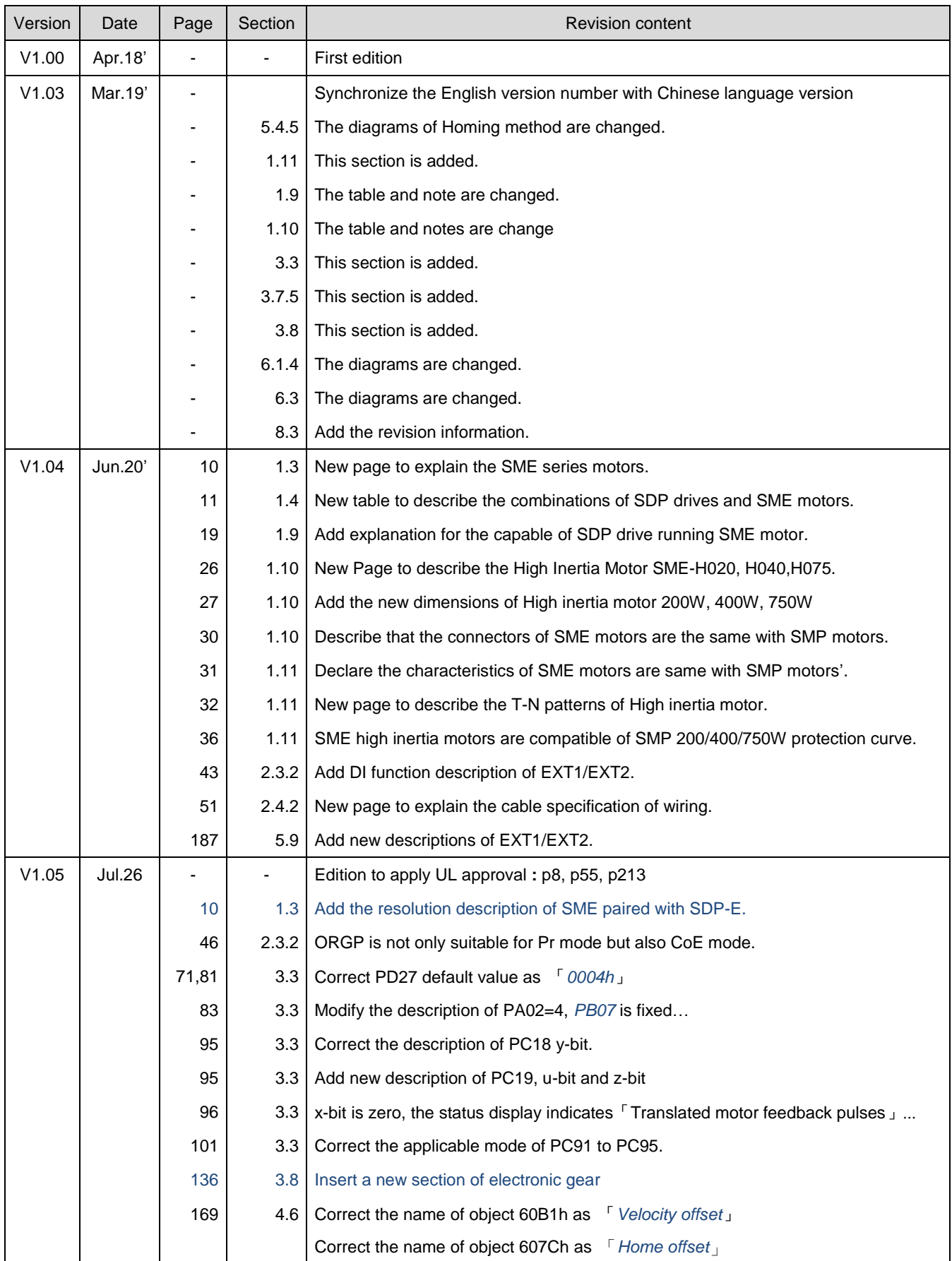

## **8.4. Version information**

Version : V1.05 Issue date : Jul. 2021 Proofreader : Yaochou Shu